# **RSTS PROFESSIONAL**

#### Volume 4, Number 4

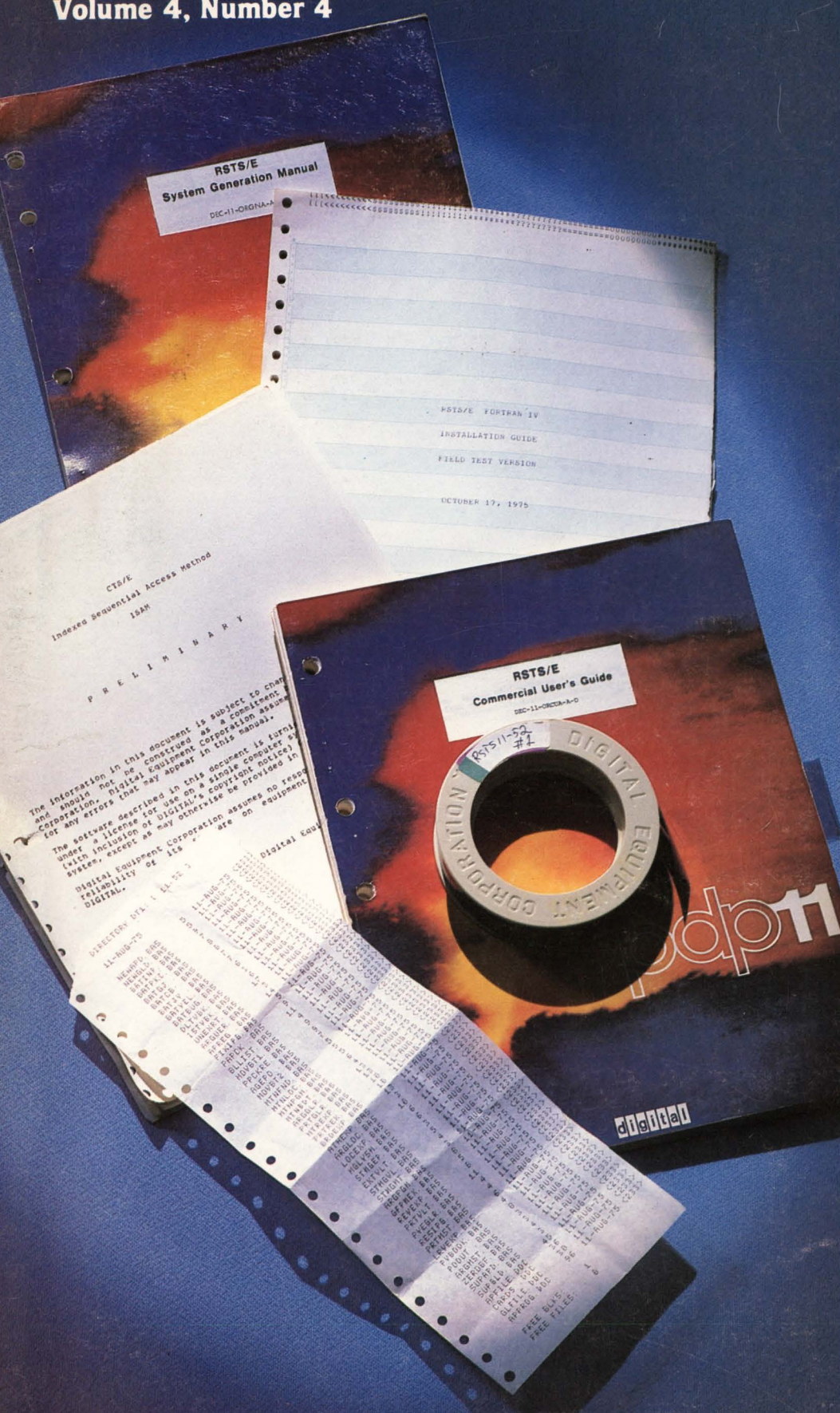

**August 1982**  \$10<sup>00</sup>/issue, \$35<sup>00</sup>/year

## INSIDE:

- D CB Citizens Band Radio Emulator, Version 01.03
- D RSTS Games: Two Reviews
- D TYPE
- $\Box$  Writing a Run-Time System (or Happiness in the Hiseg)
- D Selective Clearing of Logged Errors
- **EDITING SYSTEMS:** Misc. Items
- D The VAX-SCENE: VAX-11/780 and VMS
- D TIPS & TECHNIQUES: Determining SYS() Call Privileges
- □ The RSTS Crystal Ball - Part 2
- D Why Call Your Bank Everyday
- $\square$  SIMINI  $-$ A Simulation Mini Computer
- $\square$  More  $\dots$

# **Financial Decision Support**<br>**Canned For Easy Use!**

## **Fast Rexible Information**

MAPS™ IS FRESH! It's the ideal decision support software product for today's financial manager. With MAPS you get fast, fresh, flexible information handling the moment you want it. Plans, forecasts, models, reports can all be created and manipulated right in your own department. Changes that affect your company can be reflected and evaluated on the spot. And best of all, MAPS is canned for easy use! Call Ross Systems right now. Ask for a demonstration of MAPS. You'll be amazed what a little fresh decision support can do. Currently available on worldwide timesharing, or purchase for DEC's,\* RSTS/E and VMS operating systems. Contact Ross Systems for more information today. •DEC is a trademark of Digital Equipment Corporation.

**ross systems** 

1800 Embarcadero Road Palo Alto, CA 94303 (415) 856-1100

Regional offices: New York, Dallas, San Francisco, Los Angeles

"Now that's fresh decision support."

#### **MAPS meets your daily requirements:**

SO FRESH<br>SO FRIENDLY<br>SO EASY

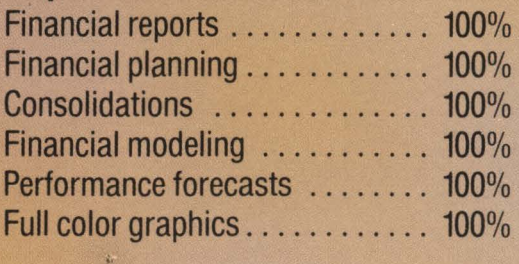

**MARGEMENT AND FOR PLANWING STRATEGIC** 

ross

vsten

## **Southern Systems** has a printer that's right for your computer.

## **Compatibility guaranteed** with all DEC processors!

PDP/8, PDP/11, LSI/11, VAX, DEC 10, DEC 20. Choose either long-line or short-line configuration.

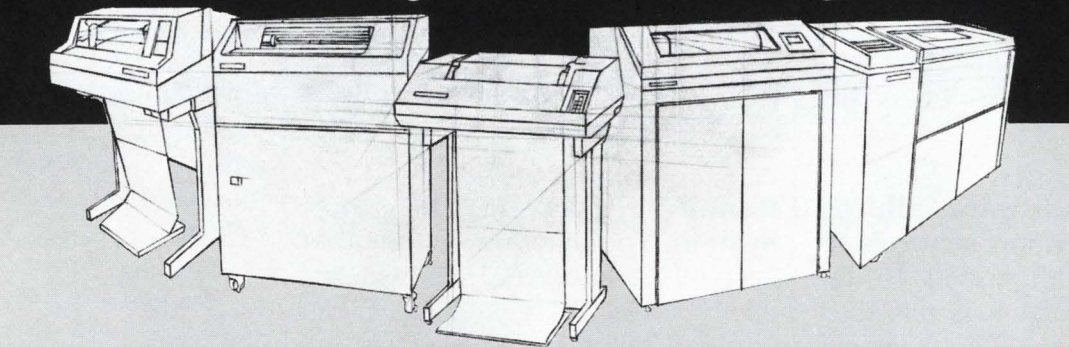

Get the printer system that's guaranteed ... from the leading add-on printer company, Southern Systems. You'll add-on a printer, plus unmatched expertise and topquality service, when you add-on Southern Systems. Maximum

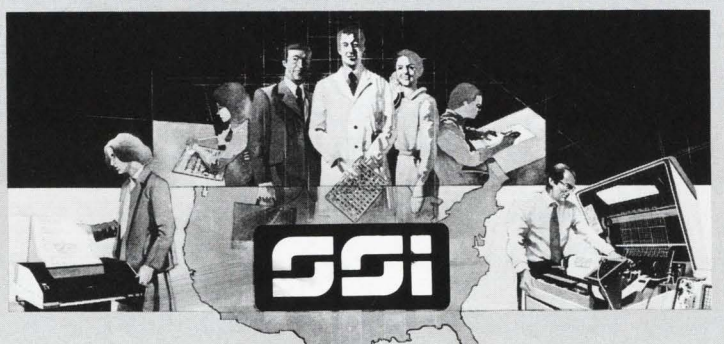

performance/minimum downtime results from technological innovation, expert installation and longterm service, nationwide. Sales offices in all major U.S. cities and in western Europe, United Kingdom and Canada.

### **Southern Systems**

**The Printer System Problem-Solvers**  2841 Cypress Creek Road, Fort Lauderdale, Florida 33309 (305) 979-1000 · (800) 327-5602 · Telex 522135 In Canada (800) 661-1165 [Alberta: (403) 230-2044] In Europe 44-3-726-7282  $\begin{array}{c}\n \text{In Canada (800) 661-1165 [Alberta: (403) 230-2044] \n \hline\n \text{In Europe 44-3-726-7282}\n\end{array}$ 

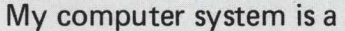

... and I need a printer system in the speed range of: range of: **and the company** company **If the system in the speed** company company **Company** 

- $-$  33-55 cps (letter quality)
- I Address **-200-300 lpm \_600-900 lpm \_1000 plus**
- **\_Serial (synchronous or asynchronous)**
- **My requirements are \_Immediate**
- $\equiv$  3-6 months  $\equiv$  For information only

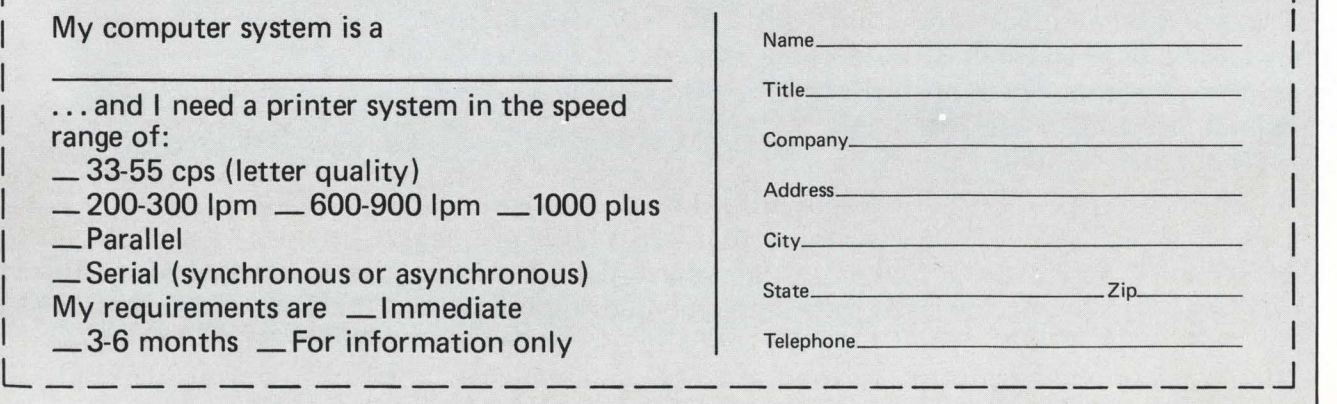

## **SOFTWARE**

**Dynamically Link To Any Other System.** The idea is to call up another system from your terminal. Better yet, call up another system, log in, and set up a dynamic link with one command.

**Multiple Tasks On The Link.** The link established becomes available **interval and achieving Very High Transfer** to more than one user for inter- **Speeds.** CALOUT is limited to the system task communication and works much like PIP. Many files may transfer speeds supported by the file access. The link itself runs unfile access. The link itself runs un-<br>attended.

**Dealing With Hardware Failures.**  Total communication failure is diagnosed and announced to the users. Corrective action is fully automated. In the case of file transfers, there is an auto restart on the last block transferred. Data transmission errors are detected and corrected without user involvement.

**About The Latest Version Of CALOUf.** Yes, the latest version of CALOUT has been extended to include powerful new multi-user features. For the large and rapidlygrowing group of current users, a pathway for a simple and inexpensive upgrade is provided.

**Cost Break On Licensing.** The whole approach in the design and implementation of CALOUT is for the licensing of a single host copy. This copy can be used to establish links with other systems. There are no additional licensing costs for each correspondant system. The idea of a network is not relevant. Link to any system you need to, when you need to.

**Transfer Sets Of Files.** The CALOUT package provides for wild card file transfers. This feature **SYSTEM LINKS** 

**HOOKING UP LOCAL OR** 

**REMOTE SYSTEMS** 

## **DYNAMICALLY**

single request. I used with sophisticated high-speed

**Running Tasks On The Other** <sup>forced to **system** You may run on the other **CALOUT**</sup> **System.** You may run on the other system as a normal time-shared user. The CALOUT package will let you run tasks, do intersystem job communication, intersystem file communication or file transfers as you wish.

**The Thing About File Attributes.**  File attributes among the various operating systems can be a real problem, particularly where the VAX is concerned. CALOUT will transfer files of any type with automatic transfer and when necessary, the correct conversion of all file attributes.

**RSTS, VAX, RTI I, RSXI I Supported** The latest version of CALOUT is implemented for RSTS, VAX, RT11, and RSX11-M. Any one of these operating systems may be the host or the correspondant in a CALOUT link.

**Regarding Local Systems.** For systems that are physically near each other, the CALOUT package can be implemented without a telephone line or any special hardware beyond a simple cable linking the two or more systems.

**Linking With Foreign Operating Systems.** CALOUT may be used to link up with any operating system. If you are able to log in with a standard ASCII terminal, then you may do text transfers with any correspondant system.

hardware if required. You are not<br>forced to buy such hardware with

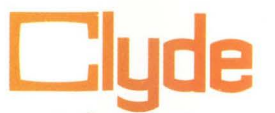

**How To Get More Information.**  Call Lisa at(801) 224-5306, or write: **Clyde Digital Systems, Inc.,** 3707 North Canyon Road/Bldg. 3-E, Provo, UT 84604.

## **Contents**

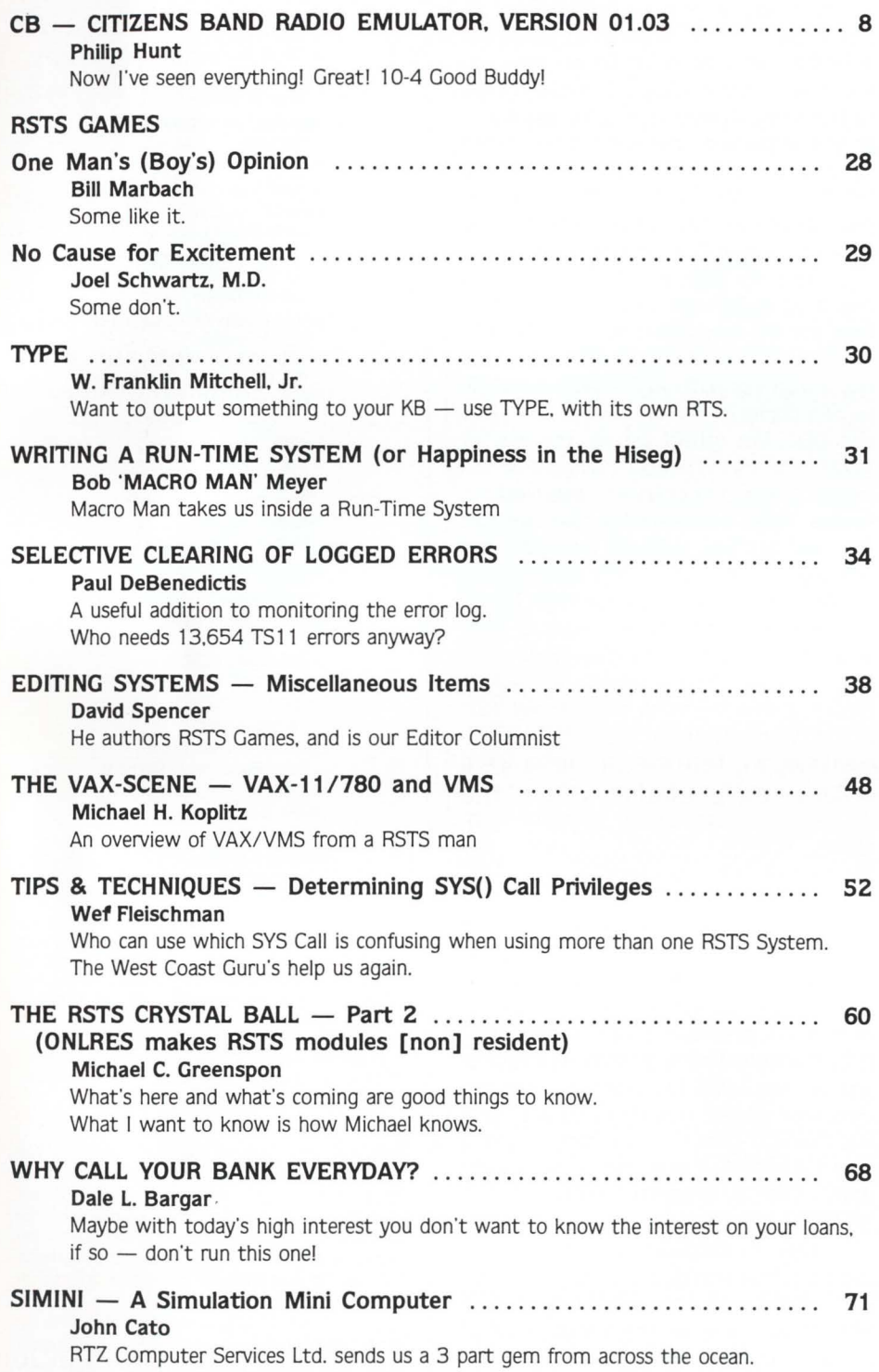

## **Coming** . . .

- **Word Processing Security**
- **New DEC Disks**
- $\blacksquare$  The RSTS **Home Computer**
- **BASIC+ Subroutines**
- **RSTS Communications**
- **The SATT.SYS Explained**
- **Communication Protocols**
- **Disk Utilities**
- **Australia DECUS Report**
- **High School RSTS Systems**
- **Short Haul Modems**
- **Q-BUSvs UNIBUS**
- **More .. .**

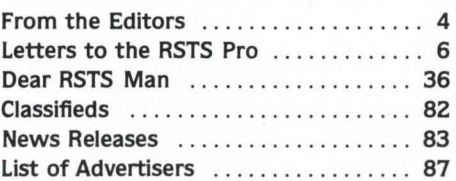

The RSTS Professional Magazine, August 1, 1982, Vol. 4, No. 4.<br>Published bi-monthly. Single copy price \$10<sup>00</sup>, \$35<sup>00</sup> per year 3rd<br>class: \$50 Canada and US 1st class. All other countries, air mail, \$60 US. Published by M Systems, Inc., 161 E. Hunting Park Avenue.<br>Philadelphia, Pa. 19124. Application to mail at Second Class<br>postage rates is pending at Philadelphia. Pa. Send all<br>correspondence and change of address to: Box **be reproduced in any form without written permission from the**  publisher.

## **From the editors.** . .

#### **AUTHOR. AUTHOR!**

Dave Mallery I had an insight recently while hanging around the press room at the Atlantic City COMDEX show. The room was populated with an unfamiliar breed  $-$  reporters. They were going on about how thay had been cruising the show floor 'getting stories· from various exhibitors. One reporter was especially vivid in his description of how the people in one booth had been falling all over each other to give him a demo and how he had curtly dismissed their efforts as unworthy of his attention.

My first reaction was: "Boy. Carl. we ought to hire one of those. . .! Then I realized that we would start sounding like all the other magazines in the business because 90% of their content is banged out by those slick journalists using pure marketing hokum as input and slick formula as output. 'a tale told by a computer. . .'

Our magazines are really YOUR magazines. We do not employ a single professional writer or reporter. If you don't like our content. then do something about it. Most of our 'regular' contributors never dreamed that they would be publishing frequently. There's lots of room for you-over a hundred pages a month.

The RSTS pro was born in a SIG meeting in the Spring 1979 DECUS at New Orleans. Every time I look back at Vol 1, Number 1. I am amazed:

a) that it happened at all

b) how good some of the articles are.

When you look at Vol. 1. Number 1 of the Dec Pro. you will notice that we have learned something about publishing: that we have learned how to sell advertising: and that we have developed some financial strength: but I am still amazed:

a) that it happened at all

b) how good some of the articles are.

#### **HOME COMPUTER**

Carl B. Marbach

At last. A home computer that is a real computer. It even runs RSTS. Maybe that is what makes it the first machine I am willing to call a 'home computer'. The new MICR0-11 package just announced by DEC is what some of us have been waiting for. (Look for my article in the next issue.) It is also something some of us (Apple. TRS-80. PET ?) have been hoping would never happen: It did.

What is a "home computer"? I will continue by asking, "what is a mini-computer'? I would guess that a 'home computer' is a micro computer that can be bought for the home. or for home use (play?). That would mean it has to be cheap. small. reliable, use ordinary power and require no special environment. I won't tell you what a mini-computer is because I don't know anymore (I used to know). So DEC has a real 'home computer' - not a micro, a 'home computer'. It is sort of a micro because it does use an 11/23, but it isn't really a micro because it doesn't use the new T-11 chip (PDP 11 on a chip).

It is not inexpensive. but probably affordable as a 'home computer' at just about S 10,000 complete. A friend of mine has about \$6,000 in his Apple and it isn't close to this in anything except game playing. . . oh yes. Apple and Atari win when it comes to games. but they lose big because they DON'T RUN RSTS. Add a VT-101 to this package and you have a real 10MB disk and 256K memory RSTS/E system! RSTS!

I recently read an article about what operating system was to become the 'standard' for the new 16 bit micro's. Was it to be CP/M-8 6 or PC-DOS or XENIX? I think not. It might be RSTS. In five years there will be two giants in 'personal computers': IBM and DEC. The others will go the way of Texas Instruments watches, Singer POS terminals, Xerox computers and other extinct species. These 'personal computers' will rule the roost of cheap software (you get what you pay for) and games. You want to play GAMES and do some computing? Buy a 'personal computer'. If you want a computer to do real commercial type work. manage your home finances. run budget models. follow the stock market, pay your bills. do word processing. teach the kids programming and have the full functions of a computer. you'll need a 'home computer".

Are the micro based 'personal computers' friendly? Try one, it won't say '"please say hello'". Do they have RECORD 1/0, OR RMS? How about TECO or EDT? GRIPE doesn't exist? Horrors! Is there a BATCH, or SPOOL? Can you run BACKUP or SAVER? Is there a REORDR and can they spell UTILTY? Did someone explain how the disks are organized. and how you can optimize them? Is there a SYSTAT or VT5DPY. and can you LOCK-11? When was the last time your system was down because of a bug in RSTS? Does the documentation take up a full bookshelf and change colors every year? Can a program written for a \$500,000 computer run on yours?

I hope my kids learn programming on a system whose lineage included a 28K computer that served 4 users in a school. That PDP 11/20 has grown to a \$500,000 128 terminal 11 /70 and now to a \$10,000 'home computer'. What will be the "standard'" 16 bit operating system? I'm using it right now. on my very own 'home computer': a PDP-11 running RSTS.

PLEASE SAY HELLO.

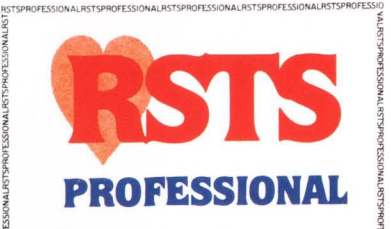

HAZT2HJANOI22310H92T2HJANOI22310H92T2HJANOI22310H92T2HJANOI22310H92T2HJANOIN

Editors

R.D. Mallery Carl B. Marbach Assistant Editor/Advertising Helen B. Marbach Assistant Editor /Operations Peg Leiby Administrative Assistant Hope Makransky Editorial Assistant Linda DiBiasio Subscription Fulfillment Kathi B. Campione Claire Hollister United Kingdom Representative Pauline Noakes RTZ Computer Services Ltd P.O. Box 19, 1 Redcliff Street Bristol. BS99-7JS Phone: Bristol 24181 Contributors Dale L. Bargar Paul DeBenedictis John Cato Wef Fleischman Michael C. Greenspon Philip Hunt Michael H. Koplitz Bill Marbach W. Franklin Mitchell. Jr. Bob Meyer Joel Schwartz. M.D. David Spencer Cartoons Douglas Benoit Game Verification Team Bill Marbach. Mary Marbach. Sydra Mallery. Sam Mallery Design & Production Grossman Graphics Printing & Binding Schneider Litho Co., Inc.

ALL PROGRAMS PUBLISHED IN THE RSTS PROFESSIONAL ARE WARRANTEED TO PERFORM NO USEFUL FUNCTION. THEY ARE GUARANTEED TO CONTAIN BUGS. THEY ARE DESIGNED TO GET YOU THINKING. THEY ARE INTENDED TO EDUCATE AND ENTERTAIN. THEY ARE PUBLISHED ON THE PREMISE THAT IT IS BETTER TO SPREAD PEOPLE"S BEST EFFORTS AROUND EVEN IF THERE IS AN OCCASIONAL PROBLEM. IF YOU USE THEM, MAKE THEM YOUR OWN. AND YOU WILL NOT GO WRONG.

Editorial Information: We will consider for publication all submitted manuscripts and photographs. and welcome your articles. photographs and suggestions. All material will be treated with care, although we cannot be responsible for loss or damage. (Any payment for use of material will be made only upon publication.)

\*This publication is not promoted. not authorized, and is not in any way affiliated with Digital Equipment Corporation. Material presented in this publication in no way reflects specifications or policies of Digital Equipment Corporation. All materials presented are believed accurate. but we cannot assume responsibility for their accuracy or application.

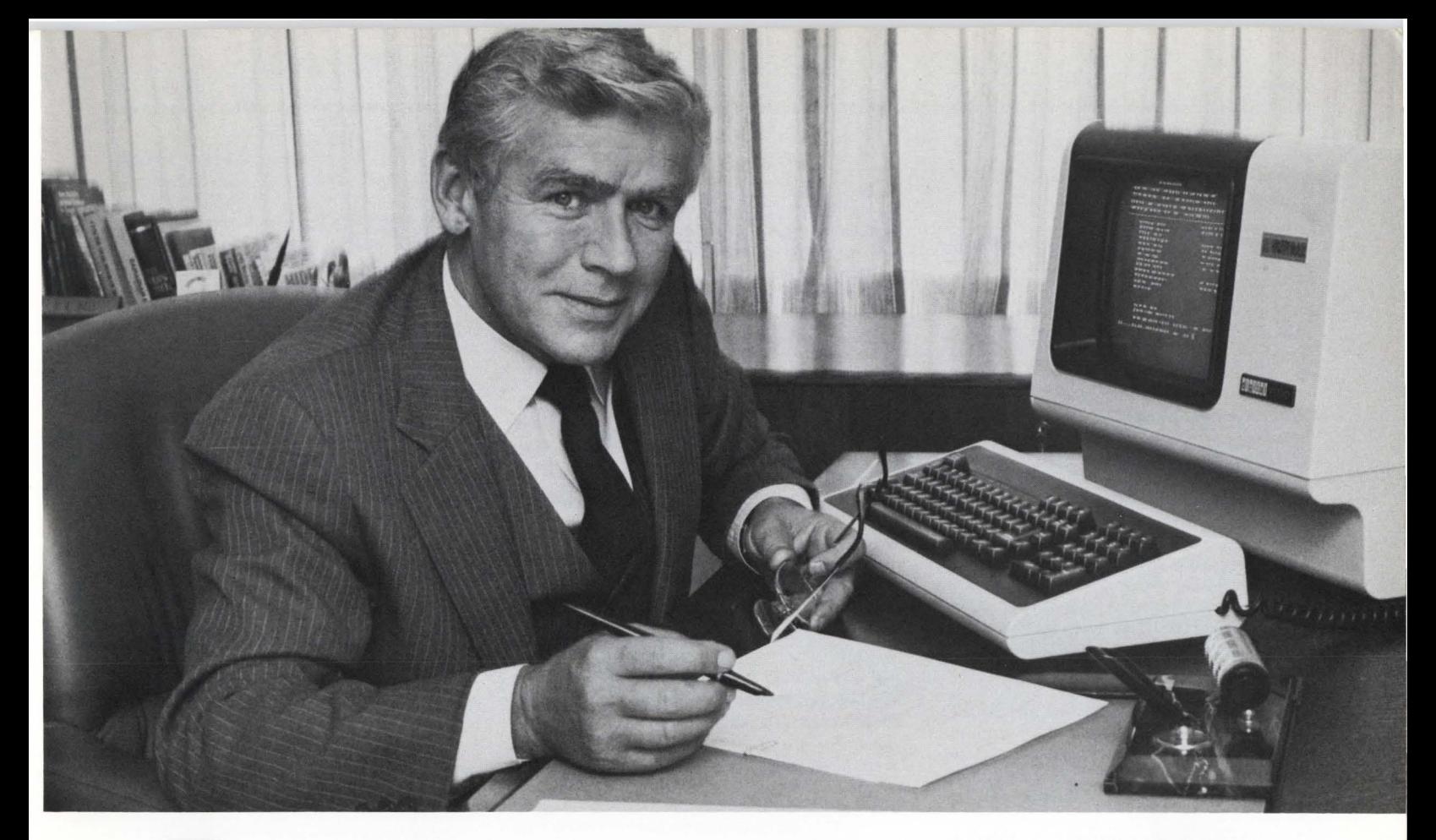

# **TAKE THE"WORK''OUT OF RSTS/ENETWORKINGAND**  SAVE MONEY 100.

If information processing is important to you and your organization, then an efficient networking system is essential. DMG/NET is a networking software package designed for RSTS/E systems, which is not only highly efficient, but is also multi-functional, simple to use and can cut your communication costs substantially.

#### **YOU DONT HAVE TO BE A COMPUTER PROFESSIONAL TO USE DMG/NET.**

DMG/NET allows interactive access to electronic mail systems, public databases, service bureaus and other remote systems, whether they are RSTS/E, other DEC systems or even non-DEC. File transfer is possible between RSTS/E systems-local or remote, and operation is so simple, anyone can use the system  $$ even your non-computer people. Once a connection is made, communication is exactly as if the remote computer was in the next room.

#### **YOU CAN CUT YOUR COMMUNICATION COSTS BY UP TO 90%!**

DMG/NET not only makes network communication extremely simple, but through the utilization of X.25 networks it makes communication extremely cost efficient too. No matter what the size of your RSTS/E system, if you currently use dialup or leased lines, installing DMG/NET with X.25 could cut your communication costs by up to 90%!

If you'd like to take the "work" out of your networking and save money at the same time, send for more information on DMG/NET

Just com plete the coupon and mail it to us today. Or give us a call and we'll be happy to arrange a demonstration.

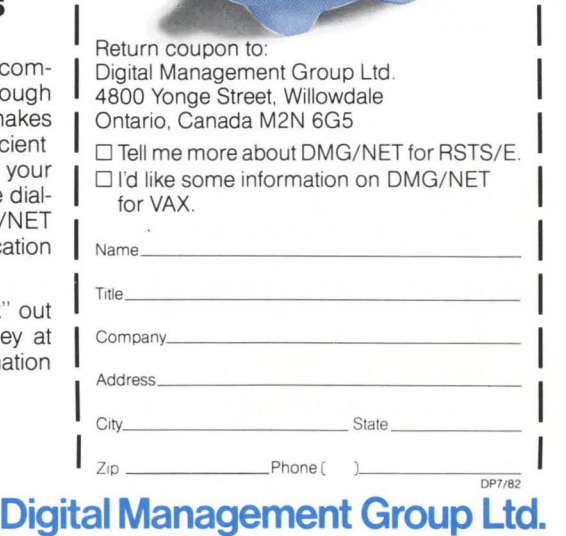

**<sup>r</sup>**---,

4800 Yonge Street, Willowdale, Ontario, Canada M2N 6G5 Telephone: ( 416) 225-7788

RSTS/E, DEC and VAX are registered trademarks of Digital Equipment Corporation. DMG/NET is a registered trademark of Digital Management Group Ltd

CIRCLE 88 ON READER CARD

## LETTERS to the RSTS Pro

Send letters to: Letters to the RSTS Pro. P.O. Box 361. Ft. Washington, PA 19034-0361.

Dear Readers of the RSTS PROFESSIONAL:

The RSTS PROFESSIONAL was started by Carl Marbach and R. David Mallery a few years ago to fill a void left by the RSTS SIG newsletter, do'ing a better job than the SIG newsletter had done in recent memory. They recognized that the ~commercial free' environment enforced by DEC US tends to stifle the enthusiasm of the users.

I would, however, like to express my concern at what I perceive to be a lack of editorial policy in the RSTS PROFESSIONAL. To me, the RSTS PRO-FESSIONAL exists to provide a forum for the free exchange of good solid accurate technical information in a relatively commercial free environment. (Making Carl & Dave a few bucks in the process.)

I don't care for the commercially stifling environment provided by DECUS, but I care for selfserving sales literature masquerading as technical articles less.

Prime examples of what I mean are: "Que.11 User's Guide," "Conpax," "DEC Data Security, The Software Encryption Solution," and "Scrnio/ 11 and Vidio/ 11." The last article being a particularly blatant example. (Maybe DECUS isn't so bad after all.)

I feel that articles like these seriously damage the professional image of the magazine. {In our neck of the woods, it is referred to as the RSTS UN-PROFESSIONAL!) I sincerely hope I'm not the only one who feels that these types of articles have no place in a 'professional' journal.

OK, now that I've vented some of my frustration, what do I propose? Carl and Dave are smart business people who respond to market pressures. They realize that if they don't fill the void, someone else will. So please, exert some pressure, write a letter expressing your opinion on what you want your magazine to be.

Collectively, we can exert a tremendous force to determine the future of the RSTS PROFES-SION AL. Let's make it something we can all be proud to be a part of.

In closing, Carl and Dave, thanks for having the insight to fill the need for a viable communications medium between RSTS users. Keep up the good work of disseminating information to the masses. Sincerely, Steven L. Edwards

Vice President, Technical Services Software Techniques, Inc.

*Dear Steve: We have always had a policy about 'commercial' articles. It is: " Your article should (must) teach as well as sell!"* 

*Sometimes, they err on the selling side. I have rejected a few.* 

*Yes, this is your magazine. Carl and I have repeated this statement till we are hoarse.* 

*I cannot write more than one quality article a year.* 

If *you guys (not you, Steve, but the rest) want your magazine to be the journal it ought to be, then you help by gelling that article you always wanted to write WRITTEN!* 

*I promise to publish it for you and pay for the privilege.* 

*Meanwhile, the policy stated above stands. The PRO is a commercial venture. We sell advertising. Our page count* = *F (ad count).* 

*I will promise to be more picky with the 'com-*

*mercia/' articles. As long as I have pages to fill, I will always give preference to non-commercial material. As long as our policy is in force, I will print 'commercial' pieces that teach.* 

*I really appreciate your letter. I hope every reader gets its message! Thanks for your help.*  $-$  *Dave* 

I would like to inform your readers that the articles entitled 'CCLMAN' [June 1982, v.4,#3, p.18) and 'CB' (this issue, p.8) are fully functional and debugged programs.

Updated sources of these programs incorporating many enhancements are available from me directly by sending a blank tape and \$15.00 FOR BOTH PROGRAMS.

The enhancements made are as follows:

**CCLMAN** - V1.3 - User may now leave line number portion of CCL command off which wiJ; default to a value of 'O', which is chain to top of program.

 $CP - VI.8 - a)$  A command / CLOSE, / OPEN is now implemented which will allow privileged users to open and close CB from non-privileged users.

b) A command / XEQ is now implemented allowing a background job to be executed while in CB. Example: T19 / XEQ SY/A

This will display to the user a SYSTAT of active jobs WHILE STILL EXECUTING CB!!! c) A command / CALL is now implemented

allowing a set message to be set to a specific terminal.

d) A CB help file is now available

- and many others

Thank you for publishing this letter.

Philip Hunt Columbus, Ohio

At one of the RSTS sessions during the Atlanta US Spring DEC US symposium, a user made a very good suggestion for an enhancement to the error handling package. As DEC seemed unenthusiastic, and I also share the same concern, I decided to try to do it myself. This note shares my success with any other interested RSTS users.

Paul DeBenedictis, Systems Manager Educational Communications Upstate Medical Center, Syracuse, NY *See Paul's article "Selective Clearing of Logged Errors" in this issue, p.34.* 

This is in regard to Joe Doyle's article on the DECWORD/ DP freebie [v.4, #2, April 1982, p.11). The only hardware I expected in the package was the keyboard. If you look at the line feed and backslash key tops carefully, you will see that they are molded for the rows on which they are placed. Someone did not just manage to do it wrong they planned it that way. Also, the cardboard keyboard was the same way.

I found no indication that the advanced video option was coming  $-$  that was a surprise. The switch settings seemed to resemble those already set, by one interpretation of the positions, so I did not bother them. I followed the instructions exactly, replacing an old A VO as Joe did. But mine worked fine. This A VO also somehow switches the meaning of the linefeed and backslash keys, so the keyboard, as shipped, is right!

I gave my old AVO to a friend in another depart-

ment, who could not make it work. Two of the new standoffs broke, so perhaps a good connection was not made.

The software was intended to interface with the main DECWORD menu, and apparently just exists when the menu is not there to chain to. Therefore, it does not reset terminal characteristics. Include on its logical device a program WPSMEN which resets the desired terminal characteristics. WPSCBT will chain to it at line 30010.

A word processing specialist here went through CBT as an evaluation for a replacement or upgrade for a Lanier system. She did not like the Ruler in the WPS system, as it seemed too difficult to change (call it up, space out to the points to change, insert or delete the character(s), store the new Ruler, activate it and return to what you were doing). Anyone have experience with this?

> Samuel B. Belk Allied-General Nuclear Services Barnwell, SC

Just a few notes on the response to my article on DEC WORD. Thanks for all the cards, letters and phone calls. It has been great exchanging ideas. One of the more interesting occurences had us trading our DEC Word keypad to a DCB Word user for a normal VT JOO keypad. This was then enhanced with the WORD-11 VT100 keycaps that Richard Marino of DPD sent me. (Yes, VTIOO keycaps are now available.)

Special thanks must go to Steve S. of Washington, Pa. (Because of my poor phone manners I never did get a spelling of his last name. - Sorry Steve.) Steve is an ex-pinball machine repairman who now is into computers. He said he experienced the same graphic display on his screen that I did when he tried his AVO option. He applied past experience and took a careful look at the board. He noticed that the plastic supports were longer on the new A VO than on another A VO he had. He took off the supports, mounted the A YO, and it worked. I tried the idea with my A VO. It worked. Thanks Steve!

Joe [Doyle)

I currently program a PDP 11/44 with 1.25 Mbytes of memory and I am keen to experiment with the data caching facility with a view to keeping large data files memory resident. Is there any RSTS buff out there who can tell me,

a) the algorithm used for searching Xbuf?

b) whether a file marked for replacement is only replaced when all other Xbuf is filled?

c) will such a marked file be 'found' if requested before it is physically overwritten?

I will be pleased to hear from anyone with data caching experience.

> Yours hopefully, John Mulholland "Norend"

Dunmore Village, by Airth

Stirlingshire, Scotland P.S. Great magazine, but how about a jobs section!!

As a newcomer to RSTS I found many of the RSTS sessions at the 1982 Spring DECUS, in Atlanta, very helpful. Having been a user of both Digital hardware and other software systems for a number of years has helped a great deal in the transfer to RSTS. However, I find the area that is taking the longest to master is the internals of ... **continued on page 79** 

## **BEFORE you add memory (or anything else) to increase system performance**

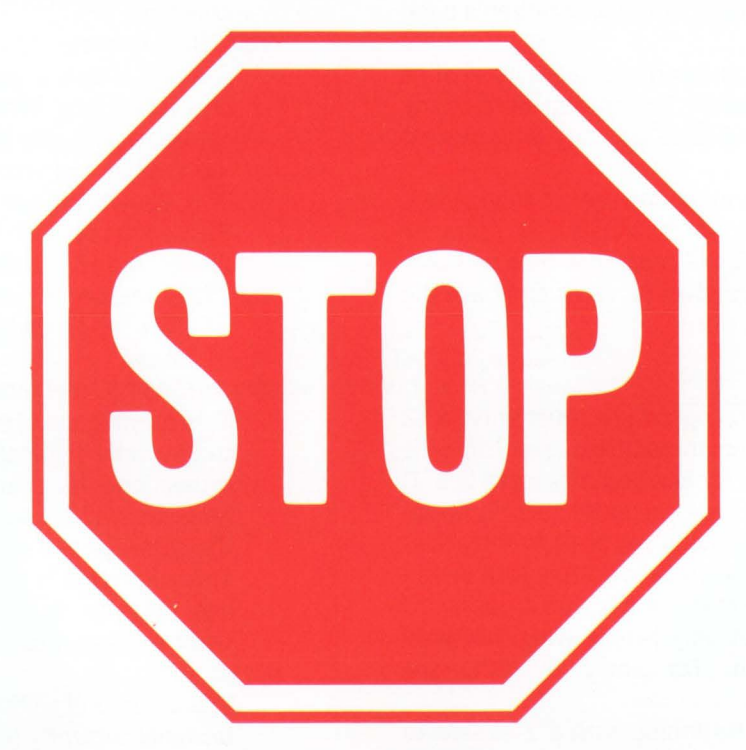

## **Yau should add DDPTER!**

DOPTER is an easy to use RSTS/E disk copying program which

## **INCREASES SYSTEM PERFORMANCE UP TO 50%.**

DOPTER performs all of the standard functions necessary to structure a RSTS/E disk volume and automatically does the following:

- Places all files and free space in their optimum positions.
- Produces better optimized MFD/UFD's than REORDR.
- Deletes unused file attributes from source, task, and object library files saving UFO and cache accesses.
- Places and pre-extends the MFD.
- Places the most used files at the front of the UFD's.
- Places the UFD's with the most activity toward the front of the MFD.

#### For More Information

If you would like more information on how you can increase the performance of your RSTS/E system with DOPTER and a free copy of "RSTS/E DISK OPTIMIZATION IN A MULTI-USER ENVIRONMENT", phone or write SPH today.

RSTS/E is a registered trademark of Digital Equipment Corporation.

System Performance House, Inc.

**SPH** 

5522 Loch More Court· Dublin, Ohio 43017 · 614-265-7788

CIRCLE 108 ON READER CARD

## **CB -- CITIZENS BAND RADIO EMULATOR VERSION 01.03**

By Philip Hunt, O.L.F.B.P., 6400 E. Broad Street, Columbus, Ohio 43213

#### Description:

CB is a very versatile program running in 2K of user space that will allow any users on the system to communicate with each other as they would on a citizen's band radio.

A 'Talk' channel is used to send messages to anyone currently 'Monitoring' that channel. A user may monitor any or all of the 40 'channels' available. but may only talk on one.

Commands are defined to allow the user to change talk channels. monitor and unmonitor channels. list users by user or by channel. set 'Restricted' messages that will only be received if the sender and receiver (or receivers) have the same password set. etc.

#### Program Entry:

When the user enters the program. he must enter a 12 character 'handle' that will be transmitted everytime he sends a message. The prompt for sending messages is a 'T' with the channel number you are currently talking on included, example: 'T19 > ' would mean you are currently talking on channel  $#19$ . If an extra bracket ('>') is included in the prompt, it would indicate that the user has a password set for his messages and that only people with the same password will receive them. For entry by CCL. see CCL/LOGGED-OUT formats.

As noticed, anything not beginning with a *·1·* is sent to other users on the users current TALK channel. The slash indicates a command entry.

Note: If a blank line is entered i.e.: a carriage return is struck with no items on the line AT ALL. CB will print its' version number and return for more commands/ messages.

#### Commands:

/TALK Chnl#

This command will change the channel the user is currently transmitting on. When the user first enters CB. the channel will be set to 19. Valid channels are 01-40: any other entry will give an error message. The channel that is set for Talk will cause all messages sent to be received by any user currently monitoring that channel unless a password has been set (See /RESTRICT). Note: when changing Talk channels. the previously set Talk channel will still be marked for monitor.

/MONITOR Chnl#,Chnl#.....Chnl#

This command will allow the user to monitor multiple channels. When the user first signs into CB. he will only be monitoring channel 19. Valid channels are 01-49: any other entry will cause an error message for that channel. but all other entries on the command line will be processed.

If the channel number is entered as negative, then the channel specified will be 'UNMONITORED'. Note: You cannot unmonitor your current TALK channel.

#### /RESTRICT nnnnnn

Restrict allows a user to set a password up to 6 characters long. When a password is set, the user's messages will only be sent to other users monitoring the channel who have the same password set. This allows private messages to be sent. Note: Privileged users can obtain Restrict passwords (See /List) and can receive Restrict messages (See /Spy). Messages with this set will have the word 'SECRET' appended to the message (See Message Formats).

/BROADCAST [Chnl#] Message Text

This command will allow a user to send a message to any valid channel ignoring the user's password protection. If channel is specified, then the message will be sent to that channel: otherwise. the message will go to your current Talk channel. This command is useful if you would like to send one message to everyone on your channel, but want to keep most of your messages 'Private'.

/CALL Kb#

This command will send a message to the specified terminal currently NOT running CB. to request that he do run CB. The message sent is of the form:

• • CB-User: Handle - Please enter CB on Channel  $m^{**}$ 

NOTE: If the specified job is already in CB. an error message is generated and the message is not sent. /TIME

This command will display the current date and time. This is useful when using CB for an extended period of time.

/KB

KB will toggle a bit in the user flag word allowing him to receive KB numbers when a message is received by him (See Message Formats). The default for this is 'OFF'.

/PPN

PPN will toggle a bit in the user flag word allowing him to receive user PPN numbers when a message is received by him (See Message Formats). The default for this is 'OFF'.

/JOB

JOB will toggle a bit in the user flag word allowing him to recieve JOB numbers when a message is received by him (See Message Formats). The default for this is 'OFF'.

#### /UPPER

Toggles the user flag word informing CB to start

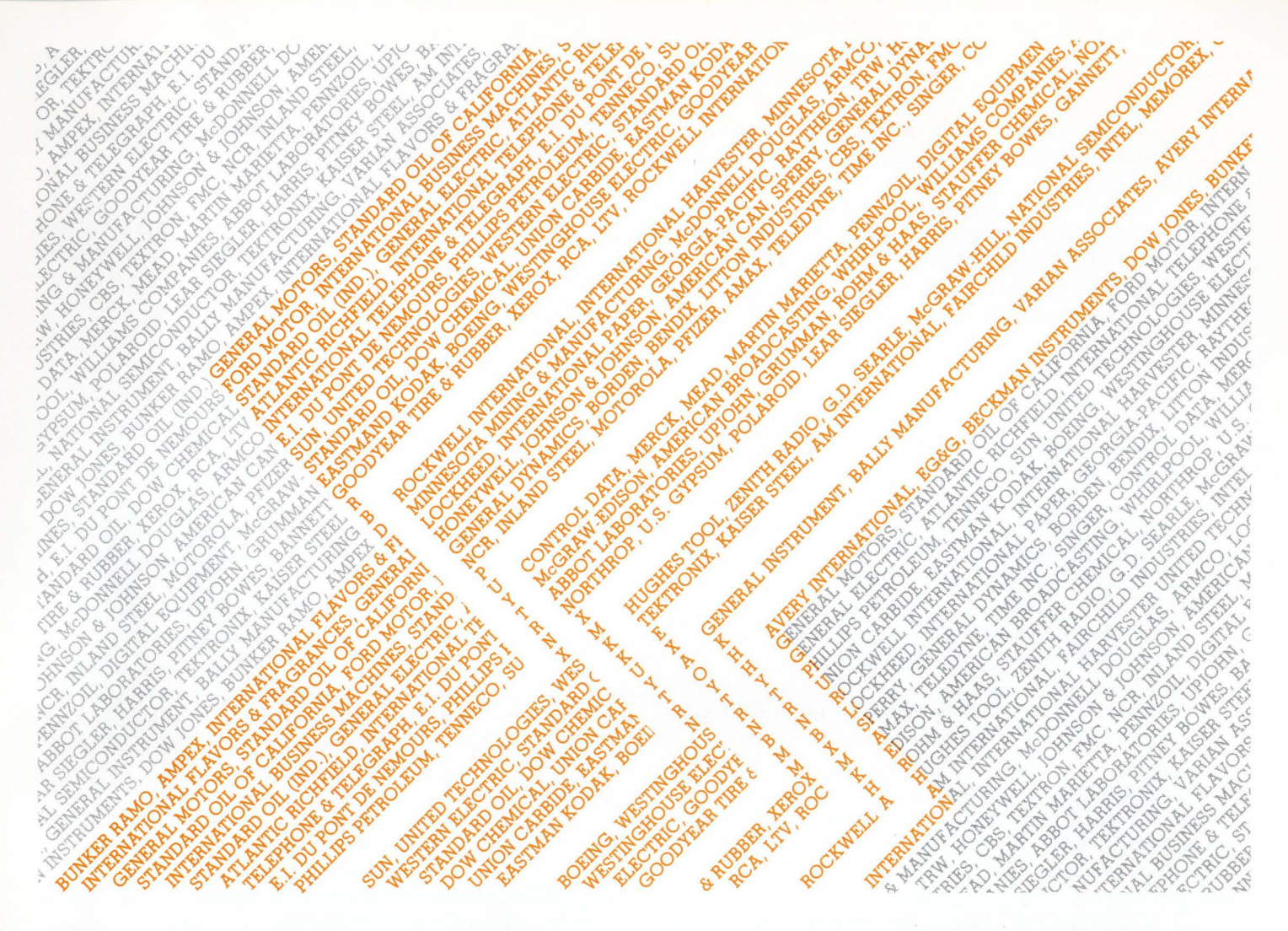

## **Fortune SOO's finest have selected us for use**  with their **DEC** and **DG** minicomputers.

For over a decade, System Industries has provided reliable and cost-effective data base storage alternatives to many Fortune 500 companies using DEC and DG minicomputers. SI has over 20,000 installations around the world today, because we've given DEC and DG users just what they wanted:

**I. MORE RELIABILITY.** SI provides great data base solutions-like our redundant Add-On Non-Stop Reliability (ANSR) systems. Or our 160 or 675 Mbyte, SMD-compatible Winchester storage systems, for more dependability and increased throughput.

**2. SPACE SAVING CONFIGURATIONS.** The SI storage alternative puts many more Mbytes in a single footprint. We'll give you the equivalent of 8 "logical" RM03s in the space normally occupied by one RM03 from DEC. Or the equivalent of 6 RM05s in the space normally occupied by four from DEC.

**3. EXCELLENT SERVICE.** We maintain service centers in the U.S. and Europe. We offer 4-hour response to calls within a 50-mile radius of major U.S. cities. And 24 hours/ day, 7 days/week service contracts in all metropolitan areas.

**4. FAST DELIVERY.** SI has built its reputation on quick delivery. Typically, we can give DEC and DG users valuepacked data base storage systems in 30 to 45 days ARO.

For more information about the popular choice of the Fortune 500, and the accepted storage alternative of DEC and DG minicomputer users, contact us today at any of the offices listed below.

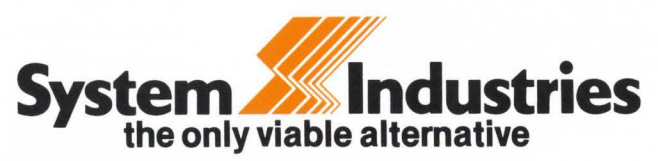

United States: 1855 Barber Lane, Milpitas, CA 95035, (408) 942-1212, Telex 346459.<br>.Europe: System Industries (Europe), System House, Guildford Road, Woking, Surrey, GU22 7QQ, England, (44) 4862 5077, Telex 859124.<br>?Calif **New Jersey** (201 ) 839-8650; **New Yori<** (212) 696-0650; **Ohio** (513) 771-0075; **Texas** (713) 497-7224, (214) 386-8776; **Virginia** (703) 734-9700; **Washington** (206) 451-8791; **West Germany** (49) 6102 5464; **Sweden** (46) 08-63 16 20

or stop translate all MESSAGES (sent or received) to UPPER case. The default for this is 'OFF'.

#### /LIST [Job#]

List all users currently using CB. A list of their TALK channel, channels they are monitoring, their 'Handles', Job #, KB #, User PPN and JOB attributes (See Attributes) are listed. If you are currently privileged, then any currently set Restrict password is also printed. Note: If Job# is entered, then the listing will be only for that Job#.

#### /WATCH [Chnl#]

This command will give a list of users currently monitoring a channel. Their KB#, Job #, Handles and Job attributes are printed. If  $Chn\sharp$  is not entered, then the list will be entered for the current Talk channel. Note: If /Watch is entered as a CCL command, then a Chnl# MUST be specified (See CCL/LOGGED-OUT formats).

#### /HELP

Prints a Help message for CB. It is very similar to the reference card in format.

#### /EXIT (IZ, IC)

Exit CB. Note: 1Z and 1C act as if an /EXIT command has been entered.

#### • • Privileged ONLY commands: • •

These commands, when executed by a nonprivileged user. will generate an error message. and NOT be executed.

/SPY

Toggles a bit in the user job attributes that allows a privileged user to receive Restrict messages even though he might have no password or a different password set. The default is 'OFF'. A message received by /SPY being set will have  $+$  SPY +  $\cdot$  appended to it.

#### /CLEAR Job#

Clear the job specified from CB and kill the job. A check is made to be sure the job specified is in CB. A message is sent to the JOB (Unless detached) informing him that his job has been killed, and all users receive the 'Leaving CB' message with the phrase '(Involuntarily)' appended to it (See Message Formats). THIS COMMAND SHOULD BE USED TO KILL A CB JOB. NOT THE 'UTILTY' COMMAND OR THE CB LIBRARY WILL BECOME CORRUPTED!!!

#### /DETACH

Detach from current Keyboard. This allows a user to change keyboards or leave CB for a while without having to exit and then enter CB again.

#### /ALL text

Send a message to ALL CB users on all channels. the message part usually displayed as 'Cxx' or 'Bxx' indicating channel number is replaced by the string 'OPR'

#### Attributes:

Job attributes associate special processing modes with a specific job. Special modes cause different forms of the broadcast header to be displayed upon receiving a message. The mode or attributes set cause different information to be displayed (See Message Formats).

#### Message Formats:

Messages received are displayed in different formats depending on the Job attributes set. See below for description:

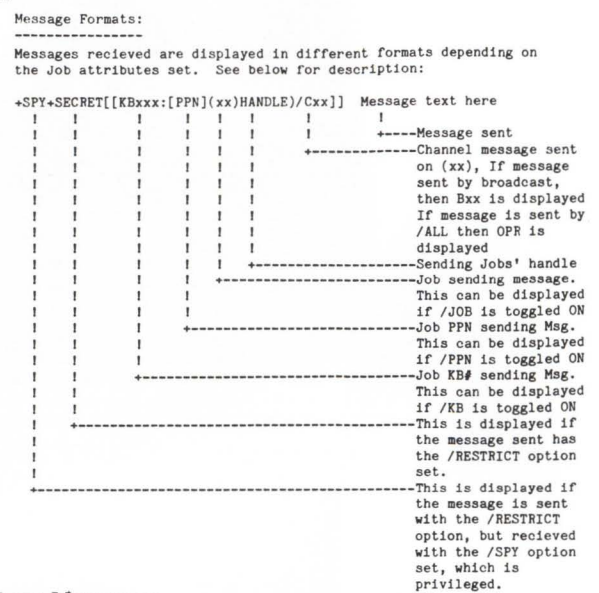

#### System Messages

CB system messages are also sent when a user enters or exits CB. The format for CB system messages is:

\*\*<<<Message Text>>>\*\*

CB data requests are not preceded by the '\*\*' characters. The format for CB data requests is:

 $<$  Request message  $>$  ? - Answer in response-

A complete list of possible messages/requests follows: %Initializing CBLIB Resident Library

This is an informative message that the resident common library has just been loaded and is being initialized to empty by the first user requesting CB. It will also occur if the internal /CLR option when Handle requested is invoked.

What is your 'Handle' ?

CB is requesting the 12 character phrase to call your CB job when sending a message.

%%DEBUG MODE ENABLED

The internal option /DBG has been invoked. This will allow a programmer to see the internal workings of CB for debug purposes.

#### $*$   $*$  CB-Vx.xx  $*$

If in talk mode, and a carriage return only is entered, CB will display its version number x.xx where this represents a number.

• • Now talking on channel xx

A /TALK command has been executed and all future transmissions will occur on channel xx until another /TALK command is executed.

#### \*\* All channels except xx reset\*\*

A '/MON -' has been executed, resetting all channels currently being monitored. The channel xx is your current Talk channel and has not been reset.

\* \* Now monitoring channels:

xx, yy, zz. . . . . nn

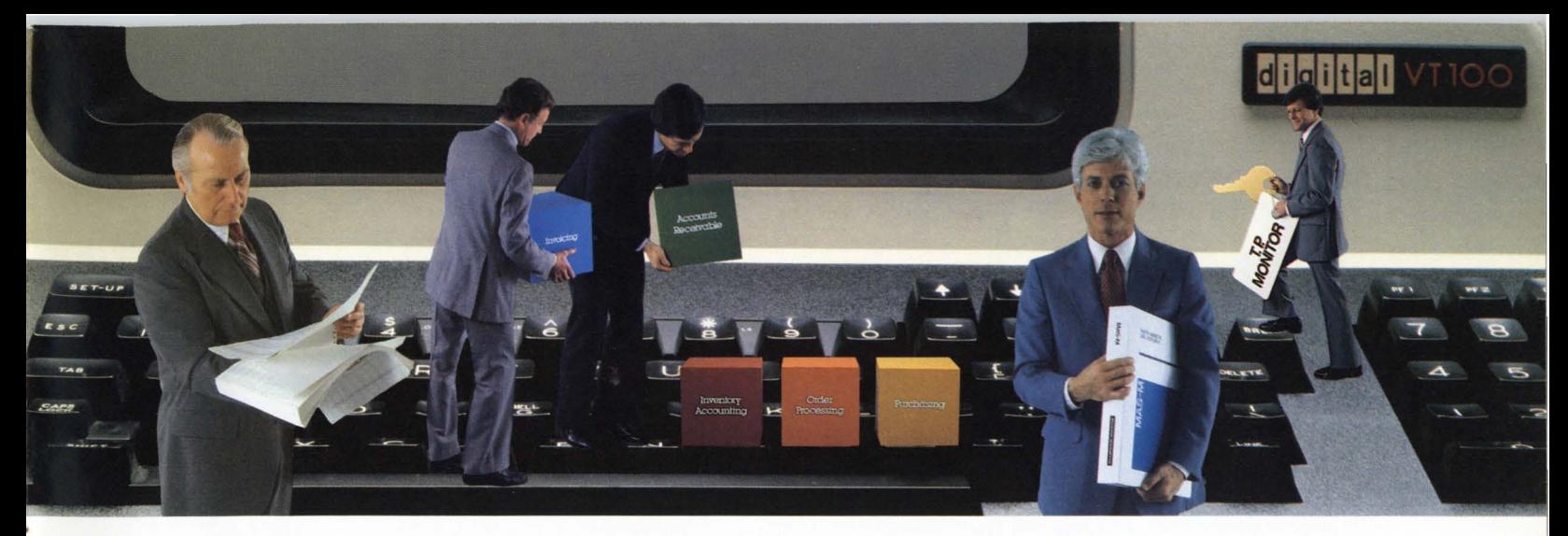

## **You can get more from your RSTS system with MAS-M.**

MAS-M is the application software system from Martin Marietta Data Systems that can help you do more with your DEC hardware. That's because MAS-Mis the on-line software system that gives you much more than you'd expect from packaged software.

#### **More Flexibility.**

MAS-M's modular design lets you choose from 10 different application systems:

- **D** Accounts Receivable
- **Accounts Payable**
- **General Ledger**
- **n** Order Processing
- $\Box$  Invoicing
- **Inventory Control**
- **D** Inventory Accounting
- **Bill of Materials**
- **D** Material Requirements Planning
- **D** Purchasing

You can implement just the modules you need to satisfy your demands. And no matter which combination you choose, the MAS-M system is always fully integrated.

MAS-M's flexible design also makes it easy to install, and simple for your users to operate. And, since MAS-M is written in

**MARTIN MARIETTA DATA SYSTEMS 0** 

BASIC-PLUS-2, and based on the RMS-11 data management system, the software is fully compatible with your current RSTS/E operating system and DEC software.

#### **More Control.**

You can count on MAS-M for more comprehensive data accuracy and security, too.

MAS-M's powerful transaction processing MONITOR gives you maximum control over your data-from start to finish. User passwords and menu selections are checked against user security profiles. Data entry validation is also standardized in the MAS-M MONITOR, so any invalid data can be corrected before it reaches your application program.

#### **More Productivity.**

MONITOR is also an important tool in developing new applications. You can use MONITOR to create input screens and validation rules on line. And, MONITOR can help you in1prove programmer productivity by providing a standard framework for input of code that minimizes the difficulties of user interface and terminal characteristics.

#### **More Support.**

You can count on Martin Marietta Data Systems for system development and implementation, comprehensive training, and clear, concise documentation. We can also provide an extensive Maintenance Service to support your MAS-M system.

What it all adds up to is a packaged software system that can give you everything you need to get your jobs done. And more. Write or phone us today, and we'll tell you more about how the MAS-M software system can work for you.

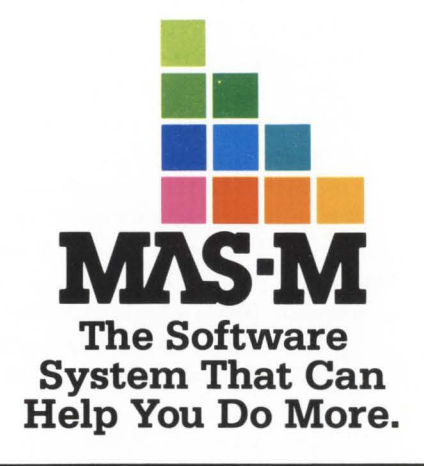

**MARTIN MARIETTA** 

Martin Marietta Data Systems Marketing Services. R/H 6303 Ivy Lane. Greenbelt, MD 20770 (301) 982-6500 When a /MONITOR command is executed. a display of all channels currently being monitored is shown.

No users on this channel

A /WATCH command has been executed in which no users are currently using the channel specified. No users

A /LIST command has been executed, and there currently are no users on CB.

Really CLEAR job # xx ?

A /CLEAR command has been executed. and the specified job 'xx' is currently using CB. This is a request to verify that you will kill that job.

#### /CLEAR aborted!

A /CLEAR has been executed. and anything but 'Y' has been entered to the verification request. The specified job has NOT been killed.

- •·!!Your Job has just been KILLED by the operator!!'• A /CLEAR has been executed by an operator; kill this user's job.
- \* \* Job # xx has been CLEARed \* \*

A /CLEAR has been executed and job xx has been cleared from CB and killed off the system.

\*\* CB-User: HANDLE-Please enter CB on Channel # xx••

A /CALL command has been executed by a CB user transmitting under the name 'HANDLE' and currently transmitting on channel  $#$  xx. That user would like the user on the receiving job to enter CB and talk to him.

\*\* Request sent\*\*

A /CALL has been executed successfully and a message has been sent to the specified keyboard.

\* \* KB numbers will be printed \* \* The /KB toggle has been set allowing a user to receive KB numbers on messages transmitted.

\*\* KB numbers will not be printed\*\*

The /KB toggle has been reset.

\* \* SPY mode in enabled \* \*

The privileged /SPY has been set. This allows messages normally requiring a /RESTRICT password to be transmitted to this operator job even though no /RESTRICT is set for the operator.

- \* \* SPY mode is disabled \* \* The privileged /SPY has been reset.
- \*\* PPN numbers will be printed \*\*

The /PPN toggle has been set allowing a user to receive PPN numbers on messages transmitted.

• • PPN numbers will not be printed • •

- The /PPN toggle has been reset. \* \* UPPER CASE only will be printed \*\*
	- The /UPPER toggle has been set. This allows a given user to send and receive in only UPPER CASE. Normal system messages though are not translated.
- •UPPER/LOWER case will be printed • The /UPPER toggle has been reset.
- \*\* JOB numbers will be printed \*\* The /JOB toggle has been set. allowing a user to receive job numbers along with messages.
- \* \*JOB numbers will not be printed\* \*
	- The /JOB toggle has been reset.
- \*\* Your Password has been set\*\*

A /RESTRICT command with a specified password has been successfully executed.

\* \* Password has been turned off\* \*

A /RESTRICT with no password has been executed, resetting any previously specified password.

\*\* Detaching from terminal\*\*

A privileged /DETACH has been executed, detaching a CB job from its' terminal.

\*\* dd-mmm-yy at hh:mm xm\*\*

A /TIME has been executed showing the current Date (DD-MMM-YY) and Time (HH:MM xM).

#### Error Messages

RSTSPROFESSIONALRSTSPROFESSIONALRSTSPROFESSIONALRSTSPROFESSIONALRSTSPROFESSIONALRSTSPROFESSIONALRSTSPROFESSIONALRSTSPROFESSIONALRSTSPROFESSIONALRSTSPROFESSIONALRSTSPROFESSIONALRSTSPROFESSIONALRSTSPROFESSIONALRSTSPROFESSION

CB error messages are printed when an error is encountered in the execution of a CB command. Their format is as follows:

\*\*??<< Error Message Text??\*\*

A complete list of possible error messages follows: • •??You may not talk LOGGED-OUT??• •

CB has been entered as a logged out command with a specified Handle. A logged-out user may only execute certain commands. but may not talk through Cb unless they login first.

\*\*??Invalid [CCL] command, Type '/HELP'??\*\*

- An illegal command has been entered. Certain valid commands are invalid during CCL entry and these will be flagged with the 'CCL' specified in the message.
- \* \*??Please enter up to 12 characters?? \* \*

This message will occur if you enter more than 12 characters for your user Handle.

- \* \*??That 'Handle' is IN-USE by Job #xx-Try again?? \* \* A user entered a valid Handle to CB, but it is in use currently by job xx.
- \*\*??Illegal TALK channel??\*\*

A bad channel number was entered on a /TALK command. i.e.; /TALK 42 or /TALK C.

- \*\*??Illegal Channel??\*\* A bad channel number was entered on a /BROAD-CAST command.
- •??Already monitoring channel xx??• A /MONITOR xx command was executed. but the user is already monitoring the channel xx specified.

• •??Not monitoring channel xx?? • • A /MONITOR -xx command was executing trying to UNMONITOR the channel xx. but the user is not currently monitoring that channel.

- •??Illegal MONITOR channel 'xx'?? • A /MONITOR xx command was executed with xx being a bad channel number. i.e. /MONITOR 42 or /MONITOR C.
- \*??Cannot UNMONITOR your TALK channel??• A /MONITOR command was entered with the users current TALK channel specififed for UN-MONITOR. This is illegal.
- •??Illegal channel specified?? •

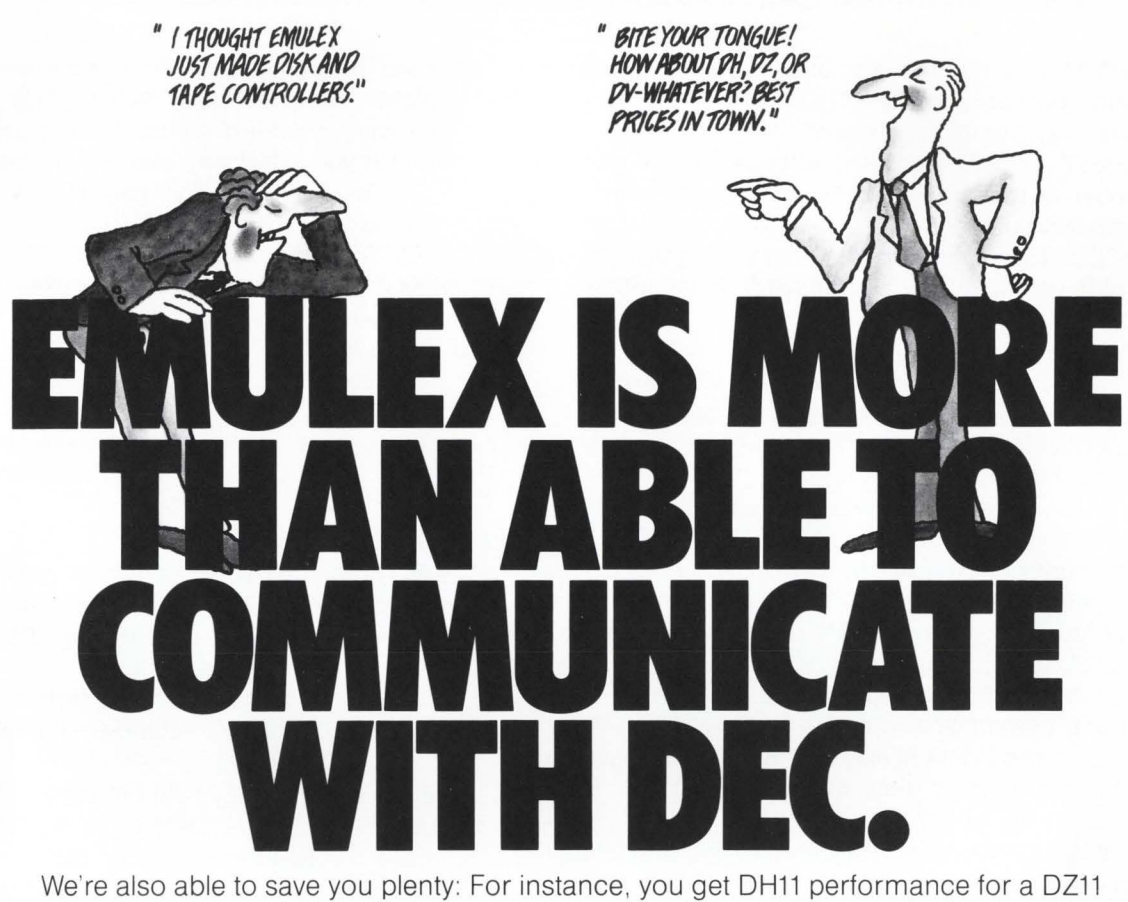

price. Four new space-saving single-board communications multiplexers And an increase in VAX-11 terminal handling capacity by up to 50%. Maintained nationwide by Control Data. Microprocessor-based architecture and common hardware deliver faster, more flexible linehandling. Self-test on power-up. Full software transparency. And Emulex reliability standards. Communicate with Emulex now. Write or call Emulex Corp., 2001 Deere Ave. , Santa Ana, CA 92705 ; (714) 557-7580, TWX 910-595-2521. Outside Calif.: (800) 854-7112.

For immediate off-the-shelf delivery, call our national distributor: First Computer Corporation, 645 Blackhawk Dr., Westmont, IL 60559; (312) 920-1050.<br>In Europe: Emulex Corp., 10th floor, Cory House, The Ring, Bracknell,

CS11/H (PDP-11) \$7560 for 48 lines<sup>\*</sup> CS11/U (VAX-11) \$7884 for 48 lines<sup>\*</sup>

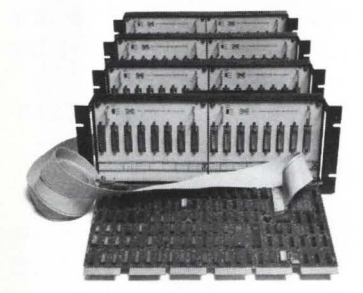

#### Up to 64 DH11 channels from one board.

DH11-compatible MUX lets you mix RS-232 & current loop interfaces in 8-line groups. Built-in DM11-compatible modem control. DMA output eliminates host interrupts. Self-test capabilities. Transparent to PDP-11 software. Emulex' own software on VAX.

\*Price each in 100 quantities All Emulex disk. tape. and communications products can be combined to reach quantity price breaks

CS11/V \$4464 for 16 lines<sup>\*</sup>

Higher DV11 performance,

DV11-compatible multiplexer. Mixes 8-lines synchronous & asynchronous on PDP-11s. Ideal for Bisync & DECNET. 8-32 lines per controller. DMA input & output. Software transparent under DECNET. Compact package offering higher line-handling speeds & improved throughput.

lower price.

CS21/Z \$2550\*

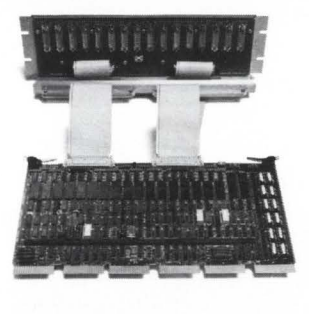

#### Replace DEC DZ11/E and save.

Perfect if you don't need DH11 performance. Softwaretransparent to all DEC operating systems. Easy PROM change enables quick upgrade to DH-11 performance. Saves one slot per 16 lines.

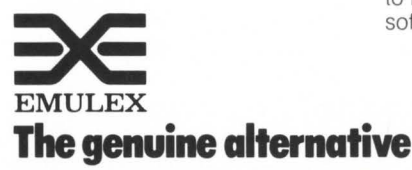

CS21/U (VAX-11) \$2844 for 16 lines\* CS21/H (PDP-11) \$2520 for 16 lines\*

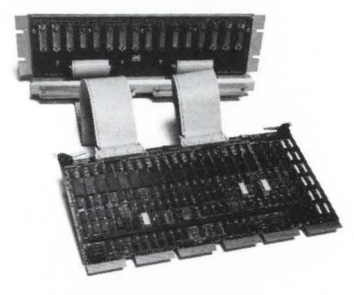

#### New economical DH11-type multiplexer.

Lowest cost, highperformance communications MUX. Priced way less than DEC's DZ11, with DMA to boot. 16 RS-232 lines per board, modem control included. Can use H317 distribution panel. Transparent to PDP-11 software; Emulex software on VAX.

CIRCLE 58 ON READER CARD

A /WATCH command was executed with a bad channel number specified.

• •??Illegal user number specified??• •

A /LIST xx was specified with an illegal job number xx specified.

• • ??Illegal Job number??••

A /CLEAR command was entered with a bad job number.i.e /CLEAR 67 or /CLEAR C. Job numbers may only be 1-63.

\*\*??Job specified not in CB??\*\*

A /CLEAR was entered with as valid job number, but that job is currently not using CB, therefore, it cannot be CLEARED.

\*\*??Bad KB number specified??\*\*

A /CALL xx command was entered with a bad Keyboard number, it could be out of range 0-127 or it might not exist on the system.

\* \* ?? KB specified already in CB?? \* \*

A /CALL was entered with a valid keyboard number, but that keyboard is already using CB, so a /CALL would not be appropriate.

• •??Nothing to send?? • •

A / ALL command was executed with no message specified to send to all users.

• • ??Password too long??• •

A /RESTRICT password may only be 6 characters long. The password must be shortened and reentered.

• • ??Privileged operation?? • •

The specified command is legal but is a privileged command and the current user is not privileged.  $([1, *]).$ 

??FNOPEN.POSITION-NO OPENINGS

A fatal system error has occured, CB tries to recover by executing a /EXIT but recovery might not be complete. This error should never occur.

?CB-FATAL ERROR-< Error Text> AT xxxxx

A fatal system error has occurred, CB tries to recover by executing a /EXIT but recovery might not be complete. This error should never occur.

#### Sign-On/Off Messages

When a new user signs on to CB, all current CB users receive a message informing them of that fact. The CB signon messages appear as follows:

\*\* New User-Job #xx (HANDLE) has signed on to CB\*\* Where:  $xx =$  The new user's job number

Where:  $HANDLE = The new user's Handle$ 

When a CB user signs off of CB, all current CB users receive a message informing them a user has left CB. The CB sign-off message appears as follows:

• • User #xx (HANDLE) is [leaving] CB [(Involuntarily)] • •

[ABORTING from]

Where:  $xx =$ The user's job number

Where:  $HANDLE = The user's Handle$ 

The message will contain either 'leaving' or 'ABORTING from' depending on the conditions of the user's exit. The 'ABORTING from' means a system error has occurred in that user's CB job and the library 'CBLIB' may or may not be corrupt. The 'ABORTING from' message should never occur and it has not occurred since release V0.01. Due to improved recovery. even if it occurs, there is very little chance that it will affect any user but the one listed.

The '(Involuntarily)' part is only transmitted if the user is being KILLed by the operator with the /CLEAR command.

When the /CALL command is used, the following message is sent to the keyboard specified:

\*\* CB-User: HANDLE - Please enter CB on Channel # yy\*\* Where:  $HANDLE = The handle of the user using$ 

/CALL

 $yy = The channel that user is cur$ rently Transmitting on.

#### CCL/LOGGED-OUT Formats:

CB can be set up by the operator to be called by CCL for certain functions (see Installation for installation instructions). Commands that are valid through CCL are:

- /LIST list jobs on CCL
- /WATCH n Watch jobs on a certain channel. Note: For CCL, channel number MUST be specified.
- /HELP Display help message
- /CLEAR xx PRIV-Clear a job from CB, user must be privileged to do this.
- /TIME Display current Date/Time

CB may also be entered with the HANDLE in place of the command. Example:

CB LONESTAR

will enter you into CB with the handle set to 'LONESTAR'.

Note: If CB is set up to be entered logged-out (see Installation), all CCL commands are valid EXCEPT entering CB with a 'handle' set, which gives an error message.

#### Installation:

CB is designed to be executed by many users at a time. Therefore. the following method will allow CB to use the least amount of user memory possible, while sharing the code/ data areas that are non-volatile.

CB requires certain options be present in the RSTS environment to execute:

A) Resident library support be present

B) RSX monitor emulation be present in the monitor

If either of these options is not present. then CB will not run correctly. NONE OF THE FOLLOWING STEPS SHOULD GENERATE AN ERROR, IF THEY DO, A PROBLEM HAS DEVELOPED THAT MUST BE SOLVED BEFORE PRO-CEEDING!!!

1) Obtain the following files:

CB.925 . CB.CMP. CB.CMD. CBLIB.MAC. ST2NM .MAC

If the command files are not available, the following files may be entered under the names specified:

''CB.CMP" •

I

''CB.CMD" •

CB.CB= CB.STZNM.LB:BP2COM TASK=CBBAD  $UNITS = 12$  $\frac{1}{2}$ CB/ MU.CB= CB.ST2NM.LB:BP2COM/ LB I  $TASK = .. CB.$ RESLIB = LB:CBLIB/ RW  $UNITS = 12$  $\frac{1}{2}$ 

# **''Don't buy a PDP11''**

VAX, PDP & DEC are trade marks of Digital Equipment Corporation

 $5.18$ 

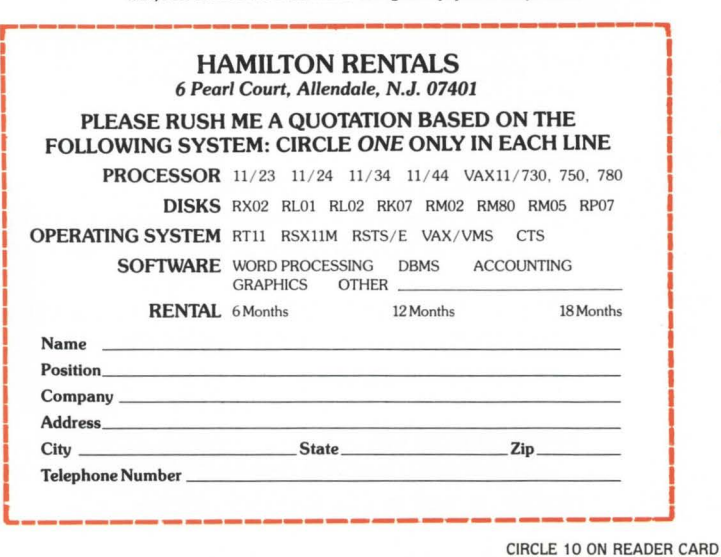

"... With departmental budget cuts, high interest rates, hardware prices falling back, an upgrade down the road...'

"But I've always bought PDPlls. They're the best."

"I didn't say don't USE a PDPll ... just don't BUY one!" "Huh?"

"HAMILTON will rent you the latest in DEC systemspopular 11/23s, 11/24s, 11/34s and 11/44s, and all on a simple no-deposit monthly payment basis. Great for fitting into tight budgets. You'll get prompt delivery, the systems configured the way YOU want them, AND they'll bundle in your choice from HAMILTON's extensive software and utilities library."

"That sounds great, but don't these rental schemes lock you in for 5 years?"

"No, not if you rent from HAMILTON. If you know you're never going to change so much as a terminal for 3-5 years, then go talk to your bank about a long term lease. But, if you want the flexibility of upgrading either all or any part of your system when you need to, then go talk to HAMILTON about rental. They'll listen."

"That's really interesting. I didn't know I had that kind of rental alternative ."

"And what's more, you can talk to HAMILTON about their rental-with-purchase-option plan which gives you the right to buy the system when you're ready."

"But will DEC maintain my HAMILTON rental systems?"

"DEC maintenance is already INCLUDED in your monthly rentals. Plus, HAMILTON handles all the shipping and guarantees you a really smooth installation."

"HAMILTON certainly has a comprehensive rental program."

"Of course. They have more experience in renting DEC systems than anyone else, with thousands of installations in Europe and North America."

"You know, if they hadn't limited my department budget this year, I could have gone straight to a VAX. Hey. I don't suppose HAMILTON rents.....

"VAX? Of course! Call them now at...

Toll Free 800-631-0298 In New Jersey 201-327-1444 In Canada 416-251-1166 or complete the coupon for an individual rental quotation on a system of your choice."

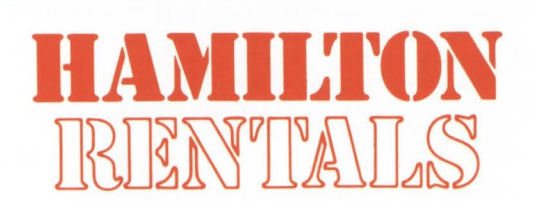

Pearl Court, Allendale, N.J. 07401 415 Horner Ave., Toronto, M8W4W3

page 16 August 1982 RSTSPROFESSIONALRSTSPROFESSIONALRSTSPROFESSIONALRSTSPROFESSIONALRSTSPROFESSIONALRSTSPROFESSIONALRSTSPROFESSIONALRSTSPROFESSIONALRSTSPROFESSIONALRSTSPROFESSIONALRSTSPROFESSIONALRSTSPROFESSIONALRSTSPROFESSIONALRSTSPROFESSION

2) Macro assemble ST2NM: RUN SMAC

MAC > ST2NM = ST2NM  $MAC > 17$ 

- 3) Compile CB using Basic-Plus 2: RUN SBASIC2 OLD CB.BZS COM/OBJ/LINE/CHAIN
- 4) TKB the resulting file: TKB @CB.CMP
- 5) Look at the Task Builder map (CB.MAP) for the section marked BP20TS, all names under this section will be built into CBLIB. the communications library. This causes all the BP2 code segments to be shareable. The names you find under the section above will be used later. SAVE THE MAP ON HARD-COPY!!
- 6) Macro assemble the communications library:

RUN SMAC  $MAC > CBLIB = CBLIB$ MAC>IZ

7) Enter a file named CBLIB.CMD consisting of the following:

```
CBLIB/-HD/Pl.CBLIB.CBLIB = CBLIB 
LB:BP2COM/LB:??????
LB:BP2COM/LB:???????
```
LB:BP2COM/LB:??????? Note: These ?????? are to be replaced by the names found in step 05 above. There are about 60 of them all starting with '\$' EXCEPT the last TWO. NOTE: These MUST be entered in the same order as found on your CB.MAP from Step 05

LB:BPZCOM/LB:RQLCB LB:BPZCOM/LB:SAVRG PAR=CBLIB:060000:110000  $STACK = 0$  $\frac{1}{2}$ 

8) TKB the library using the edited file from step 07 with the following:

TKB @CBLIB.CMD

9) Run RESSTB which is distributed on your BP2 installation tape.

**RUN RESSTB** 

ENTER FILE SPECIFICATION FOR RESIDENT LIBRARY? CBLIB ENTER 3 CHARACTER CCL/MCR NAME ? BPZ THE PSECT FOR YOUR LIBRARY IS BASOTS. Note: Always enter BP2 whether or not that is the CCL name for your BP2 compilier.

10) Run MAKSIL to turn it into a resident library:

RUN SMAKSIL Resident Library name ? CBLIB Task-Built Resident Library input file < CBLIB.TSK> ? < CR > Include symbol table (Yes/No) < Yes > ? < CR > Symbol table input file < CBLIB.SfB > ? < CR > Resident Library output file < CBLIB.LIB> 7< CR > CBLIB built in XX K-words. YYY symbols in directory CBLIB.TSK renamed to CBLIB.TSK < 40 >

Note: XX above is 10 or 11 depending on BP2 compiler used, YYY should be a relatively large number (100-800).

11) Move CBLIB.LIB. CBLIB.STB. CBLIB.OBJ to LB:  $PIP$  LB: $<$ 40 $>$  = CBLIB.0BJ,CBLIB.LIB,CBLIB.STB

UT ADD LIBRARY LB:CBLIB<0>/ADDR:xxx/RW/STAY

 $(xxx =$  memory address to located library, it is site-dependent. The  $<$  0 > allows writing to the library).

Note: The /RW is important as it allows the communication between jobs by specifying the library is Read/Write and not Readonly.

If the library is not made permanent with the /STAY shown above, when there are no CB users and your system starts swapping. CBLIB will leave memory. causing the first new CB user to get a message stating the library is being re-initialized. This will not hurt anything. but may be annoying.

If the library is not ADDed with a protection code of  $<$  0 $>$ , then PROTECTION VIOLATION errors will occur when running CB.

13) Task build to CB program again using CB.CMD this time:

TKB @CB.CMD

14) Run MAKSIL to turn it into a resident library: RUN SMAKSIL

Resident Library name ? CBCODE Task-Built Resident Library input file < CBLIB.TSK > ? CB.TSK Include symbol table (Yes/No) < Yes >? NO Resident Library output file < CB.LIB> ? CB.TSK CBCODE built in Z K-words. O symbols in directory CB.TSK renamed to CB.TSK < 104>

15) Move CB.TSK to execution account: Move CBCODE.LIB TO LB: PIP LB: = CBCODE.LIB

 $PIP$   $[PPN] < 232 > = CB.TSK$ 

Note: [PPN] is the project.programmer that the task will execute from. Program MUST be set privileged (i.e. < 232 >)!!

FILES: CB.BZS.CB.OB.J.ST2NM.MAC.ST2NM.OBJ CB.CMP.CB.CMD may now be removed if space is needed.

16) Add the second resident library CBCODE: UT ADD LIBRARY LB:CBCODE/ADDR:xxx

(xxx =memory address to located library. it is site-dependent).

17) \*\* OPTIONAL\*\*

Add CCL to allow CB to run direct (See CCL Format): UT ADD CCL CB-=[PPN]CB.TSK:PRIV 30000 Note: [PPN] is from step 15 above.

18) \*\* OPTIONAL \*\*

CB can also be entered from LOGIN by entering a statement into LOGIN.BAS and recompiling it into S. The statement follows:

32256 DATA CB, "[PPN]CB", 2, 4 This allows all commands that CCL entry allows except entry to CB with a specified handle. Note: [PPN] is from step 15 above.

19) Execute CB by CCL or otherwise. A SYSTAT of the job should show "...CB.." as the jobname. If 'CB' or 'CBBAD' is the jobname. 1 or more installation steps were skipped. INSTALL CB again or it will not run correctly!!

NOTE: In the RSTS/E V7.1 environment. a CB user's terminal MUST have 'NO GAG' set or CB will not send any messages to his terminal.

#### Sample **Run** of CB:

A sample run of CB demonstrating most commands in regular as well as CCL formats follows:

# **lllll GOES W LSI-II, PIP-II, VII-II\***

Dilog offers the widest range of single board DEC emulating disc and magnetic tape controllers for LSl-11 , 11/2, 11/23, PDP-11 and VAX-11 compatibility.

This growing family includes over 20 software transparent disc and tape products: WINCHESTER AND BACKUP SOLUTIONS FOR MOST APPLICATIONS.

**DISC-51/4:'** 8" or 14" WINCHESTER/SMD/CMD/LARK/ CARTRIDGE/FLOPPY controllers with RX02, RK05, RL01/RL02, RP02/RP03, RK06/RK07 and RM02/RM05 emulations and features like 22-bit addressing, 32 or 56-bit ECC, universal formatting (allows you to mix drive types on the same controller without hardware modification), and automatic media flaw compensation.

**MAG TAPE-1/4"** cartridge/V2" NRZl/PE, streaming or conventional couplers or controllers with TM11, TS03 and TS11 emulations.

#### **NEW VAX-11/PDP-11 CONTROLLERS**

- •DU 132 TS-11 emulating coupler with expanded buffering for streaming or conventional 1/2" industry standard magnetic tape drives. One coupler can accommodate up to 4 drives at speeds to 125 ips, and you get dual density 800/1600BPI as an added feature. RT, RSX, RSTS and VMS software compatibility.
- DU 215 RK06/07 emulating SM D disc controller with 56-bit ECC, universal formatting, optimal device for Winchester and CMD applications. RSX, RSTS and VMS software compatibility.
- DU 218 RM02/05 emulating SMD disc controller for SMD and Winchester applications with full software transparency under RSX and RSTS as well as Media compatibility when used with 80 and 300 MB SMD (CDC 9762/9766) compatible disc drives.

#### **NEW LSl-11 CONTROLLERS**

- DQ 212/215 SMD interface. Universal formatting allows mixing or matching two 8" or 14" drives with different characteristics and without component changes for up to 220 MB of software transparent formatted capacity. 56-bit ECC, RP02/03 or RK06/07 emulations.
- DO 444 CDC FINCH interface. Intelligent uP module mixes any two drives of this class with universal formatting. RL01/02 emulations. Built-in drive capacity expansion handling.

All DILOG controllers are price competitive with significant OEM discounts being offered under a Mix and Match plan. 30-day delivery is standard. Distributor inquiries invited. For complete price/ performance details, contact DILOG.

#### **Corporate Headquarters**

12800 Garden Grove Blvd.· Garden Grove, Calif. 92643 •Phone: (714) 534-8950 •Telex: 681 399 DILOG GGVE

#### **Eastern Regional Sales Office**

64-A White Street· Red Bank, New Jersey 07701 • Phone: (201) 530-0044

#### **European Sales/Service Office**

12 Temple Square· Aylesbury, Buckinghamshire• England ·Phone: 44-296-34319 or 34310 •Telex: 837 038 DILOGI G

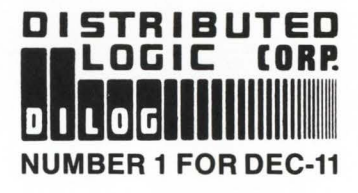

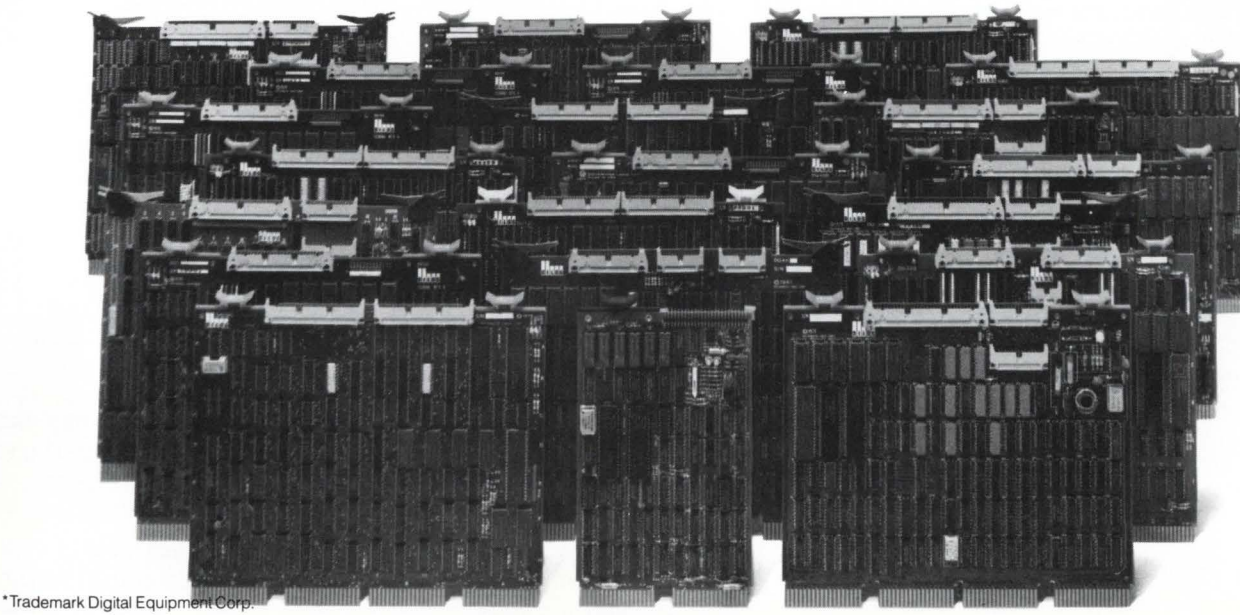

SY/L<br>Resident Libraries:<br>|Name | Prot | Acct | Size Users Comments<br>RMSRES < 42> [ 0,1 ] 23K | 9 Perm, Addr:873 ED2 < 42> [ 0,1 ] 20K 1 Perm, Addr:853<br>CBCODE < 42> [ 1,11 ] 8K 0 Perm, Addr:827 CBLIB < 0> [ 1,11 ] 10K 0 Perm, Addr:835, R/W BASICS < 42> [ 0,1 ] 8K 0 Perm, Addr:845 CB<br>CB - V01.03 RSTS V7.1-11 C OLFBP 11/70 What is your 'Handle' ? TEST PERSON T19>/LI Current CB User list: T19><br>●●New User - Job #15 (PHIL) has signed on to CB®®<br>/LI P2J20 TEST PERSON Talk: 19 Att: None Mon: 19 Current CB User list: #15 [1,10] KB020: PHIL *124* [ 1, 10] Hon: 19 P2J20 TEST PERSON Talk: 19 Att: None Mon: 19 T19> ([PHIL/C19]] HELLO TEST PERSON Talk: 19 Att: None T19>HELLO PHIL T19>/WA 19<br>Users on Channel # 19 **#24 [1,10] P2J20 TEST PERSON**<br>**#15 [1,10] KB020: PHIL** KB020: PHIL Monitor, Talk Hon1 tor, Talk T19>/JO JOB numbers will be printed T19>/KB KB numbers will be printed T19>/PP PPN numbers will be printed T19> ([KB020:[1,10](15)PHIL/C19]] HOW DOES THIS REAF T19>LETS GO TO CHANNEL 23 T19> [[KB020:(1,10](15)PHIL/C19]] OK, LETS [(KB020:[1,10](15)PHIL/C19]] GO T19>/TALK 23<br>##Now talking on channel 23<br>T23>/WA 23<br>Users on Channel # 23 *124* [ 1, 10] P2J20 TEST PERSON T23>/WA TCH 19 Users on Channel # 19 *124* [1, 10] P2J20 TEST PERSON 11 5 [1, 10] KB020: PHIL T23>/TIME \*\* 16-Mar-82 at 12:33 PM\*\* T23><br>##CB = V01.03## T23>/WA Users on Channel  $\neq 23$ *#24 [1,10] P2J20 TEST PERSON*<br>*#15* [1,10] **KB020: PHIL**  $$15$  [1,10] T23> [ [ KB020: [ 1 , 10 ]( 15) PHIL/C23]] IM AM HERE I I 11 11 I T23>/MON<br>\*\*Now monitoring channels: 19 23 T23>/MON -19 \*\*Now monitoring channels: *2'*  T23>LETS GET SECRET USING YOUR LAST NAME<br>T23>/RES PLOMPR<br>\*\*Your Password has been set\*\* T23» [ [ KB020: [ 1 , 10](15) PHIL/C23 ll OK, SOUNDS GOOD T23>>/WA 23<br>Users on Channel # 23 *124* [1'10] P2J20 TEST PERSON 1 15 [ 1, 10] T23»I AM DONE T23» SECRET[ [KB020: [ 1, 10]( 15)PHIL/C23]] DO YOU READ ME???????????????? KB020: PHIL Monitor, Talk Monitor Monitor, Talk Monitor, Talk Monitor, Talk Monitor, Talk, PSWD<br>Monitor, Talk, PSWD T23»/WA 19 Users on Channel # 19 #15 [1,10] KB020: PHIL Monitor T23»/LIST Current CB User list: #15 [1,10] KB020: PHIL Talk: 23 Att: PSWD Mon: 19 23 *12•* [ 1, 10] P2J?O TEST PERSON Talk: 23 Att: JOB KB PPN PSWD Hon: *23*  PERSON PERSON

T23» SECRET([KB020 : [1,10](15)PHIL/C23]] I AM LEAVING SEE YOU LATER T23>>OK. BYE T23» ••user l t5 {PHIL) is leaving CBH T23))/El Ready CB/LI Current CB User list: No users Ready CB/G **\*\*Invalid CCL command, Type '/HELP'\*\*** Ready CB/WA 19 Users on Channel # 19 No Users on this channel Ready CB/CL 19<br>##??Specified job not in CB??## CB PHIL2 T19>/LI Current CB User list: #24 [1,10] P2J20 PHIL2 Mon: 19 Talk: 19 Att: None T19>/EX Ready 'CB Command Reference Card - V01.03' CB Commands are: /TALK n - Change talk channel to 'n'.<br>
This is the channel that you<br>
Transmit' on.<br>
Transmit' on.<br>
If negative, Unnonlicor channel.<br>
If negative, Unnonlicor channel.<br>
If negative, with no number, then<br>
If negative, with n /SPY (PRIV) /CLEAR n ( PRIV) |/DETACH (PRIV)<br>|/TIME Txt (PRIV)<br>|/TIME<br>|/KB<br>|/UPPER<br>|/LIST [n] /WATCH [n] /HELP /EXIT - Send a message to specified terminal<br>requesting that they enter CB<br>- Allows operator to recieve Restricted<br>messages without knowing PASSWORDS<br>- Clear out job specified by 'n'.<br>This removes job from tables and<br>Tills job o Note: "Z and "C act like '/EXIT' was entered All commands may be abbreviated to 2 letters. Note: Hore complete descriptions of each command can be round in the documentation for CB.

#### Questions or comments:

RSTSPROFESSIONALRSTSPROFESSIONALRSTSPROFESSIONALRSTSPROFESSIONALRSTSPROFESSIONALRSTSPROFESSIONALRSTSPROFESSIONALRSTSPROFESSIONALRSTSPROFESSIONALRSTSPROFESSIONALRSTSPROFESSIONALRSTSPROFESSIONALRSTSPROFESSIONALRSTSPROFESSION

Questions or comments about CB? You may write or call directly to the following address: Philip Hunt. O.L.F.B.P., 6400 E. Broad Street, Columbus, Ohio 43213, (614) 863-3473.

A tape containing all command files. source code and documentation is available, send a tape and \$15.00 to the above address. . .. continued on page 20

## The **Single Source** for **Digital** Products Service

DEC Module Repair, Exchange or Replacement

Photos show how we're fully equipped to repair and test DEC,\* PDP-11\* and TERMINAL MODULES. All modules we repair are 100% inspected.

#### DIGITAL PRODUCTS REPAIR CENTER

939 Eastwind Drive Westerville, Ohio 43081 614/890-0939 •

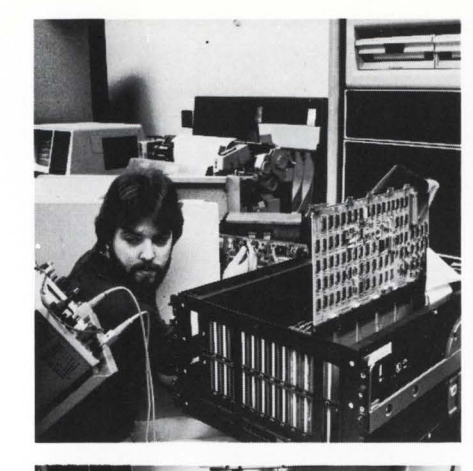

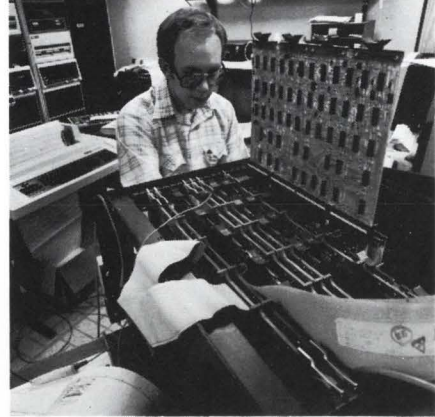

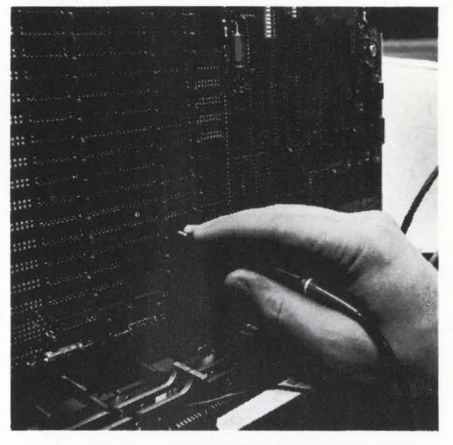

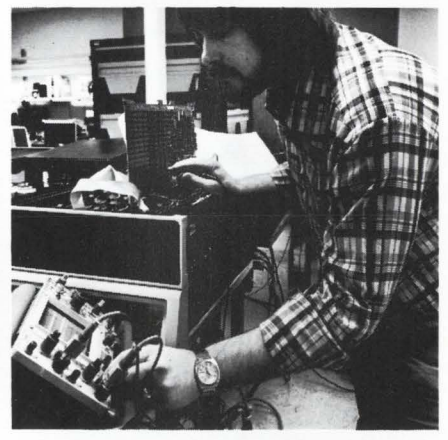

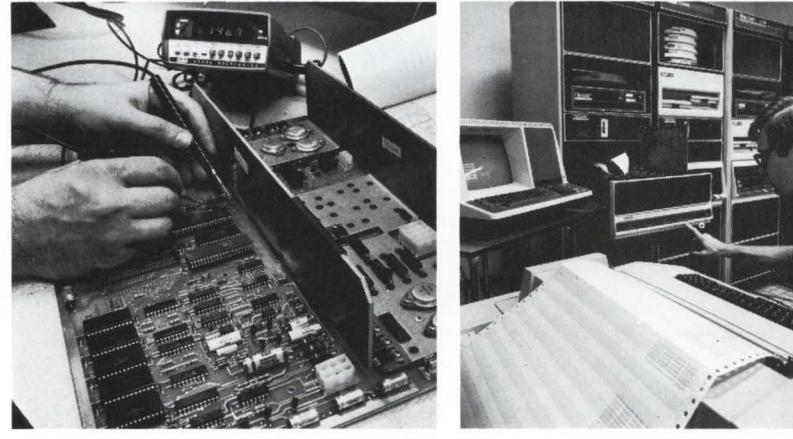

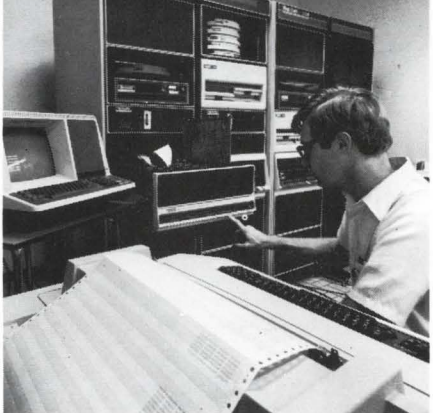

## Expert, Fast and Reliable Work

**RELIANCE ELECTRIC** 

Serving the computer systems market since 1973, we are now troubleshooting, repairing and testing hundreds of modules weekly.

We can turn around a critical repair job in just 24 hours! Tenday service is normal.

The modules we return to you are guaranteed to meet or exceed the manufacturer's specifications. And we prove it by submitting an inspection and test report.

For emergency service, 7 days a week, 24 hours a day, call

 $614/890 -0939$ <br>•DEC and PDP are registered trademarks of Digital Equipment Corporation.

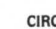

è

×,

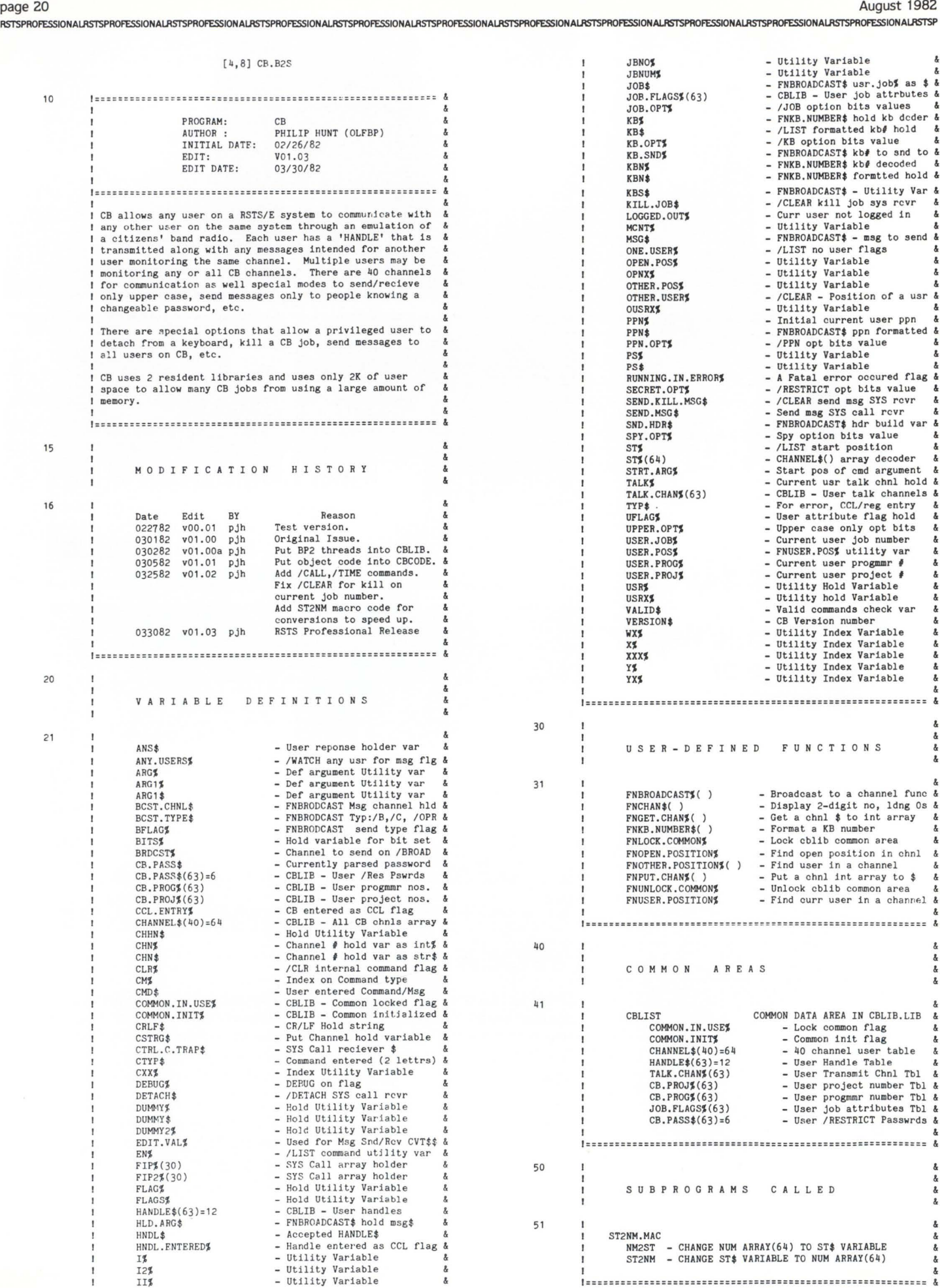

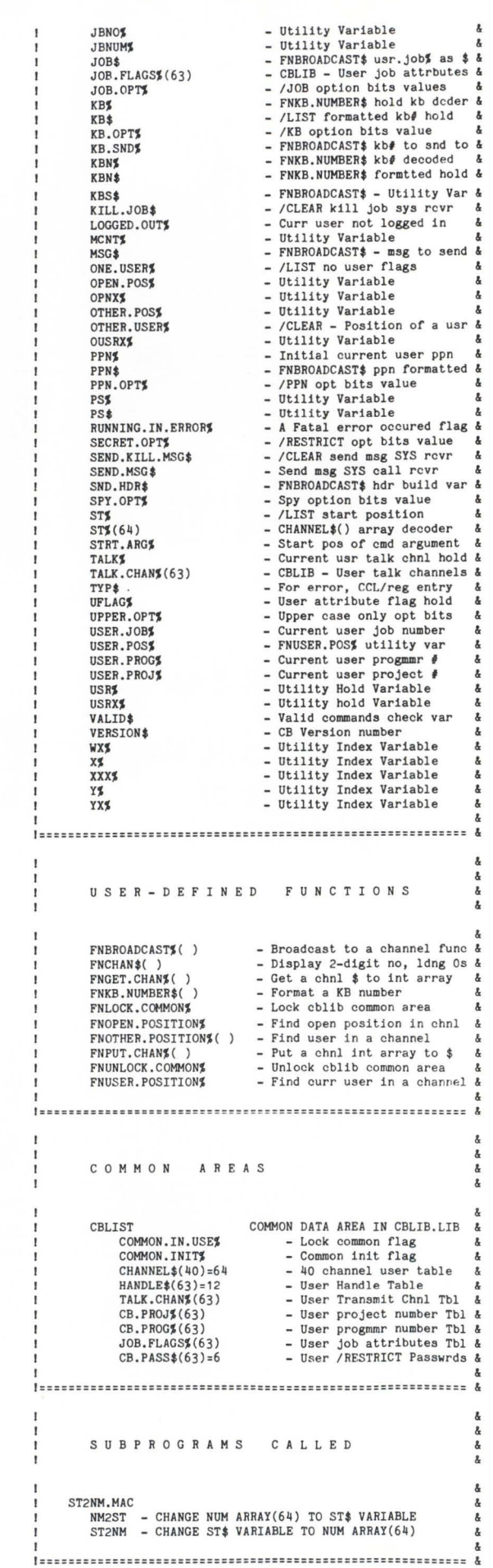

30

31

40

41

50

51

i

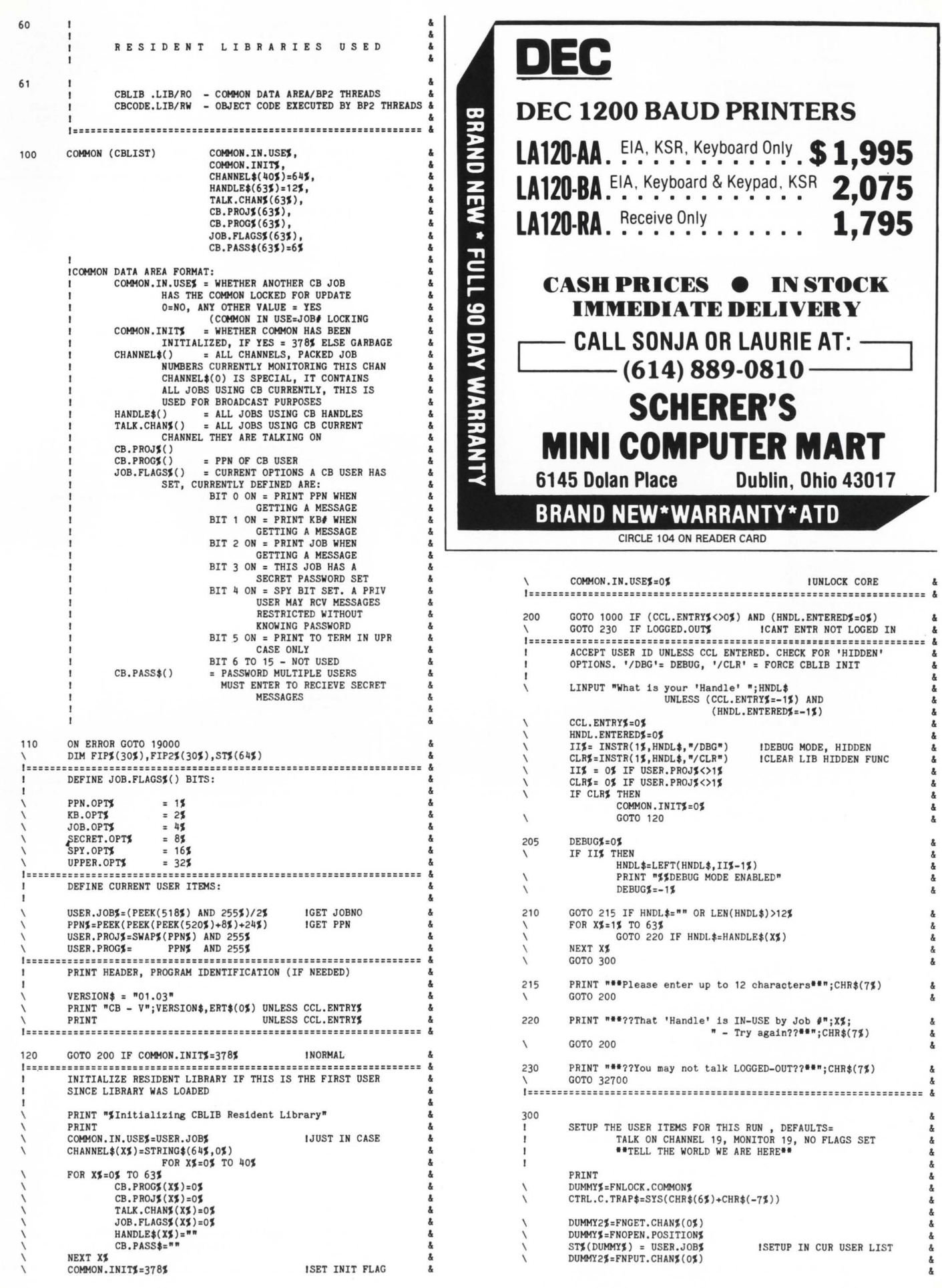

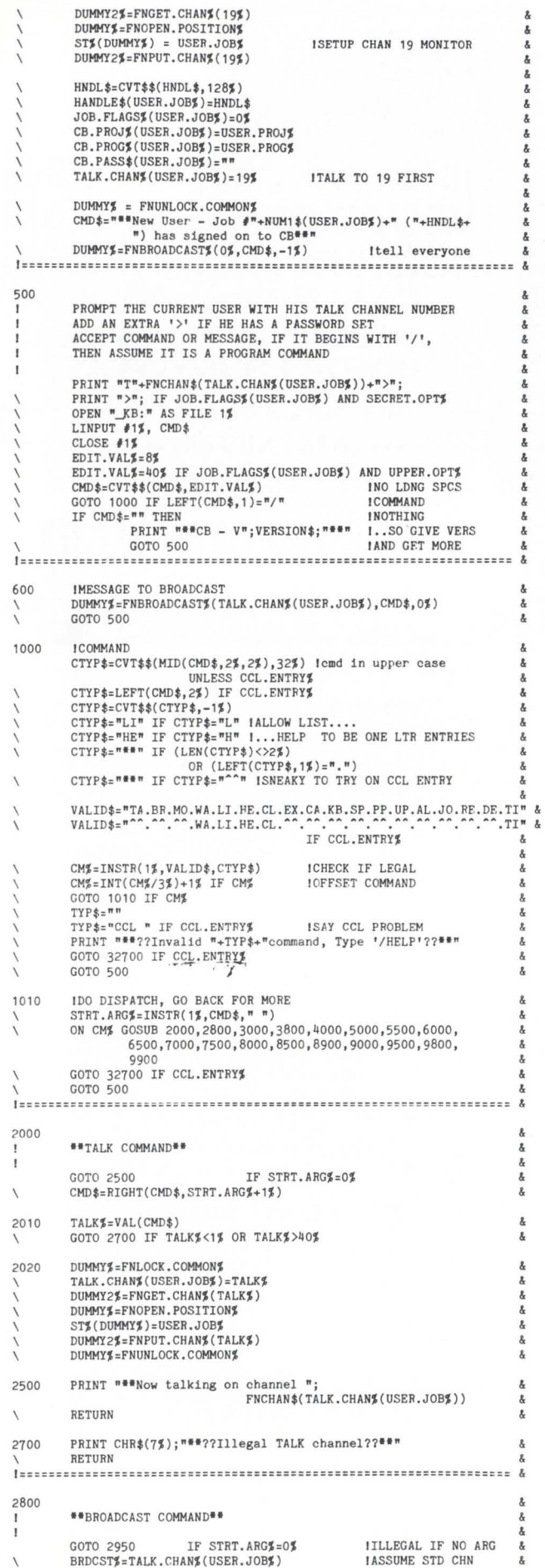

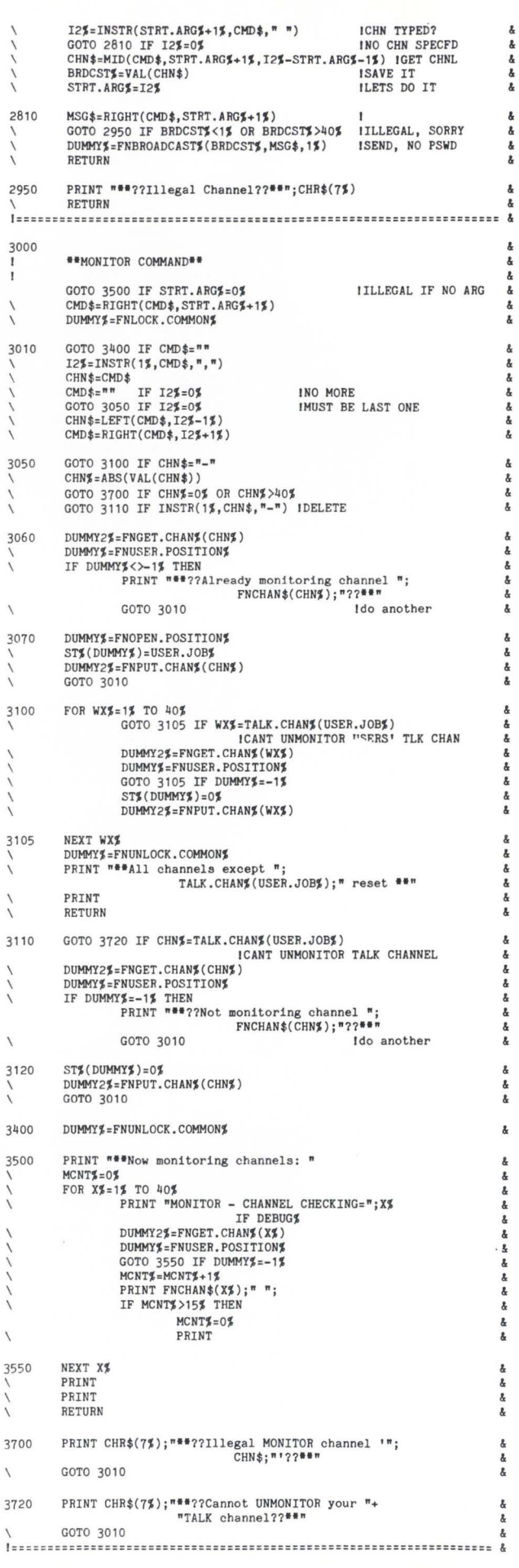

page 22 August 1982 RSTSPROFESSIONALRSTSPROFESSIONALRSTSPROFESSIONALRSTSPROFESSIONALRSTSPROFESSIONALRSTSPROFESSIONALRSTSPROFESSIONALRSTSPROFESSIONALRSTSPROFESSIONALRSTSPROFESSIONALRSTSPROFESSIONALRSTSPROFESSIONALRSTSPROFESSIONALRSTSPROFESSION

3800

**\*\*WATCH (USERS ON A SPECIFIC CHANNEL)\*\*** & I **DEC**   $\boldsymbol{\delta}$ GOTO 3900 IF (STRT .ARGS=OS) AND (CCL.ENTRYS=-1S ) GOTO 3805 IF STRT.ARGS<>OS CHN\$=TALK.CHAN\$(USER.JOB\$)  $\alpha$ GOTO 3807 **DECCRT'S BRAND NEW** CMD\$=RIGHT(CMD\$, STRT. ARG\$+1\$) 3805 **VT101-AA.** EIA, Non Upgradeable . . **\$ 995** CHNS:VAL(CHD\$)  $\alpha$ \  $\boldsymbol{\delta}$ 3807 GOTO 3900 IF  $CHN\% \leq 0\%$  OR  $CHN\% > 40\%$ VT131-AA.<sup>w</sup>/AVO, PCO, & Screen Editing 1,575 DUHMY2S=FNGET. CH ANS (CHNS) \ ANY.USERS\$=0\$  $\boldsymbol{\delta}$  $\overline{\phantom{a}}$ **PRINT "Users on Channel** *I" ;* **CHNS VT100-AA. EIA <b>1,375** \ PRINT  $\boldsymbol{\delta}$ \ 3810  $\alpha$ FOR CXX%=1% TO 63%<br>GOTO 3850 IF ST%(CXX%)=0% INOT IN THIS POSITION **VT132-AA.** Avo. Screen Editing . . . 1,450  $\ddot{\phantom{1}}$ \ TINH. USRS =STS ( CXXS)  $\boldsymbol{\delta}$ \ KBN\$=FNKB. NUMBER\$( STS( CXXS)) \ GOTO 3850 IF KBN\$="ILL:"  $\lambda$ \ PRINT  $\sqrt[n]{\text{PPIN}}$ ; NUM1  $(\text{USR}\text{S})$ ; TAB(6\$); **CASH PRICES • IN STOCK** \ " ["; NUM1 \$(CB .PROJS (USRS) )+", "+ NUH1 \$(CB. PROGS ( USRS)); "]";TAB( 18S); &<br>&  $\overline{\mathbf{5}}$ **IMMEDIATE DELIVERY**   $\&$ KBN\$;TAB(27S); CVT\$\$(HANDLE\$(USRS), 128S); TAB(46S); **DAY** C **CALL SONJA OR LAURIE AT:** -=i  $\boldsymbol{\delta}$ PRINT "Monitor";<br>PRINT ", Talk"; IF TALK.CHAN%(USR%)=CHN%<br>PRINT ", PSWD"; IF (JOB.FLAGS%(USR%) AND SECRET.OPT%)  $\boldsymbol{\delta}$  $\lambda$ **'-----(614) 889-0810------'**   $AND (TLK.CHANS (USRS) = CHNS)$ XÃ & PRINT  $ANY$ . USERS $I = -1I$  $\alpha$ **SCHERER'S ARRAN** 3850 NEXT CXX% & PRINT "No Users on this channel" IF ANY. USERS\$=0\$ **MINI COMPUTER MART**  \ & PRINT & \ & RETURN \ 6145 Dolan Place Dublin, Ohio 43017 3900 PRINT \*\*\*??Illegal channel specified??\*\*\*;CHR\$(7\$) & \ ~~ & I=================================================================== & **BRAND NEW\*WARRANTY\*ATD** 4000 CIRCLE 105 ON READER CARD \*\*LIST (USERS) COMMAND\*\* I & I  $STS=1S$ & 4600 PRINT \*\*\*??Illegal user number specified??\*\*\*;CHR\$(7\$)  $ENZ=63%$ \ RETURN ONE. USERS=OS GOTO 4010 IF STRT.ARG\$=0\$ ICHK IF WE HAVE ARG I===== ============================ ========================= ======== = -<br>Compared (RIGHT(CMD\$,STRT.ARG\$+1\$)) 5000 ~•S=STS GOTO 4600 IF ENS<1S OR ENS>63S **\*\*HELP COMMAND\*\*** &  $ONE. <sub>USER$</sub> = -1%$ & **PRINT "CB - V";VERSION\$;" Commands are:"**  4010 \ PRINT **PRINT "Current CB User list:"**  UNLESS ONE. USERS ANY.USERS\$=0\$ **PRINT "/TALK n** - **Change talk channel to 'n'." PRINT "** This is the channel that you  $\overline{\phantom{0}}$ **PRINT "** This is the channel that you **"**  $\frac{1}{2}$  Transmit! on." PRINT \ DUHMYS=FNLOCK . COMMONS \ **PRINt " 'Transmit' on."**  \ **PRINT "/MONITOR n,m, .. z - Monitor All channels specified"**  & \ FOR X%=ST% TO EN% & \ GOTO 4500 IF  $CB.PROJZ(XZ)=0Z$ VAND THE TREE IS THE TREAT THE SAME THAT THE SPAINT "<br>
THE SPAINT " IT megative, with no number, then "&<br>
TRINT "/RESTRICT XXXXXX - Restrict sending message to" &<br>
PRINT " any JOB having "XXXXX" and The SPAINT " any JOB h & \ \ KB\$=FNKB.NUHBER\$(XS) GOTO 4500 IF KB\$="ILL:" \  $ANY$ . USERS $$=-1$$ \ PRINT  $^{\mathsf{m}}\#^{\mathsf{m}}+$ FNCHAN\$(X\$);" [ $^{\mathsf{m}}+$ NUM1\$(CB.PROJ\$(X\$))+ \ & ", "+NUH1 \$(CB. PROGS(XS) )+"]"; TAB( 14S) ;KB\$; TAB(21"); & \ **PRINT " argument, then turn off password"** & \ **PRINT "/BROADCAST nn Text- Allows a message to be sent to everyone"**  & CVT\$\$( HANDLE\$( XS), 128S); TAB( 34S); & \ **PRINT " even if a password is set. This allows a"**  \ **PRINT " user to send text to everyone without"** & \ **PRINT " having to reset his password, send a** " & \ **PRINT " message and then set the password again."** & \ **PRINT** " If **'nn' is included, then message is sent"** & \ **PRINT " on channel** *Inn,* **else it is sent on the"** & \ **PRINT " users' normal talk channel. "** & **"Talk: "i**  & FNCHAN\$(TALK.CHAN\$(X\$));<br>PRINT TAB(43\$);"Att: "; & \ & & \ FLAGS\$ = JOB.FLAGS\$XX\$)<br>FRINT "JOB "; IF FLAGS\$ AND JOB.OPT\$<br>PRINT "KB "; IF FLAGS\$ AND KB.OPT\$<br>PRINT "PRN" ; IF FLAGS\$ AND SECRET.OPT\$<br>PRINT "PSWD "; IF FLAGS\$ AND SECRET.OPT\$<br>PRINT "UPR "; IF FLAGS\$ AND UPPER.OPT\$<br>PRINT \ \ & & \ **PRINT "/CALL Kbn#** - **Send a message to specified terminal"& <b>PRINT** " requesting that they enter CB."  $\⊂> k$ & \ requesting that they enter CB." \ & & \ 5005 IF USER.PROJ\$=1\$ THEN<br>PRINT "/SPY (PR) & \ PRINT TAB(73%); - **Allows operator to recieve Restricted"**  \ **messages without knowing PASSWORDS."** & \ &  $CVT$$$  $(CB.PASS$(X$')$ .-1 $$$ ); IF (((JOB.FLAGS\$(X\$) AND<br>SECRET.OPT\$) <20\$) N PRINT "/CLEAR n (PRIV) - Clear out job specified by 'n'." &<br>\ PRINT " This removes job from tables and" &<br>\ PRINT " SECRET. OPT%) AND (DEBUG%<>O%)) PRINT "/DETACH (PRIV) - Detach from the current terminal." OR (USER. PROJ\$=1\$) & PRINT "/ALL Txt (PRIV) - Send a message to ALL users on CB." & PRINT &  $TAB(16\%)$ ; "Mon: "; &  $MCNT%=0%$ **5010 PRINT "/KB - Toggle KB on message switch"** & \ **PRINT "/PPN - Toggle PPN on message switch"** & \ **PRINT "/JOB - Toggle JOB on message switch"** & & FOR  $YZ = 1Z$  TO 40% & \ PRINT "/TIME - Display current Date/Time• & DUMHY2S=FNGET . CHANS ( YS) & OTHER. USERS=FNOTHER . POSITIONS ( XS ) GOTO 4050 IF OTHER. USERS =-1 S INOT ON & PRINT "/UPPER - Translate all incoming/outgoing"<br>
PRINT " message characters to UPPER CASE INOT ON CHAN & PRINT FNCHAN\$(Y\$);" ";<br>MCNT\$=MCNT\$+1\$ \ **PRINT " me ssage characters to UPPER CASE."** & \ **PRINT "/LIST [n] - List current users on CB."** & **PRINT "/LIST** [n]  $\qquad$  - List current users on CB."<br> **PRINT "** If 'n' is specified, then list"<br> **PRINT "** only that user" IF MCNT\$>15\$ THEN  $MCNTZ = 0Z$ &<br>PRINT " PATCH [n] - List all user" WATCHING channel 'n'"<br>N PRINT " If 'n' is not entered, then all" &<br>N PRINT " users on current talk channel are" PRINT \ PRINT TAB(21%); 4050 NEXT Y% PRINT \ \ **PRINT " shown."** & **PRINT "/HELP** - This message"<br>
PRINT "/EXIT - Exit CB" 4500 NEXT X% PRINT "/EXIT<br>PRINT & DUHMYS =FNUNLOCK. COMMONS \ & \ PRINT & PRINT "No users " IF ANY. USERS\$=0\$ & **PRINT "Note: <sup>2</sup>Z and <sup>2</sup>C act like '/EXIT' was entered" <b>PRINT "** All commands may be abbreviated to 2 le \ PRINT \ **PRINT " All commands may be abbreviated to 2 letters."** & \ & \ **RETURN** & \ PRINT &

RSTSPROFESSIONALRSTSPROFESSIONALRSTSPROFESSIONALRSTSPROFESSIONALRSTSPROFESSIONALRSTSPROFESSIONALRSTSPROFESSIONALRSTSPROFESSIONALRSTSPROFESSIONALRSTSPROFESSIONALRSTSPROFESSIONALRSTSPROFESSIONALRSTSPROFESSIONALRSTSPROFESSION

&

page 24 August 1982

 $\pmb{\delta}$  $\&$  $\delta$  $\lambda$  $\pmb{\delta}$ 

 $\lambda$  $\mathbf{z}$ Å,  $\lambda$ 

 $\&$ 

& & & & &

į,

&  $\boldsymbol{k}$ &  $\&$  ó

I NO JOB THERE !GET JOB KB I IN CB-ABORT

SPY .OPTS

XOR UPPER. OPTS

RSTSPROFESSIONALRSTSPROFESSIONALRSTSPROFESSIONALRSTSPROFESSIONALRSTSPROFESSIONALRSTSPROFESSIONALRSTSPROFESSIONALRSTSPROFESSIONALRSTSPROFESSIONALRSTSPROFESSIONALRSTSPROFESSIONALRSTSPROFESSIONALRSTSPROFESSIONALRSTSPROFESSION

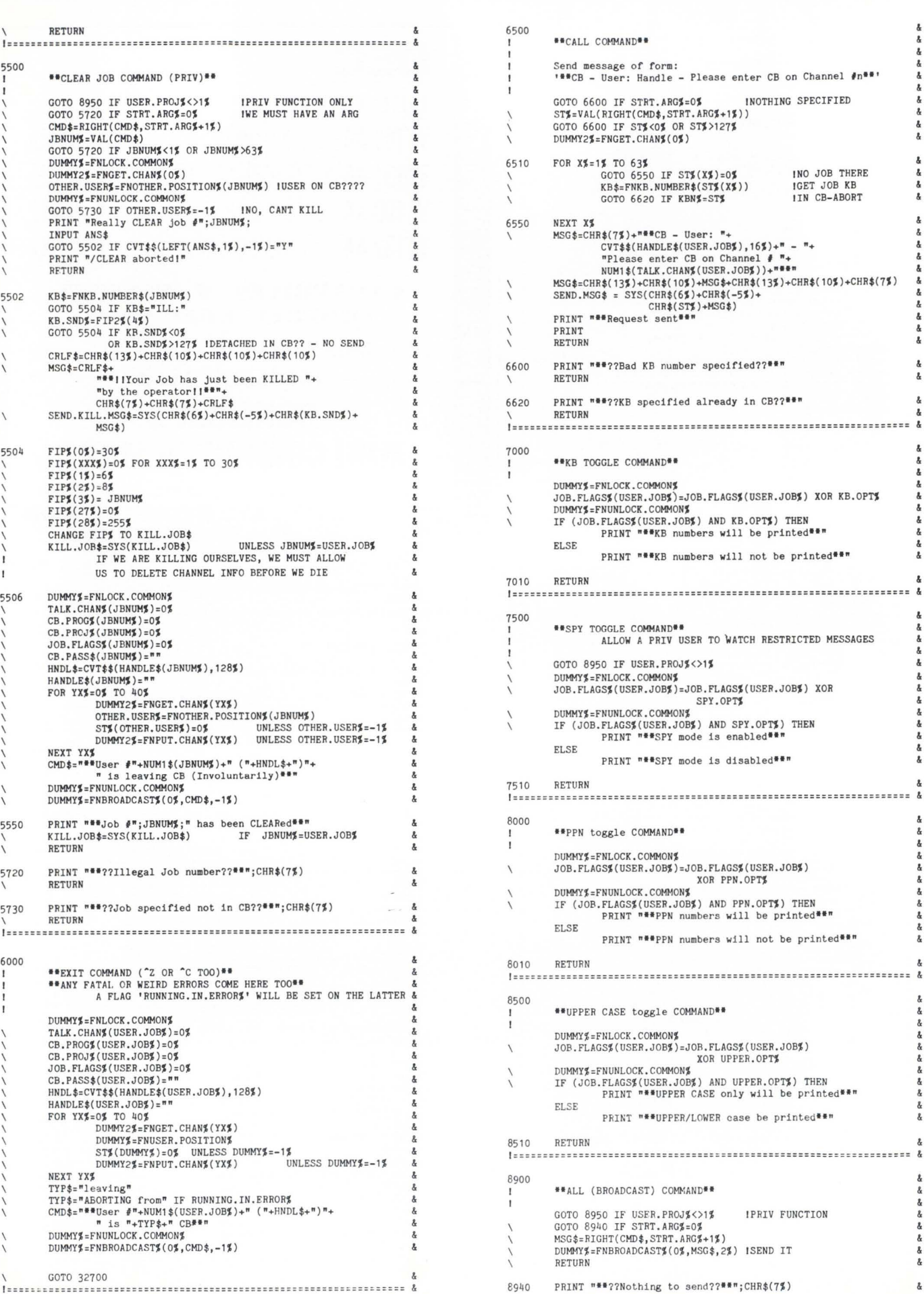

#### August 1982 page 25

Ŷ.

RSTSPROFESSIONALRSTSPROFESSIONALRSTSPROFESSIONALRSTSPROFESSIONALRSTSPROFESSIONALRSTSPROFESSIONALRSTSPROFESSIONALRSTSPROFESSIONALRSTSPROFESSIONALRSTSPROFESSIONALRSTSPROFESSIONALRSTSPROFESSIONALRSTSPROFESSIONALRSTSPROFESSION

10044 \

NEXT OUSRX%<br>OTHER.POS% =- 1%

FNEND

I ======•==========================================='=====•=•======== & 10100 DEF FNBR

10050 DEF FNCHAN\$(ARG\$)

 $CHHN$ \$ $=$ NUM1 \$(ARG\$) CHHN\$="0"+CHHN\$ IF ARG\$<10\$

10046 FNOTHER.POSITION% = CTHER.POS%<br>\ PRINT "FNOTHERPOSITION - FOUND POSITION ";OTHER.POS% IF DEBUG<sup>\$</sup>

PRINT "FNCHAN\$", ARG\$ IF DEBUG\$

I====== ~== ===========,.======================================= == ==== &

I PRINT A NUMBER (USUALLY CHANNEL #) LEADING & ZERO FILLED &

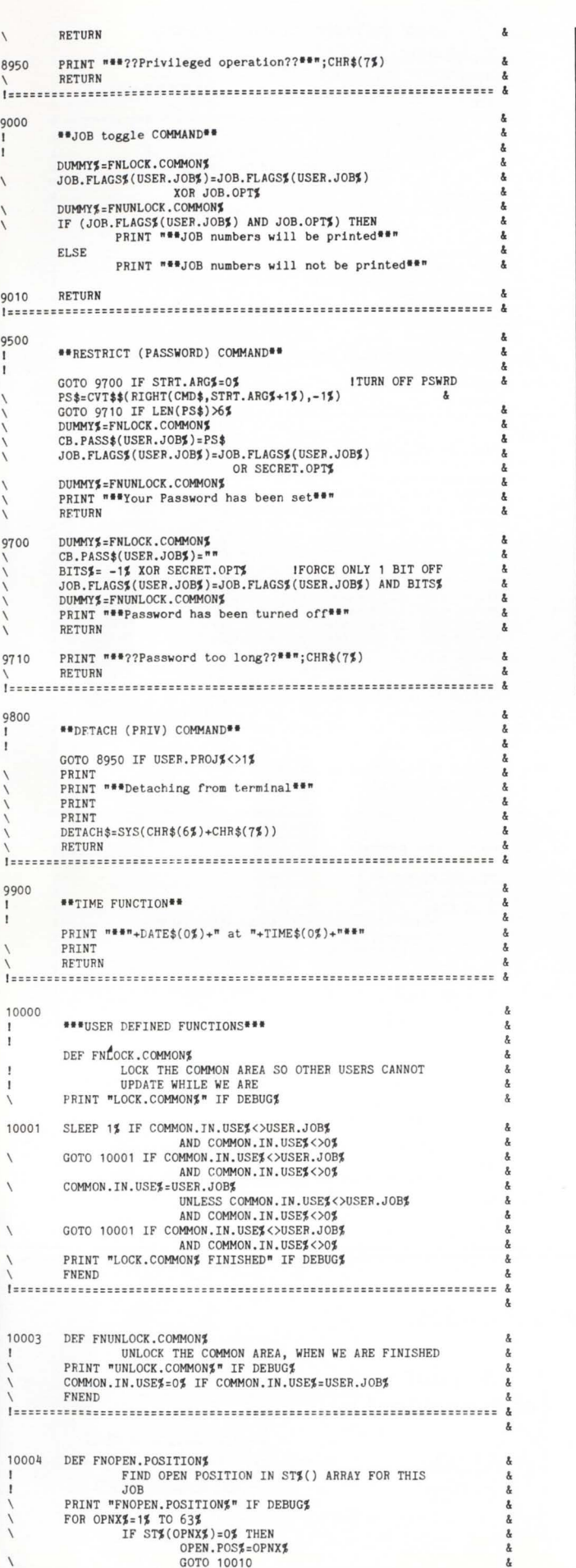

GOTO 10010

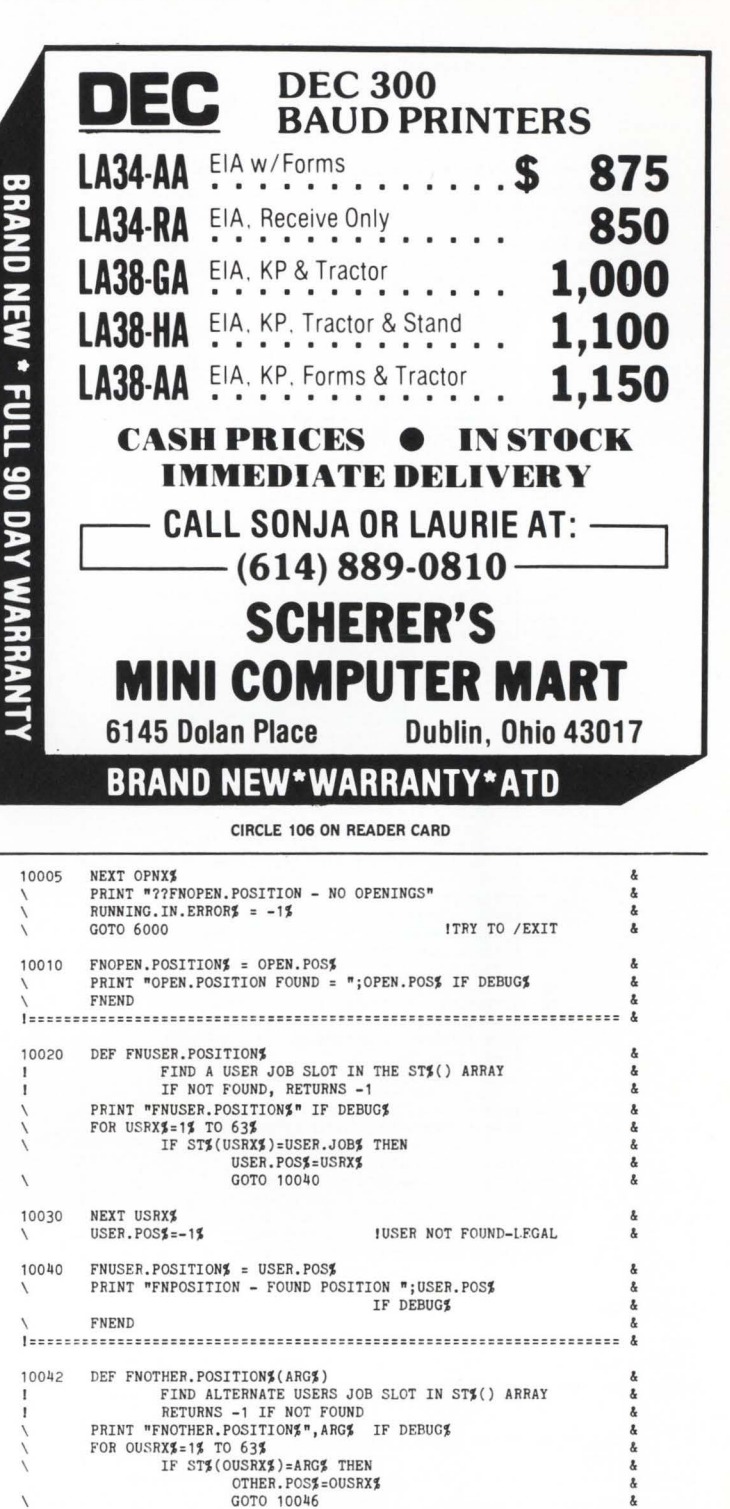

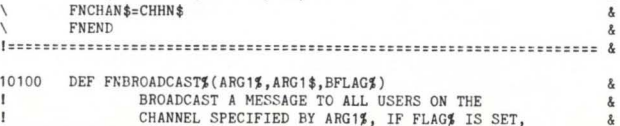

IUSER NOT FOUND-LEGAL

& &

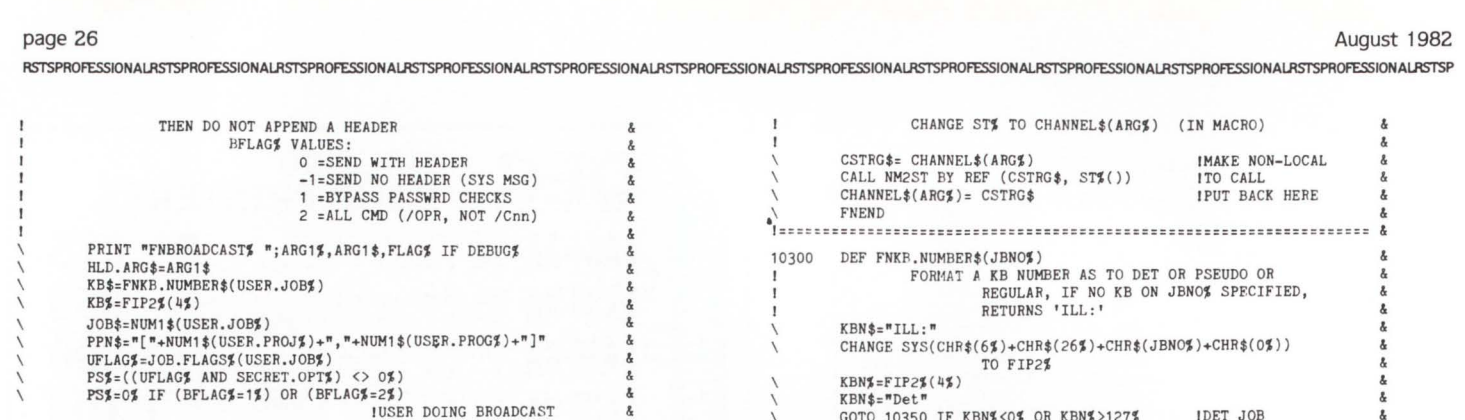

10110 DUMMY2\$=FNGET.CHAN\$(ARG1\$)<br>FOR CXX\$=1\$ TO 63\$<br>
GOTO 10200 IF ST\$(CXX\$)=0\$<br>
PRINT "LOOKUP OF JOB ";CXX\$ IF DEBUG\$<br>
REN\$=FNKE.NUMBER\$(ST\$(CXX\$))<br>
PRINT "KB OF ACTIVE CB JOB ";FIP2\$(4\$)<br>
GOTO 10200 IF KBN\$="ILL:"  $\lambda$ KB.SND\$=FIP2\$(4\$) GOTO 10200 IF  $KB.SNDZ=KBZ$  AND DEBUGZ=0% GOTO 10200 IF KB.SND%<0% OR KB.SND\$>127\$ !DETACHED IN CB?? - NO SEND FLAGS\$ = JOB.FLAGS\$(ST\$(CXX\$)) IGET FLAG WORD  $ABC1$ \$=HLD.  $ABC$ \$ ARG1\$=CVT\$\$(ARG1\$,32%) IF FLAGS% AND<br>UPPER.OPT% UPPER.OPTY<br>
(FLAGSY AND SECRET.OPTY)=03) AND<br>
(FLAGSY AND SPY.OPTY)=03) AND<br>
(FSY<>03) ISEND RESTR, RCV, NO<br>
(PSY<>03) ISEND RESTR, RCV, NO<br>
(PSY<>03) ISEND RESTR, RCV, NO<br>
AND (PSY<>03)<br>
AND (PLAGSY AND SPY.OPTY)<>>163) & & & AND (CB.PASS\$(USER.JOB\$) <> CB. PASS\$(ST%(CXX%))) PRINT "BROADCAST - PSWRDS '";<br>
CB.PASS\$(USER.JOB%);"', ";<br>
"'";CB.PASS\$(ST%(CXX%));"'", "FLAGS SEND/RCV "; UFLAG\$, FLAGS\$ &  $SND.HDR$="[$  [ $"$ & SND.HDR\$=SND.HDR\$+KB\$ IF FLAGS\$ AND KB.OPT\$ & SND.HDR\$=SND.HDR\$+PPN\$ IF FLAGS\$ AND PPN.OPT\$<br>SND.HDR\$=SND.HDR\$+"("+JOB\$+")" & & IF FLAGS\$ AND JOB.OPT\$<br>BCST.TYPE\$="C" ICHANNEL & & BCST.TYPE\$="B" IF BFLAG\$=1\$ IBROADCAST<br>BCST.CHNL\$="/"+BCST.TYPE\$+FNCHAN\$(ARG1\$)<br>BCST.CHNL\$="/OPR" IF BFLAG\$=2\$ !ALL COMMAND & & SND. HDR\$=SND. HDR\$+ CVT\$\$(HANDLE\$(USER.JOB\$),128\$)+<br>BCST.CHNL\$+"]] "<br>SND.HDR\$=" "IF (BFLAG\$= -1\$)<br>SND.HDR\$="#DBG#"+SND.HDR\$ IF DEBUG\$<>0\$ SND.HDR\$="SECRET"+SND.HDR\$ IF PS\$<br>SND.HDR\$=">SPY+"+SND.HDR\$ IF (PS\$<>O\$)<br>SND.HDR\$="+SPY+"+SND.HDR\$ IF (PS\$<>O\$)<br>AND ((FLAGS\$ AND SPY.OPT\$)<>O\$)<br>MSG\$=CHR\$(103)+CHR\$(133)+CHR\$(133}<br>CHR\$(10\$)+CHR\$(133)  $SEND.MSG$=SYS(CHR$(6%)+CHR$(-5%) +$ CHR\$(KB.SND%)+MSG\$) 10200 NEXT CXXX 10210 FNEND I::::::::::::======================================================= & 10250 DEF FNGET.CHAN%(ARG%) CHANGE CHANNEL \$ (ARG\$) TO ST\$ (IN MACRO) CALL ST2NM BY REF (CHANNEL\$(ARG%), ST% ()) \ FNEND

I :=========================:==:===:::::====::==::===================

\ \ \ \ \

I

10260 DEF FNPUT.CHAN\$(ARG\$)

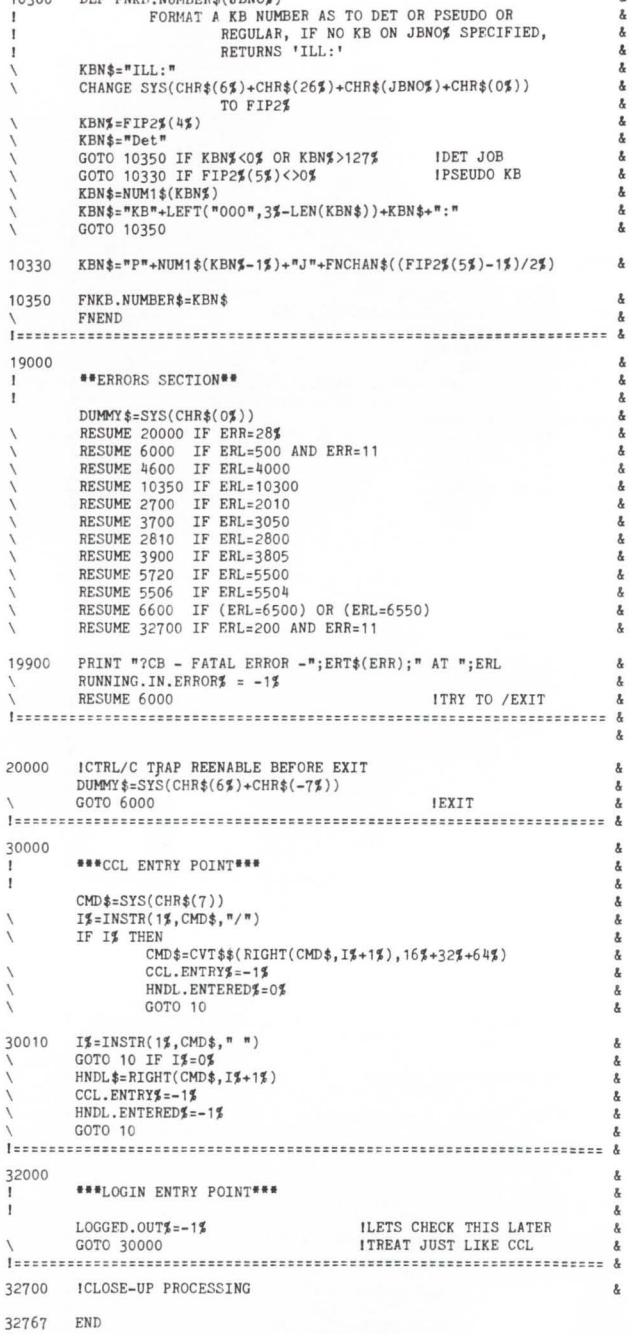

 $\bullet$ 

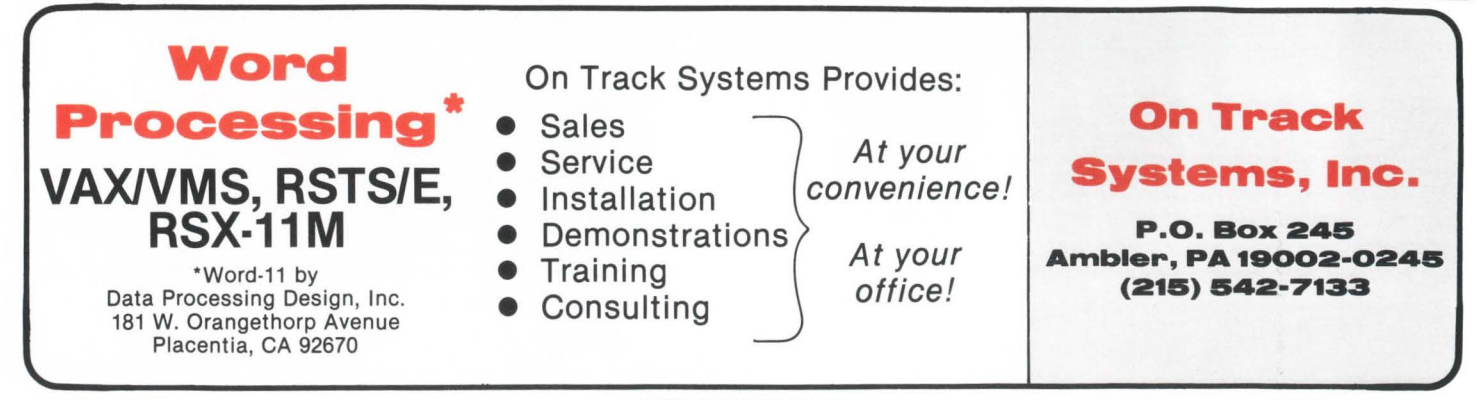

# **TRIDARIT**<br>The system that offers<br>Productivity, Accuracy<br>plus More. **The system that offers Productivity, Accuracy** plus More.

#### **PRODllCTllllTY**

TRIDAKIT is a set of application development modules that automatically generates up to 90% of program code four times faster than conventional programming methods. Programmers can instruct TRIDAK1T to produce on-line applications with simple easy-to-use commands.

Incorporated in TRIDAKIT is a powerful file management system which can open and maintain 255 files simultaneously. TRIDAKIT based applications allow for caching of files, reduced use of the File Processor (FIP), and a reduction in the use of small buffers.

### **ACCURACY**

Included with TRIDAKIT are documentation, programming, operations and project management modules. Application program code errors are practically eliminated.

Detailed documentation is automatically produced as a by-product of the application definition. Changing the documentation changes the program code. With TRIDAKIT, each member of the project team always has the latest, most up-to-date version of the documentation.

#### **PLll5 MORE**

Security is strictly enforced with TRIDAKIT. Each user of TRIDAKIT must be defined before an application can be accessed.

TRIDAKIT is responsive to special problems that are commonly forgotten in applications such as audit trails, 1/0 tracing and "point-offailure" data base recovery. These are automatically included in TRIDAKIT based applications.

#### **INFORMATION**

If you would like more information on how you can increase application development productivity with TRIDAKIT, phone or write today.

RSTS/E is a registered trademark of Digital Equipment Corporation

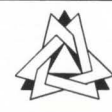

Tridacor Systems, Inc. 820 FREEWAY DRIVE NORTH . COLUMBUS, OHIO 43229 . (614) 431-0805

CIRCLE 82 ON READER CARD

RSTSPROFESSIONALRSTSPROFESSIONALRSTSPROFESSIONALRSTSPROFESSIONALRSTSPROFESSIONALRSTSPR

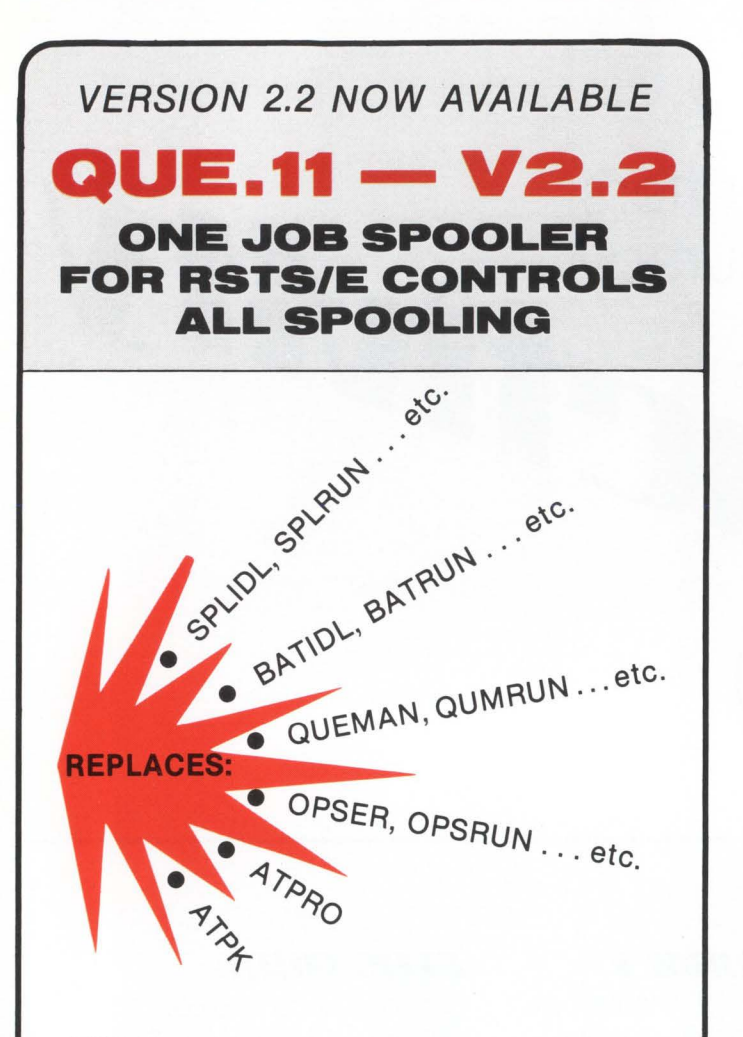

#### **QUE.11:**

- DEC QUE Compatible
- Block letters on spooled header page
- One job controls all spooling
- Saves small buffers and job slots
- Spawns jobs as needed
- Handles line printer and keyboard spooling
- Controls as many BATCH JOBS as pseudo-keyboards
- Full parameter replacement in QUE
- calls "DO" command replaces indirect processors
- QUEMAN SYS call supported
- Program deliveries NOW
- Only \$1500 single CPU license
- Trial Version \$100

For more information contact:

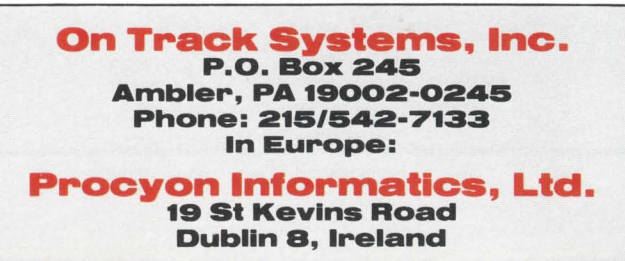

#### **EDITORS' NOTE**

David Spencer of Infinity Software has written several RSTS Real-Time Games. When used "stand alone" they offer realistic performance. Here are two differing opinions on how they are:

## **RSTS GAMES: ONE MAN'S (BOY'S) OPINION**

By Bill Marbach

David Spencer and Atari have two things in common. They both make electronic games. and they both work hard on them. However. only David Spencer's games are challenging enough to make you want to come back again and again.

My favorite David Spencer game is called SUBS. This game takes extraordinary hand eye coordination and a little bit of luck. The object is to hit the enemy before he hits you by using only radar and keen eyesight.

In INVADE your objective is to stop the little alien attackers from landing or hitting you. The tempo of this game is very slow making this game the easiest of them all.

The last game is PACKER. We all know it as Pac-Man. However. this game is just as good as Pac-Man. This game even has an intermission where you can watch a little show. This game is very much like the real Pac-Man, and could show up ATARI any day.

When you compare the two you see ATARI has better color, sound, action. and graphics. However.' David Spencer's games take more skill than Atari games which are usually easy. So David Spencer keep up the good work.

> Overall Grade 1-10 David Spencer - 9.3 Atari $-8.5$

## **NO CAUSE FOR EXCITEMENT**

By Joel Schwartz. M.D.

The other day I got an excited call from our beloved editor telling me there were new games on the computer. The urgency in his voice caused me to have only two helpings of dessert instead of the usual three and I rushed right over to see them.

The first one I played was called PACKER. This is a realtime RSTS/E game for VT100-type terminals. The instructions tell you that until recently you have been employed as a packer in a robot manufacturing plant. However. there was an accident which caused robots to rebel and it is your mission, if you decide to take it, to deactivate the robots loose in the plant or be killed. My advice is to pass up the mission. I wish I had. This game is really a poor copy of the popular arcade game PAC-MAN. I really don't know if graphics can be done with the finesse that they are done on the smaller home computers. but being chased by an A and eating a @ so I can then chase and eat a A,B,C or D on a black and white screen with no sound effects just doesn't do very much for me. It's like driving in a Mercedes and then trying to get excited over driving in a Honda.

The second game I played was INVADE. You guessed it, this game was the main frames answer to the arcade game SPACE INVADERS. The object of the game for those of you who have been in hibernation for three years is to destroy the incoming wave of alien invaders without being killed by the bombs they drop. My objections were the same for this game. No graphics, no sound. no color, no fun.

The final game I played was called SUBS. This was billed as a real-time warfare game for two players on individual terminals. The two users compete against each other by attempting to destroy the other's submarine. Although the graphics were also poor on this game. it did have some unique features which made it worth playing. The monitor was divided into a bigger screen and a smaller one. The latter was a sonar screen used to locate the general vicinity of your opponent while the former was used to maneuver your sub close enough to your enemy to destroy him with your torpedoes. I liked the idea of a two terminal interactive game with a human opponent instead of pitting your skill against the computer.

On my way out Carl asked me how I liked them. I didn't want to hurt his feelings (he is extremely sensitive) so I told him they were great. and it was only because of the lateness of the hour (it was about eight-thirty) that I had to leave. I hope he doesn't read my article! •

### Dreaming of **Electronic Mail**

Product Name: Dreams Version 5.0

Since its first sale in 1979 Dreams has grown in capability and user acceptance. It is now in use on over 40 RSTS/E systems around the country.

#### Special Features:

- DECnet compatibility-message transmission to distant nodes. Includes message queuing to unavailable nodes.
- Invoke your favorite style of editing (EDT, DECword, WORD-11 , TECO, etc.) with a smooth transition to and from the editor.
- Flexible method for accessing and maintaining multiple mail files.
- Subjects for mail files as well as individual messages.
- Retract unread messages.
- Recover your last deleted message.
- Specify times as well as dates in relative or absolute form to control message appearance or expiration or to narrow selection criteria.
- Full compatibility with Batch. This opens up a world of possibilities for keeping abreast of unattended opera-<br>tions and for implementation of a repetitive reminder system based on day of the week or other longer intervals.
- System manager may assign defaults for accounts, projects, and the entire system including the assignment of certain privileges.

The Dreams package consists of over 40,000 lines of source code in more than 70 modules plus significant documentation both as documents and as on-line help. CSPCOM or BASIC-Plus-2 builds these sources into only 5 Dreams tasks: TELL, MAIL, WHO, SMASH, and MAN-AGE (plus POSTMN for the DECnet version). Computers with sufficient memory may use the customized resident library and resident run-time system.

A VAX version will be available later.

#### Typical Electronic Mail Features are also included in Dreams:

- Send to names, nicknames, or groups.
- Scan, reply, forward, or store for later appearance. • New, old, priority, or suppressed messages for each
- mail file.
- Automatic routing of messages.
- Many other convenient features.

#### Ordering information:

Available on 9 track 800 or 1600 BPI tape. Multiple CPU discount schedule:

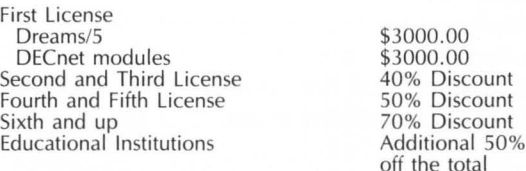

Maintenance and new releases: Annual fee of 12% of current list price after the first year.

#### For more information contact:

Tom Burtnett DCXX Software Services Dickinson College Computer Center Carlisle, PA 17013 717-245-1513

RSTS/E, VAX, DECnet, and DECword are trademarks of Digital Equipment Corporation. WORD-11 is a trademark of Data Processing Design, Inc.

# TVP3

By W. Franklin Mitchell, Jr., Computer Operations Supervisor Erskine College, Due West. South Garolina 29639

The addition of TYPE to Erskine's RSTS system has made the task of running a small college on a small computer somewhat better. TYPE is a program system that transfers information from a disk file to a user's terminal using a very small amount of main memory. All TYPErs share a 1K (words) run-time system and each TYPEr's job size is 1K. TYPE uses a 1,024 byte disk buffer.

A very large portion of the data processing at Erskine produces some kind of printable disk file such as reports, labels, program listings, etc. TYPE was created to lessen the impact of many users moving the contents of these files to printing terminals. TYPE also allows users to do new things.

In the beginning, all users used PIP to print reports on terminals such as LA-120s and LA-36s. Ten simultaneous file dumpers using PIP occupy at least 164K words of main memory. The first version of TYPE was written in BASIC. PLUS. Ten TYPErs in BASIC-PLUS occupy 20K (not counting the always present BASIC run-time system). As options and enhancements were added, the size of the BASIC-PLUS version of TYPE began to grow. Finally, TYPE was put into assembly language and worked into its own run-time system. Ten TYPErs now occupy only 11K of main memory!

#### TYPE User's Guide

The following TYPE help message shows the features built into TYPE:

File specs may contain wildcards. Several files may be listed together if they are separated by commas. Any switches apply to all files listed together. Switches must go on the end. Legal switches are

- *IF* output form feed 1st
- /R no "Ready" once done
- *Ix* x copies, where x is a digit 2-9
- /N file name is printed 1st
- *IQ* query mode
- /B binary mode

Multiple switches may be used (e.g. /F/R)

The /F switch allows a user on a printing terminal with forms control to use one page for log in, listing directories, etc. and to form feed to the top of the next form for file output.

The /R switch suppresses BASIC-PLUS's "Ready" once TYPE is done.

TYPE will print x copies of all files specified if it finds a slash followed by a single digit 2 to 9. For example,

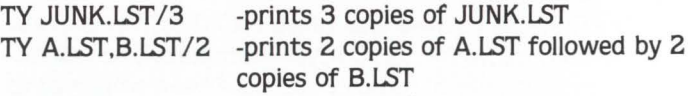

The /N switch prefaces each copy of each file printed with the name of the file.

'

The *IQ* query mode is like the /Q or /IN switch of better known file transfer programs.

The /B switch makes TYPE send the data in a file to a user's terminal in binary mode. This is useful when you want tab characters to remain tab characters (not groups of spaces), ESCapes to stay ESCapes (not dollar signs). etc. /B automatically sets /R. This mode can be used to send text that contains LA-120 "change the character size'' escape sequencies.

The following examples demonstrate some happenings that are perhaps strange but expected:

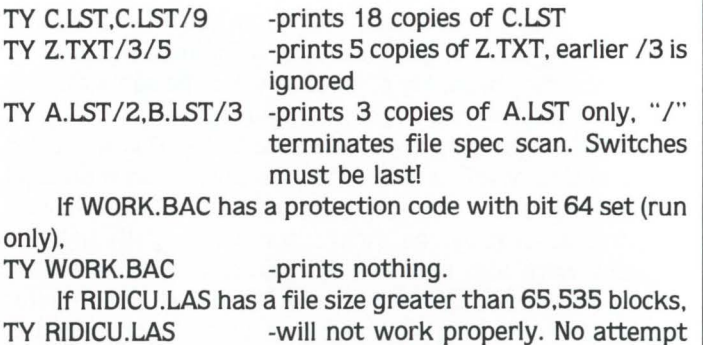

has been made to treat this as an er-

#### TYPE installation

Installing TYPE on your system is very simple. A contiguous copy of TYPE.ATS must be placed in account [0, 1], two other files are created in the TYPE account (the TYPE account can be any account on any disk), and the ADD TYPE and add CCL commands must be added to both your running system and to your start up files. (The CCL can be something other than TYPE if desired.) •

ror.

## **WRITING A RUN-TIME SYSTEM**  (or, Happiness in the HISEG)

By Bob 'Macro Man' Meyer

Now that you've been reading this column for many months, and I know you've been keying in & testing all the neat little programs I've been publishing, it's time for a treat. This issue, not only are we going to write some more Macro code, we're gonna write a run-time system. A sample rts is included with this article: if you key it in as printed and assemble as instructed, it should work on your system. Keep in mind that its sole purpose in life is to demonstrate how to make an rts from scratch, and therefore has very little market value (in other words, if your caught playing with this thing on the job, you might not have one . . . ). First I'll attempt to describe what a run-time system is, then I'll explain how to use OSCAR.ATS, the program in the example.

#### What is a Run-Time System?

A run-time system is basically a Macro program that has been linked to run at the high end of the user's address space (thus the term HISEG). If the rts is written with reentrance in mind, it can be made read-only (the monitor & memory managment hardware will enforce this) and shared by any number of users. This proves to be very economical on small systems where memory is limited: only one copy of a program need be resident for any number of users to access that program. As you're probably aware, that's how Basic-Plus is implemented; a read-only sharable interpreter<br>
& keyboard monitor (among other things) that can be used As you can see, the vector region has many uses, and<br>
As you can see, the vector region has many uses, a up 16K of memory at most. The low segment, or LOSEG, is for a number of situations. If the coding is done carefully,<br>the actual user job image: variables, instructions, buffer the rts can become VERY secure, as even the wi the actual user job image: variables, instructions, buffer the rts can become VERY secure, as even the wise-guy typ-<br>space (push-pop code in the case of Basic-Plus) or in some ing several control-C's in succession can't ev space. (push-pop code in the case of Basic-Plus) or in some cases, just raw data, depending on the run-time system. P.2CC entry point until we decide what to do with him. The

#### The Psudeo-Vector region.

This 'vector' area is actually a block of words at the very end of the user job image. Each word contains an address of an entry point into the run-time system. The monitor accesses the psudeo-vectors so that the run-time system can be given control in the case of certain events: some of these events are shown below with their respective PV entry point names (see the code at the end of the example program for the PV layout (or refer to COMMON.MAC)).

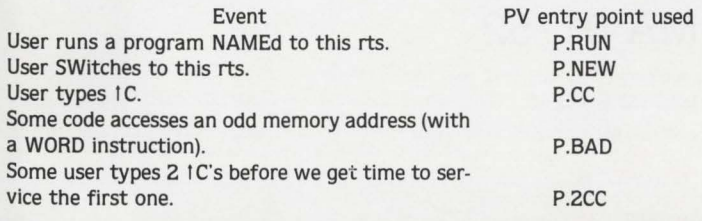

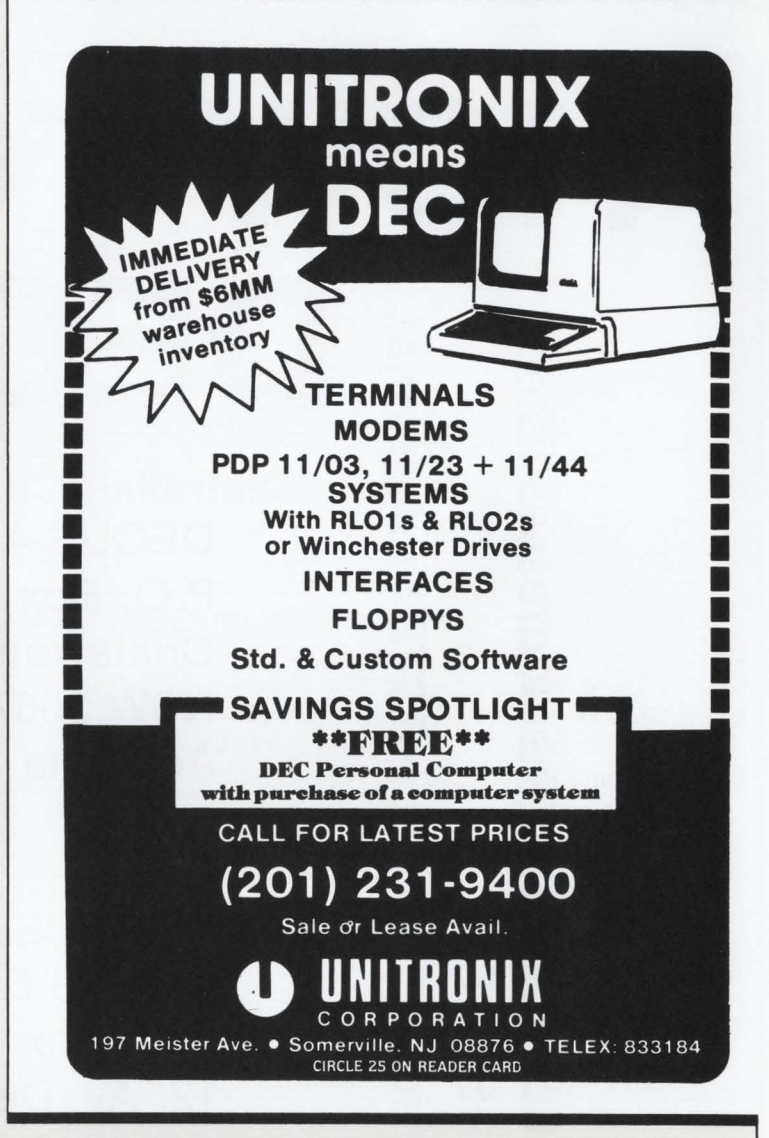

by many folks for many different applications, but only ties provides the monitor with a path into the run-time system<br>In 16K of memory at most. The low seqment or LOSEG, is for a number of situations. If the coding is don psudeo-vector region is the primary difference between a run-time system and an resident library: a reslib has no psudeo-vectors.

#### Assembling & Task building the example RTS.

Assembling the demo rts is really no big deal. The code requires no outside help, with the exception of the PRINT module included in Figure 2. The following commands will assemble the required modules:

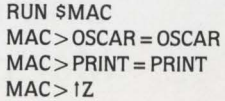

#### Task building is a bit more complicated.

As I stated previously in the article, the monitor requires that the rts has its pseudo-vector region at the very . . . continued on page 54

 $\overline{\mathbf{C}}$  $\ddot{e}$  $\boldsymbol{\omega}$  $\tilde{\mathbf{\omega}}$  $\mathbf \Phi$  $\boldsymbol{\omega}$  $\tilde{\mathbf{\omega}}$ ~  $\overline{\mathbf{C}}$  $\overline{\mathbf{C}}$ co  $\mathbf \Phi$ ..c: *+J*  '+--  $\circ$  c  $\overset{\circ}{=}$   $\overset{\circ}{=}$   $\overset{\circ}{=}$  $\overline{5}$   $\overline{9}$   $\overline{9}$ 0 *Cl)* co  $\frac{3}{4}$  co  $\frac{1}{4}$  $T_{\rm sc}$ 0 *Cl)* 0 plication<br>the R:<br>this inf  $\frac{5}{9}$ avie:<br>o jo<br>aive: *+J* (.) ~ *+J* Q) Q) c <sup>~</sup>  $\overline{a}$  is  $\overline{a}$  $E \times S$ me<br>ou<br>iat ; d for a r<br>:e that y<br>them th<sub>i</sub> c *+J* - Q) ~ Q) *Cl) Cl)* I-

Australian Chapter DECUS AUSTRALIA P.O. Box 384 **Chatswood** NSW 2067 Australia

HOW TO JOIN

**DECUS** 

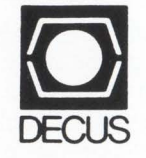

## **European Chapter**

DECUS Europe P.O. Box 510 12, Av. Des Morgines CH-1213 Petit-Lancy 1/GE Switzerland

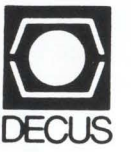

## U.S. and CANADIAN CHAPTERS and others

**DECUS** MR2-3/E55 One Iron Way Marlboro, MA 01752 U.S.A.

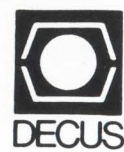

## BRAEGEN MPD HAS THE DISK STORAGE SUBSYSTEM YOU NEED

INTRODUCING THE DSL-SERIES OF DISK STORAGE SUBSYSTEMS

**Braegen's Minicomputer** Peripherals Division is committed to providing the systems and peripherals DEC-users need.

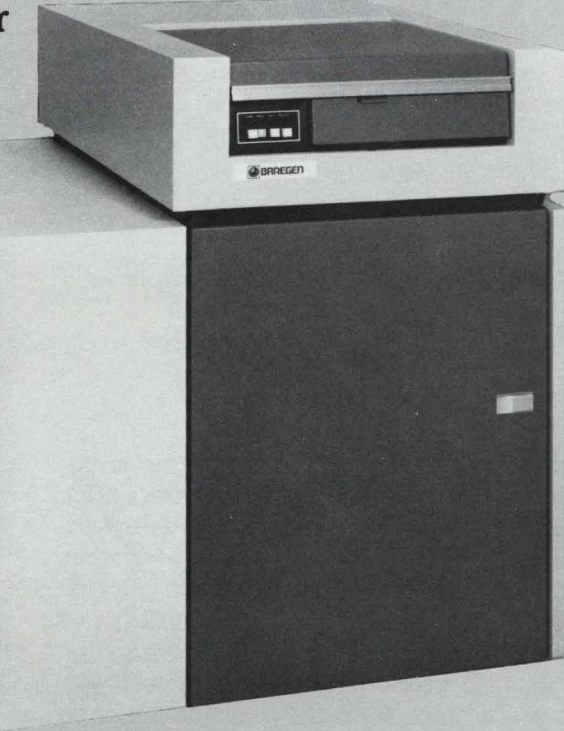

## BENEFITS

- Compatible with \*DEC \*PDP-11 and \*VAX Massbus systems.
- Provides \*RM03/RM05 Emulation with enhancements.
- Supports mixed drive sizes.

For more information on the DSL-Series of mass storage subsystems or any of our full line of DEC-compatible computer systems, disk and tape subsystems, printers, memories, multiplexers and more, please call or write:

- Supports DEC Dual Port Diagnostics.
- Supports Overlap Seeks.
- Fast delivery.
- Local service and quantity discounts available.

### **Marketing Dept:**

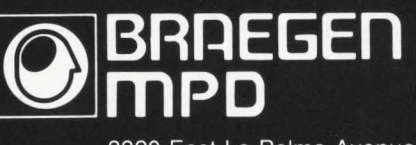

3320 East La Palma Avenue Anaheim, California 92806<br>Telephone (714) 520-9200

"Be sure to ask about our field service force in over 50 cities nationwide." \*Trademarks of Digital Equipment Corporation

• G/2 1/V<cr>

21<tab><tab>PROGRAM<tab><tab>: ERRDIS<cr>

## SELECTION **SELECTION CLEARING**   $\blacksquare$ **LOGGED ERRORS**

By Paul DeBenedictis Educational Communications Upstate Medical Center Syracuse, NY 13210

When a device goes bad, it may generate lots of errors in a short time. If you want to log errors for the device after it has been repaired, you normally must re-initialize the entire error log file, even though it contains entries for other errors which you may wish to retain in order to monitor your system. The following patch to ERRDIS.BAS (V7.0) allows you to delete ALL entries for a specific device after you prepare a FULL report for errors for that device, if you tell ERRDIS that you wish to ZERO the error file. All error records for the type of device that you specify will be erased even if the report is for a specific range of dates. All ERRDIS messages are updated to reflect this option. Note that if you delete the records for a disk error, you simultaneously delete all BAD BLOCK errors for the same device. Thus. your hard copy report should include all BAD BLOCK errors if you erase the errors for a disk. The required patch. which may be applied manually with \$CPATCH, is shown at right.

To retain bad block records, a more complicated check for which records to skip on the new line 12065 is needed. Since bad blocks are a symptom of a head crash. I have assumed that I usually will want to delete these records when I clear error records for a specific disk type. A more reasonable modification might be to delete only those errors which fall in a specified range of dates, but this would complicate the patch considerably.

\*H/REASON/2AI<cr><br><tab>! UMC HOD<tab>21-MAY-82<tab>CLEAR SPECIFIC ERROR TYPE &<cr><br><esc>#H/1410<tab>/G/ELSE<tab>/V<cr><br><tab>ELSE<tab>GOTO 19010 &<cr> \*I<cr><br>S\$ = "s " &<cr><br><tab>\<tab>S\$ = " File" UNLESS REPRT\$ = 70\$ AND ER.COD\$>=O\$ &<cr> <tab>\<tab><esc>\*V<cr> <tab>\<tab>GOTO 19010 &<cr><br>#G/*Er*ror/5C/"+S\$+"/V<cr><br><tab><tab>IF FNGCL**S**("Zero Error"+S\$+" upon completion (Yes/No)","No")>O\$ &<cr><br>#WAV<cr> <tab><tab>! ZERO\$=-1\$ MEANS ZERO THE FILE &<cr>\*I<cr> <t ab >\<t ab >ZEROS=ZER OS AND SWAP S(REPRT S).ER.CODS IF &<er> <tab><tab><tab>REPRT\$=70\$ AND ER.COD\$>=0\$ &<er> <esc>\*2AI<cr><br><tab><tab>I ZERO\$>O\$ MEANS DELETE SPECIFIC RECORDS &<cr><br><sab><br>>+H/1560<tab>/G/INP\$;/V<cr><br><tab>\\tab>PRINT #7\$,C\$;INP\$;\* will ";S\$;"be Zeroed upon completion" &<cr><br>#I<cr> IF ZEROŞ < 15 &<br/>cor><br><tab>\tab>PRINT #75,C\$;MID(SUBT\$,2\$,INSIR(1\$,SUBT\$," ")-1\$);"Errors"; &<cr><tab><tab>>Xrab>IP ZERO\$ > O\$ &<cr><tab>\tab>>NIRT #75,<sec>\*V<cr><tab>\tab>>RINT #75,<sec>\*V<cr><tab>\tab>>RINT #75,<sec> • HJ 12030 <ta b>/V <e r> 12030<tab>GET #5%, RECORD 1% &<er> #I<cr \*ICer><br>COTO 12050 IF ZEROS > OS &<cr><br>Ctab>\ <esc>\*V<cr><br>Ctab>\ GET #55, RECORD 15 &<cr><br>\*G/<tab>&/V<cr><br>\*G(tab>&/cr><br><fab>&Cr><br>\*G(ctab>&/v<cr><br>\*A[<cr> <cr><br>12050<tab>!<tab>DELETE SPECIFIC RECORDS &<cr> 12050(tab)<tab)DELETE SPECIFIC RECORDS &<cr><br>
(tab)GOSUB 10100 &<cr><br>
(tab)<br/>\ ER.COD\$ = ZERO\$ AND 255\$ &<cr><br>
(tab)\ ER.COD\$ = ZERO\$ AND 255\$ &<cr><br>
(tab)\ FIELD #55, 8\$ PER.COD\$ AS D\$, 25 AS N\$(0\$), 25 AS N\$(1\$), &<cr 12000(tab)PBT is 25 10 101.03815 Acry<br>
(tab)PREV\$ = 05 4<br/>(cr)<br>
(tab)PREV\$ = 05 4<br/>(cr)<br>
(consider PS\$ metod) 15(cr)<br>
(consider PS\$ metod) 15(cr)<br>
(consider PS\$ metod) 16(cr)<br>
(tab)PREV\$ = 05 16(cr)<br>
(tab)PREV\$ = 07 DONE<er><br>
12090<tab>CLOSE 5%,6% &<er><br>
<tab>\ RETURN &<er><br>
<esc>\*EX<er>
# $\textbf{DIGICALC}^{\text{TM} \text{ The total}}$  electronic spread sheet<br>for DEC... computer systems.

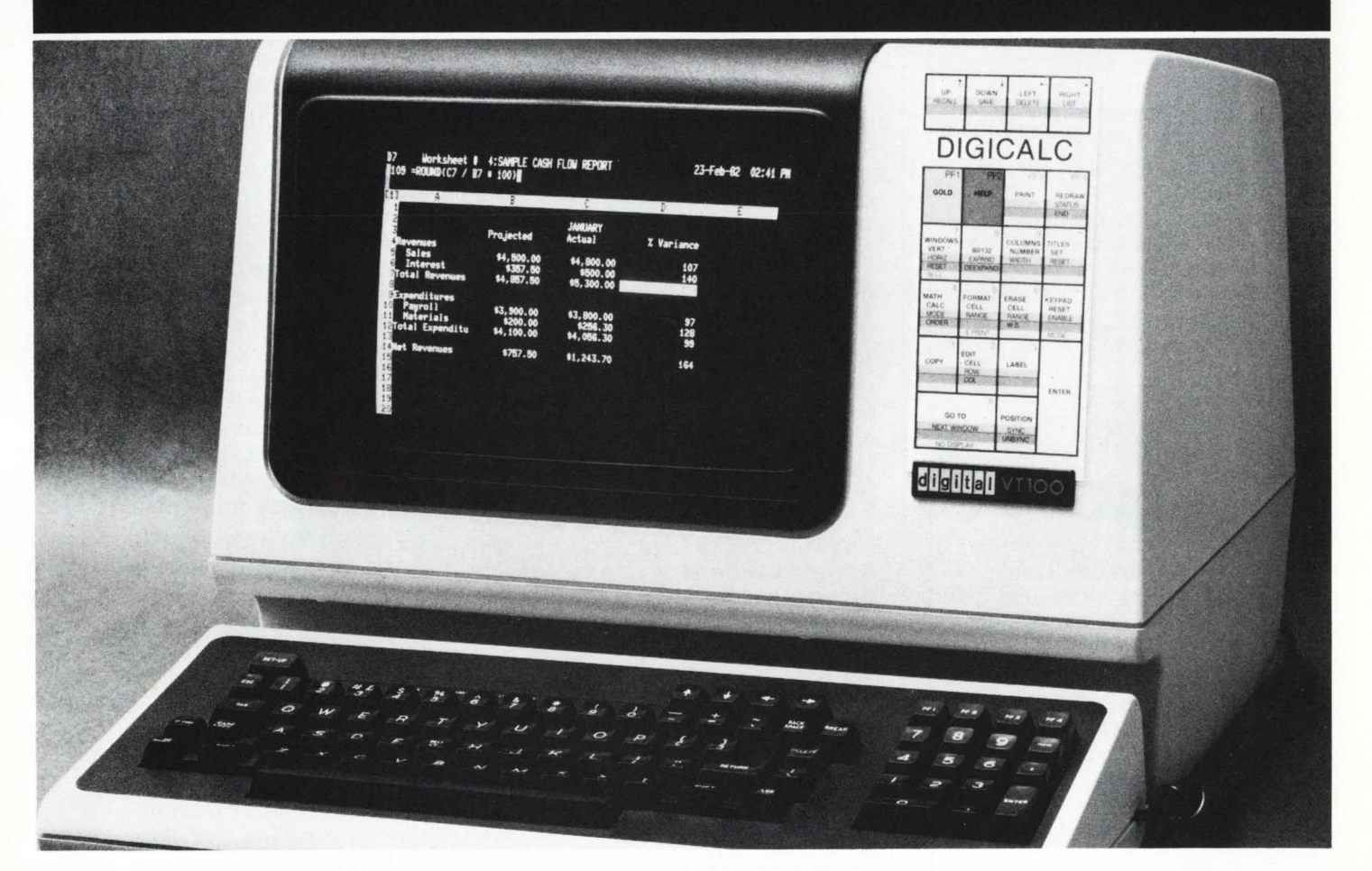

**WHY SYSTEMS has developed the "big machine" software package for Executives, Accountants and Professionals who need their numbers fast and accurate.** 

DIGICALC<sup>®</sup> is designed exclusively for DEC equipment, with an amazing range of applications and one of the finest built-in automatic training procedures on the market. Prepare everything from budgets to multi-year forecasts, change one value and DIGICALCwill re-computeallofyour results and give you a hardcopy too. The tabular worksheet display on the wide screen can be as simple or complex as you wish and has the capability to call on numerous mathematical functions. For an amazing display of DIGICALC'sease ofoperation and virtually limitless capabilities call WHY SYSTEMS. Runs on RSTS/E and VMS.

- **e** ON-LINE HELP AND SELF TEACHING MODE
- **e** TEN KEY NUMERIC
- DATA ENTRY **e** EXTERNAL FILE INTERFACE
- eWORKSHEET
- CONSOLIDATION **e** "BOARDROOM QUALITY"
- REPORTS eEXTENSIVE MATH FUNCTIONS
	- ALGEBRAIC LOGICAL **FUNCTIONAL**
	- **SCIENTIFIC** USER DEFINED FUNCTIONS
- eSAVES AND RECALLS WORKSHEETS.

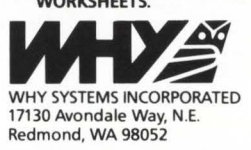

**CALL TODAY (206)881-2331 FOR FREE BROCHURE AND DIAL-UP DEMONSTRATION** 

CIRCLE 72 ON READER CARD

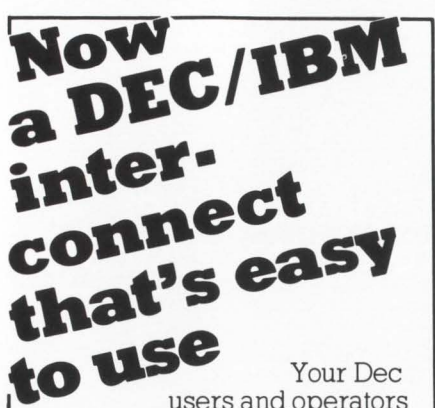

page 36

users and operators have more important things to do than coping with data communications. The COM-BOARD™ system from Software Results provides a reliable IBM or CDC link that's easy to use.

Users accomplish their job and data transfers quickly and with less effort. Job status inquiries may be made from any terminal. Operators appreciate the stand-alone function.

COMBOARDS are 16 bit CPU based single board computers which plug straight

 $M_{\rm T}$ 

MBOA  $\bullet$ into your DEC UNIBUS. Your COMBOARD, not the DEC host, handles all the real time interrupts and protocol processing associated with data communications.

COMBOARD models 631. 731 and 1231 support transfer rates from 4,800 to 56K baud. They are the leaders in DEC/ IBM and DEC/CDC interconnects.

For more details contact your sales representative at Software Results at 614 421-2094 or mail the coupon today.

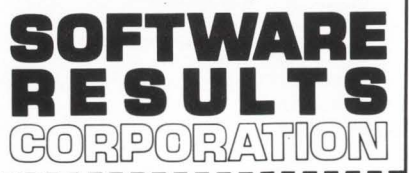

1229 West Third Avenue Columbus, OH 43212-3090 Send me more information on COMBOARD' Name Address

Telephone COMBOARD™ Software Results Corporation<br>DEC, UNIBUS™ Digital Equipment Corporation

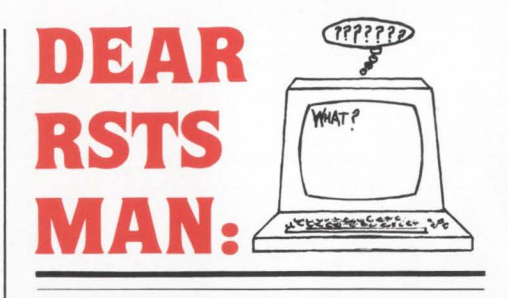

Send questions to: DEAR RSTS MAN, P.O. Box 361, Fort Washington, PA 19034-0361.

# **DEAR RSTS MAN:**

We are attempting to support a remote line printer run as a spooled device off a DH through asynch/ synch converter to modem and vice versa at the other end. It works fine except that since the printer is a serial device, if it is turned off, anything sent to it drops into the bit bucket. We solve(?) this by turning off the spooler at night before the batch processing starts. My question is: is there any way that we can allow a non-privleged user at the remote site to bring up the spooler in the morning without having to wait for someone at the host to arrive. We have tried changing the protection levels without much success as we don't want to compromise the system security, and we don't want to give privileges to the users at the remote location for the same reason.

Any ideas you might have would be appreciated. Thanks for listen-SPIDL. ing. Dear SPIDL: There is a way in

QUE-11 V2.2 to load or unload a form in a remote printer from non privlege. Sorry about the DEC package.

# **DEAR RSTS MAN:**

First I would like to thank you for the great magazine and the Carl and Dave shows at the spring DECUS symposia.

I have a question that even DEC technical support won't (can't) answer. I would like to create a .TMP file and have it deleted by LOGOUT. The system programs (i.e. EDT) seem to do it fine. Is there a bit set somewhere in the UFD that users can access or is it just some more RSTS magic?

Also, an article for consideration might be one concerning dynamic job scheduling. The DECUS session on the subject really got me excited. If anyone happens to have

a copy of the handouts at this session. I would certainly appreciate a copy of them.

# Jim Carrigan Logon Systems

Dear Jim: System programs know the full name of the TMP file they create. They just 'kill' the file e.g.; KILL 'TMP' + NUM1\$(job.num%) + '.TMP'.

# **DEAR RSTS MAN:**

I am looking for a set of BASIC + 2 or MACRO subroutines that will facilitate the handling of records with large numbers of variable length fields. It does not appear feasible in my application (because of the number of variable length fields in a record) to store each of these fields as separate records sharing a common control field as in a relational DBMS. Although I am capable of writing such a set of subroutines, I don't want to re-invent the wheel. Any ideas?

Dave Smith

Dear Variable: The RSTS Man doesn't use variable length fields, but we know someone who does! Look for a feature length article in the next issue (we hope). Meanwhile we invite our readers to reply.

# **DEAR RSTS MAN:**

We currently have a PDP 11/34A computer running RSTS/E V7.0 supporting 12 to 14 terminals, comprised of a mixture of both local and remote lines. Currently we have 460 Mbytes of disk storage provided by a mixture of CDC 9762 and CDC 9766 drives interfaced via a Xylogics controller. We are in the final stages of development of two new application packages we feel will significantly increase our customer base. As a result we are starting to contemplate the possibility of having to upgrade our system. Can you offer some thoughts on the relative speed and job capacity of PDP 11/34A's, PDP 11/44's and PDP 11/70's and the relative pros and cons of upgrading from a PDP 11/34A to either of these other systems.

Thanks for your suggestions and comments.

Jerry C. Forshee

**Computer Systems Analyst** Green & Co., Inc.

Dear Jerry: Both the 44 & 70 when properly configured with at least 1

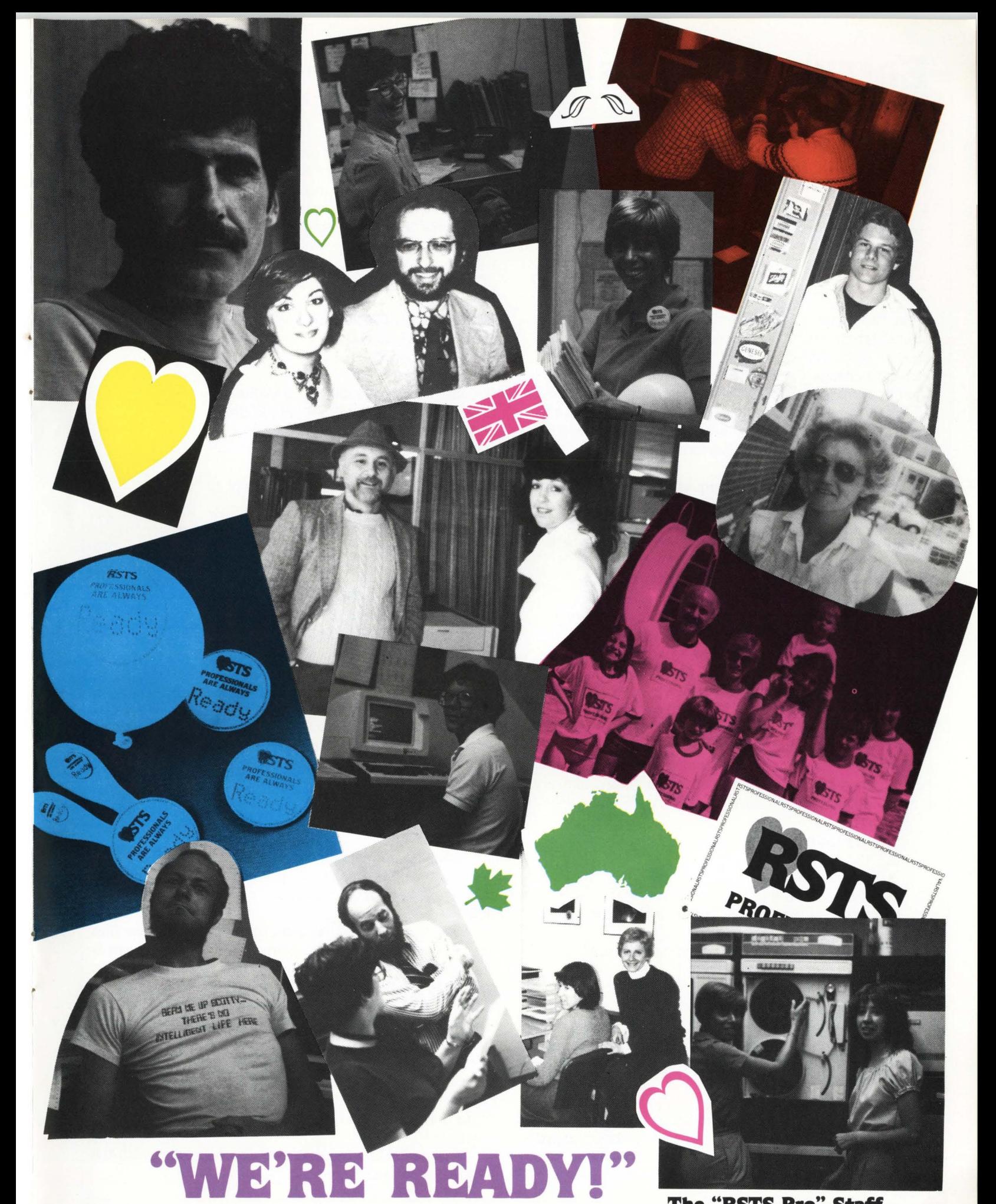

The "RSTS Pro" Staff

# **EDITING SYSTEMS**

David Spencer. Infinity Software Corporation

# **MISCELLANEOUS ITEMS**

In this issue. I have four items of interest. First is documentation on the "mysterious" VT100 escape sequences. Next, for those who hate uppercase prompts, patches to change the Basic Plus II compiler and BP2COM prompts from "BASIC2" to "Basic2". Also, some useful patches for the BACKUP package. And last. a small and efficient TECO.INI file for those who are tired of all the overkill that the DEC supplied version performs.

# 1.0 "Unknown" VT100 escape sequences

The VT100 terminal has some undocumented escape sequence "features". To invoke one of these features. set your VT100 in ANSI mode and send "<esc>[nq", where:

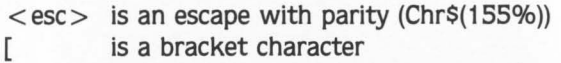

- n is one of the numbers in the next figure
- q is the lower case letter "q"

These sequences seem to work on a stock VT100. with AVO, and with the printer option. I haven't been able to test VT101 series yet to see if it works on them. All VT100 emulators I have seen DO NOT perform these sequences.

The following figure lists the escape sequence number and what they do. Those sequences that light LEDs do not seem to affect the terminal's operation in any way. contrary to what the lights might say.

- 1. 133 Lights *l.3*
- 2. 134 Lights LA
- 3. 135 nothing(?)
- 4. 136 Alarm bell
- 5. 137 Fast repeat key mode. even some control keys!
- 6. 138 Turns off "On Line" and lights "Local"
- 7. 139 Lights "KBD Locked"
- 8. 140 Lights L1
- 9. 141 Lights L2
- 10. 142 Lights *l.3*
- 11. 143 Lights LA
- 12. 144 nothing(?)
- 13. 145 Alarm bell

The numbers 146 to 254 continue to repeat the sequence by nines over and over. as partially shown above. Anything from 255 and up turns off the "On Line" LED and turns on the "Local" LED.

2.0 Changing the BASIC2 prompt

!

In previous versions of Basic Plus II. DEC made it easy to change your prompt to mixed case. With version 1.6, this was prevented. The following ONLPAT command file will change the "BASIC2" prompt to a more appealing "Basic2".

! Change the compiler prompt to "Basic2"

! File to patch? SBASIC2.TSK Base address? 26:660 Offset address? O Base Offset Old New? 000660 000000 040502 ? "BA+ 20000 000660 000002 044523 ? "SI + 20040 000660 000004 031103 ? "C2 + 40 000660 000006 000000 ? IC !

! Change the keyboard monitor prompt to "Basic2"

! File to patch? [0, 1]BP2COM.RTS Base address? .. RDY Offset address? 10 Base Offset Old New? 164466 000010 040502 ? "BA+ 20000 164466 000012 044523 ? "SI +20040 164466 000014 031103 ? "C2+40 164466 000016 005015 ? IC

# 3.0 Useful BACKUP patches

In the following figures. I have listed three very useful patches to the BACKUP package. All of these patches are intended to be installed after the application of the current patch kit. These patches were developed for the version 7.0 BACKUP package, but they also work on the version 7.1 copies as well.

# **BACKTO**

BACKTO normally opens files mode zero. If BACKTO doesn't have write access. it prints the "data unreliable" message. ('"?Protection violation" causes a re-open mode 4096.)

One of our clients has some very large data-base files that are opened in shared update mode. Their problem is sometimes when BACKUP is being done BACKTO will open one of the files when no one is using it. Chugging smoothly along. BACKTO keeps the file opened mode zero. This prevents ANY production job from opening that file until BACKUP is finished with it.

The following patch forces BACKTO to always open files in read-regardless mode (4096). This way, access to data files will never be denied. The disadvantage is the loss of the "data unreliable" checking. This, I think, is a small price to pay.

This patch, and the next two, can be applied with the CPATCH program.

RSTSPROF'ESSIONAUISTSPROFESSIONAl.RSTSPROFESSIONAUISTSPROFESSIONAl.RSTSPROFESSIONAUISTSPR

```
*G/2/V\langle cr \rangle21<tab><tab>PROGRAM<tab><tab>: BACKTO.BAS<er > • H/M9S:2048j/V<er> 
<tab> M9%=2048% &<cr> *I/+4096%/V<cr>
<tab > M9S=2048%+4096S &<er> 
EX < cr >
```
# BACFRM

Often. l use BACKUP to transport files from one system to another. Sometimes I find a lot of space is wasted on small files when the disk clustersize of the output system is smaller than the input system. The happens because BACKUP has the "feature" of retaining clustersizes. The following patch creates files using the current pack clustersize by disabling the clustersize stored by BACKUP.

 $*G/2/V$  (er) 2!<tab><tab>PROGRAM<tab><tab>: BACFRM.PAS<cr><br>#H/CL:"+/V<cr> .<br><tab><tab>C\$=C\$+"/CL:"+KUM1\$(ZO≨(PO\$,18\$)) IF (ZO\$ AND 2048\$) &<cr>\*20/Z/-DV<cr> <tab><tab>C\$=C\$+"/CL:"+NUM1\$(ZO%(PO%,18%)) IF (O% AND 2048%) &<er> \*EX<cr>

# BACDIR

The performance of the BACKUP package can be helped considerably by compiling it against Basic Plus II (or CSPCOM). If this done, then you have gained some extra address space to add code to increase further the performance of some of the BACKUP components.

The following patch for BACDIR opens its files with a large recordsize. This large buffer reduces disk accesses and greatly improves BACDIR's elapsed time.

```
*H/21/V (er)
2!<tab><tab>PROGRAM<tab><tab>; BACDIR,BAS<cr><br>#H/1040<tab>/V<cr>
1C4O<tab>TO=TIME(O$) &<er><br>#G/OPEN W$/V<cr><br><tab> OPEN W$ FOR INPUT AS FILE 1$ &<cr>
*AI <cr > Cab> <tab> , RECORDSIZE 4096% & <cr >
<esc>#V<cr><br><tab> Z$=SYS(PRIV.ON$) &<cr>
*G/OPEN W$ FOR INPUT/V<er><br><tab> OPEN W$ FOR INPUT AS FILE 2$ &<er>
*AI<cr><br><tab><tab>,RECORDSIZE 4096$ &<cr><br><esc>*V<cr><br><csc>% <cr><br><tab> M$=12$ &<cr>
 H/15010Ctab)/V(er> 
15010 <tab>ON ERROR GOTO 151 00 &Cer> 
<tab><tab>OPEN FNU$(P3%,N$,4224%,4096%) FOR INPUT AS FILE M% &<er>*AI<er>
\langletab><tab><tab>,RECORDSIZE 4096% &<er>
<esc> ' V<cr> <tab><tab>Z$ ; SYS(PRJV,OFFt) &<er) 
*EX<cr>
```
# 4.0 Simple TECO.INI file

Below is a TECO initializer file modeled on the one supplied by DEC. It prints the version of TECO, job number, keyboard number, account logged into, date, time. and command to enter TECO. This initializer loads the VTEDIT macro by default. (Use of the "/NOVT" switch disables loading).

This simplified code is patterned directly from the source TECO.INS found on the distribution tape, but without all the silly messages, file-type checking, and other timewasting junk. I will admit it's cute, but it gets old when you're waiting for VTEDIT to load.

# page 39

# **STOP WORKING OVERTIME!**

Especially when these Infinity Software products are available:

- DUMPIT Never write one of those time-consuming "quick and dirty" file dump programs again. Output in ASCII, octal, hexidecimal, and Radix-50, large file support, efficient Macro-11 code, and an attractive report format are just some of the features. Only \$250.
- ENTRY Super SOURCE code BASIC2/CSPCOM subprogram for VT100 data entry. All the standard field editing features plus low character output for efficient use of low speed lines. Now for \$500.
- **PASMAN** The intelligent solution to system account and password management. Identify users, control system access, and generate reports for the boss. Just \$500.

Now that you've got those off-hours free, try a few of our arcade style games for VT52 and VTlOO terminals.

- **BLKADE** Up to a total of eight players try to fence in their opponents in this game of skill and strategy.
- PACKER Collect the radio-active dust from the maze before the four robots catch you. (VTlOO only.)
- **INVADE** Protect the planet with your laser base from the alien invaders from space. (VTlOO only.)
- SUBS Locate and sink your opponent's submarine before he sinks you.
- STRWRS You have five minutes to destroy the Death Star before it destroys your moon base.
- WIGGIT Drop water crystals in front of the Martian Wiggits before they clone and capture you! (VTlOO only.)

The first game is \$39.95, any additional ones are reduced to \$29.95. All our products come with their own user guide. California residents please add 6 *Yi*  percent.

For more information, please write or call:

INFINITY SOFTWARE CORPORATION 2210 Wilshire Blvd, Suite 801 Santa Monica, California 90403 (213) 820-2702

CIRCLE 87 ON READER CARD

page 40 August 1982 RSTSPROFESSIONALRSTSPROFESSIONALRSTSPROFESSIONALRSTSPROFESSIONALRSTSPROFESSIONALRSTSPROFESSIONALRSTSPROFESSIONALRSTSPROFESSIONALRSTSPROFESSIONALRSTSPROFESSIONALRSTSPROFESSIONALRSTSPROFESSIONALRSTSPROFESSIONALRSTSPROFESSION **YOU GOTTA**  I +++++++++++++++++++++++++++++ TECO initializer (TECO .I NI) **HAVE**  ----------------------- 1 **HEART**  \*\*\*\*\*\*\*\*\*\*\*\*\*\*\*\*\*\*\*\*\*\*\*\*\*\*\*\*\* Q-regs used:  $0$  \$ This macro... 1 % Exit flags: +1 => Load VTEDIT 1 \$ Scratch 2 % ET bits to clear: +4 => No lower case  $\overline{\mathcal{L}}$ \$ Command on entry SNOOPY 3 % /NOVT flag --------------------------I Insert /VT if not found  $[3 \; 6:5\frac{g}{N}$  / NOVT $\frac{g}{N}$  "SD <  $0A$  "A D > ' -1U3  $\vert$  e:S\$/VT\$"= e:S\$ \$"S R | ZJ ' eI\$/VTEDIT\$ ' I Save registers, buffer HX3 HK [1 [2 I Display version, job, KB, PPn J J 24< 130I%% 100I%% > J 8L 1:W/2-12<  $\theta$ I\$ \$ ><br> $\theta$ I\$TECO Version \$ EO\ -1W 2L  $1:W/2-14<sup>2</sup>$  erg  $\frac{9}{2}$  > @I%Job % OEJ\  $E1\$ , KB $\$  1EJ\ @I%:[% 2EJ/256\ @I%,% 2EJ&255\ @I%]% J -1W I What time is it? 1440-"HU1 Q1/60U2 Q2'40+Q1U1 Awarded to editor Carl Marbach at the ! AM, PM, noon, or midnight?  $\mathbf{1}$ May 1982 New York e<sup>o</sup>uis AMS LUG Meeting by the folks  $Q1 - 1200'' = 0^{\circ}U1\%$  Mg ' Q1-1200"> Q1-1200U1 @"U1% PM% ' from The NY LUG. Q1-100 "< Q1+1200U1 ' 16L  $1:W/2-9<sup>2</sup>$  erg  $\%$  > Q1+10000\ 2R @I\$:\$ 3R -D ::@FS\$0\$ \$"S R ' 5C G1 **RSTS PROFESSIONAL**  I Figure out the month  $\mathbf{I}$ - 2L 1 :W/2-15< @U j > "B/1000U 2 "B-(Q2 '1 000)U1 Box361 . Ft.Washington.PA 19034-0361 . (215)542-7008 Q1-32"<<br>Q1-32"< elf January \$ e0!FOUND! '<br>Q1-31U1 Q1-29"< elf February \$ e0!FOUND! '<br>Q1-28U1 Q2+2/4\*4-Q2-2"= Q1-1U1 D PAYMENT ENCLOSED for one year's subscription (6 issues). US 3rd class, \$35 / Canada & US 1st class, \$50 US / All other countries air mail. \$60. payable in US dollars. Q 1 "= 29U1 @U February J @OJ FOUND I 0 BILL ME for one year's subscription: Q1-37U1 Q1-31"< @I\$<br>
Q1-30U1 Q1-32"< @I\$<br>
Q1-30U1 Q1-32"< @I\$ May \$ @OIFOUND!<br>
Q1-31U1 Q1-31"< @I\$ June \$ @OIFOUND!<br>
Q1-31U1 Q1-31"< @I\$ June \$ @OIFOUND! □ US 3rd class / □ Canada or US 1st class / □ Other foreign. Please send BACK ISSUES circled: v. 1, #1 v. 2, #3 v. 3, #2 v. 4, #1 Q1-31U1 Q1-32"< *eI\$*<br>
August \$ *eOIFOUND1*<br>
Q1-31U1 Q1-31"< *eI\$*<br>
September \$ *eOIFOUND1*<br>
Q1-30U1 Q1-32"< *eI\$*<br>
November \$ *eOIFOUND1*<br>
Q1-31U1 Q1-31"< *eI\$*<br>
November \$ *eOIFOUND1*<br>
Q1-30U1 eI\$<br>
December \$ □ \$10 per issue enclosed.  $V. 2. 41 V. 2. 44 V. 3. 43 V. 4. 42$ <br>□ Bill me for \$12.50 per issue.  $V. 2. 42 V. 3. 41 V. 3. 44 V. 4. 43$ V. 2.  $\#2$  V. 3.  $\#1$  V. 3.  $\#4$  V. 4.  $\#3$  $\Box$  Send me a RSTS PRO Tee Shirt  $-$  °6.95  $\boxed{S}$  M  $\boxed{L}$  XL (Adult Sizes Only) IFOUNDJ Q1\  $61\%$ ,  $%$  Q2+1970\ J -1W Address ------------------------- ! Display command  $\mathbf{1}$ --------------------Suite \_\_\_\_\_ \_  $EIGCommonand: % G3 -1W$ Q3"= 4L @I\$Loading VTEDIT macro\$ -2L -1W ' ' City/State/Zip ----------------------- ! Restore registers, buffer  $\mathbf{I}$ Country \_\_\_\_\_\_\_\_\_\_\_\_ Phone ( IEXITJ ] 2 ] 1 HK G3 ] 3 FREE CLASSIFIED AD WITH SUBSCRIPTION!! Your first 12 words are absolutely FREE. only \$1 .00 per word thereafter. 5.0 Closing notes That concludes this issue. If you have any suggestions for items that you would like to see covered in this space  $-$ **SPECIAL**  editing or otherwise  $-$  please feel free to contact me either All 12 Back Issues for \$85.00. Payment with order. directly or through the RSTS Pro. Until next issue, have a

V4.4

good edit.

# **RSTS/E SOFTWARE PACKAGES**

- **KDSS**, a multi-terminal key-to-disk data entry system. (Also available for RSX-11M.)
- **TAM, a multi-terminal screen-handling** facility for transaction-processing applications. (Also available for RSX-11M.)
- **FSORT3, a very fast sort. Directly sorts** RSTS/E files containing up to 16 million keys or records. Up to 70 times as fast as the RSTS-11 Sort package in CPU time.
- **SELECT,** a convenient, very quick package for extracting records that meet user-specified selection criteria.
- **BSC/DV, a device driver for the DEC DV11** synchronous multiplexer that handles most bisynchronous protocols.
- **COLINK, a package that links two RSTS/E** systems together using DMC11s. Supports file transfers, virtual terminals, and across-thelink task communication.
- **DIALUP,** a package that uses an asynchronous terminal line to link a local RSTS/E system to a remote computer system. Supports file transfers, virtual terminals, and dial-out through a DN11.
- (The performance-critical portions of the first five packages are implemented in assembly language for efficiency.)

Evans Griffiths & Hart, Inc. 55 Waltham Street Lexington, Massachusetts 02173 (617) 861-0670

CIRCLE 29 ON READER CARD

# CORRECTION! CORRECTION!CORRECTION!CORRECTION!CORRECTION!

The following section was inadvertently omitted from "The Disk Inversion Map" by Michael H. Koplitz [RSTS PROFESSIONAL, v. 4, no. 3, June 1982, p. 37].

In addition, we have reprinted Mr. Koplitz' sample map, enlarged for clarity.

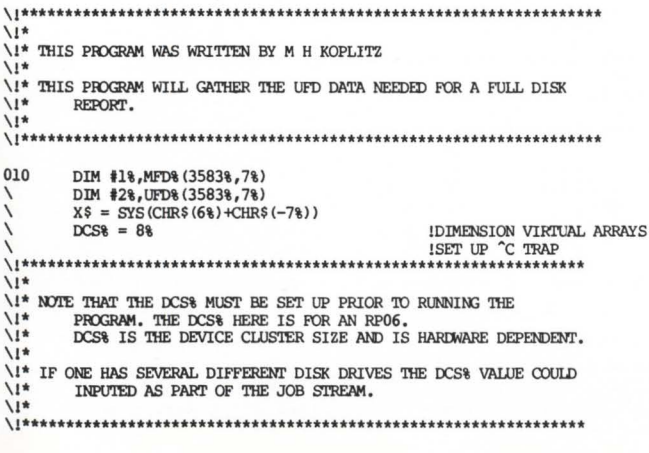

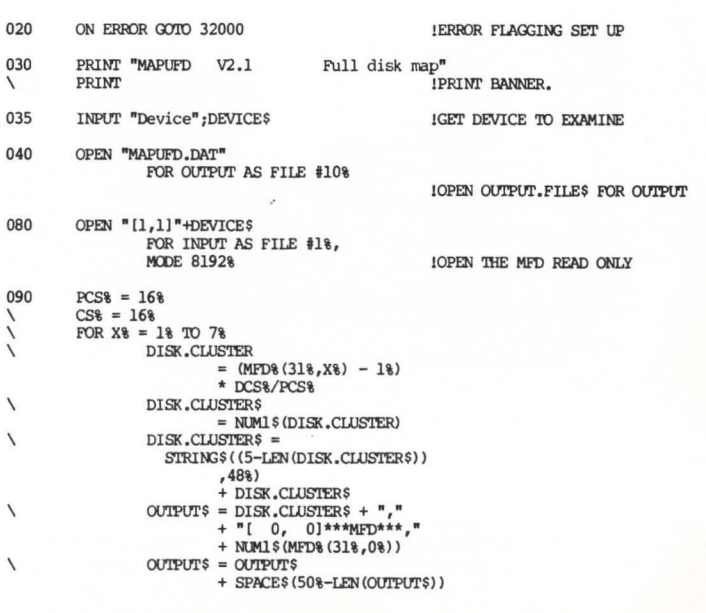

page 42 August 1982

 $\mathbf 0$  $\ddot{\phantom{0}}$  $\overline{\mathbf{v}}$ 

 $\epsilon$ 

 $\left(\frac{1}{2}\right)$ 

 $\vec{v}$ 

**E I I FULL DISK MAP # # #** 

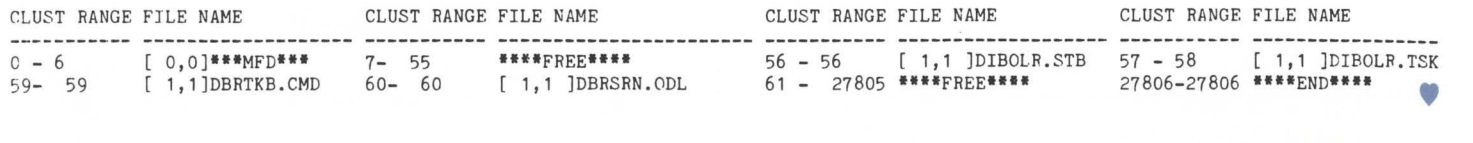

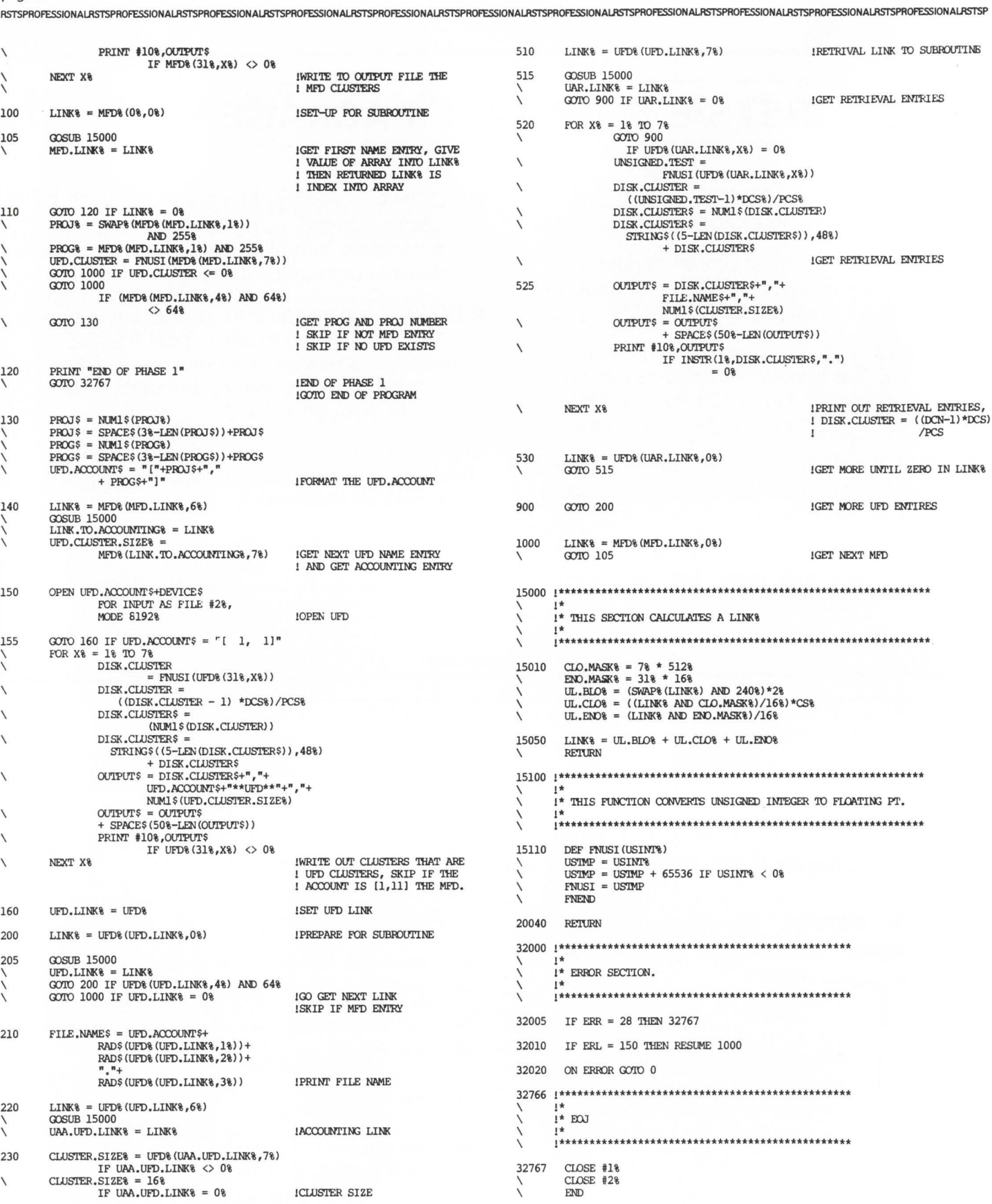

# **RSTS/E INTERNALS MANUAL**

The RSTS community has been clamoring for years for a book that details the inner workings of RSTS/E. Well, clamor no more. Michael Mayfield of Northwest Digital Software, and M Systems, the publisher of The RSTS Professional and The DEC Professional Magazines, have teamed up to produce the RSTS/E Monitor Internals Manual.

This manual describes the internal workings and data structures of the RSTS/E monitor. It also notes differences in the internal structures between version 7.1 and earlier versions of the monitor. Future updates will include changes for new versions of the monitor.

Information is available for all levels of users:

- •Gain a basic understanding of the workings of the monitor for optimizing system performance.
- Information on disk structures allows recovery of data from corrupted disk packs.
- Special uses of runtime systems and resident libraries allow complex applications to be developed without degrading system performance.
- Write your own custom device drivers for that "foreign" device you need to add but thought you couldn't.

# CONTENTS:

'

f

**I** 

I

Chapter 1 describes the structures used by the monitor that are resident on disk. These include the directory structure, disk allocation tables, Save Image Library (SIL) formats, bootstrap formats and bad block mapping.

Chapter 2 describes the tables used within the monitor to control system resources and provide program services. These tables provide job, memory, file and device control, as well as program services such as interjob communication.

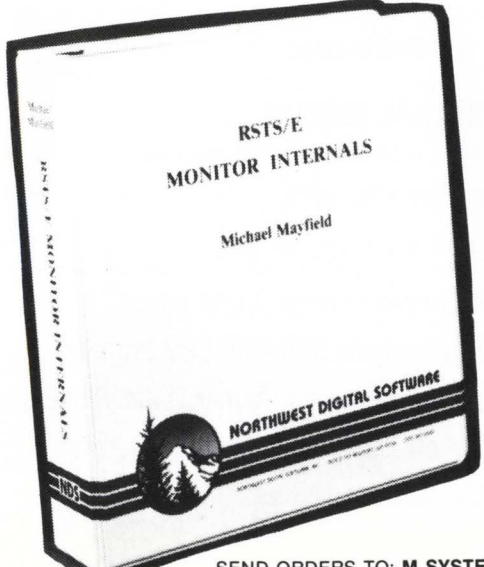

Chapter 3 contains information on writing and installing a custom device driver. It describes the entry points and information the driver must provide to the monitor as well as the subroutines and macros the monitor provides for the driver.

Chapter 4 contains information that enhances information already provided by Digital on writing custom resident libraries and runtime systems. It concentrates mainly on non-standard uses of resident libraries and runtime systems to increase system performance and functionality.

Appendix A provides six quick reference foldout charts:

- •The directory structure.
- •The monitor tables.
- Fixed memory locations and common data structures.
- Monitor subroutines.
- Device driver entry points.
- Device driver macros.

Appendix B provides examples of the peek sequences required to access most of the monitor tables. It also contains an example program that uses many of the monitor tables to display a job and open files status.

Appendix C provides an example device driver.

Appendix D provides an example runtime system that doubles as a menu system for restricting specified users to a menu of options.

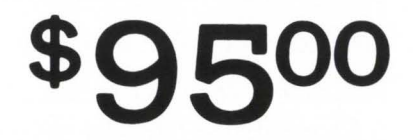

SEND ORDERS TO: M SYSTEMS, INC., BOX 361, FORT WASHINGTON, PA 19034-0361

# HAMITHYDN **VAX TIME SHARING VMS, FORTRAN, BASIC**  & **WORD PROCESSING TRACTIVE PRICING PDP 11 to VAX Conversion Support Call Toll Free 800-631-0298 In New Jersey 201·327·1444**  Pearl Court, Allendale, N.J. 07401

# .... .. ...

# **Total Support Timesharing for New York area users**

# **SOFTWARE AVAILABLE**

VAX/VMS VMS Fortran 77 VMS Basic VMS FMS (Forms Management System) VMS MACRO Assembler VMS Multikey SORT Utility VMS EDT Full Screen Text Editor

Tektronix PLOT 10 including Interactive Graphics Library (IGL) and Easy Graphing

Hamilton Word Processing

DRS Data Base Management System

Compucon CAPE PAK packaging design tool

Fully supported PDP11 versions of RT11 , CTS 300, RSX11M, and RSTS/E, operating systems for media and software conversion to VAX/VMS

# **COMMUNICATIONS**

300/1200 baud dial up (Local call for 212 users)

Multiplexed leased lines available for multiterminal access

f

# **TERMINAL RENTAL**

Rented, installed and maintained DEC VT 100 CRT's LA34 & LA 120 Printers Diablo Word Processing Printers Data Products 300/600 LPM Printers Tektronix Graphics Terminals and Plotters Hewlett Packard Terminals & Plotters GDC Modems and Micom Multiplexors

CIRCLE 148 ON READER CARD

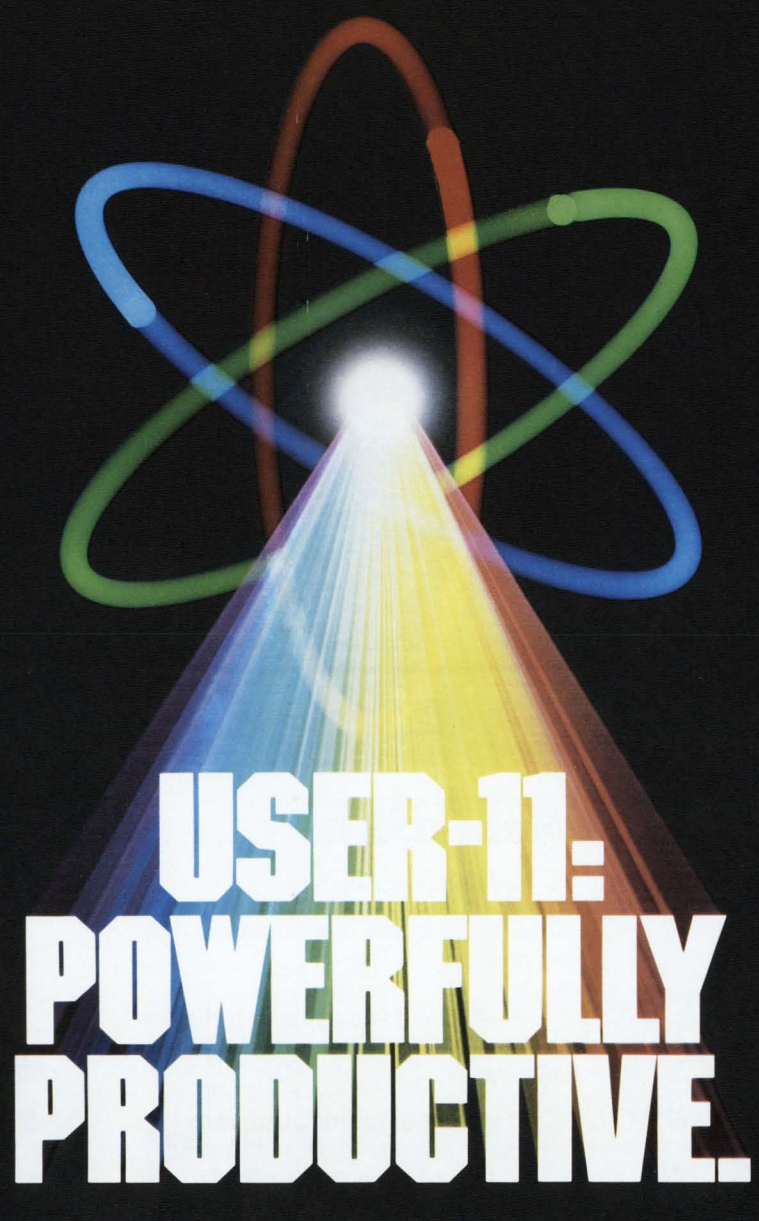

People productivity. It's more important than ever. And a good database system can mean real productivity.

USER-11 is a high-performance database system.

It is a fact: Software designed with USER-11 is built more quickly, operates more reliably, and performs better than other software techniques.

USER-11 is unique. It's easy to install. Easy to learn. And easy to apply. Adaptive tools and a standard approach ensure that maintenance is easier than ever.

A key to USER-11's success is its powerful, dictionary-based modules. Software developers simply describe and assemble these modules to create custom business packages—at an unprecedented rate.

Naturally USER-11 is supported with excellent documentation and a variety of training options for beginner to expert. Our commitment is to your complete satisfaction.

Whether you are a software provider or a software user, we guarantee you will be delighted.

Ask us about USER-11 and our family of business software products, or better yet, ask a productive USER!

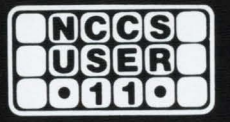

**North County Computer Services, Inc.** 2235 Meyers Ave., Escondido, California 92025 (714) 745-6006, Telex: 182773

\*USER-11 is currently available for DEC computers using the RSTS operating system.

*r* 

•

•

# **RSTS SITE MANAGEMENT AND APPLICATION DEVELOPMENT TOOLS**

- $\square$  M/APS a menu/authorization processor and application security system that controls user access to menus and applications programs. Uses DEC's VT series CRTs .
- $\Box$  VT100 ACCOUNTING CALCULATOR a multi-function calculator designed for users of DEC's VT100 CRTs. Options and features beyond the capabilities of the normal Accountant's calculator.
- $\square$  SOURCE/FILE CROSS-REFERENCE (XREF) XREF provides cross-reference listings which detail the relation ship between source files, callable routines, data files and task images.
- $\square$  APC

an automatic password changer that creates meaningful sixcharacter passwords and updates the ACCT.SYS file, allows selective changing of passwords and produces three informative reports .

- D KEYBOARD MASTER a system support tool that allows the system support manager to monitor, interact or take control of an interactive session .
- 0 STANDARD SUBROUTINE LIBRARY callable macro-11 routines that perform screen and terminal I/O, cursor positioning and many other necessary program functions , including data conversions .

# $\square$  ENCRYPTION ROUTINES

a site security feature which encodes ASCII characters and can be incorporated into any application where sensitive data is processed. Also exists as a stand alone program for encoding and decoding entire files.

McHugh, Freeman & Associates, Inc.

1135 Legion Drive Elm Grove, Wisconsin 53122 (414 ) 784-8250

CIRCLE 57 ON READER CARD

# **11 / 74's NOW AVAILABLE** days after receipt of order (ARO) from the

For internal use. the Internal Equipment Group (IEG) has 11/74 CPUs available for internal distribution in the New England area only. The 11/74 is functionally equivalent to the 11/70, supporting the same hardware as well as running the same software. The 11/74 is a viable alternative to the 11/70, and has significant reliability improvements designed in.

Design improvements include:

o Increased EMl/ESD (FCC compliances) performance

□ Meets FCC requirements for radiated emission

 $\Box$  Meets DEC standard 102.7 for radiated susceptibility

□ Withstands 715KV static discharge

 $\Box$  Increases system security memory control

o Improved CPU cabinet cooling

 $\Box$  Physical partitioning between CPU. memory and expander cabinets

 $\Box$  Memory boxes have direct path for filtered outside air intake

 $\Box$  Improved power system

D Minimum chance of maintenance causing problems.

Field Service is committed to support 11174 internal systems in the New England area.

If you are considering upgrading an existing 11/34, 11/40, or 11/45, the 11/74 CPUs and memory are available 8 Internal Equipment Group. Delivery for new system orders are dependent upon the availability of additional material on your order.

The internal PDP-11/74 cost and the field service basic monthly charge are the same as for the 11/70.

Any additional questions regarding ordering and delivery can be answered by vour IEG Account Representative at DTN 265-1575.

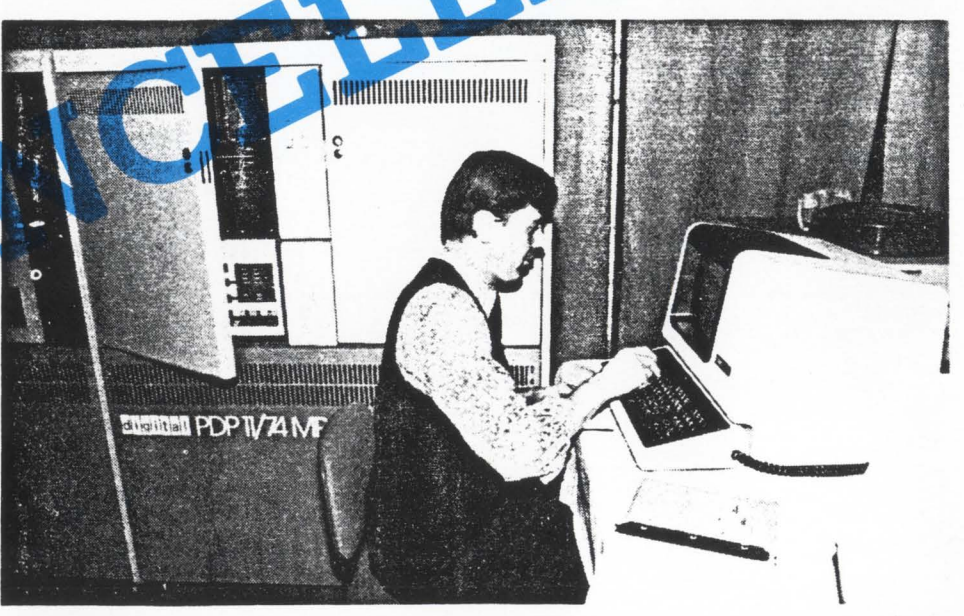

PRIOR TO INTERNAL DECUS SYMPOSIUM. FRED BRASSARD RUNS DIAGNOSTICS OF 11/74.

# The VAV-Scalla

Number 9

(RSTS PROFESSIONAL, Vol. 4, No. 4)

August 1982

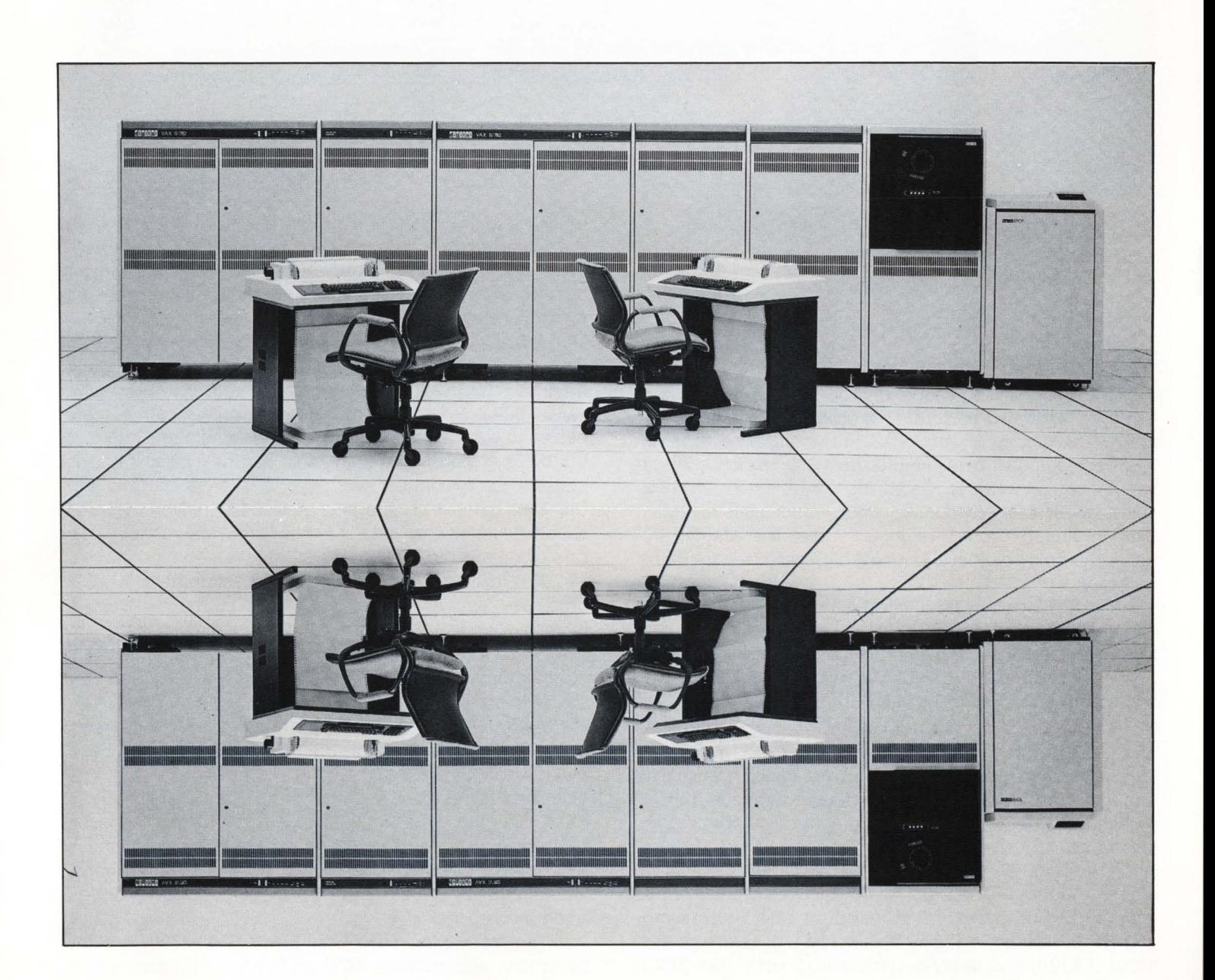

# **INSIDE:**

 $\Box$  VAX-11/780 AND VMS

'

•

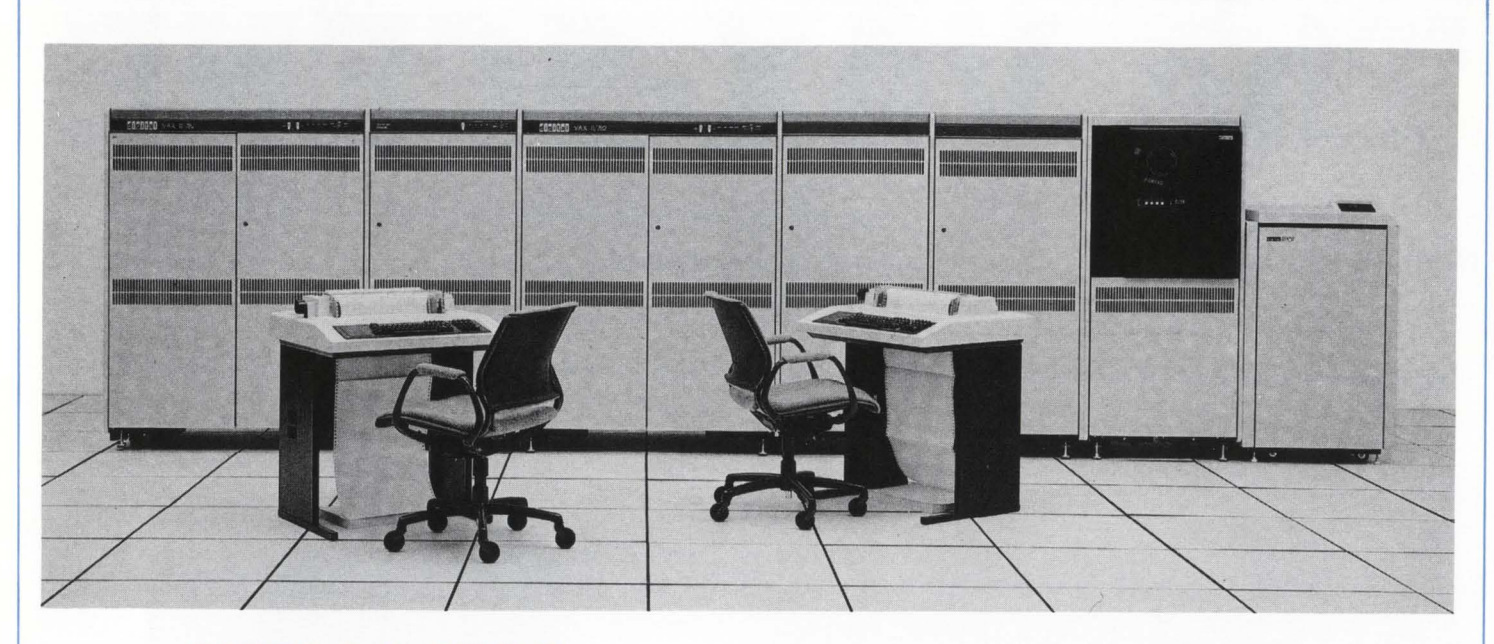

# **VAX-11/780 AND VMS**

By Michael H. Koplitz

# **THE VAX-11/780 PROCESSOR**

The VAX-11/780 processor (see figure A) is a set of hardware logic that performs the operations of a computer system according to the VAX-11 architecture. The integrated components of the processor are: the CPU. including its cache. writable diagnostic control store. floating point accelerator (optional). clocks and console; Main memory and its controllers; Input/output bus adapter; Optional multiport memory; Optional high performance 32-bit interface.

The CPU performs all of the logical and arithmetic operations requested by the computer system. The CPU contains sixteen 32-bit general purpose registers for data manipulation. and the Process Status Longword for controlling the execution states of the CPU.

The CPU also includes 12K bytes of writable diagnostic control store for updating the instruction set microcode. This area is also used for storing microcode diagnostics. The processor can also support 12K of user writeable control store. which the user can use to program the processor in microcode.

The VAX-11/780 console consists of an LSI-11 microcomputer (PDP-11 /03) with 16 bytes of read/write memory and SK bytes of ROM (used for LSI-11 diagnostics and LSI bootstrap). a floppy disk system. a hard copy terminal (LA 120) and optional remote diagnostic port (RDC). The operator communicates with the VAX-11/780 via the console with a set of user oriented commands.

The VAX-11/780 memory interconnect (same as synchronized backplane interconnect (SBI)) is the system's internal bus conveying addresses. data. and control information between the processor and memory, and between memory and 1/0 controllers. The memory interconnect has a

cycle time of 200 seconds and can transfer 32 bits each cycle. Data transfers use two consecutive cycles to transfer 64 bits at a time. The maximum memory interconnect transfer rate is 13.3 million bytes/second.

The VAX-11/780 Main Memory consists of MOS RAM integrated circuits with a cycle time of 600 nanoseconds. A memory controller can access a maximum of 4M (4. 194,304) bytes. Two memory controllers can be connected to the memory interconnect. yielding a maximum of SM bytes of physical memory that can be available on the system. The maximum total physical address space is 2 to the 29th power or approximately 512 million bytes. It should be noted that data is fetched from the memory at a rate of 64 bits/access.

The memory controller will buffer a command while it processes another to increase system throughput. Main memory can also be interleaved. The memory system employs error checking and correction that corrects all single bit error and detects all double bit errors.

Memory Cache is the primary cache system for all data coming from memory. including addresses. addresses translations and instructions. The memory cache is an SK byte. 2 way set associative. write through cache.

The address translation buffer on the VAX-11/780 is a cache of virtual to physical address translations. The cache contains 12S virtual to physical page address translations which are divided into equal sections; 64 system page translations and 64 process page translations. Each section is two-way associative.

The instruction buffer on the VAX-11/780 is eight bytes long and improves CPU performance by prefetching instructions in the instruction stream. The instruction buffer effectively eliminates the time spent by the CPU waiting for instructions to be fetched.The processor interfaces for a MASSBUS peripheral (high speed disks or tape drives) is the MASSBUS adapter. The MASSBUS adapter performs control, arbitration, and buffering functions. Up to four MASSBUS adapters can be connected to the memory interconnect.

Each MASSBUS adapter includes its own address/translation map that permits scatter/gather disk transfers. The MASSBUS adapter includes a 32 byte silo data buffer. Data are assembled in 64 bit quadwords (plus parity) to make efficient use of the memory interconnect bandwidth.

All devices other than the high speed disk drives and magnetic tapes are connected to the UNIBUS, an asynchronous bidirectional bus. These devices include all Digital-. and user-developed real-time peripherals. The UNIBUS is connected to the memory interconnect through the UNIBUS adapter. Up to four UNIBUS adapters can be placed on the memory interconnect. The UNIBUS adapter translates an 18 bit UNIBUS. address into a 30 bit memory interconnect address. The speed of data paths on the UNIBUS is 1.35 million bytes/ second.

# THE VMS OPERATING SYSTEM VAX/VMS Operating System Overview

VAX/VMS is a general purpose operating system for VAX systems. VMS allows for a high-performance environment for the concurrent execution of multiuser timesharing, batch and real time applications written in BASIC, COBOL, FORTRAN, PASCAL. BLISS. CORAL, PL/1 and assembly language.

VAX/VMS features include memory management, event-driven priority scheduling, shared memory. file and interprocess communications. data protection based on ownership and application groups, user privilege and resource allocation control, and easy-to-use. easily extended command language.

VAX/VMS also includes multijob batch processing. program development tools, extensive file and tecord management services. programmed system services for process and subprocess control and interprocess communications. common run-time procedure library, and system maintenance utilities.

VAX/VMS also includes .the following facilities: Operating system nucleus. including virtual memory manager, swapper, system services, and I/O device driver, user authorization control programs. job initiator, and symbiont manager. account manager. and operator communications manager.

Other special features include error logging and print utility. DCL command interpreter. MCR command interpreter. interactive and batch editors. macro assembler. linker with cross reference, library maintenance utility. common run-time procedure library. symbolic debugger for native programs, RMS. FILES-11, SORT /MERGE utility, user environment package. and software maintenance release update utility.

# VAX/VMS VIRTUAL MEMORY SYSTEM

VAX/VMS consists of 2<sup>\*</sup> \*32 (two to the 32nd power) bytes of virtual address space divided into system and process spaces. each of which has 2 • • 31 bytes. Process virtual space is divided into a program region and a control region. The program region contains the image of the job currently being executed. The control region contains information

maintained on behalf of the process by the system, and it contains the user stack and the kernel. executive and supervisor mode stacks. Only a small amount of the control region is reserved for the system, the remainder is available to the user.

The virtual memory for a process is subdivided into pages. Each page consists of 512 bytes. The system and user virtual spaces are described in a data structure called the system page table (SPT) which contains one page table entry for each page of system virtual memory. When a virtual page is in memory. the page table entry contains the page frame number needed to map the virtual page to a physical page.

The process's virtual space is described in two page tables: the PO page table for the program region and the P1 page table for the control region. The hardware system base register (SBR) and system length register (SLR) provide the physical address and the length in longwords of the system page table. Given the contents of the SBR and SLR. it is possible to locate all system virtual pages.

Memory management uses page tables as the data base to contain the status and location of virtual pages of processes. A process contains an entry in the appropriate process page table to describe that page and its location.

The following are descriptions of the processes and services performed by VAX/VMS:

# WORKING SET

The section of pages of a process that need to be in memory. remaining pages are kept on a secondary storage device.

# BALANCE SET

The set of processes that reside in physical memory are termed the balance set. This set of processes has memory requirements that balance with available memory of the system.

# WORKING SET SWAPPER

The working set swapper is a small process that returns process working sets into the balance sets and removes them from the balance set. The main function of this process is to provide memory residency for the highest priority executable processes so that they may be scheduled for execution.

# PROCESS SCHEDULING

VAX/VMS operating system defines 32 levels of software for scheduling processes. The lower 16 levels are reserved for normal processes. while the higher 16 levels are reserved for real-time processes. The scheduler makes scheduling using the following policies:

- 1. Maintaining a queue for each state that a process can attain.
- 2. Reacting to system events.

System events are occurrences that causes the status of one or more processes in the system to change.

# **SYSTEM PROCESSES**

There are three types of system processes:

- $1.$  Full process  $-$  user processes.
- 2. Small process  $-$  no program region in their virtual address space. they must remain resident in memory when operating. for example the working set swapper is a small process.
- 3. Fork process  $-$  they are defined by an abbreviated control block. Fork processes execute at software interrupts. An example is a device driver routine.

# **SYSTEM SERVICES**

EVENT FLAG SERVICES  $-$  Allowing a process to read, wait for. and manipulate event flags.

ASYNCHRONOUS SYSTEM TRAP (AST) SERVICES these traps are for interrupts caused by 1/0 completions. System services are provided so that a process can control the handling of the ASTs.

LOGICAL NAME SERVICES - generalized technique for maintaining and accessing character string logical names and equivalence name pairs.

1/0 SYSTEM SERVICES:

- 1. Perform physical. logical and virtual data 1/0 operations.
- 2. Format output lines. converting binary numeric values to ASCII strings. substituting variable data in ASCII strings.
- 3. Perform network operations.
- 4. Queue messages to system processes.
- 5. Create mailboxes. which are virtual devices for interprocess communications.

PROCESS CONTROL SERVICES  $-$  allows the user to create. delete and control the execution of a process.

TIMER AND TIME CONVERSION SERVICES - schedules events for a particular time of day or after a specified interval of time has elapsed.

 $COMDITION$  HANDLING SERVICES  $-$  procedures that can be designated to receive control when a hardware or software condition occurs during image execution.

MEMORY MANAGEMENT SERVICES - allows a process to control its own use of virtual and physical memory.

CHANGE MODE SERVICES - alter the access mode of a process to a more privileged mode to execute particular routines.

# **INTERPROCESS COMMUNICATIONS AND SYNCHRONIZATION**

Interprocess communications can occur using the following methods:

- 1. Shared data base
- 2. Mailboxes
- 3. Shared files

# **VAX/VMS INPUT/OUTPUT**

 $1/0$  INTERFACES  $-1/0$  programming interfaces are RMS (record management services for general purpose file and general processing) and direct 1/0 processing.

1/0 REQUEST PROCESSING - all I/0 requests are generated by a Queue 1/0 (QIO) request system service.

# **VAX/VMS REAL TIME ENVIRONMENT**

VAX/VMS has established the following attributes for a real time environment:

- 1. Highly efficient process scheduler providing 16 real time process priorities.
- 2. Rapid process context switching.
- 3. Rapid hardware process of interrupts.
- 4. Interrupts vectored to VAX/VMS device drivers.
- 5. VAX/VMS support of PDP-11 peripherals and facilities to enable users to add support of their own devices.
- 6. Ease of use facilities to provide mapping of the 1/0 page and connecting to an interrupt.

# 1/0 **DRIVERS**

RSTSPROFESSIONALRSTSPROFESSIONALRSTSPROFESSIONALRSTSPROFESSIONALRSTSPROFESSIONALRSTSPROFESSIONALRSTSPROFESSIONALRSTSPROFESSIONALRSTSPROFESSIONALRSTSPROFESSIONALRSTSPROFESSIONALRSTSPROFESSIONALRSTSPROFESSIONALRSTSPROFESSION

AV AX/VMS device driver is a set of tables and routines that control 1/0 operations on a peripheral device interfacing to a VAX system. A VAX/VMS device driver:

- 1. Defines the peripheral driver for the rest of the VAX/VMS operating system.
- 2. Defines the driver for the operating system procedure that maps and loads the driver and its device data base into the system virtual memory.
- 3. Initializes the device (and/or its controller) at system startup time and after a power failure.
- 4. Translates software requests for 1/0 operations into device specific commands.
- 5. Activates the device.
- 6. Responds to hardware interrupts generated by the device.
- 7. Reports device errors.
- 8. Returns data and status from the device to software.

# **USER ACCOUNT SCHEME**

Accounts for each user are used for the following reasons:

- 1. To denote the users of the system.
- 2. To define important relationships among users of the system. For example, groups of users who may share data files.
- 3. To grant some users privileges.
- 4. To set limits on the user of re-usable resources.
- 5. To give user priorities in using the system.

The User Authorization File (UAF) is used to designate the above possibilites. Each user has one record in the UAF. VAX/VMS examines the UAF whenever a process is running to ensure that the user's process can have access to a resource.

- The UAF record contains the following:
- 1. User's identification
	- a. User's name
	- b. Password
	- c. UIC (user identification code)
	- d. Account name
- 2. User's default directory name and default device name

# **RSTS/E ON VAX ROSS/V**  (RSTS/E Operating System Simulator for VAX)

ROSS/V is a software package. written in VAX-11 MACRO. which provides a RSTS/E monitor environment for programs running in PDP-11 compatibility mode on DEC's VAX-11.

# ROSS/V supports:

..

- **The BASIC-PLUS interactive environment.**
- Concurrent use of multiple run-time systems.
- **Update mode (multi-user read/write access to** shared files.)
- CCL (Concise Command Language) commands.
- An extensive subset of RSTS/E monitor calls.

ROSS/V runs under VMS and interfaces to programs and run-time systems at the RSTS/E monitor call level. ROSS/V makes it possible for DEC PDP-11 RSTS/E users to move many of their applications directly to the VAX with little or no modification and to continue program development on the VAX in the uniquely hospitable RSTS/E environment. Most BASIC-PLUS programs will run under an unmodified BASIC-PLUS run-time system.

RSTS, PDP-11, VAX-11, and DEC are trademarks of Digital Equipment Corporation.

# ROSS/V is available from:

(Eastern U.S.) (Central U.S.) Evans Griffiths & Hart, Inc. 55 Waltham Street Lexington, Massachusetts 02173 (617) 861-0670

Interactive Information Systems, Inc. 10 Knollcrest Drive Cincinnati, Ohio 45237 (513) 761-0132 CIRCLE 67 ON READER CARD

(Western U.S.) Online Data Processing, Inc. N. 637 Hamilton Spokane, Washington 99202 (509) 484-3400

- 3. User's default command interpreter name
- 4. User's allotment of system resources
- 5. User's privileges
- 6. User's base priority

# DIGITAL COMMAND LANGUAGE (DCL)

DCL is used to request some action to be taken by the operating system. There are many DCL commands so only the format will be discussed.

SUabel:] command-name[qualifier] [parameter-1) ... [parameter -n] where:

- 1. dollar sign  $s$  must be in position one.
- $2.$  Brackets  $-$  indicate and optional value.
- 3. Labels  $-$  used to transfer flow of control via the  $CPU$  interface-----GOTO command.
- 4. Command names  $-$  indicates the action the command is to perform. The console console
- 5. Qualifiers  $-$  used to modify the default action of a command.
- 6. Parameters  $-$  either specifies what a command is to use when executing, or further defines the action a command is to take.

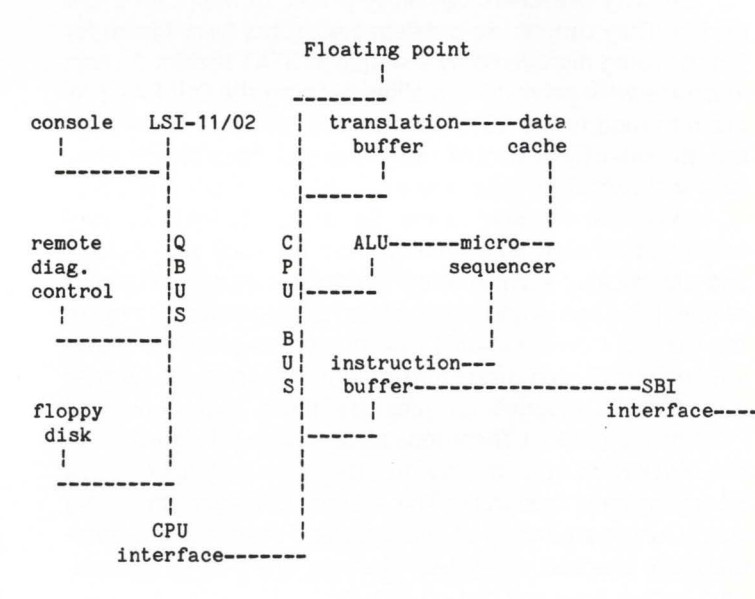

central processor

FIGURE A. VAX-11/780 PROCESSOR

# **THES & IECHNIQUES**

A Column For The Advanced RSTS/E User

RSTSPROFESSIONALRSTSPROFESSIONALRSTSPROFESSIONALRSTSPROFESSIONALRSTSPROFESSIONALRSTSPROFESSIONALRSTSPROFESSIONALRSTSPROFESSIONALRSTSPROFESSIONALRSTSPROFESSIONALRSTSPROFESSIONALRSTSPROFESSIONALRSTSPROFESSIONALRSTSPROFESSION

Wef Fleischman. Software Techniques. Inc.

# DETERMINING SYS() CALL PRIVILEGES

One of the most critical responsibilities a system manager confronts daily is protecting the security and integrity of his system. This column will explore a very simple monitoring technique that can help you pinpoint quickly one class of "trap doors": Privileged SYS calls that have been changed to be non-privileged.

The RSTS system manager's job is made easier by protection mechanisms that have been built into RSTS over many years. DEC originally targetted "RSTS" (and some .predecessors) for the educational environment where protection from the curious and industrious student was a prime design criterion. Thus began the evolution of one of the most secure operating systems available today, tested by thousands of commercial users besides the generations of ingenious students that exposed numerous "holes" in the RSTS security blanket. Yet, now as your feelings of euphoria start to swell, with all this experience behind you (and your operating system). your confidence will surely be crashed by a repeated security breach. Why do such problems still arise?

Security breachers obviously prefer to maintain a low profile. They cannot use privileged accounts (very often) for fear of being discovered by a simple SYSTAT listing. A short interlude with privilege can allow running the ONLPAT program to modify the RSTS monitor .SIL file. Once the system is subsequently rebooted. any changes become effective (and will remain in your system until your next SYSGEN).

Extensive changes to the .SIL using ONLPAT are very unlikely. However. small changes can be made very quickly and unnoticably such as altering whether or not SYS() calls require privilege. A good example is for the intruder to make the UU.JOB ("create a job") UUO non-privileged. This allows any non-privileged user to run any program he wishes "logged-out". (Logged-out jobs are those that appear as [\*\*,\*\*] in SYSTAT.) These jobs always have privilege due to the JFNOPR bit in their keyword, therefore they have access to any system resources. The system manager can easily check for an alteration of this type and even make it automatically checked on system startup. The rest of this column shows how you can go about it.

When you issue a FIP SYS() call to BASIC-Plus or BASIC-PLUS-2, it is preprocessed and then passed to the RSTS monitor via the .UUO directive. Then the monitor finds an entry in the UUO function dispatch table, UUOTBL. based on byte 2 of the passed string. The dispatch table contains the addresses of the monitor routines which service each SYS() call and also a bit (bit 15) to signify whether or not privileges are required. ONLPAT is quite efficient at locating and changing UUOTBL.

If someone modifies the UUOTBL entry for a privileged SYS() call to become non-privileged, a "trap-door" may be opened in the system.

The BASIC-Plus program UUOLST below is a very simple way of displaying whether or not UUO's are currently set up as privileged. The current setting is compared with the standard setting supplied with the distribution. and an asterisk is printed if a difference is detected.

There are many different ways of accomplishing the same end as UUOLST. It can certainly be implemented to run faster in MACRO or BASIC-Plus-2. You might feel more comfortable just running ONLPAT and displaying the contents of UUOTBL. Whatever your choice. make your procedure less obvious (or less conspicuously named) than "UUOLST" so that you lessen the chance that someone will figure it out and disable it.

For those that are interested. the use of the message send/receive SYS() call to do an .XPEEK is demonstrated in line 2000. If you have a RSTS V7.0 system or earlier, .XPEEK is not available. Just use PEEKs to fetch each word of UUOTBL rather than the single .XPEEK.

You could write a similar program to control system startup and issue UU.DIE if any discrepancies are detected. This is left as an exercise for the reader. Good luck 'til next time.

# SAMPLE PROGRAM

14 , 8 I UUOLST. BAS

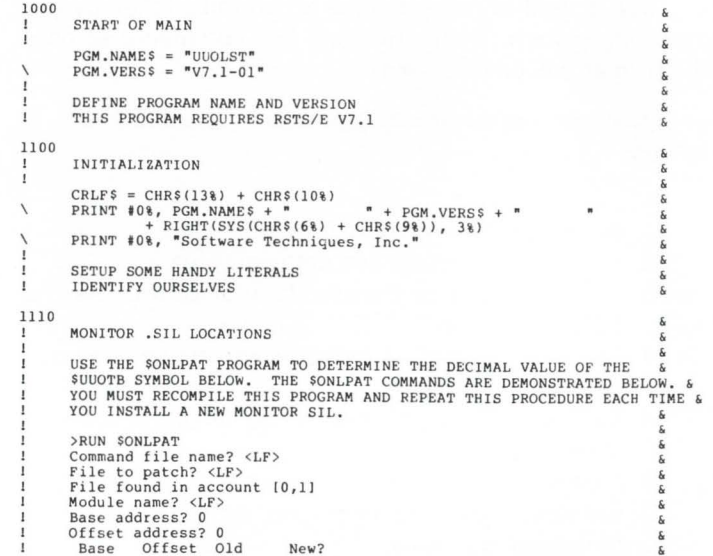

I

I

 $\overline{2}$ 

I

>

August 1982 page 53 RSTSPROFESSIONALRSTSPROFESSIONALRSTSPROFESSIONALRSTSPROFESSIONALRSTSPROFESSIONALRSTSPROFESSIONALRSTSPROFESSIONALRSLTSPROFESSIONALRSLTSPROFESSIONALRSLTSPROFESSIONALRSTSPROFESSIONALRSLTSPROFESSIONALRSLTSPROFESSIONALRSTSPROFE

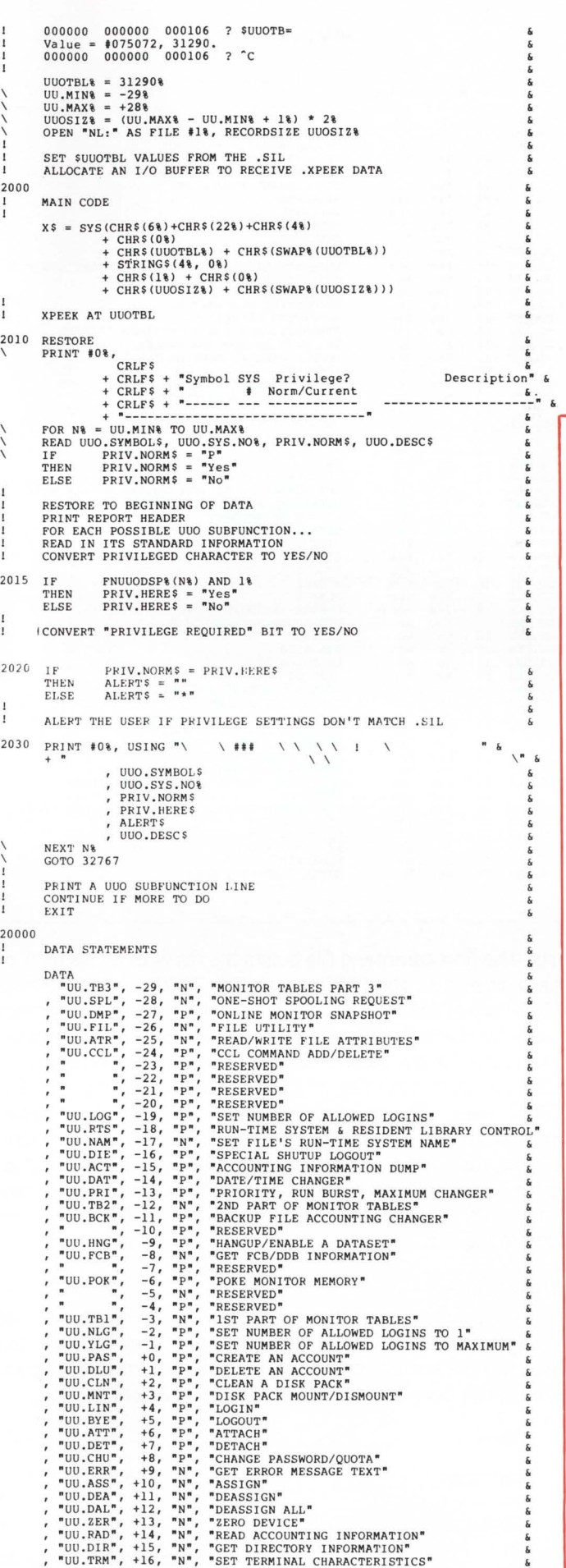

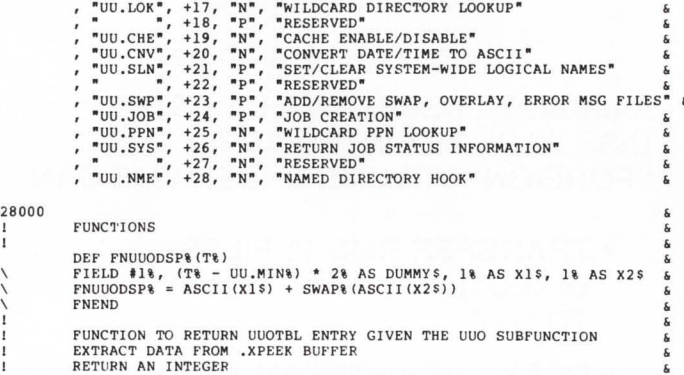

•

32767 END

# **Picture Your Disk Files**

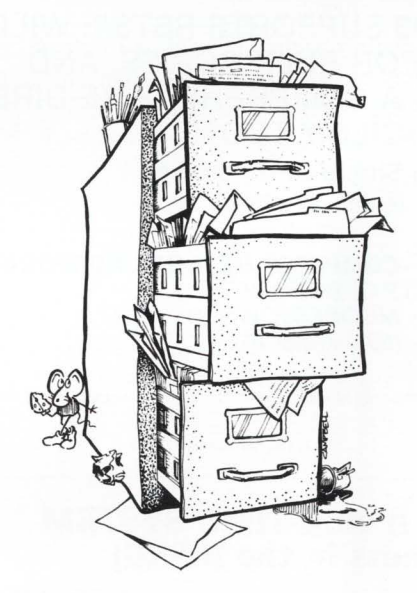

The next time your system is thrashing around, remember this: you could be losing up to 50 percent" of your performance due to fragmented files.

DISKIT provides you with all the tools you need to create and manage well-structured disks. Use DISKIT to race through backup at 10,000 blocks/minute as it optimizes your disks.

Plus, DISKIT includes four other tools which help you improve system security, programmer productivity, and system performance.

For more information on this amazing product, please write or call.

\*Based on information supplied by our customers.

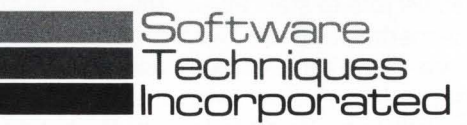

# Business tools for the work of man.

5242 Katella Avenue<br>Los Alamitos, CA 90720<br>United States<br>Phone: (714) 995-0533

74/76 Northbrook Street<br>Newbury, Berkshire RG131AE<br>United Kingdom<br>Phone: 44 [0] 635 30840

CIRCLE 65 ON READER CARD

MIGRAID3

can help get you there.

**MIGRAID3**<sub>rM</sub> USERS WITH A RSTS/E DISK PACK MOUNTED AS A "FOREIGN" VOLUME UNDER VMS CAN

- TRANSFER RMS-11 FILES DIRECTLY TO VMS, READY TO USE
- COPY ASCII STREAM FILES DIRECTLY TO RMS-32 SEQUENTIAU VARIABLE FORMAT
- TRANSFER VIRTUAL ARRAYS AND BLOCK I/O FILES, READY TO OPEN ORGANIZATION VIRTUAL

MIGRAID3 SUPPORTS RSTS/E WILD-CARDS FOR BULK COPIES, AND OFFERS A COMPREHENSIVE DIREC-TORY FACILITY TOO! \$800 (U.S.) Single-CPU license; QDA/OEM terms available.

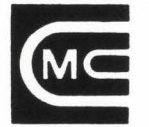

COMPUTER METHODS CORPORATION<br>
P.O. BOX 592<br>
(609) 778-8440<br>
RSTS and VAX/VMS are registered trademarks of Digital Equipment Corporation. P.O. BOX 592 MOORESTOWN, NJ 08057 (609) 778-8440

CIRCLE 152 ON READER CARO

# WRITING A RUN-TIME SYSTEM (or Happiness in the HISEG)

. . . continued from page 31

top end of the users address space. One way to do this is as follows: we put the psudeo-vectors in a psect called '.99998'. The faithful task builder (who loves putting psects in alphabetical order) will force this psect to the end of our partition. after all the other rts code. Now we have the vectors at the end of our code, but in order for the rts to work. the last word in the vector region must land at (octal) 177776. This means that the vectors must begin at 177732: so. we put a 'dummy' psect (with nothing in it) just before the psudeovector region. That psect is called '.99997.' Now we can use the EXTSCT (extend section) option of the task builder to force our psudeo-vectors to start at just the right place. Unfortunately, this method requires two task builds: one with an EXTSCT of zero. so we can calculate how much to extend the dummy psect, then another with the EXTSCT option plugged in to actually get the rts to line up. Next the entire mess is run through MAKSIL. which adds a symbol table to the code and through some other black magic, actually builds the rts. Since this task build procedure leaves lots of room for human error (and since I'm quite lazy) I use a system of 2 ATPK command files. and a TECO macro to build the

ALRSTSPROFESSIONALRSTSPROFESSIONALRSTSPROFESSIONALRSTSPROFESSIONALRSTSPROFESSIONALRSTSP

# SAMPLE OUTPUT

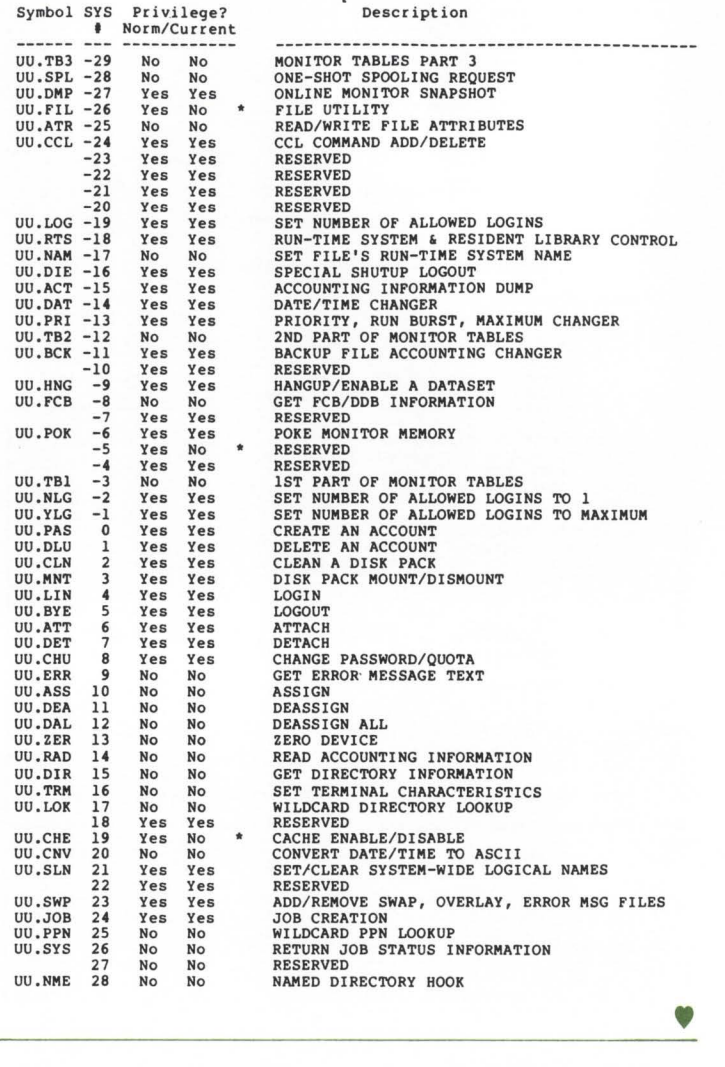

rts. The first command file builds the rts with an EXTSCT of zero, then runs the TECO macro. The TECO guy looks at the TKB map of the rts. finds out where the psudeo-vector psect actually starts. and calculates what the EXTSCT parameter should be for the psudeo-vectors to line up. It then edits the SECOND command file, plugging in the newly figured EX-TSCT value. (Please keep in mind that TECO isn't a supported product. . .) We then execute the second command file to task build the image with the new EXTSCT value. then run it through MAKSIL. Figure 1 shows the first command file. Figure 2 is the TECO macro. Figure 3 is the second command file.

# Using the rts.

In order to enter the new rts. you can do one of two things; you could SWITCH to it with the switch cusp (or just execute the switch rts sys call), or you could run a program which has been NAMED to that rts. For example:

**Ready** 

SW OSCAR Welcome to OSCAR [Exit]

**IT'S 3:15 PM MONDAY**  Tired of writing depreciation journals in 3,5;GL. your third assistant bookeeper just discovered the joys of 4,0;PAY. He's on his way from the bank to the airport. **LOTS OF LUCK! L@CK-11 Product**  Description: • Full V7 .1 support managers. specified keyboards. not required. mon contents by KB. editor may operate.

# **IT'S 2:28 AM**

The kid with his auto-dial MODEM just found your "new" dial-in number 555-0112 on the 112th try. He's in and you are out.

# **LOTS OF LUCK!**

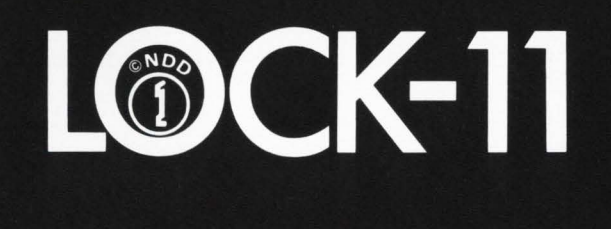

# **Software Description**

RSTSPROFESSIONALRSTSPROFESSIONALRSTSPROFESSIONALRSTSPROFESSIONALRSTSPROFESSIONALRSTSPROFESSIONALRSTSPROFESSIONALRSTSPROFESSIONALRSTSPROFESSIONALRSTSPROFESSIONALRSTSPROFESSIONALRSTSPROFESSIONALRSTSPROFESSIONALRSTSPROFESSION

Product Name: LOCK-11 Version 2.3

Lock-11 is a security superstructure built upon the standard RSTS password structure that provides the following extensions:

- USERID implementation for Dial-in. Packet and Concentrators.
- Macro DPY a rewrite of VT5DPY for VT100's, interfaced with security file and featuring a repertoire of 'UT' type commands for system
- First release of SAFE-11, a 'menu' environment (KBM/RTS) that keeps non-privileged users where they belong.
- Absolute control of system access by keyboard. Manager may limit any keyboard to certain accounts or groups of accounts and control time as well as day of week access.
- Password knowledge is no longer carte blanche system access. System detects unauthorized use of passwords. Privileged passwords don't work on non-privileged keyboards. Non-privileged passwords work only on
- Real time system surveillance. Manager specifies a list of alarm keyboards which log all infractions and probes as they happen. Opser is
- Auto-login (with or without password) and chain with specified core com-
- Manager may establish special priority/burst settings by KB. Manager may establish default output protection code. @ assignment and up to three specific user logicals for each KB. Default RTS is also selectable. All assignments are made at log-in.
- Manager specifies a list of console keyboards from which security file
- Manager may define a KB-specific access-denied message.
- Manager may specify number of retries before access-denied and number of access-denied messages before line disable. Hangup on access denied is optional. All above may be specified on a per-kb basis.
- A macro DYNPRI program is included which performs the following functions:
- Users may be dispatched into ten separate priority queues. separately tunable on-line. Each queue has ten levels. Queues are selectable by KB.
- DYNPRI detects hibernating jobs and announces the fact on ALARM keyboards. Privileged jobs hibernating cause extra loud and long alarms.
- DYNPRI produces almost no load in operation and runs in SK words.
- DYNPRI will hold up to fourteen files open for performance purposes.
- DYNPRI will kill hibernating jobs in up to ten [p.\*] or [p.pn]'s

Minimum Hardware/Software Required:

Any valid RSTS/E system running Version 7 .0 or later. Any version of RSX emulation is needed.

Support: See License Agreement

Installation: User Installed

Ordering Information:

Available on 9 track 800 or 1600 BPI tape. Multiple CPU discount schedule: First license 0% die

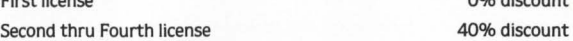

Fifth thru Twentieth license 70% discount

Licensed users desiring source code for internal use only must execute a separate Program Sources License Agreement. Sources are available at ten times the initial license fee.

# License Fee:

Single CPU license: s 1250.00. Annual maintenance at 12% of current list price.

Contact:

**Dave Mallery Nationwide Data Dialog 215-364-2800** 

page 56 August 1982 RSTSPROFESSIONALRSTSPROFESSIONALRSTSPROFESSIONALRSTSPROFESSIONALRSTSPROFESSIONALRSTSPROFESSIONALRSTSPROFESSIONALRSTSPROFESSIONALRSTSPROFESSIONALRSTSPROFESSIONALRSTSPROFESSIONALRSTSPROFESSIONALRSTSPROFESSIONALRSTSPROFESSION

or:

PIP JUNK.TSK/RT:OSCAR (any executable program will do for now)

Ready

RUN JUNK.TSK Oscar doesn't RUN programs yet... [Exit]

Ready

Next issue I'll attempt to show how to read the executable code (in this case JUNK.TSK) and even allow it to execute, and how to use the run-time system debugging tool, RTSODT. If you thought ODT was a blessing. wait till you see RTSODT.

Enjoy!

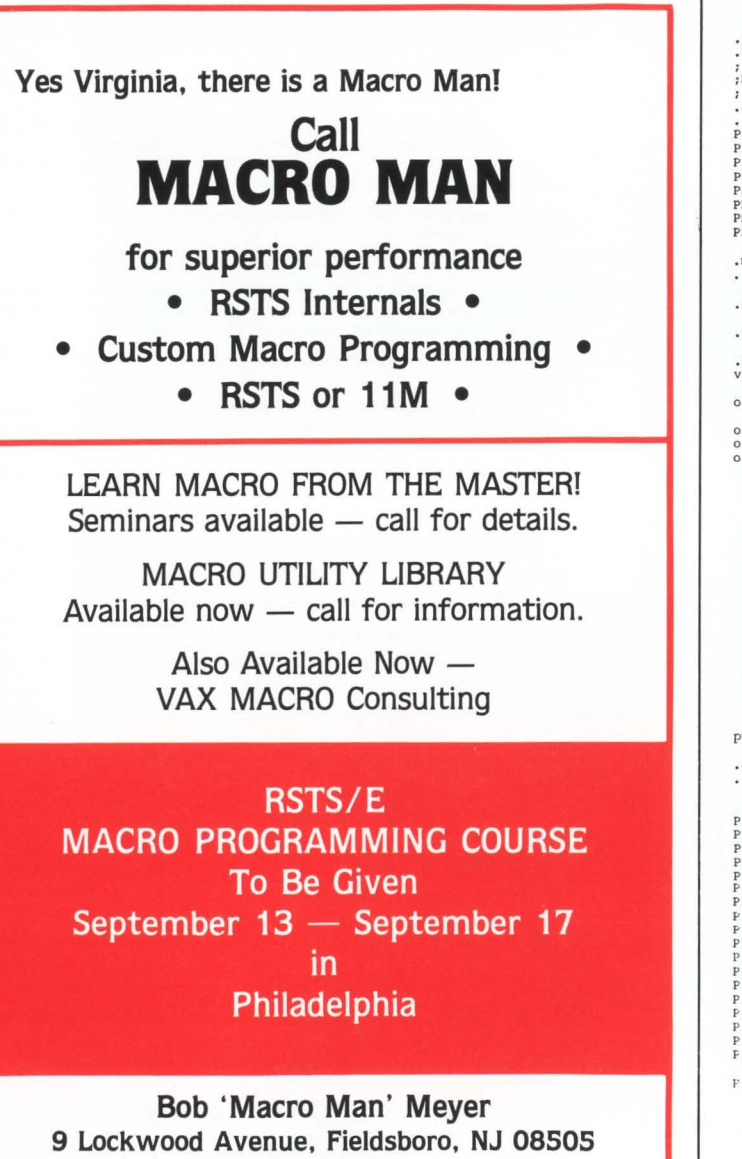

609-298-9127

CIRCLE 84 ON READER CARD

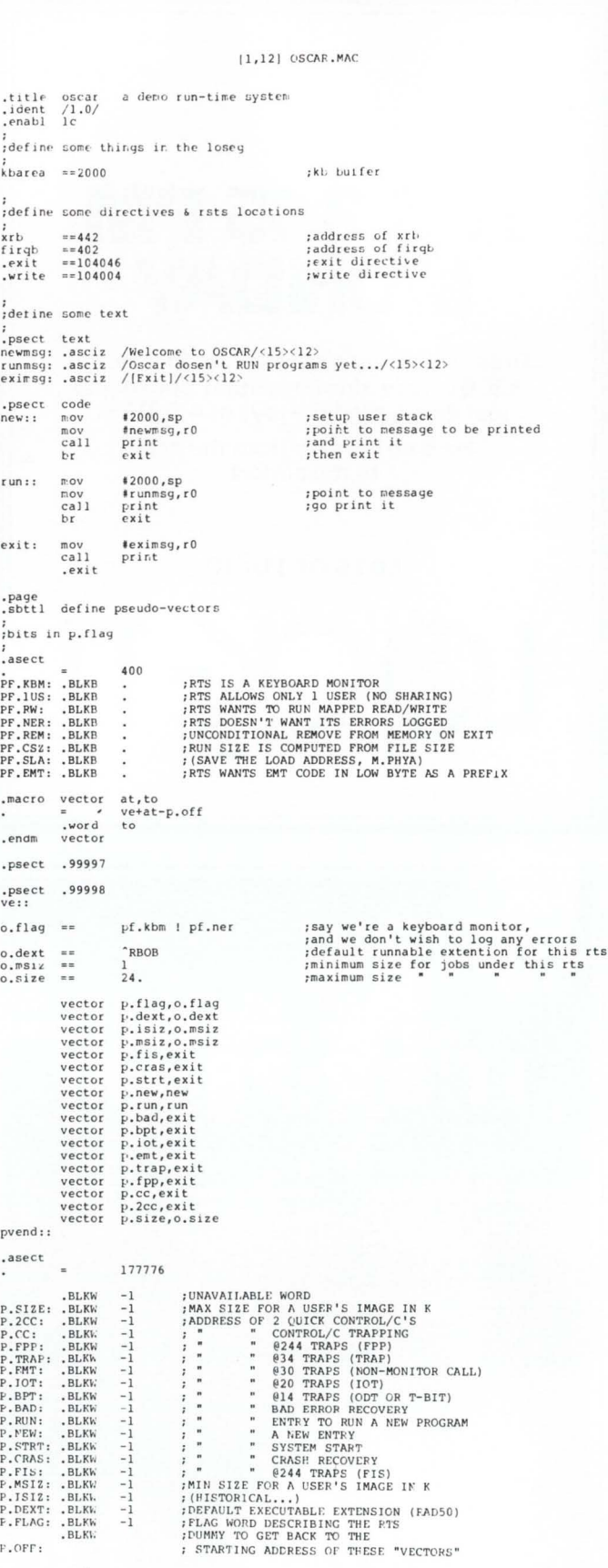

. end

FIGURE 1

# **Take a look at**

**1982 Conference And Exposition For DEC Users** 

# **Boston Park Plaza and Plaza Castle October 4 - 6, 1982**

**Sponsored by Independent RSTS Users Society (IRUS) and Hardcopy Magazine** 

## **THE CONFERENCE**

..

Consisting of a program of seminars , workshops , and panel discussions on aspects of RSTS, VAX, other operating systems and languages. Seminars will examine the influence of microcomputers, communications, and distributed processing on the DEC users, and a look will be taken at the current and future trends in DEC-compatible software and hardware technology.

Plan to attend if you are an analyst, system manager, project leader, or data processing manager, and you need information and ideas from the DEC world .

# **THE EXPOSITION**

**1 1** 

I

A gathering of exhibitors of software. hardware. and services who specifically want to meet the DEC user community. The schedule has been designed to bring together exhibitors and attendees in a relaxed social setting, in addition to appealing to that walk -in market that a city like Boston can attract because of its importance to the East Coast market.

Plan to exhibit if your organization will benefit from being part of a DEC-compatible conference which encourages contact between vendor and user.

# **Exposition management under the direction of Dame Associates, Inc. Boston, MA**

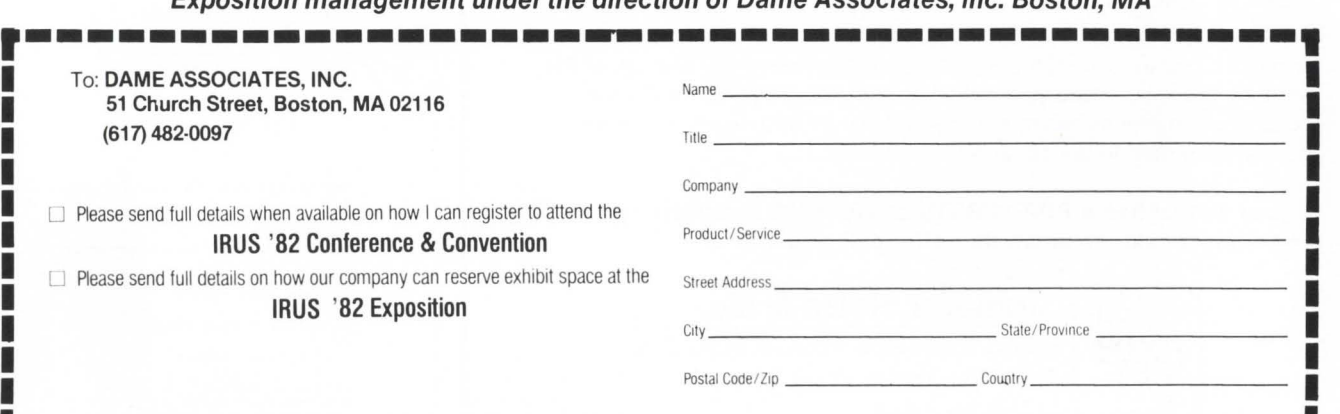

'-----------------------------------------· **For further information on attending the conference , contact IRUS, 3657 Boston Post Road , Suit 4, Warwick , R.I. 02886 (401) 738-4430** 

CIRCLE I 4S ON REAOER CARO

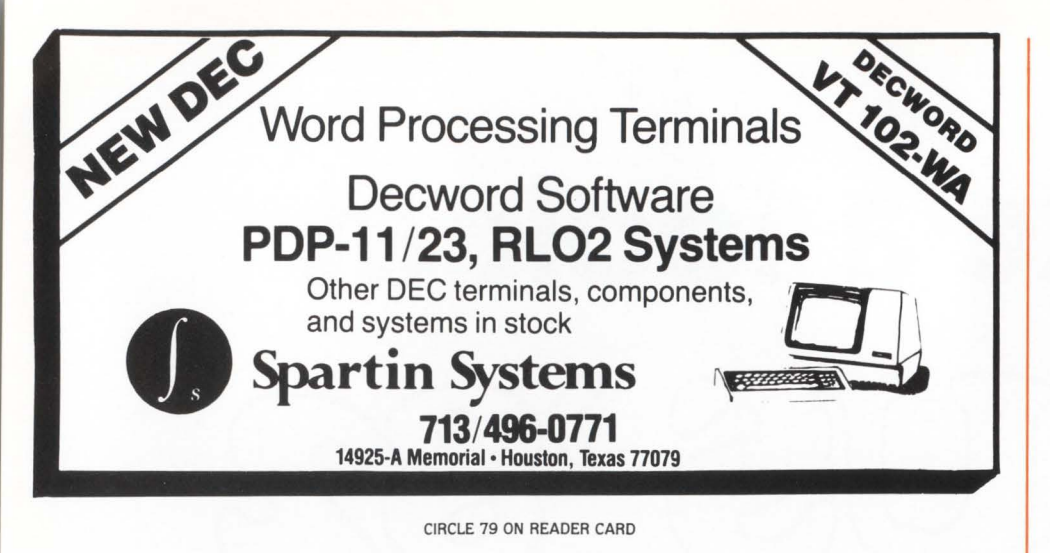

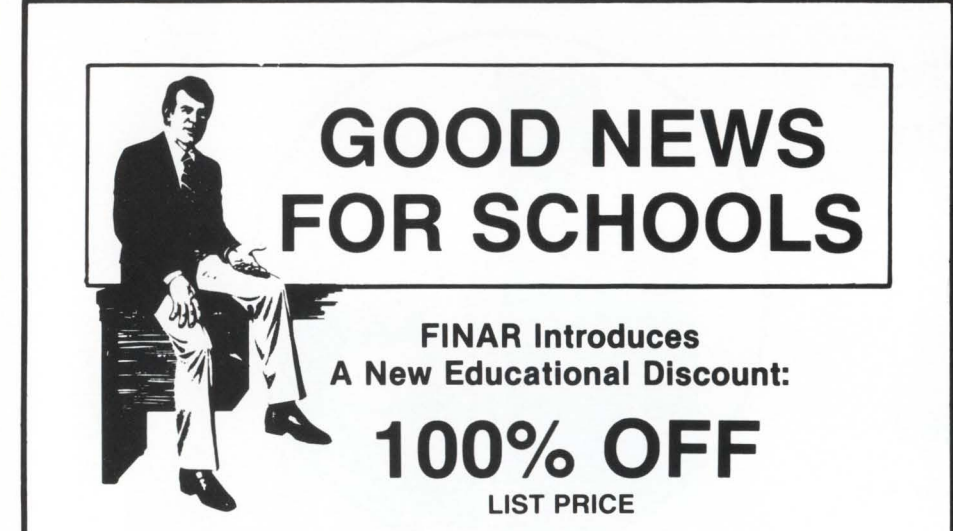

FINAR - The financial modeling language that is used by hundreds of commercial enterprises around the world is now available to universities, colleges, and other educational institutions.

- Your finance office can use it for budgeting, cash flow forecasting, and other accounting tasks.
- Your business school can give students experience with a state of the art financial modeling system.
- Your professors can use it to do research and consultancy.

# HERE IS OUR OFFER:

FINAR is normally sold for \$18.500.00 to commercial enterprises. These firms also pay an annual fee of 10% for maintenance and support of the product. We will provide your school with the software for free. Your school. on an annual basis, will pay only the \$1,850 maintenance fee normally charged to our commercial accounts.

If your school has a PDP·11/RSTS or VAX/VMS computer system and you want to take us up on this offer call or write:

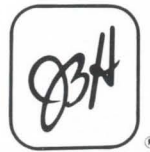

# James B. Hotze & Co.

3303 South Rice Avenue, Suite 208 Houston, Texas 77056 (713) 960-0848

CIRCLE 51 ON READER CARD

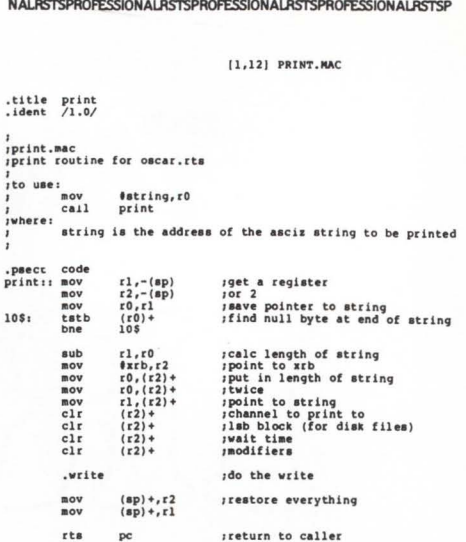

August 1982

# FIGURE 2

,end

l<br>Iprimary tkb cmd file for oscar.rts .<br>\$allow no errors<br>mac oscar=oscar \$allow no errors mac oscar•oscar run \$tkb oscar /-hd, oscar/-wi/ma, oscar• oscar print /<br>extsct=.99997:0<br>stack=0<br>par=oscar:160000:20000<br>// run oscar.tec<br>\$@ oscar2

# FIGURE 3

(1,12] OSCAR.TEC

I lteco macro to align oscar.rts I<br>\$\$@^a/Working.../<br>@er/oscar.map/<br>5<a><br>:@s/~ed/ r<br>@s/^ed/ r<br>^o \ua Isave end of rts!<br>@^a/new EXTSCT is: /<br>177732-qa ua qa•• hk @eb/oscar2 .cmd/ y @s/extsct/ @s/:/ k qa\ @i/ /<br>eex//<br>\$\$

# FIGURE 4

l<br>Isecondary tkb cmd file for oscar.rts

Sallow no errors .<br>\$allow no errors<br>run \$tkb oscar/-hd, oscar/-wi, oscar=oscar<br>print

)<br>extsct=.99997:17516 stack=0 par=oscar: 160000: 20000

%<br>\$allow fatal errors<br>ut remove oscar<br>\$allow no errors<br>run \$maksil<br>oscar/rts

no

**FIGURE 5** 

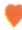

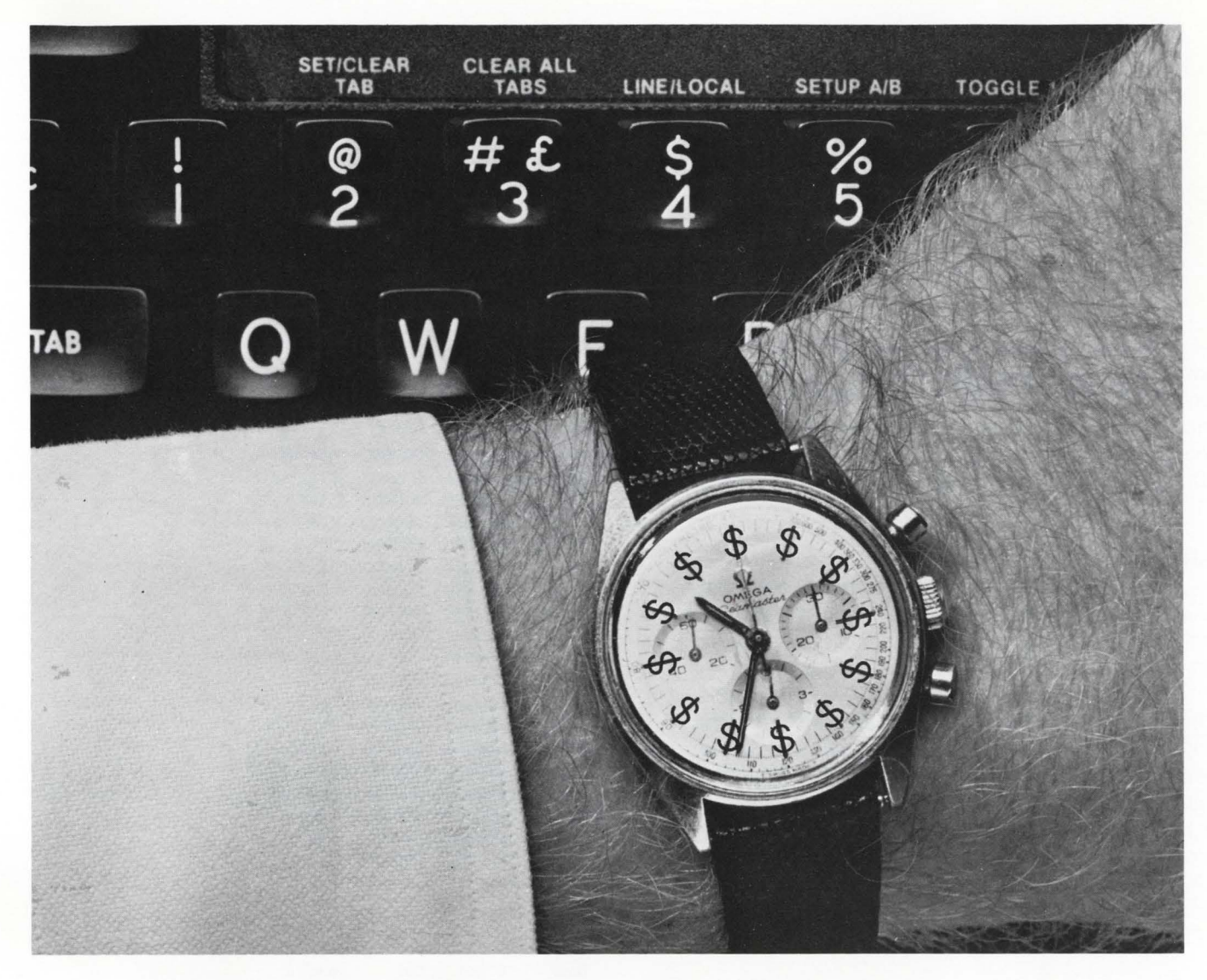

# **Your time is money**

Every second you spend programming costs you money. Our **DEC-compatible software**  gets you faster answers and more productivity with lower programming costs.

Take EasyEntry, our forms management and data entry system for the PDP-11 and VAX. You design and implement forms on-screen  $-$  in hours instead of days.

But you don't sacrifice versatility for speed. EasyEntry is powerful enough to handle complex tasks like transaction processing and data retrieval.

It can be used as your complete data processing system.

And we have three more software solutions to save you time and money: AIS-PL/I, a multipurpose language for the PDP-11 and VAX; BURCOM-11, our exclusive Burroughs-DEC communications link and WP Saturn, a powerful word and list processor for the PDP-11 and VAX.

Applied Information Systems - we get you the information you need. When you need it.

applied information systems, inc.

500 Eastowne Dr.,/ Suite 207/ Chapel Hill, NC 27514 / 919/ 942-7801 CIRCLE 151 ON READER CARD

# **THE RSTS CRYSTAL BALL — Part 2**

By Michael C. Greenspan, Integral Information Systems, Los Angeles, california

No portion of this document may be reproduced for profit without the express written permission of Integral Information Systems.

The information in the document is believed to be accurate and correct. however Integral Information Systems assumes no liability for any errors which may appear in this document, or any changes which may occur in the described software.

Welcome once again. This month the Crystal Ball has news of interest to all RSTS programmers, so even if you don't use MACR0-11 . read on. I'll be telling you how to use some of the new undocumented monitor features from BASIC. Also. you should be preparing to install RSTS version 7.2. and I have more notes and details on new structures in 7.1 and later.

# **ERRATUM**

First, though, I'd like to correct a minor error in the last issue. In the disassembly listing of the .XPEEK code, the comments indicate that .XPEEK cannot be used to examine run-time systems or resident libraries. This is simply a case of "reading the wrong bit" (see the BIT BITWRD(R2),#14). What is really being tested there is non-existent memory or locked out memory. The .XPEEK call will peek at run-time systems and reslibs with no problem. but remember. you must check and make sure that they are resident. Even with such a check, timing problems could pop up, so this is not recommended for heavy use. The best application for .XPEEK is looking at monitor memory and other entities for which residency can be guaranteed. I'll have more on .XPEEK and its uses later in this article.

# **MONITOR FIXES**

As I mentioned last time. there is a nasty bug in UU.TRM. I was assured at DECUS that the problem was "Fixed in the source in 7.2," however if you will be running 7.1 for any length of time, you may want to install this patch. As far as I know, it causes no problems, and we are currently running 7.1 with it. It is possible that it could conflict with future DEC patches; however, chances are there will be no more patches for V7.1.

Note that the command file installs two patches separately so that ONLPAT won't complain about a patch spanning OVR and another module. ALWAYS install the patch in the order listed. This patch replaces several lines of code which were "... accidentally deleted when the code was edited." The patch is as follows:

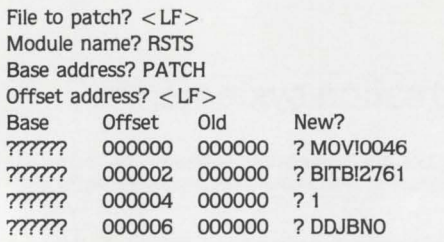

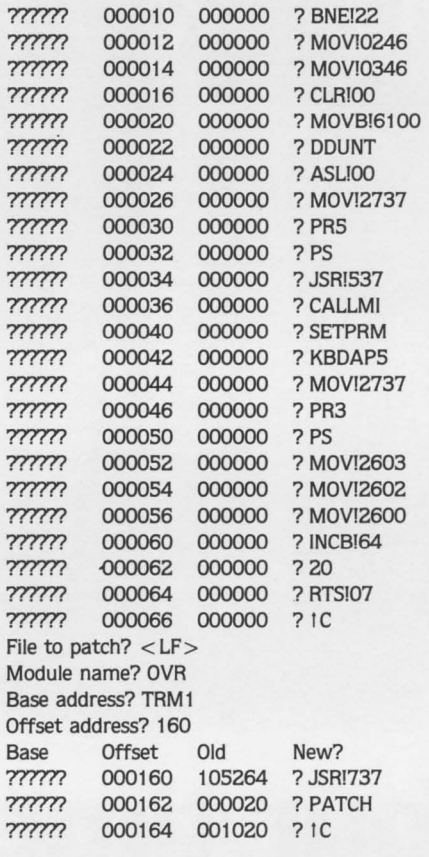

# **MONITOR OVERLAY TABLE**

In the last issue, I mentioned the possibility of a monitor overlay table. I have since had the time to play with a running 7.1 system and confirm all of my suspicions about this phantom table. The definitions for the structure can be found in KERNEL.MAC, however I will detail it in a moment. First, a little history and explanation of monitor overlays.

Before version 7.1 , modules were made resident or nonresident at link time. The FIP phase was linked before OVR. with any resident modules included. OVR was then linked against FIP's symbol table to resolve module addresses, etc. INIT's load routines loaded all of FIP at startup, and the resident modules along with it.

In 7.1 and later, CONFIG.MAC defines symbols in the form xxxRES where "xxx" is the name of the module to be made resident (SND. DIR. etc.) These symbols are globalized in TBL.MAC, and built into the overlay table at the beginning of the OVR phase. At link time. all modules. whether they are to be memory resident or not, are linked into OVR. All that determines if the module is resident is a bit in the

-

# Computer ills ??? **We'll Come To You**

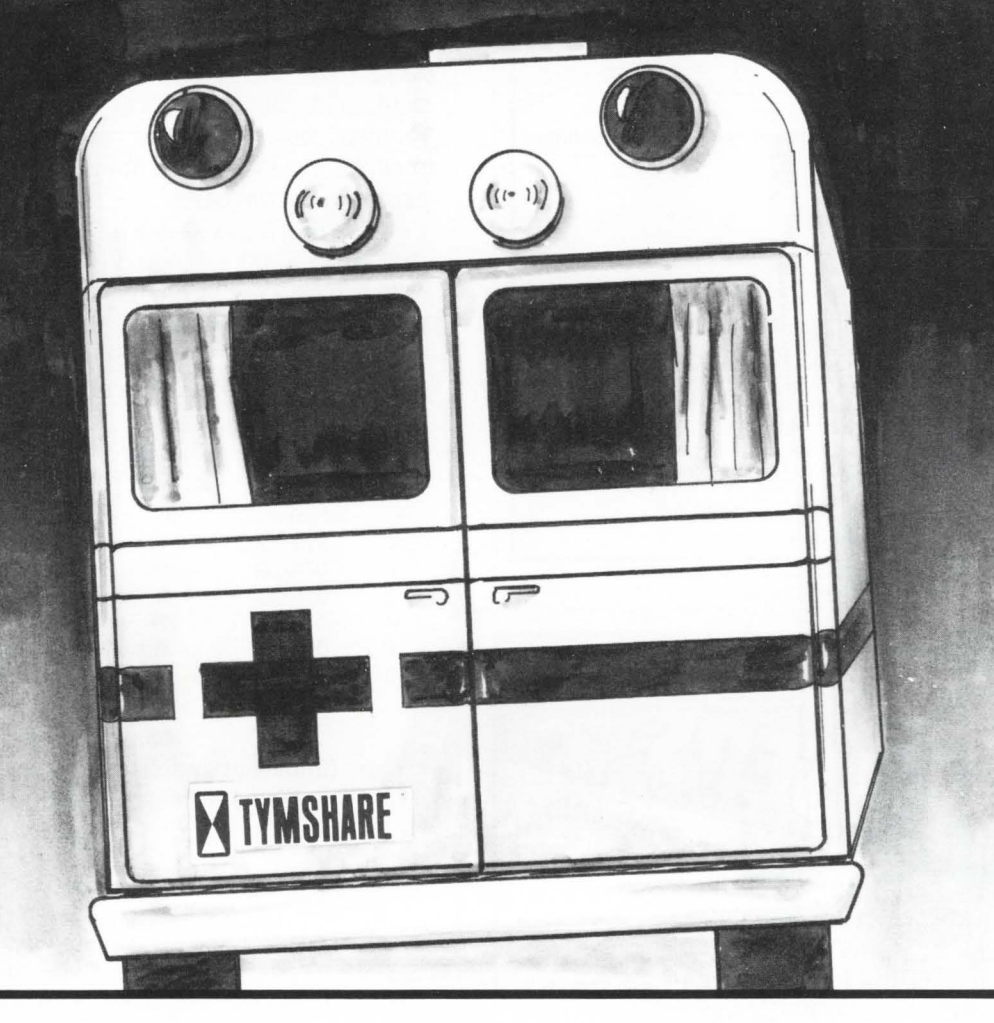

When your computer system is<br>down, you feel it. Tymshare's<br>prompt emergency response will<br>have your computer installation When your computer system is<br>down, you feel it. Tymshare's prompt emergency response will have your computer installation healthy in short order. To keep your system operating efficiently we will prescribe a custom preventive maintenance program which will insure maximum availability at the

lowest possible cost.

Why not investigate the benefits that Tymshare computer maintenance can offer you.

For more information on how our maintenance programs will best fit your needs, call ....

# **COMPUTER SYSTEMS and SUPPORT DIVISION**

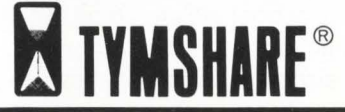

-

•

EAST: 10111 George Palmer Hwy. / Bowie, Md 20716 / 301) 459-8363 CENTRAL: 11999 Katy Freeway I Houston, Tx 77079 / (713) 870-0923 WEST: 3300 Capital Avenue I Fremont, Ca 94538 / (415) 794-2538

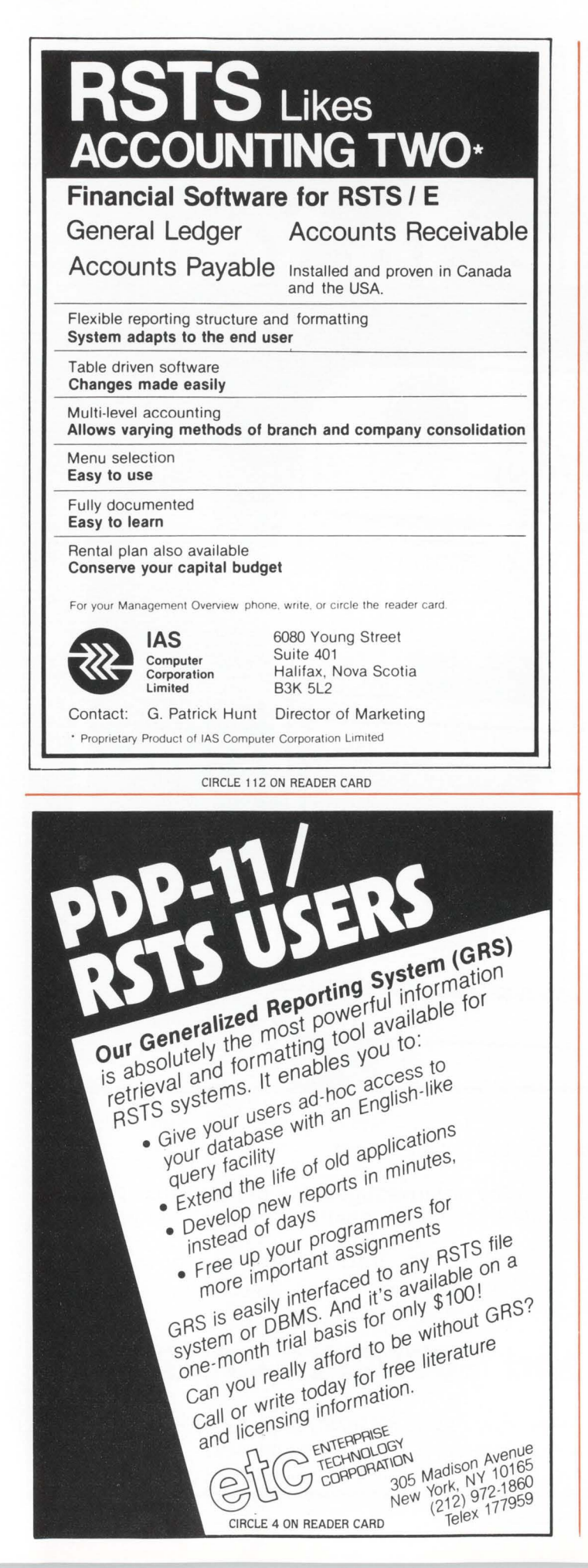

overlay table. As I will demonstrate. this bit can be easily changed, and module residency can be modified without doing a new SYSGEN.

As I described in the last issue. startup under 7.1 is quite a bit different. due to the module residency scheme. INiT loads the permanently resident portion of the monitor. When RSTS gains control. it dispatches to an internal FIP function called STA. STA is hidden in the module LOO in the OVR phase. STA scans the overlay table and loads any modules marked as being memory resident.

STA makes no checks for what is normally allowed to be resident. therefore it is possible to make any module resident by patching the table. I brought up a 7.1 system with EVERY module (except LOO. which is only used once) resident. and the system ran just fine. True. I had a 62K monitor. but . . . In any case. the advantage in making modules other than the standard ones resident is minimal. except in special cases.

The overlay table can be found at the very beginning of OVR (base 2000 octal) and is comprised of a table header. followed by a list of module headers. one per module. Each module header contains the description of each of the overlays contained in the module. (Currently. this is only the length of the overlay.) The exact format is as follows:

# Overlay Table Header

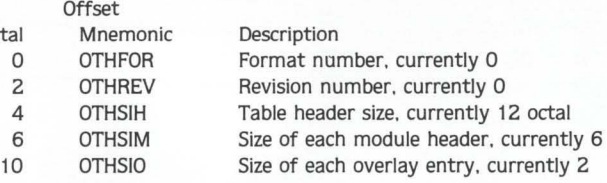

# Module Header (Immediately follows Overlay Table Header) (Table terminated with a fullword 0)

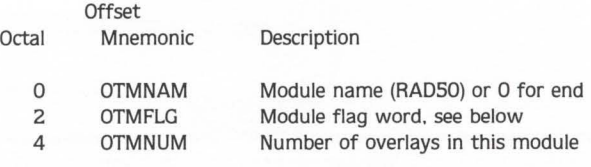

# Overlay Entries (OTMNUM of these immediately follow Module Header)

Octal **Offset** Mnemonic Description

O<sub>c</sub>

O OTOLEN Length of this overlay Currently. there is only one bit defined in OTMFLG. Its name is OTFRES. and. if set. indicates that the module is memory resident. This is the magic bit to toggle. Since the table is rather long. it can be a hassle to use ONLPAT to find the module name. I have written a program called ONLRES (listed at the end of the article) which can be used to change OTFRES for any module in the table.

Please note that although the changes can be made online to the installed SIL. they will not take effect until the RSTSPROFESSIONALRSTSPROFESSIONALRSTSPROFESSIONALRSTSPROFESSIONALRSTSIONALRSTSI

system is re-booted. Also. INIT is likely to give the message "Monitor size has changed from xK to xK." You should go through the TABLE sub-option of DEFAULT and fix up your memory allocation table. If you made your monitor larger (i.e. added resident overlays) INIT will reset the memory table. and you will have to go through DEFAULT.

# HIDDEN MONITOR CALL

In the last issue. I documented the .XPEEK call. which allows for peeking at blocks of physical memory. Obviously. this is an extremely useful call. however since it is an EMT (as opposed to a UUO subfunction) it cannot be executed directly from BASIC.

While I was peeking through some 7.1 code, I discovered something rather interesting. The .MESAG handler (message send-receive EMT) has a hard-coded compare for a subfunction code of 4. I followed the branch. and guess where it wound up ... just before the beginning of the .XPEEK code! Two move instructions transfer the physical source address from the FIRQB to the XRB. where .XPEEK expects it. This means that you can XPEEK by executing a .MESAG call. Message send-receive is of course usable from BASIC, and so is XPEEK!

In a conversation with the RSTS developer responsible for .XPEEK. I questioned him as to the hidden .MESAG subfunction. He said he implemented it so that he could easily debug .XPEEK from BASIC. He also added that XPEEK was intended for use by some DECnet utilities. in order to allow for XBUF peeking. and. unofficially, that the call was probably not going to go away in future releases.

The format of the call from BASIC for XPEEK via message send-receive is as follows: (Note that I have attempted to be consistent with the Programming Manual. so please tolerate the description of the first byte of the call  $\ldots$ )

# Data Passed:

# Bytes Meaning

- 1 CHR\$(6%), the SYS call to FIP.
- 2 CHR\$(22%). the send/receive function code
- 3 CHR\$(4%). the .XPEEK subfunction code

4 CHRS(M%), where M% contains the most significant six bits of the physical address to XPEEK at.

5-6 CHR\$(L%)+CHR\$(SWAP%(L%)), where L% contains the least significant bits of the physical address.

> Bytes 4-6 form the physical base address to XPEEK at. This must be an area of memory which exists on the system, and is not locked out. You can only access memory which is in the monitor's MEMLST. therefore you cannot XPEEK at the 1/0 page. The physical base address is a byte address and may be odd, i.e.

point to the high byte of a word.

7-10 Ignored.

11 CHR\$(C%). the channel number of the 1/0 buffer to return the data in.

> If C% is between 1 and 12. the system returns the data in the buffer for channel C%. The channel must be open.

> Channel O can be used for the 1/0 buffer (not recommended) if 128 is added to the channel number: that is, CHR\$(128% + 0%). In general, CHR\$(128% + C%) allows channels zero through 12 to be used for 1/0 buffers.

12 CHR\$(0%) reserved-must be zero.

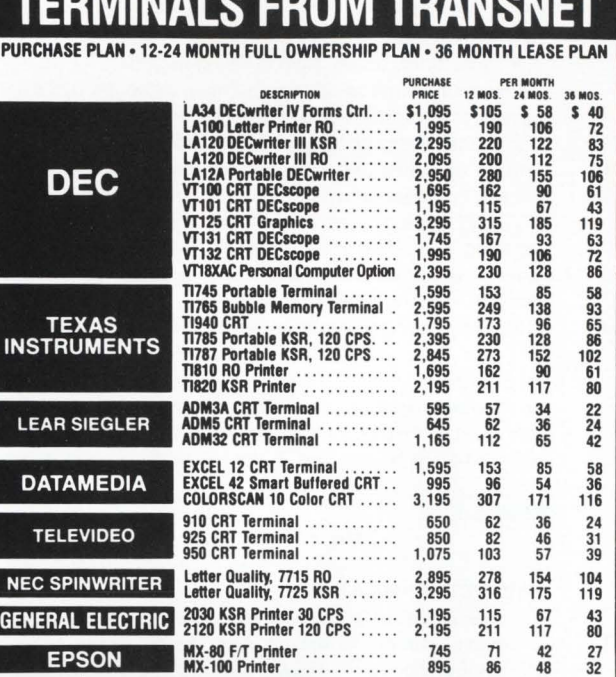

**PPPRAILLE** 

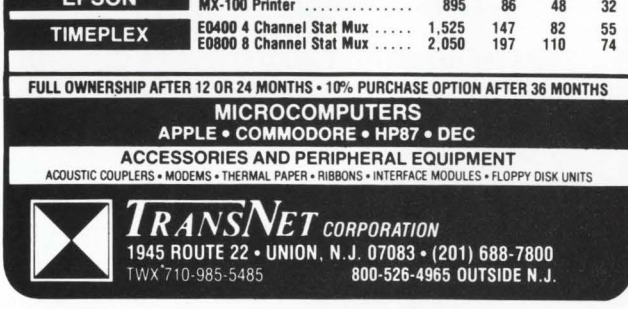

CIRCLE 28 ON READER CARD

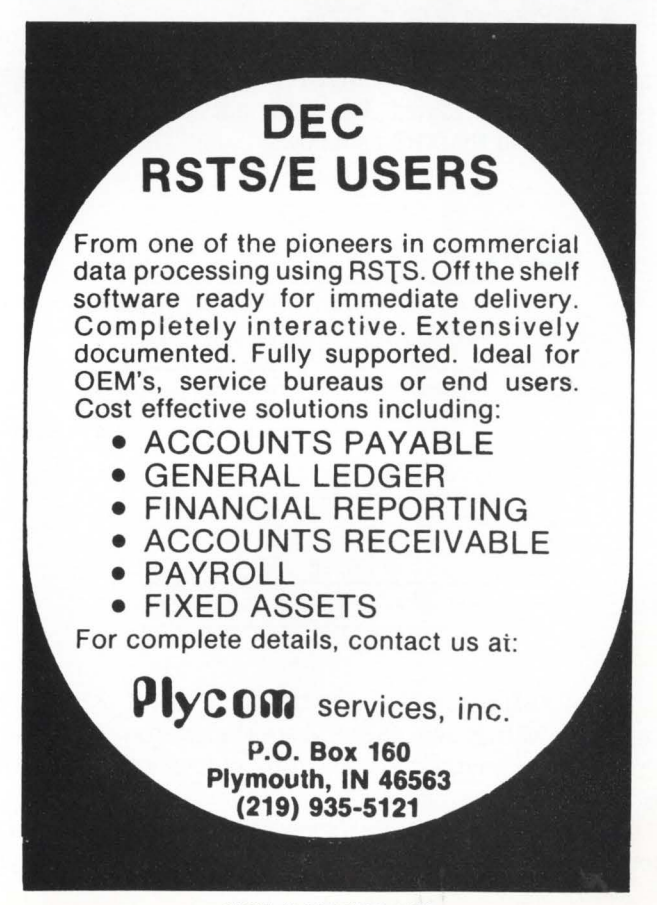

CIRCLE 42 ON READER CARD

- 13-14 CHRS(L%)+CHRS(SWAP%(L%)). where L% is the count of bytes to XPEEK at, starting from the physical base address in bytes 4-6. The count must be less than or equal to 8064.
	- This count must be an even number. Although bytes 4-6 may be odd. the transfer length must be a multiple of two. A count of zero or one will cause unpredictable results.
- 15-16 CHRS(O%)+CHRS(SWAP%(0%)), where 0% is the offset from the start of the buffer.

The offset field determines where in the buffer the data will be returned. The offset value is added to the location of the beginning of the buffer. The offset value must be in the range zero through  $<$  buffer size  $> -1$ .

17-40 CHR\$(0%) reserved-must be zero.

# Data Returned:

No meaningful data is returned in the parameter string. The data contained in the physical memory locations described by bytes 4-6 and 13-14 will be returned in the I/O buffer passed in byte 11.

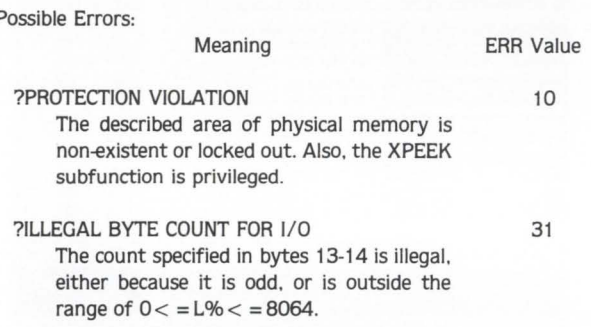

Note that the call itself requires no I/O channels, etc., but that this is a kludge so that BASIC can define a buffer which the user can access. If you are using this call from BASIC Plus 2. the preferred way is by calling a macro subroutine to do the .XPEEK into a passed string or a PSECT (i.e. a MAPped or COM'd string.)

The .MESAG form of the XPEEK call from macro works (of course!) although it is not recommended since .XPEEK itself could be executed. The arguments are passed in both the FIRQB and the XRB as follows:

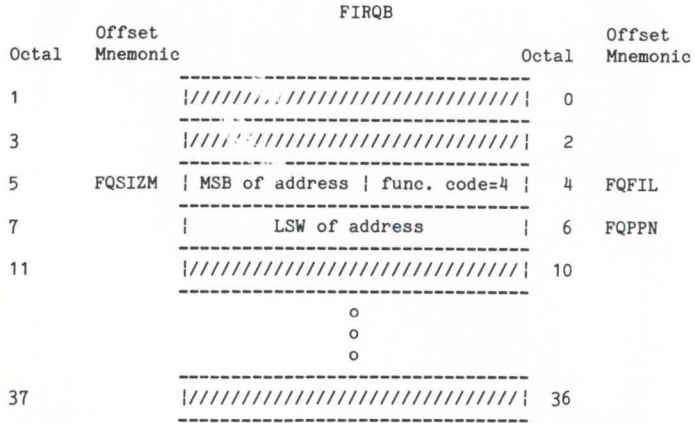

The XRB parameters are the same as for .XPEEK, except that XRBLK and XRBLKM are loaded from FQPPN and FQSIZM, and anything passed in these locations in the XRB is ignored.

If you are using XPEEK to examine your own job. other jobs. or portions of the monitor, there are some things you

should know about monitor memory layout. Most of this information can be found in a listing of TBL. which includes KERNEL. Generally, addresses in MEMLST are stored as physical address divided by 100 (octal). Unfortunately, BASIC does not have an ASHC function, and it is extremely clumsy with integers and bit operations. Long word integers in the next release of BP2 will solve this problem. but until then, you might consider coding part or all of your routine in MACR0-11.

# VERSION 7.2

RSTSPROFESSIONALRSTSPROFESSIONALRSTSPROFESSIONALRSTSPROFESSIONALRSTSPROFESSIONALRSTSPROFESSIONALRSTSPROFESSIONALRSTSPROFESSIONALRSTSPROFESSIONALRSTSPROFESSIONALRSTSPROFESSIONALRSTSPROFESSIONALRSTSPROFESSIONALRSTSPROFESSION

I still don't have much to tell you about version 7.2 of RSTS. except that you can expect to see some of the things promised but not delivered in 7.1. Probably the biggest item on the list will be clustered library support. although this is not a function of the monitor. Other than that. version 7 .2 is really just a maintenance release for 7.1. The internals should be nearly identical.

In Atlanta, DEC announced the first release of a new spooling package which will be distributed with version 7.2. No details yet. sorry. Also. unofficially. according to the RSTS development team. named directories will not be supported any time in the near future.

# **CONCLUSION**

I hope you have enjoyed this installment of the RSTS Crystal Ball. I will continue to try to present information which is interesting and useful. In the future, I may be able to answer any technical or semi-technical questions that you send to me. In any case, I would enjoy hearing from you. so if you have any questions. gripes. or suggestions. call or write: Michael C. Greenspan, C/O Integral Information Systems. 9832 Vicar Street, Suite 100. Los Angeles. California 90034. (213) 558-0732

Also. the ONLRES listing is admittedly rather long to key, so if you would like a machine readable copy on magtape. send \$20.00 to llSI (Attn:MCG) and we'll get it out to you. I may decide to throw some other random things of interest on there too, perhaps some monitor feature patches. Please specify 800 or 1600bpi. Until next time. happy hacking!

[4,8] ONLRES.B2S

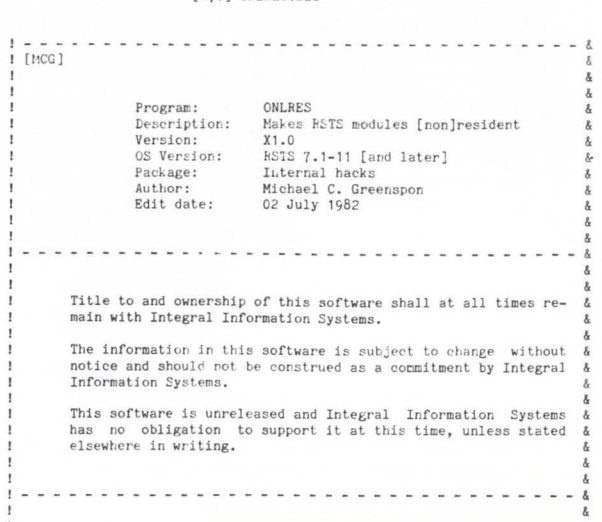

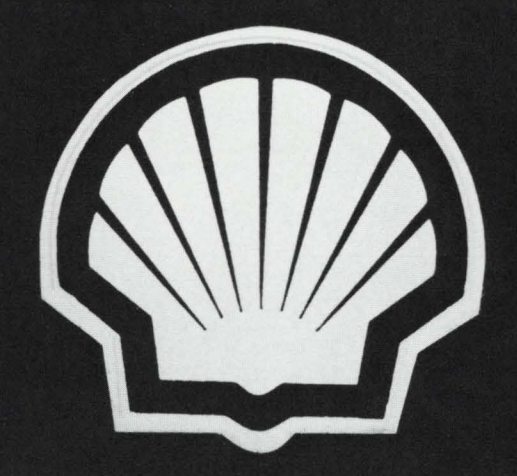

**FPS80 HAS PROVEN ITSELF IN COMPANIES** LIKE SHELL INTERNATIONAL. IT IS BE-COMING A BIG NAME IN FINANCIAL PLANNING.

# **JOIN US.**

WE ARE LOOKING FOR U.S. DISTRIBUTORS FOR OUR PRODUCTS. NOW IS YOUR **CHANCE TO SHARE IN OUR SUCCESS.** 

IF YOU SELL DEC COMMERCIAL SOFT-WARE, WHY NOT ADD THE UP AND COM-ING FINANCIAL PLANNING PACKAGE TO YOUR RANGE OF PRODUCTS?

FOR INFORMATION CONTACT: **D HOLROYD RTZ COMPUTER SERVICES 6 ST JAMES'S SQUARE LONDON SW1Y 4LD TELEPHONE 01-930 4163 TELEX 24639** 

# page 66

August 1982

RSTSPROFESSIONALRSTSPROFESSIONALRSTSPROFESSIONALRSTSPROFESSIONALRSTSPROFESSIONALRSTSPROFESSIONALRSTSPROFESSIONALRSTSPROFESSIONALRSTSPROFESSIONALRSTSPROFESSIONALRSTSPROFESSIONALRSTSPROFESSIONALRSTSPROFESSIONALRSTSPROFESSION

Modification history: Date Ver/Ed By Reason 02 July 82 1.0/01 MCG Initial creation . . . . . . . . . . . . .  $- - - \sim$   $\sim$ ÷.  $-1$ Description: ONLRES is a neat hack based on the monitor overlay scheme in onto as a meat match of the bullion overlay summe in STS V7.1 and 7.2 (and later, probably). It allows modules of NVR to be made resident or non-resident after SYSGEN, on-line.<br>Note that the changes will not go into effect is re-booted. . . . . . . . . . . . . . . . . . . . . Compilation instructions: Simple ... ONLRES is self-contained, so enter BP2 and OLD ONLRES COM/OBJ BUI **RUN ATKR**  $\theta$ ONLRES 600 Compile time constants: Various random definitions I FSS extension specified .DEFINE .EXTENSIONS .DEFINE .BAILROODEVS 0%<br>-16384% ! FSS illegal logical device<br>-256% ! -1 High byte, 0 low byte<br>22867% ! ASCII word "SY"  $-256%$ <br>22867% .DEFINE .FODEV.SYE I/O channel for our SIL<br>RAD50 of "SIL" DEFINE .SIL.10%  $15$ 30772% .DEFINE .SILA<br>.DEFINE .IDENT\$ "Onlres"! Who we are<br>"V7.1-11" ! What version we are .DEFINE . VERSIONS Bits, offsets, and lengths for overlay table header  $\mathbf{I}$ .DEFINE .OTHFORS<br>DEFINE .OTHREVS.  $04$ Offset to format number  $\frac{28}{48}$ Revision number<br>Size of table header .DEFINE .OTHSIH% DEFINE .OTHSIM Size of module header<br>Size of overlay entry<br>Module name  $69$  $rac{88}{08}$  $28$ <br> $48$ <br> $18$ DEFINE .OTMELGS Flagword Count of overlays in module<br>Set = module is resident<br>Current format number DEFINE .OTMNUM .DEFINE .OTFORY  $0<sup>q</sup>$ Currert revision number .DEFINE .CTHEVE  $04$  $800$ MAPs and COMMONs: ! Map for simple SYS() calls<br>! byte by byte MAP (SYSCAL)  $M$(29%) =$ 1% Re-map this<br>into integer words **MAP** (SYSCAL) M% (14%) (SYSCAL) Re-map this<br>into one string<br>Map for SIL header block MAP 'M\$ 30%  $(SIL)$ MAP  $SIL.ALL$ \$= ! MAP the WHOLE thing 512% MAF  $(SIL)$ Count of modules in SIL MODCNT% Count of modules in SIL<br>Module description blocks<br>Uninteresting space<br>The checksum of the header<br>"SIL" in RAD50<br>Module description layout<br>Module description layout  $MODESC*(14%) =$ <br>FILL\$ = 32%  $26\%$ . CHKSUMS. Ń R50SIL\$ MAF (SILMOD) NAME<sub>1</sub>%. RAD50 module name NAME2%, two words<br>RAD50 module ident Analysis model<br>two words<br>Starting block of module - 1<br>Starting block of STB - 1<br>Number of symbols<br>Load address of module IDENT2%. STARTS. STB%,<br>SYMBOLS%, ADDRESS\$. MODSIZ<sup>%</sup> Module size Module Size<br>Nodule transfer address<br>Re-map this mess  $XFRZ$ (SILMOD) MAP  $SILMOD$ = 32%$ into one string 900 Dimensionless statements: DIM #.SIL.10%, INIT%(32767%) - 1 Virtual array to peek through INIT 1000 And now, the code ...

PRINT IF CCPOS(0%) I Reset terminal to margin  $\lambda$ PRINT IF CCFOS(ON) 1 RESET OF HIT + 1<br>PRINT .IDENT\$ + HT + .VERSION\$ + HT + HT<br>+ "Integral Information Systems" + CR + LF<br>+ "Monitor overlay residency changer" Find our header<br>  $M$ \$ = SYS(CHR\$(6\$) + CHR\$(-21\$)) I Drop priv's if we have them for some<br>
1 strange reason<br>
1 strange reason<br>
1 Set standard error trap  $\overline{\phantom{0}}$ OPEN "\_SYO:[0,1]INIT.SYS" FOR INPUT AS FILE #.SIL.IOS, MODE 81925 VERE : LATTERS = INITED ASSAULT AND THE F.S.LETTERS = INITED SIL<br>POINTERS = INITED 295)/25 AND 327675  $\lambda$ I Get a pointer to the SIL's name 1 Uera points (POINTS (POINTERS) ) +<br>RAD\$(INITS (POINTERS) ) +<br>RAD\$(INITS (POINTERS + 13)), -13) + ".SIL"<br>convert it to ASCII, etc. ! Close in case it was open 1010 CLOSE #.SIL.IO% PRINT IF CCPOS(0%) PRINT I Initialize this SIL\$ I Until we have a SIL name<br>SIL\$ = FNINPUT\$("Monitor SIL to patch? ", DEFAULT.SIL\$)<br>PRINT FRT\$(28) UNIVER IT FRIGOUT which file to patch UNTIL PRINT ERT\$(2%) UNLESS LEN(SIL\$)  $\overline{\phantom{a}}$ I Do like INIPAT if no filename NEXT<br> $M$ \$ = SYS(CHR\$(6\$) + CHR\$(-10\$) + SIL\$)<br> $\frac{1 \text{ Loop until we have a filename}}{1 \text{ loop until we have a filename}}$ I FSS the SIL name I FOO the OLE DEFINITY OF THE SERVE THAT AND .BAD.LOGDEVS I Illegal logical device<br>I Illegal logical device<br>PRINT ERT\$(6\$) | Not a valid device  $IF$ THEN GOTO 1010 **ELSE** STATUS AND 255% ! If not a disk IF THEN PRINT "?Device must be disk" GOTO 1010 ! Error if abuser specified ron-disk **ELSE** M%(5%) = . SIL% UNLESS M%(14%) AND . EXTENSION%  $M*(115) = .FQDEV.SY5 UNLES M*(115)$ <br>M\$(115) = .FQDEV.SY\$ UNLESS M\$(115)<br>SIL\$ = "\_" + CVT\$\$(SWAP\$(M\$(115))) SIL\$ = "\_" + CVIS(NAFY(NS(175))<br>
1 Get the device name<br>
SIL\$ = SIL\$ + NUM1\$(M\$(12\$) AND 255\$)<br>
IF M\$(12\$) AND 255\$)<br>
IF M\$(12\$) AND 255\$)<br>
TRack on unit number if explicit unit<br>
SIL\$ = SIL\$ + ":" + RAD\$(M\$(3\$)) + RAD\$(M\$( SIL\$ = SIL\$ + ":" + RAD\$(M\$(53)) + RAD\$(M\$(4\$)) +<br>
+ RAD\$(M\$(53)) + RAD\$(M\$(23))<br>
: Form the filename<br>
SIL\$ = SIL\$ + "[" + NUM1\$(SWAP\$(N\$(23)) AND 255\$)<br>
+ "," + NUM1\$(M\$(23) AND 255\$) + "]"<br>
IF M\$(23) IF M\$(2\$)<br>I Tack on the PPN if we have one<br>OPEN SIL\$ FOR INPUT AS FILE #.SIL.IO\$, MAP SIL<br>I Open the file, finally  $\overline{\phantom{0}}$ I Get the header block<br>I Zero the checksum 1020 GET #.SIL.10%, RECORD 1% CHECKS  $= 0%$  $IZ = 1Z$  TO 508% STEP 2% FOR CHECK\$ = CHECK\$ XOR SWAP\$(CVT\$\$(MID\$(SIL.ALL\$,I\$,2\$)))  $NEXT$ I Loop through header and checksum it CHECK\$ <> CHKSUM\$ OR IF R50STL% <> .STL% ! If checksums don't match or SIL<>SIL PRINT "?Invalid Save Image Library header"<br>GOTO 1010 [Print an error and go back THEN GOTO 1010 **ELSE** FOR MODULE\$ =  $0$ \$ TO MODCNT\$ - 1\$  $\begin{minipage}[c]{0.9\linewidth} \texttt{1 Loop through the modules in the SIL} \\ \texttt{SILMOD$} = \texttt{MODESC$}(\texttt{MODULES}) \end{minipage}$ SOTO 1030<br>
IF EDIT\$(RAD\$(NAME1%) + RAD\$(NAME2%),-1%) = "OVR"<br>
I Get out if we found OVR<br>
I Get out if we found OVR **NEYT** PRINT "?Module OVR not found in SIL" GOTO 1010 ! Print error if OVR not found and loop & LEFT\$(EDIT\$(RAD\$(IDENT1%)+RAD\$(IDENT2%),-1%),4%) < "07.1"<br>PRINT "?Monitor SIL is pre-version 7.1" 1030 TF THEN GOTO 1010 ! Do our best, without going out of our ! way, to insure that this is a 7.1 or ! later monitor **ELSE**  $\begin{array}{lll} \texttt{OVR}, \texttt{BLKJ} & = \texttt{STARTJ} + 1\texttt{J} & \texttt{I} & \texttt{Get starting OVR block number} \\ \texttt{OVR}, \texttt{ADDJ} & = \texttt{ADDRESSJ} & \texttt{I} & \texttt{and load address} \end{array}$ P= ADDRESS\$<br>
P= ADDRESS\$<br>
P= C\$<br>
P= C\$<br>
RNGRD\$(OVR.ADD\$ + .OTHFOR\$) <> .OTEOR\$<br>
OR FNNORD\$(OVR.ADD\$ + .OTHFOR\$) <> .OTEOR\$<br>
PRINT "20verlay table header is incompatible"<br>
GOTO 1010<br>
1 Insure that the OTH is of the same<br>
1 CURRENT. BLK\$ =  $0$ % IF THEN ELSE OTHSIH\$ = FNWORD\$(OVR.ADD\$ + .OTHSIH\$)<br>! Get overlay table header size<br>OTHSIM\$ = FNWORD\$(OVR.ADD\$ + .OTHSIM\$)<br>! Module header size OTHSIO\$ = FNWORD\$(OVR.ADD\$ + .OTHSIO\$)<br>and overlay descriptor size<br>and overlay descriptor size 1040 MODULES = FNINPUT\$("Module name? "."") Find out which module she wants to  $\bar{I}$ WHILE FNWORD\$(ADDR\$ + .OTMNAM\$) I Until end of table. OVERLAYS\$ = FNWORD\$(ADDR\$ + .0TMNUM\$)<br>
1 Get number of overlays in this module<br>
1 Zero this<br>
1 Zero this

# race can do it all!

# BAC into RTS / BAC into MAC / BAC into BAS

BACmac is a unique software tool, running under RSTS/E, which provides the following conversions:

**E** translation from Basic-Plus "compiled" back to Basic-Plus source code (only the comments will be missing)

 $\blacksquare$  translation from Basic-Plus into Macro source code, which compiled under RSTS runs faster than Basic-Plus

 $\blacksquare$  translation from Basic-Plus into Macro source code which may be compiled under RSTS for execution under  $RT11 - a$  migration facility

**E** translation from Basic-Plus into a RUN-TIME-SYSTEM. Now you can write an RTS in Basic-Plus. The ideal solution to memory thrashing due to "multi-copy" applications programs.

RSTS/E, RT11, Macro-11 and Basic-Plus are trademarks of Digital Equipment Corporation.

> Eastern Distributor: New England Micro Technology, Inc. P.O. Box 767 Marblehead, Mass. 01945 617/631-6005

Western Distributor: Telecom Computer Systems, Inc. P.O. Box 03285 Portland, Oregon 97203

P.O. Box 03285<br>Portland, Oregon 97203<br>503/286-5122 **ADOS** Office Systems

CIRCLE 138 ON READER CARD

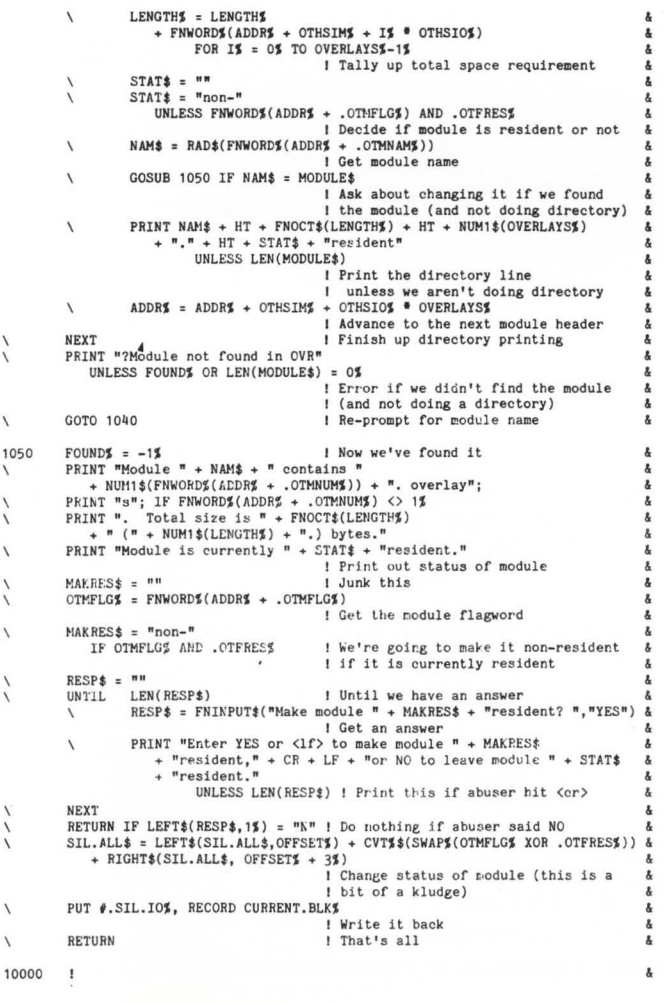

Error trapping : និ<br>និ RESUME 10010 1 Resume to handle the error  $\sqrt{ }$  $ERL = 1000\%$ <br>PRINT ERT\$(ERR) + " 10010 IF ERL = 1000\$ 1 Error reading INIT.SYS & THEN PRINT ERT\$(ERR) + " while trying to read INIT.SYS - continuing" & THEN GOTO 1010 I Print any errors and ignore them & \ ELSE & IF  $ERL = 15010%$ I Abuser hit <sup>2</sup>, etc.<br>I Get out quickly \ & THEN GOTO 32767 & & & ELSE ERL = 1010S I Error opening SIL IF \ THEN & IF  $ERR = 5$ \$ AND  $M$ \$(2\$) = 0\$ & I If NOSUCH and no PPN<br>ERROR\$ = ERR & THEN & I Save error for right message<br>OPEN SIL\$ + "[0,1]" FOR INPUT<br>AS FILE  $\#$ .SIL.IO\$, MAP SIL &  $\prime$ ' & AS FILE F.SIL.IOP, MAP SIL<br>I Try to open it on [0,1]<br>PRINT "File found in account [0,1]" & &  $\ddot{\phantom{0}}$ GOTO 1020<br>! Say we found it and go back & & ELSE ' & PRINT ERT\$(ERR) \ I Error opening SIL & GOTO 1010  $\sqrt{2}$ ' & ! Try, try again ELSE IF ERL = 1020\$<br>
' ' Error reading first block a<br>
PRINT "?Null length file?" IF ERR = 11\$ &<br>
\ PRINT ERT\$(ERR) UNLESS ERR = 11\$ &<br>
\ GOTO 1010  $\rm IF$  $ERL = 1020%$ \ GOTO 1010 \ ELSE &<br>&<br>& IF ERL = 10010\$<br>PRINT ERT\$(ERR) UNLESS ERROR\$ THEN & ' PRINT ERT\$(ERRORS) IF ERRORS GOTO 1010 I Error opening SIL \ **&** \ 15000 Wizard-defined functions: DEF FNINPUT\$ (PROMPT\$, DEFAULT\$) I Return line of input from terminal PRINT IF CCPOS(0%) I Reset terminal to left margin 15010 PRINT PROMPT\$; Print our prompt<br>Get a line from the terminal  $\overline{\phantom{0}}$ GET *IOS*  \ FIELD #0\$, RECOUNT AS I\$<br>IF (ASCII(I\$) AND 12 I Chop up the buffer \  $(ASCII(I*) AND 127%) = 10%$ \ THEN!  $LEN(DEFAULT)$  I If abuser hit line-feed and defaults IF THEN | exist<br>FNINPUT\$ = DEFAULT\$ ! Then return the default

& & & & & & & & &

& & & & & & & & & &

 $\lambda$ 

& & & & & & & & & & & & & & & & & & & &

 $\delta$  $\alpha$ å

& & &

RSTSPROFESSIONALRSTSPROFESSIONALRSTSPROFESSIONALRSTSPROFESSIONALRSTSPROFESSIONALRSTSPROFESSIONALRSTSPROFESSIONALRSTSPROFESSIONALRSTSPROFESSIONALRSTSPROFESSIONALRSTSPROFESSIONALRSTSPROFESSIONALRSTSPROFESSIONALRSTSPROFESSION

# **WHY CALL YOUR BANK EVERYDAY?**

By Dale L. Bargar, P.O. Box 1162, Frederick, MD 21701

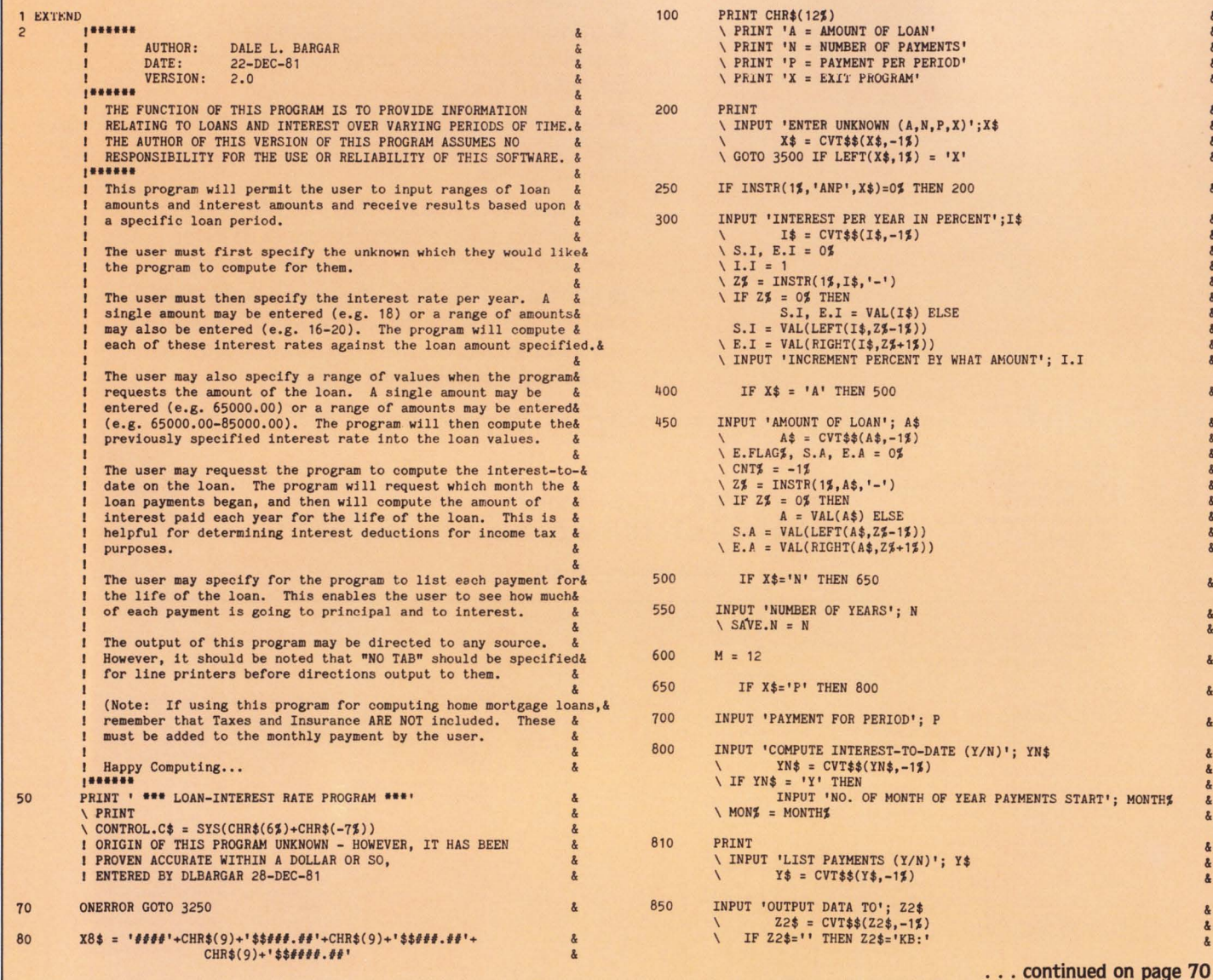

 $\frac{g}{g}$ 

# **DEC BEST VALUES**

# PRE-OWNED DEC EQUIPMENT

# BUYING AND SELLING

SYSTEMS • CPU's • PERIPHERALS • TERMINALS OPTIONS • MEMORY • COMPATIBLES

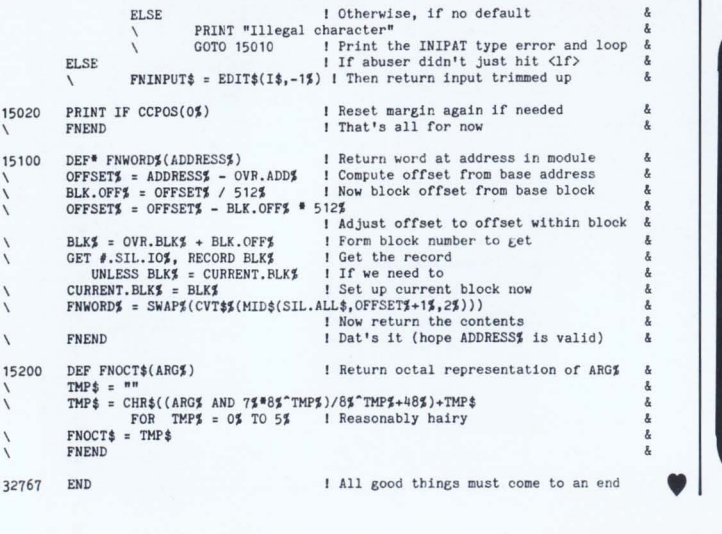

CALL DICK BAKER (305) 979-2844 **dataware** | <sup>Carico Center</sup> Street Incorporated Ft. Lauderdale, Florida 33309<br>Incorporated Telephone (305) 979-2844

CIRCLE 49 ON READER CARD

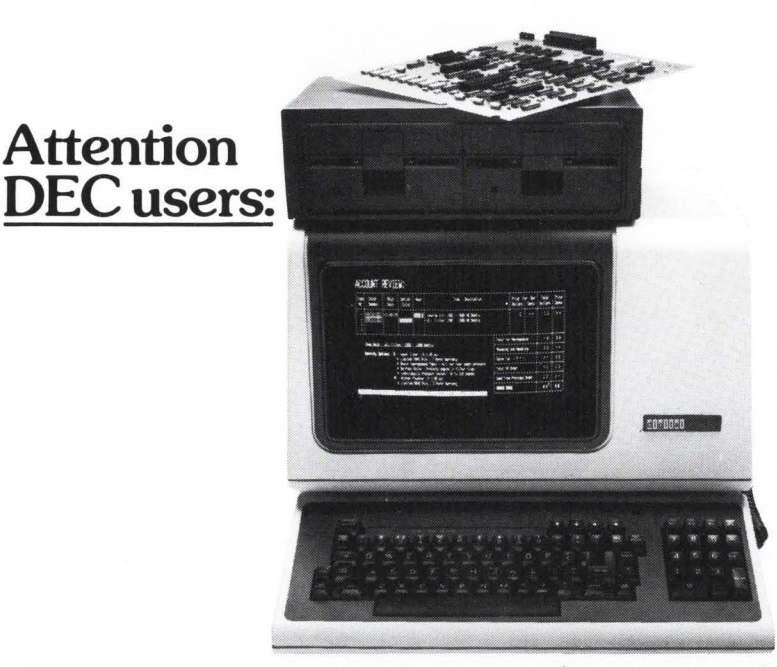

# **MTI** has what you need to turn your VT100 **into a CP/M®personal office computer.**

Digital's VT 18X option can be installed on your VT 100 in just 15 minutes by your MTI field service representative. It features two 180K byte 5¼" mini floppy drives in a small box. A second dual unit can be added for a total of 720K bytes.

A library of CP/M software programs is available from MTI in addition to the operating software. Choose from over 2000 programs encompassing high-level languages and popular applications.

MTI is one of the few Authorized Digital Terminals Distributors, so we can give you the best of two worlds; terminals, based on advanced technology from the industry leader, and tailored software and services from an applications specialist.

Whether you buy, rent or lease our equipment, you'll find MTI is the one source for all the terminals, peripherals, systems, applications expertise and service you'll ever need. At good prices. Call us today.

> New)'ork: 516/621-6200, 212/767-0677, 518/449-5959 Outside N.Y.S.: 800/645-6530 New Jersey: 201/227-5552 Ohio: 216/464-6688

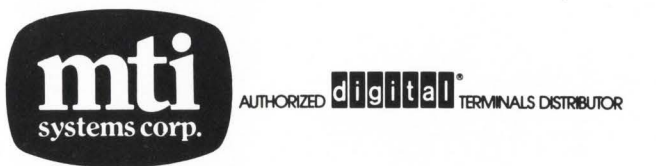

Applications Specialists & Distributors, New York, New Jersey and Ohio. Intel, Texas Instruments, DEC, Dataproducts, Lear Siegler, Hazeltine, Diablo, Racal-Vadic, Digital Engineering Retro-Graphics, Cipher, Epson, SMS, Elgar and 3Com.

CP/M is a registered trademark of Digital Research, Inc.

page 70 August 1982 RSTSPROFESSIONALRSTSPROFESSIONALRSTSPROFESSIONALRSTSPROFESSIONALRSTSPROFESSIONALRSTSPROFESSIONALRSTSPROFESSIONALRSTSPROFESSIONALRSTSPROFESSIONALRSTSPROFESSIONALRSTSPROFESSIONALRSTSPROFESSIONALRSTSPROFESSIONALRSTSPROFESSION 1340  $N3 = N^{\oplus}M$  $\boldsymbol{\delta}$ 1350 PRINT #1%. ' PAYMENT PERIODS=': N3  $\pmb{\lambda}$ 1370 PRINT #1%. '; INT(N3/12); 'YEARS';  $((N3/12)-INT(N3/12))^*12$ : 'MONTHS' IF X\$<>'P' THEN 2000 1400 1450  $N = N^*M$  $\angle$  I = I/M  $\setminus$  B = I+1 A,  $P = INT(A*(I/(1-B^m-N))*100+.999)/100$ 1500  $\boldsymbol{\delta}$ 2000 PRINT \ PRINT #1%.' AMOUNT PER PAYMENT = \$'; INT(P\*100+.5)/100 SPSS<sup>®</sup> makes data analysis simple for DEC INTEREST PER YEAR =  $';13;'\frac{7}{8}$ <br>TOTAL INTEREST =  $\frac{1}{8}$ ; INT((P\*N-A)\*100+.5)/100& \ PRINT #1%,' PDP-11 users! Now PDP-11 users can enjoy all the \ PRINT #1%,' benefits that have made SPSS the world's largest PRINT 2150  $\lambda$ selling Data Analysis System. It's easy to use and  $\setminus$  B=A å learn, thanks to its response to English language  $\backslash$  C3%, ITD, OITD = 0% commands and comprehensive documentation. 2200 IF Y\$='Y' THEN It's also sophisticated, giving researchers and PRINT #1%, 'PAYMENT **TNTEREST** APP TO PRIN BALANCE OF PRIN':& business managers alike a full range of capabili-MONTH INT-TO-DATE'; IF YN\$='Y' PRINT #1%  $\delta$ ties for statistical analysis and report generation. For full information, call or write SPSS today: 2250  $L = INT(B = 100+.5)/100$  $\lambda$  $R = P-L$ Sue Phelan, SPSS, Inc., 444 N. Michigan Avenue,  $\setminus$  B= B-R  $\boldsymbol{\delta}$ Chicago, IL 60611, 312/329-2400. 2300  $C3\% = C3\% + 1\%$  $\angle$  LNES = LNES+18  $\lambda$ IF Y\$='Y' THEN  $\blacksquare$  inc. 2500 PRINT #1% USING X8\$, C3%, L, R, B; 2510 IF YN\$='Y' THEN  $ITD = ITD+L$ PRINT #1%, CHR\$(9%); NUM1\$(MONTH%); CHR\$(9%);<br>IF Y\$='Y'  $\sqrt{2}$ DATA PRINT #1% USING '\$###,###.##', ITD;  $\sqrt{2}$ **ANALYSIS** IF  $Y^* = 'Y'$ C Copyright 1981 SPSS, Inc.  $MONTHJ = MONTHJ + 1J$ **MADE SIMPLE** MONTH $\%$  = 1% IF MONTH $\%$  = 13%<br>IF MONTH $\%$  = 1% THEN  $\sqrt{2}$ PRINT #1% IF Y\$='Y' SPSS-11 runs on DEC LSI-11 through PDP-11/70. Compatible with DEC Systems RSTS. PRINT #13, 'YEARLY INTEREST AFTER PAYMENT NO.': &  $\sqrt{2}$ RT-11, RSX-11M, IAS/Bell Labs UNIX/S&H Computer Systems TSX.  $C3\$ ; IF  $Y$ \$<>'Y' C3%; IF Y\$<>'Y'<br>PRINT #1%, TAB(66%);'(';<br>PRINT #1%, USING '\$###,###.##', ITD-OITD;<br>PRINT #1%, ')';<br>PRINT #1% IF Y\$<>'Y' å.  $\sqrt{2}$ CIRCLE 123 ON READER CARD  $\lambda$  $\lambda$ å  $OITD = ITD$ 860 FOR INTR =  $S$ , I TO E, I STEP I, I  $\pmb{\mathcal{X}}$ \ SAVE.1, 1 = INTR/100<br>\ SAVE.13, 13 = 1\*100 2520 PRINT #1% IF Y\$='Y'  $\lambda$ & IF  $C35+15 = N3$  THEN 2600 &  $MONTHZ = MONZ$  $\boldsymbol{k}$ 2530 IF  $B < P$  THEN 2600 870 OPEN Z2\$ AS FILE 1%, MODE 2%  $\&$ 2550 IF Y\$='Y' THEN IF LNE\$ =  $50\%$  THEN<br>PRINT  $\#1\%$ , CHR\$(12\$); 900 IF E.FLAG\$ THEN 3100 ELSE  $\&$ IF S.A<>O% THEN  $\boldsymbol{\delta}$  $\overline{\phantom{0}}$ GOTO 2200  $CN1\% = CNT\% + 1\%$ &  $A = S.A IF CNT$ = 0%$ <br>  $A = S.A+(CNT$*1000%) IF CNT$>0%$ å 2560 IF Y\$='Y' THEN  $\boldsymbol{\delta}$ IF INT((C3%-50%)/57)=(C3%-50.0)/57.0 THEN  $MONTHJ = MONJ$ PRINT #1%, CHR\$(12%); IF  $A \ge E.A$  THEN  $\delta$ GOTO 2200  $\sqrt{2}$  $E.FLAG$ = -1%$  $\overline{\epsilon}$ 2580 GOTO 2250  $I3 = SAVE.13$  $\&$ 950  $I = SAVE.J$ å 2600 IF Y\$='Y' THEN  $\setminus$  N = SAVE.N  $\alpha$ PRINT #1% USING X8\$, C3%+1%, B\*I, B, O IF X\$<>'A' THEN 1200  $\&$ 1000 2700 IF Y\$='Y' THEN PRINT #1%, ' LAST PAYMENT = ';<br>
\ PRINT #1% USING '\$\$###.##', INT((B\*I+B)\*100+.5)/100 LAST PAYMENT =  $'$ ; 1100  $N = N^*M$ &  $I = I/M$  $\lambda$  $\setminus$  B = I+1 & 3000 PRINT #1% 1120  $N3 = N$  $\pmb{\delta}$ 3100 IF (S.A<>0% AND NOT(E.FLAG%)) THEN 900 ELSE CLOSE  $#1$  % 1150  $A = INT(P#((1-B^m-N)/I)*100+.5)/100$  $\&$ 3110 NEXT INTR å

 $\lambda$ 

 $\delta$ 

&

&

å

å  $\pmb{\delta}$ 

 $\&$ 

 $\lambda$ 

&

&

3150

3250

3260

3300

3500

GOTO 100

 $\overline{\phantom{0}}$ 

END

IF ERR=28 THEN

PRINT CHR\$(7%);'

\ PRINT '

RESUME 100

CONTROL.C\$ = SYS(CHR\$(6%)+CHR\$(-7%))

RESUME IF ERR<>48 AND ERR<>51 AND ERR<>53

\*\*LOAN NOT POSSIBLE\*\*'

(INTEREST PER PERIOD EXCEEDS PAYMENT PER PERIOD)'

- PRINT #1%, CHR\$(12%) IF S.A<>0 OR S.I<>E.I<br>
\ PRINT #1%, STRING\$(3%, 10%) IF S.A=0<br>
\ PRINT #1%, ' AMOUNT OF LOAN = \$';A 1200 IF X\$='A' THEN 1350 ELSE 1220
- IF X\$<>'N' THEN 1340 1300  $I = I/12$  $\begin{array}{rcl} \backslash & B & = & I+1 \\ \backslash & N & = & -(LOG(1-A*(I/P)))/(LOG(B)) \end{array}$ 1320  $N1 = N$
- 1330  $N = INT(N+.999)$  $\angle$  N3 = N
	- \ GOTO 1350

 $\pmb{\mathcal{R}}$ 

 $\boldsymbol{k}$ 

 $\&$
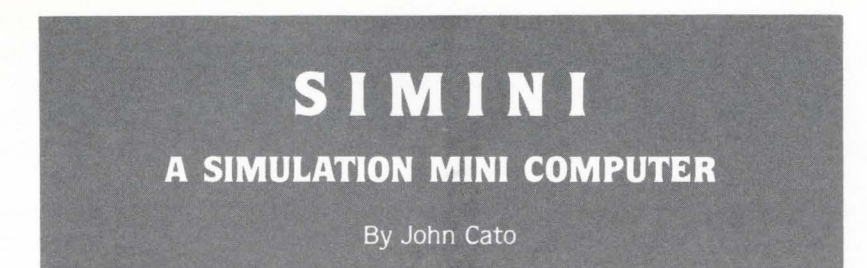

Why simulate a mini computer on a mini computer? After all. far more effective work can be achieved on the real thing. True. But consider novices beginning to understand basic concepts of computing: high-level language programmers getting to appreciate what happens behind the scenes: students of computer science. How can they obtain a smooth. simplified. yet complete introduction to the fundamentals of data processing? SIMINI. a simulation that is clear to follow and straightforward to teach. Displaying on a Visual Display Terminal. the machine actually registers in binary while the program is executing. giving an interesting introduction to the stored program concept. instruction cycles. low-level langauges. boolean logic. representation of information and much more.

Presented in RSTS Professional this month is the first in a three part series describing SIMINI. This month is the index. introduction and specification of SIMINI. The following issue will contain details of use and the Appendices. and the final issue will contain the source listings. The first two parts form a self contained SIMINI user manual.

Much of the work within SIMINI was done some years ago. and grew from seeds planted by Mr. M.C. Williams. Computer Centre Director of Luton College of Higher Education. England. This is being published in order that it may now be of benefit to more people. and I have asked the Editor to send any payments for publishing to Mr. Williams to use as he feels is appropriate to computer education in the Luton area.

#### 1. Introduction

- 1.1 SIMINI Outline
- 1.2 SIMINI Notes on the Design
- 1.3 Uses of SIMINI
- 1.4 SIMINI Guide
- 2. Specification of SIMINI
	- 2.1 Functional Units
	- 2.2 Operating Systems
	- 2.3 System Software 2.3.1 General
		- 2.3.2 Assembler
	- 2.4 The Stack
	-
	- 2.5 C.P.U. Registers 2.5.1 Control Unit 2.5.2 Arithmetic Logic Unit
	- 2.6 Architecture
	- 2.7 Execution Cycle
	- 2.8 Data Representation
		- 2.8.1 Integers
		- 2.8.2 Characters
		- 2.8.3 Instructions
- 3. How to use SIMINI

#### Appendices

- A. Assembler and O/S Messages
- B.1 Memory Referencing Instructions
- B.2 Register Referencing Instructions
- B.3 Macro Call Instructions
- B.4 Operating System Commands
- C. References

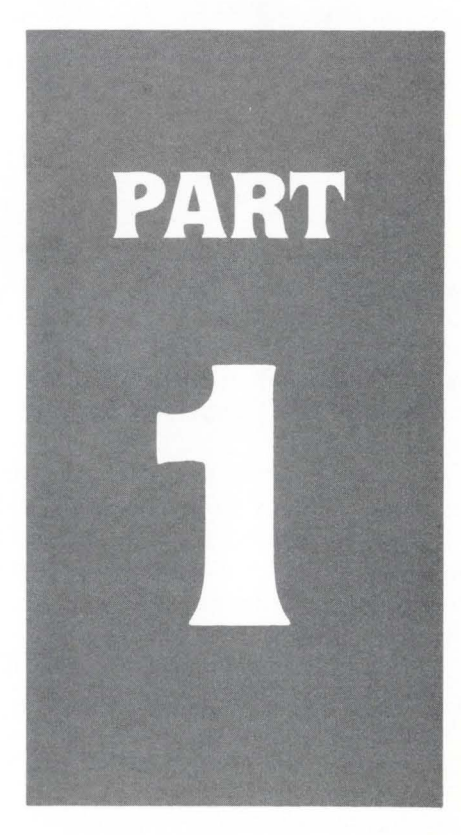

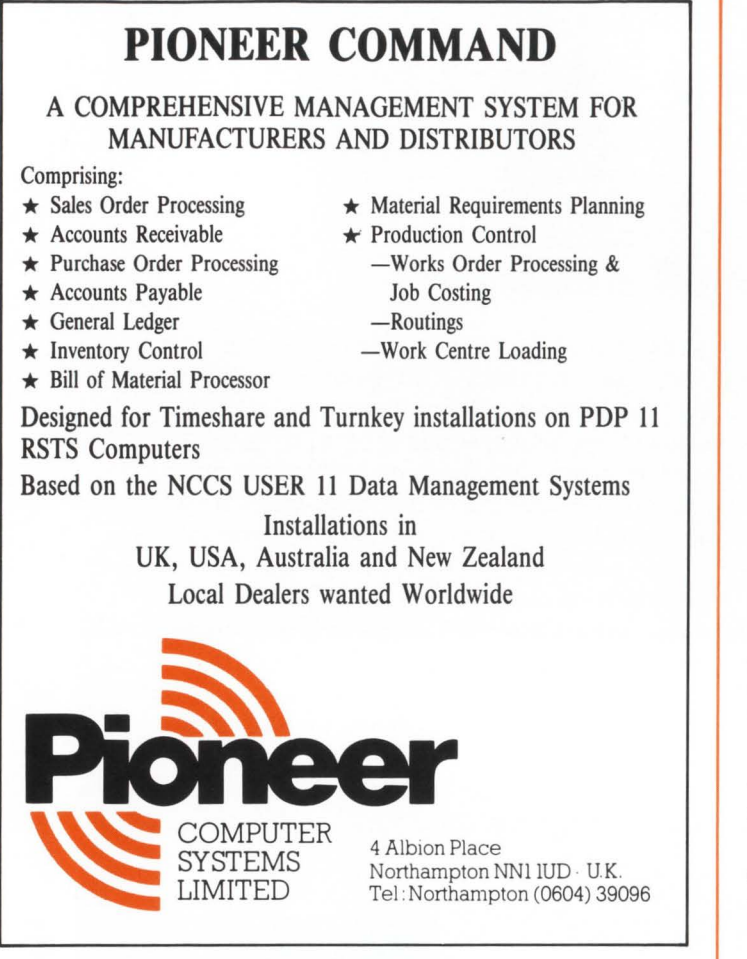

CIRCLE 149 ON READER CARD

#### 1.1 SIMINI - Outline

SIMINI is a simulation of the operation of a mini computer. It is designed to be used as a visual aid for teachers of Computer Science.

The "Computer" is a dedicated, single user, singleprogramming, soft machine which has 8 operating system commands and incorporates an easy to use inter-active assembler.

During program execution the machine's registers are displayed in binary on the user's visual display terminal.

Assembled programs may be saved on backing store and program libraries maintained. The contents of store may be dumped out on to the user's terminal, or any other terminal linked to the host computer.

A complementary simulation is MINSIM which is completely compatible and offers a TRACE option but does not require a VDU.

#### 1.2 SIMINI - Notes on the Design

SIMINI is for use as an aid to visually demonstrate machine architecture and as an introduction to assembly level programming. It appears to the user to be a simple singleuser. stand-alone machine.

Random Access Memory (RAM) of 512 bytes is adequate to store the largest program that the user could wish to write. within the bounds of the purpose of SIMINI.

SIMINl's "hard-wired"' operating system is simple and accepts commands chosen for their similarity to the PDP11 RSTS/E O/S commands (2.2).

The registers provided (2.5) should be sufficient to illustrate most important aspects of machine architecture.

Only integer arithmetic is provided for. This is for two reasons:

- (i) double precision and floating-point would possibly encourage the writing of applications programs instead of merely programming excercises. (Applications programs ought to be written in one of the languages implemented on the host machine.)
- (ii) it could be a good exercise to write floating-point routines in SIMINI assembler. (This would lead to a deeper understanding than could be gained fron any built-in implementation.)

In the interests of simplicity. assembler features such as symbolic addresses and literals are not used.

The assembler is therefore able to assemble line by line. and the stored program is runnable at any given point in time.

Octal numbers are used for addressing in SIMINI assembler. so that program instructions can be compared directly to the displayed register's bit-patterns.

The register instructions (Appendix B.2.), considered more usual. have high order function codes so that all the function codes that are used may appear complete.

The stack mechanism implemented in SIMINI allows the user to gain an understanding of this data structure in a relatively straightforward way.

#### 1.3 Uses of SIMINI

SIMINI is an educational "machine" for teaching some basic areas of computer science.

SIMINI may be used to illustrate:

- Representation of information:

- i. Decimal. octal and binary number representation
- ii. The idea of words. bytes and bits
- iii. Integer representation
- iv. Characters
- v. Instructions
- The stored program concept.
- $-$  The instruction cycle  $-$  the microcode required for one low-level instruction.
- The registers necessary for successful program execution. and the required data pathways.
- $-$  Logical operations  $-$  AND, OR, NOT, XOR
- The basic concepts of an assembler.

# **What gives your VAX or PDP 11 TOTAL NETWORKING, MORE THRUPUT AND BETTER PERFORMANCE?**

# **Cableshare's full line of Dec maintained X.25 computer communication products.**

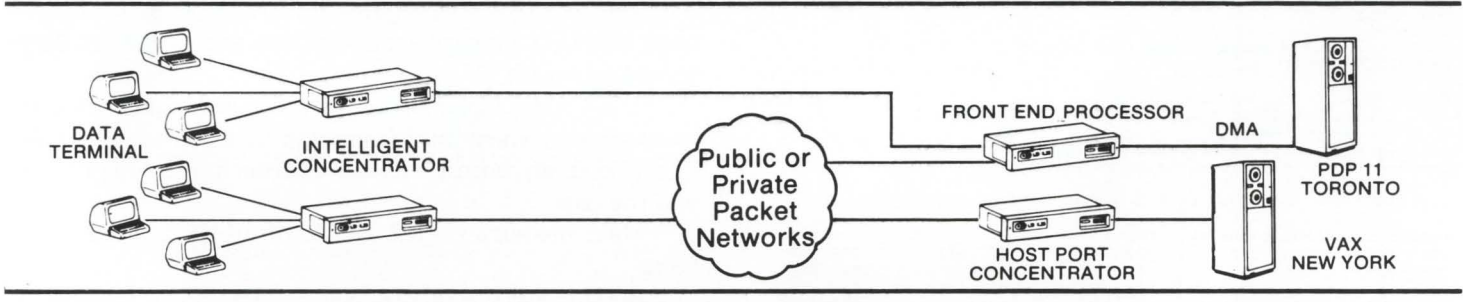

**Portal** 

Our family of LSl-X.25 products are designed to give you everything needed to join the Networking revolution. You will increase the efficiency of your operation while improving your speed, accuracy, flexibility and control.

#### **Front End Processor**

Connects your PDP-11 or VAX to packet switched networks without any application software changes while it increases CPU processing capacity and eliminates expensive communications port hardware.

#### **Intelligent Concentrator**

Allows up to 32 asynchronous terminals to access your computer through packet networks. Plus, it supports formatted screen mode for

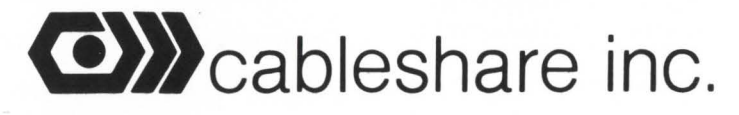

20 Enterprise Drive P.O. Box 5880 London, Ontario N6A 4L6 (519) 686-2900

Suite 1810 25 Adelaide St. E. Toronto, Ontario MSC 1Y2 (416) 365-7322

Suite 203 825 Manning Gardens N.E. Calgary, Alberta T2E 7L4 (403) 248-1304

X.25 network.

Plaza Office Centre Route 73 and Fellowship Rd. Mount Laurel, New Jersey U.S.A. 08054 (609) 234-8141

prompting and checking information from data entry clerks. The templates are stored in the concentrator and accessed as needed for greater accuracy and reduced CPU processing time.

File transfer between VMS, RSTS/E and RSX-11M systems eliminating magnetic tape or costly hardware solutions. Portal can be used with Cableshare's full X.25 networking products to provide file transfer over both public and pri-

Provides a rapid cost efficient way to exchange business information at any time or place, accessed by standard terminals directly or through any

vate packet switched networks.

**Electronic Mail** 

CIRCLE 146 ON READER CARD

RSTSPROFESSIONALRSTSPROFESSIONALRSTSPROFESSIONALRSTSPROFESSIONALRSTSPROFESSIONALRSTSPROFESSIONALRSTSPROFESSIONALRSTSPROFESSIONALRSTSPROFESSIONALRSTSPROFESSIONALRSTSPROFESSIONALRSTSPROFESSIONALRSTSPROFESSIONALRSTSPROFESSION

- Low level languages
	- Specifically a one-address order code, but with a range
	- of zero-address order code instructions.
	- arithmetic operations
	- data transfer/manipulation operations
	- transfer of program control
		- unconditional branching
		- conditional branching
		- subroutine calls
	- addressing modes
		- direct
		- indirect
		- indexed
	- $-$  indexed indirect
	- the use of a stack
		- subroutine calling
		- data storage
		- arithmetic

SIMINI provides a base to many other areas of computer science including the use of backing store. and high-level language development. etc.

#### 1.4 SIMINI Guide

1 RUN

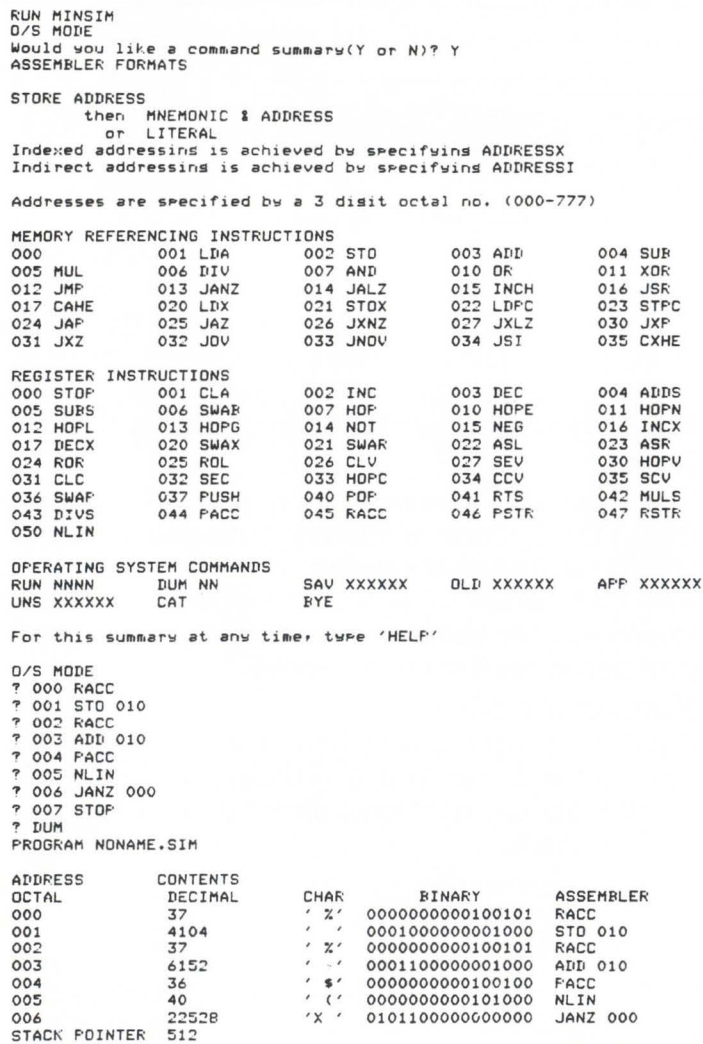

 $.47.4$ 9 • l  $\mathord{\hspace{1pt}\text{--}\hspace{1pt}}1$ 0 O/S MODE 1 l<YE Control is beins passed from SIMINI to RSTS/E You may now issue any RSTS command **Readw** 

#### 2. Specification of SIMINI

#### 2.1 Block Diagram of the Main Functional Units

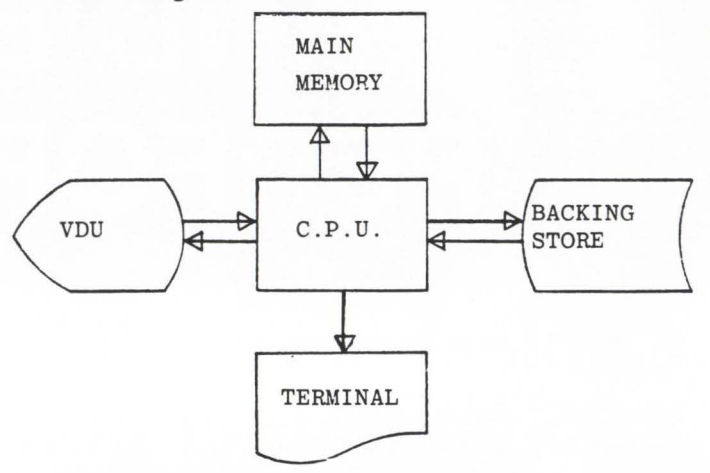

The Central Processing Unit (CPU) includes an Arithmetic Logic Unit (ALU}. control unit. registers. and hard wired Operating System (O/S).

The Visual Display Unit (VDU) terminal is used for communication between the O/S and the computer user:; and also under program control. between the running stored-program and the user.

Main memory is 512 words of 16-bit semiconductor store.

Backing store is on disc and is used only by the O/S for program library maintenance.

Another terminal may be used by the system for dump program listings under O/S control.

#### The Operating System

When the machine is under direct Operating System control. "O/S MODE'" will be displayed upon the VDU on line 15. The O/S will prompt the user with a "?" in the lower left of the VDU screen when it is receptive to user commands. If a command is valid, no message will be cutput. For details of O/P messages see Appendix A. The machine is also in O/S mode when the assembler is being used.

The executive is hardwired. and so does not occupy any main memory.

Operating System Commands

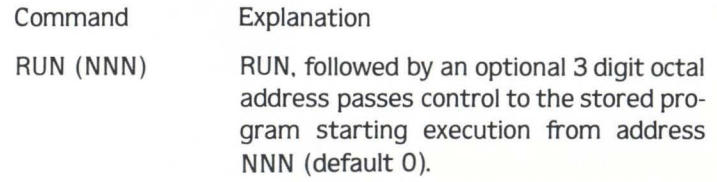

## **FINALLY ... a TOTAL MAGTAPE INDEXING** and FILE LOOK-UP SYSTEM for DEC<sup>\*</sup> computers

- Dramatically simplifies magtape indexing and file lookup
- Easy to use with extensive ON LINE HELP feature
- Compatible with DEC's standard Backup package, SAVER\* and DOS formatted tapes
- Supports indirect command files at all levels

Gives listing of tapes sorted by any combination of the following fields: date entered, expiration date. label, volume, type, owner, description, number.

for more information. write or call:

## **DIGITEC Software Design, Inc.**

#### **TAPE-DEX** I"' **TAPE-DEX** II"'

- Allows user to locate tapes containing: all occurances of a specified file, most recent backup of a file, first occurance of a file, or the most recent modification of a file.
- Allows user to indicate up to 10 different specifications (including wildcard).
- Adds catalog information to SAVER\* and Backup listings.

14125 -108th Ave. NE· KIRKLAND · WA · 98033 · (206) 821 -7507

\*SAVER is a reg. trademark of Data Processing Design, Inc. DEC is a reg. trademark of DIGITAL EQUIPMENT CORP.

#### CIRCLE 134 ON READER CARD

Note: the Stack Pointer (SP} is initialized as 512. Program execution may be terminated by a "STOP" program instruction or by the user with CTRL/C on the keyboard, both of which return control to the O/S.

- SAV XXXXXX + SAV causes a file of name XXXXXX.SIM to be opened under the user's account number. and all store from 0 to the address pointed to by the SP-1 (and whose contents are non-zero), will be saved on that file.
- OLD (XXXXXX) OLD causes all store to be cleared. If no file name is specified this will be all that is done. Otherwise a file of name XXXXXX-.SIM .will be searched for, and, if located. opened and the previously saved program will be restored.
- APP XXXXXX APP causes a file of name XXXXXX.SIM to be searched for. and. if located, opened and the previously saved program will have all non-zero locations restored. This effectively Appends the file program into store. the file program taking precedence over the stored program.

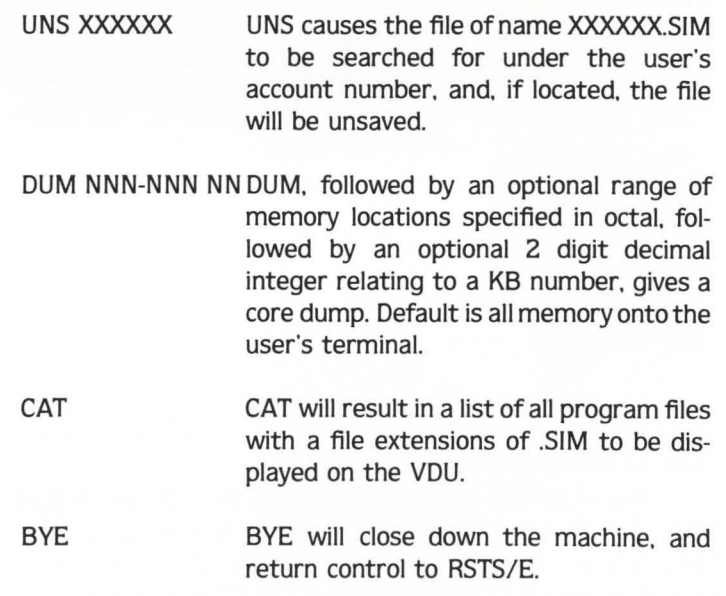

#### 2.3 System Software

#### 2.3.1 General Outline

SIMINI includes a 512 word "ROM" containing system programs. These are a simple assembler and library instructions for PACC. RACC. PSTR. RSTR. NLIN.

#### 2.3.2 Assembler

The assembler reads a line at a time from the terminal and assembles the corresponding machine code instructions. Each line starts with the address in which the instruction is to be located  $-$  this address is a 3 digit octal number. The instructions. separated from the location by a space. starts with a mnemonic. if the instruction is memory referencing. then and address part follows separated from the mnemonic by a space. The address. in octal. may be followed by an "X" to indicate indirect addressing and 'T' for index modificatin.

Alternatively the instruction part may be a single octal number which directly corresponds to the machine code. This must be introduced by a symbol.

So that decimal numbers and strings of two characters can be loaded into locations,  $+$ ,  $-$  and quote (") symbols are recognized in place of the mnemoic. Plus and minus introduce decimal integers. The quote must be followed by 2 characters and terminating quote.

The structures accepted by the assembler can be summarized by:

NNN NNN is a 3 digit octal number which specifies a store location into which the following data or instruction is to be loaded. The NNN must be followed by a space and then either:

Examples:

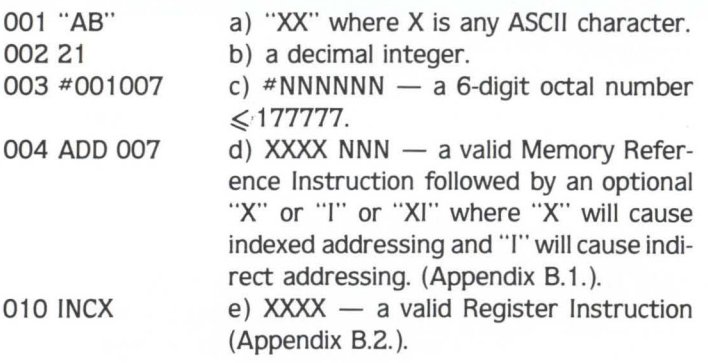

#### 2.4 The Stack

The stack is used to store the return link {the PC) in the execution of a JSR. {Appendix B.1. ). allowing virtually unlimited subroutine nesting.

The stack also allows users to gain an understanding of this data structure. As well as subroutine links other data can be stored on the stack and stack arithmetic can be performed.

The stack is normally stored at the top of the user's 512 words of "RAM'" and referenced by the use of a stack pointer register {SP) which points to the most recently stacked item.

When "pushing" onto the stack the pointer is decremented before the accumulator's contents are stored. When "popping" off the stack the accumulator is loaded before incrementing the pointer. The stack expands downwards from location 511.

#### 25 C.P.U. Registers

#### 25.1 Control Unit

- $PC-$ Program Counter. The PC holds the 16-bit address of the current instruction being fetched from memory. The PC is automatically incremented after the instruction is loaded into the instruction register. When a program jump occurs. a new value is automatically placed in the PC. overriding the incrementer.
- $SP -$ Stack Pointer. The stack pointer holds the 16-bit address of the current top of stack located anywhere in main memory: the stack being organized as Last In. First Out {LIFO). Data may be pushed onto or popped from the stack by means of the execution of PUSH and POP instructions.
- $X -$ Index Register. The index register is a means by which to modify the address of an operation. The value in the index register is used as a displacement to be applied to the address before the instruction is executed. Instructions are provided for both modifying the contents of the index register and branching conditionally on the value in the index register.
- $IR-$ Instruction Register. As each instruction is fetched from memory it is placed in the instruction register and decoded. It is from this decoding that the necessary control signals are generated for data transfer and ALU control.
- $MAR -$ Memory Address Register. The memory address register is used to "point" to the address in memory which is next required. whether it be for loading as an instruction. or for loading of storage as data.
- $MDR -$ Memory Data Register. The memory data register forms a buffer area between memory and the CPU, and all transfers to and from memory pass through it.

#### 25.2 Arithmetic Logic Unit

- $ACC-$ Accumulator. The accumulator holds the results of 16-bit arithmetic or logical operations.
- $R-$ Remainder Register. The remainder register holds the remainder after a divide operation while the accumulator holds the quotient.
- $\mathsf{ov}$   $-$ Overflow Flag. Set to indicate specific conditions after either an arithmetic or logical operation.

 $\overline{C}-$ Carry Flag. Set to indicate carry.

## **A note of thanks to DEC users and the entire DEC-compatible community ...**

# You made DEXPO 82 your Show. You made DEXPO 82 your Show.<br>So we're making DEXPO/West 82 ou made DEXPO West of the Meridian Solution of the Meridian Serve you even better.

So we're thus<br>bigger to serve you ever-<br>bigger to serve you ever-<br>held last May in<br>held last May in the first Show held last May in the<br>mediate success. The strength of the first Show DEXPO Shows in the<br>mediate success. Th bigger to selve the first Show held last May in<br>You didn't have to participate in DEXPO 82 to benefit from its im-<br>You didn't have to participate in DEXPO Shows in the first Show here and bigger DEXPO Shows opper<br>mediate s bigger to be the participate in DEXPO 82 to benefit from the interest of the first Show — held last May in the first Show — held last May in the first Show — held last May in the first Show — held last May in the first Sho View in DEXPO 82 to Lead last many in the<br>
You didn't have to participate in DEXPO 82 to Lead last many in the<br>
You didn't have to participate to the first Show DEXPO Shows in the<br>
Total mediate success. The strength of th You didn't have to participant of the first bigger DEX1<br>
The strength of the first bigger DEX1<br>
mediate success. The strength or more and bigger DEX1<br>
Atlanta — assures support for more and help shape a prosperous DEC-<br>
At liate successures support compatible the approximate and the show are quick to agree<br>ure. For DEC users and compatible shape a prospection of the Show are quick to agree<br>inities to meet face-to-face and help shape at the S turnities to meet face<br>compatible industry.

tlanta—aspectusers and help since the Show are quick to agree<br>turne. For DEC users and can help since the Show are quick to agree<br>unities to meet face-to-face and help since at the Show are quick to agree<br>compatible indust ture. For DEC face-to-tace unities to meet face-to-tace unities to meet face-to-tace unities to meet face-to-tace unities to member<br>inities to meet face-to-tace unity. And they are looking forward to an<br>ompatible industry. inities to meet the simple industry.<br>
In the simple industry who were at the Short for every incompatible industry.<br>
Both visitors and exhibitors who were at the Short for every incompatible industry. De-<br>
Both visitors an mpatible maximum<br>Both visitors and exhibitors who timportant even looking for Center, De-<br>Both visitors and exhibitors who timportant teve looking for Center, De-<br>hat DEXPO is now the single most into Anaheim Convention te Both visitors and exhibits and they are convention of the single most and they are convention to bring teams of<br>the DEXPO is now the single most at the Anaheim Convention g teams of<br>the DEC-compatible community. Anaheim co the DEC-CONFIDERATO (West of DEC-confluenced by<br>the performance the latest DEC-confluenced by<br>the performance is and supplies.<br>the see and supplies and supplies are planning to return<br>the spanning to see and supplies.<br>For

executives to see and compare<br>executives to see and supplies.<br>software, services and supplies.

en bigger. This time, that<br>
see and compare the lates<br>
secutives to see and supplies.<br>
software, services and supplies.<br>
For their part, a large proportion of exhibitors. They'll be joined by<br>
For their part, a large propo ware, served and proportion of their part, a large proportion of product innovations.<br>
Subseminary as 75 new exhibits and product innovations<br>
the expanded exhibits and product innovations the world<br>
many as 75 new exhibit For their part, a large product interests and product interests and product interests and product with expanded exhibits and product interests exhibition of DEC-<br>with expanded exhibitors.<br>as many as 75 new exhibitors.<br>as m For their part,  $\alpha$ -<br>with expanded exhibitors.<br>as many as 75 new exhibitors. For the Agent exhibitors.<br>
With expanded exhibitors.<br>
In the spand as 75 new exhibitors and special solutions the words<br>
In the spand of DEC users ever to<br>
DEXPO/West 82 will be the most comprehensive of DEC users ever to<br> ith expansive smart of all solutions ever to<br>s many as 75 new exhibite the most comprehensive side solutions ever to<br>DEXPO/West 82 will be the most compare of DEC users ever to<br>DEXPO/West 82 will be , enhancements and spec many as a continuous the most and specific user of DEC users of DEXPO/West 82 will be the most and specific to the Cuser of DEXPO/West 82<br>DEXPO/West 82 will be the largest audience of DEC users DEXPO/West 82<br>compatible alt DEXPO/West 82 wires, enhancement audience be sure DEXPO/West 82 wires, enhancement audience on be sure DEXPO<br>ompatible alternatives, enhancement of all, you can be sure DEXPO<br>has ever seen. It will serve the largeds... a t

#### TELL ME MORE ABOUT DEXPO/WEST 82

 $\Box$  Send me and my associates  $\frac{1}{(amount)}$  visitor

registration tickets and complete information on the vendors and products we'll find at DEXPO/ West 82.

 $\Box$  I'm interested in exhibiting in the DEXPO Shows. Send me a prospectus, a ffoor plan and a complete list of exhibitors.

ZIP

TITLE COMPANY

NAME

ADDRESS

CITY STATE

TELEPHONE (

Mail to: Expoconsul International, Inc. 19 Yeger Road Cranbury, NJ 08512 CALL: 609-799-1661 -·-·-·-·-·-·-·-·-·-·-·-·-

# **DEXPO™/West 82**

**The Second National DEC-Compatible Industry Exposition** 

> Anaheim Convention Center Anaheim, California December 7-9, 1982

page 78

RSTSPROFESSIONALRSTSPROFESSIONALRSTSPROFESSIONALRSTSPROFESSIONALRSTSPROFESSIONALRSTSPR

#### **2.6 Architecture**

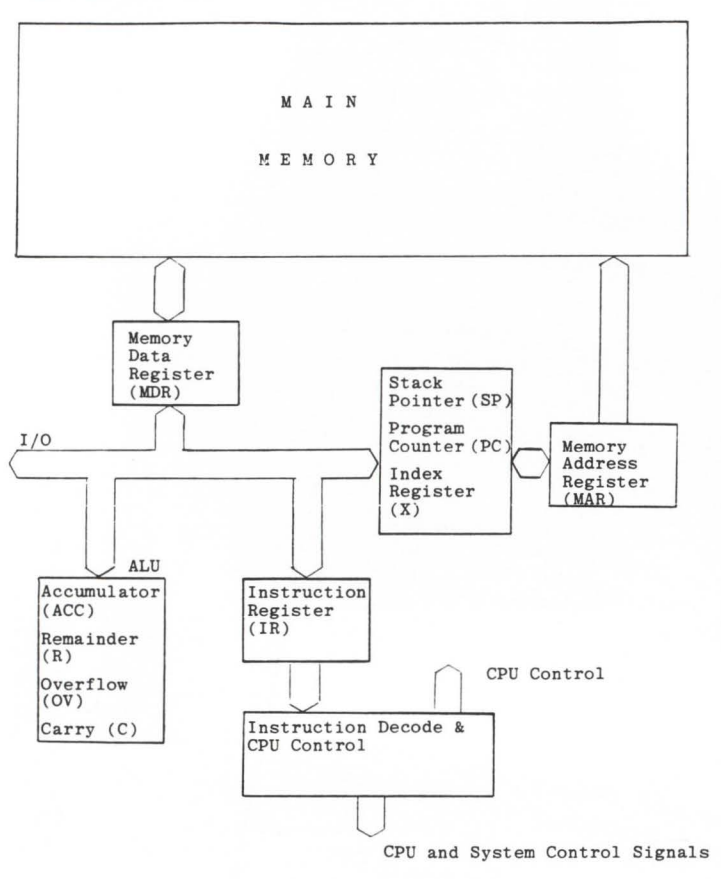

#### **2.7 Execution Cycle**

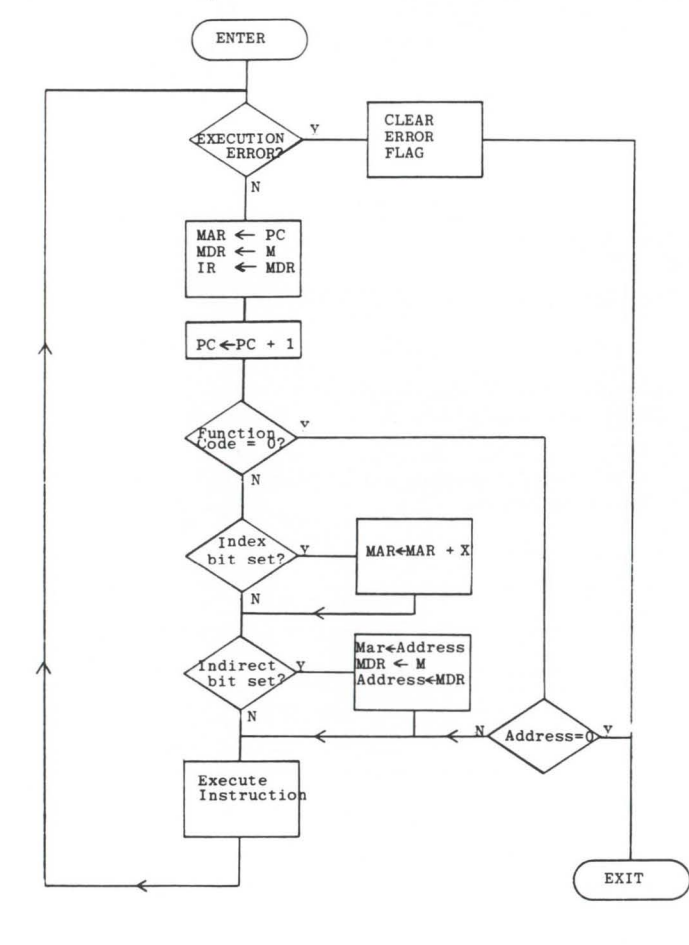

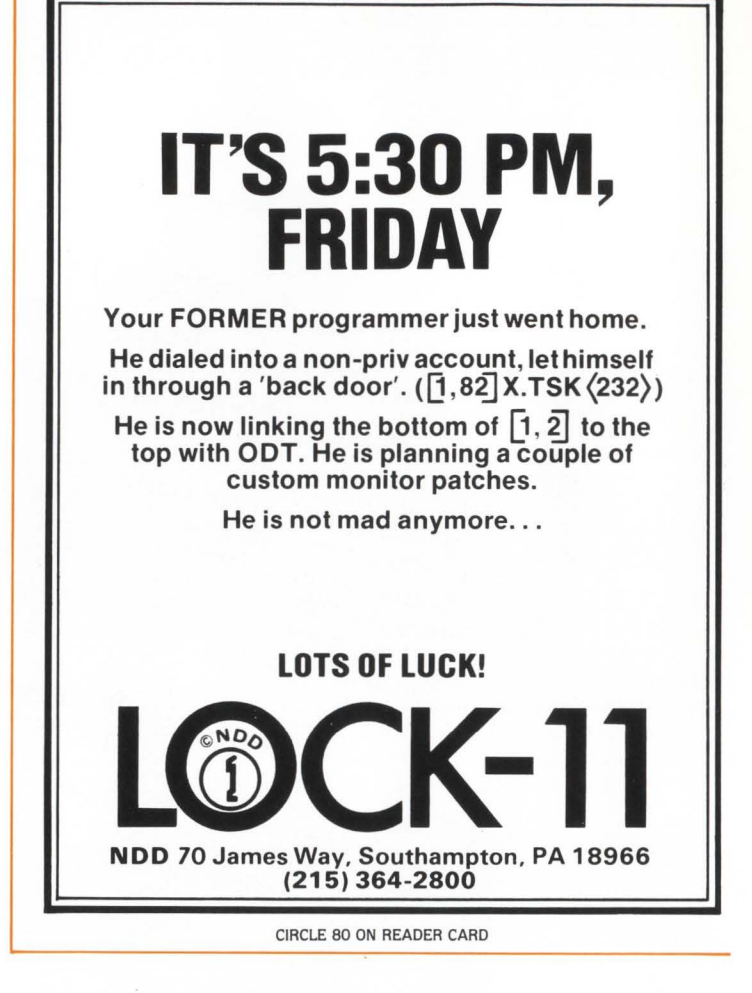

#### **2.8 Data Representation**

#### **2.8.1 Integers**

An integer is held as a 16-bit 2's complement signed integer in one word of store.

#### **2.8.2 Characters**

All characters are represented by their 8-bit ASCII code. Two characters can be stored in one word. instructions being available for byte manipulation.

#### **2.8.3 Instructions**

Each instruction is contained in a single 16-bit word. divided as follows:

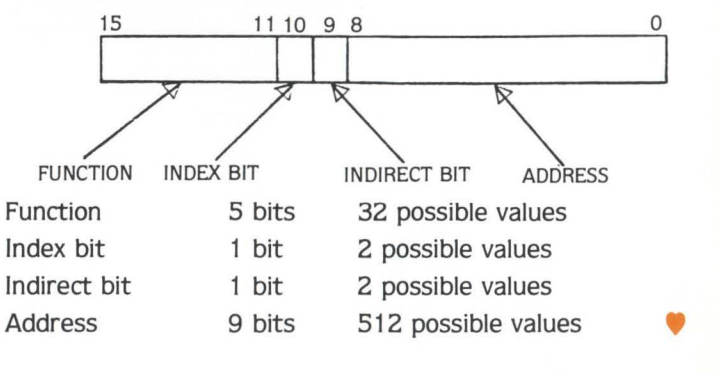

RSTS, and tasks that require some sophistication with its internal operation to make proper response or decision, i.e., system generation. As this is my background I found the Monday and Thursday evening "Carl and Dave Shows" at DECUS very helpful, but they didn't go far enough. Some of the handouts were helpful but where do I go if I need more details. How about some articles that cover RSTS internals, or if this has already been published how about a reference list of books or articles, in this or any other publication that can help the newcomer to RSTS.

You two gentlemen have made, and are continuing to make a very significant contribution to the user community with both this publication and your many contributions to DEC US, many thanks from a newcomer!!!

> Sincerely, Jerry C. Forshee Computer Systems Analyst Green & Company Inc, CPAs Bloomington, IN

*Welcome to the 'community', Jerry. We are soon going to try to develop a cumulative index of the RSTS PROFESSIONAL. In addition, RSTS internals expert Mike Mayfield has produced a manual (see page 43).* 

I was just leaving through the back issues of your magazine and I happened to see the reprint of the photograph labeled "How TECO? Why TECO? Can you tell us?" In the the letters to the Editor section. (Dec. 1980, p. 19, v. 2, #4) I realize this is a little late, but I am offering my answer anyway. I will leave it to you to question my honesty but I will assure you I am not copying down the real answer from a later edition, for even if you did print the answer to the puzzle, I would not know for several recent issues were lost.

Answer: It is obvious that the Tampa Electrical Companies truck is stuck! The sign says "Cars Only" and a truck is not a car!

What about it  $-$  do I get a shirt?

Yours faithfully, Joseph Yaffee Morgan Equipment Co. Papua, New Guinea

*Joseph, 'the TECO affair' lasted several issues (ended June* 1981, *v.3, #2). Even with that your answer is unique - wrong, but unique. Because of* 

*that (and because we wouldn't mind being shown off in New Guinea), we might have sent a shirt but alas we don't know your size.* 

#### Dear Carl & Dave.

I just read in the June issue of the *RSTS Professional* your editorials about "break-in artists" playing destructive games, and I quite agree with your evaluation (although I would have used the term "juvenile delinquents" rather than "children").

But tell me .. . how come that one of these "children" has just been added to your list of "contributors"? It occurs to me that you could have used better judgment.

> Sincerely, Paul Koning Raymond, NH

*CA RL: Since you raised the subject. I might as well vent some of my feelings regarding the "A tlanta Break-in ". First, some of the blame must rest on the persons who set up the RSTS demo system so*  that it could be compromised so easily; some might *even argue that this was "entrapment ", or making* 

*it so easy to do that doing it was not a crime. Second, while I do not agree with or condone the actions of the breakers, I will defend their right to free speech. I will not publish articles which have no common good or redeeming qualities, and I would argue I have met that goal so far; specifically, all the articles in the June issue are of high quality.* 

*The crime in question was not so much the break-in; it was the malicious things that happened once the "kids" were in. The 'POKING' of the*  monitor and the ensuing system crash were clearly *not in the best interests of anyone at DEC US save the 'breakers' themselves. Clearly they should be reprimanded, and even moni10red while at the demo machines, but to censure them would do further disservice to the RSTS community we are trying to serve.* 

*DA VE: I really appreciate your feller. I doubt I can publish it, or any suitable response without a libel suit.* 

*I published the article and will publish the next after agonizing much - it's the sin we hate and not the sinner. The articles are quite good and show an upward trend .* ..

*[Want to switch jobs for a few weeks??)* 

#### **LETrERS to the RSTS Pro ...**

. .. is your column! Send us your comments. suggestions. photos. or notes of interest to the RSTS community. We'd enjoy hearing from you.

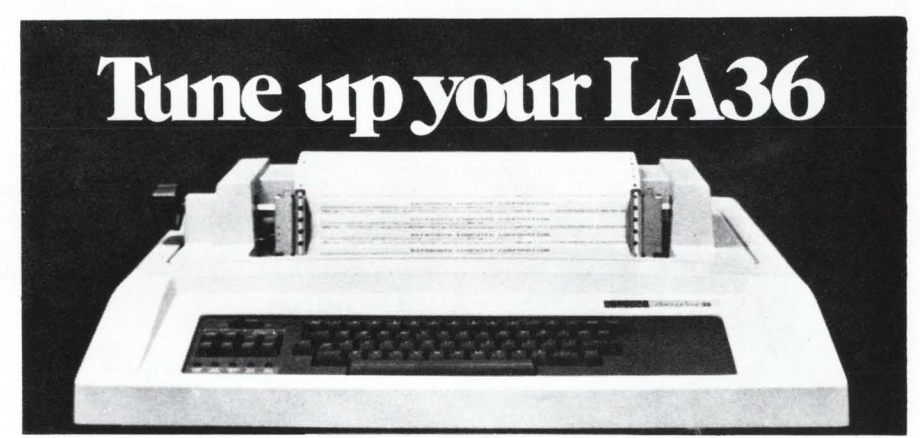

#### **The DS120 Terminal Controller makes your LA36 perform like a DECwriter®** III.

The Datasouth DS120 gives your DECwriter® II the high speed printing and versatile performance features of the DECwriter® III at only a fraction of the cost. The DS120 is a plug compatible replacement for your LA36 logic board which can be installed in minutes. Standard features include:

- 165 cps bidirectional printing RS232 interface<br>• Horizontal & Vertical Tabs 20 mA Current I
- 
- Page Length Selection Top of Form<br>• 110-4800 baud operation Adjustable Margins
- 
- 110-4800 baud operation Adjustable Margins<br>• 1000 character print buffer Double wide characters
- 1000 character print buffer Double wide characters **•** November **•** Parity selection • X-on, X-off protocol<br>• Self Test
- 

• Optional APL character set Over 5,000 DS120 units are now being used by customers ranging from the Fortune 500 to personal computing enthusiasts. In numerous installations, entire networks of terminals have been upgraded to take advan-

tage of today's higher speed data communications services. LSI microprocessor electronics and strict quality control ensure dependable performance for years to come. When service is required, we will respond promptly and effectively. Best of all, we can deliver immediately through our nationwide network of distributors. Just give us a call for all the details.

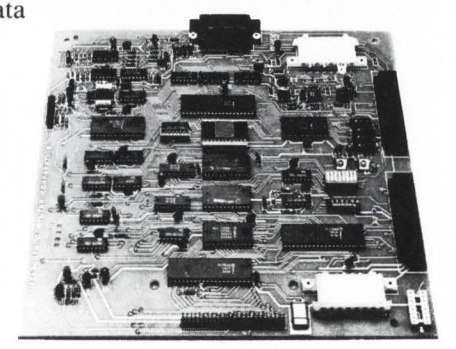

• 20 mA Current Loop interface<br>• Top of Form

**data** south computer corporation P.O. Box 240947 • Charlotte, North Carolina 28224 • 704/523·8500

#### page 80

RSTSPROFESSIONALRSTSPROFESSIONALRSTSPROFESSIONALRSTSPROFESSIONALRSTSPROFESSIONALRSTSPROFESSIONALRSTSPROFESSIONALRSTSPRO

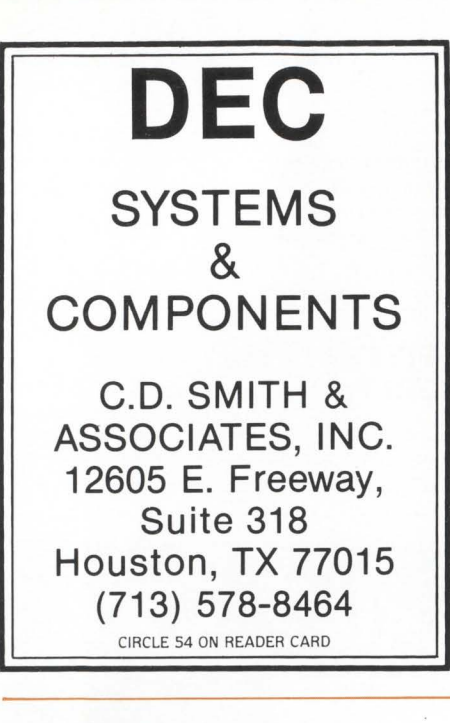

DO YOU REMEMBER THIS? *(Photo conies/, RSTS Professional, Vol. 4, #3, p.101.)* 

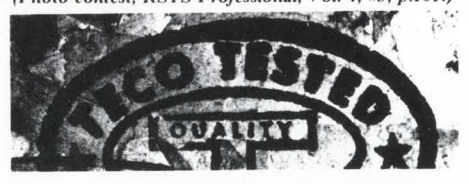

*Pho10 con1es1s appear in 1he RSTS Professional occasionallr and readers have umil publica-1ion of 1he nexl issue 10 submil 1heir answers. We*  may, from time to time, limit the number of cor $rect$  answers eligible to receive prizes.

I am currently engaged in adding a room to my home. In the construction of this room I used some exterior grade plywood to brace the corners of the new room. This plywood has stamped on the back the symbol 'Teco Tested'.

Reference is now (finally) made to the photo contest. Although my 'Teco Tested' item is plywood, the item pictured in the photo appears to be composition board or pressed-wood.

My tee-shirt size is large. Joe Sanders Metrodata Computer Systems, Inc.

Dallas, TX

The photograph shows a piece of Teco Tested particle or chip board.

We enjoy your publication very much and are looking forward to the DEC Professional.

Paul Bates, President R YO Theatre Services Ltd. Toronto, Ontario

Wood products, such as particle board are "Teco Tested." Looks like chip board in the photo. Bill Van Vechten

Hawaii Preparatory Academy Kamoela, HI

**V** 

P.S. Size Medium T-Shirt. Thanks! *Joe. Paul.* & *Bill,* 

*You are correcl, you are 1he only resppndees, you are receiving T-shirts. (We should have asked, "'Ho11·? Teco Tes1ed?"'!)* 

#### Dear RSTS Man

. . . continued from page 36

MB will provide an amazing improvement. The 70, however, will re· quire that you upgrade your controller to Mass Buss compatible level. The 44 will provide you with a good 20-25 job system whereas a 70 should yield 45 jobs. Of course, these are ball-park figures stated in complete ignorance of your application. The improvement you should see first is relief from swapping. Always configure enough memory to hold your job max times your swap max plus monitor, runtime systems and resident libraries (after all, they are practically giving the megabytes away today). The above is true for both 44's & 70's. The next obstacle you hit will be either cpu or disk boundedness. (Note, small buffers are no longer a problem in V7.1.) This will be application dependent. Let's hope that by then, you can afford a second system.

#### DEAR RSTS MAN:

There has been a lot of confusion about why RSTS/E limits programs to 31KW rather than 32KW. The reason for this limitation is quite simple. It's all for the lack of one byte.

Several routines within the monitor need to check that the user's buffer is within his program area. These routines do this by comparing the address just beyond the end of the buffer to the address just beyond the end of the job.

If the job is allowed to be 32KW, its highest legal address is 177777 (octal). Adding one to this number causes an integer overflow and a resulting value of 0. This says that all buffers must end before location 0, an obvious impossibility.

This problem can be corrected. In fact, I think not correcting it before now may have been an oversight on the part of Digital. Most of the routines within the monitor, including memory management and swapping, handle 32KW just fine.

I will work up a patch to RSTS V7.1 to allow handling of 32KW and send it to you for a future issue. Until then, I hope this explanation helps your readers understand the 31KW limitation. Mike Mayfield

**Northwest Digital Software** 

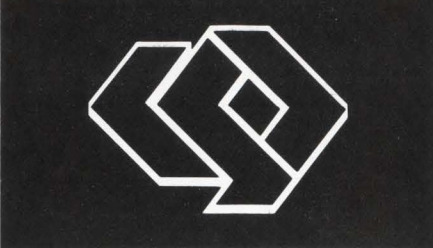

**COBOL**  SOFTWARE SOLUTIONS FOR PRODUCTION AND FINANCIAL CONTROL

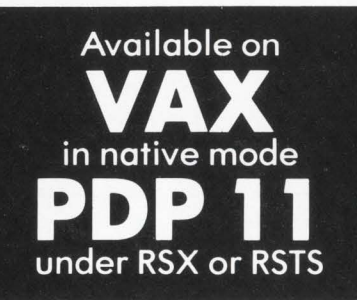

OFF-THE-SHELF SUPPLY Enquire about our 30-DAY TRIAL ON YOUR MACHINE

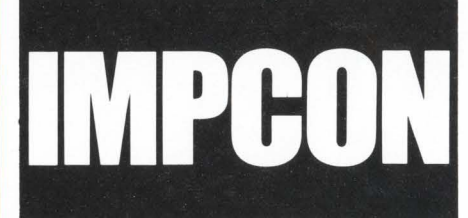

#### FULL FACILITIES FOR: ·

General Ledger-Accounts Receivable-Accounts Payable- Sales Orders-Stock Control-Purchasing-BOM-Works Orders -MRP-Work in Progress Monitoring

Send for FEATURE WALL CHART to:

#### COMPUTER SYSTEMS DEVELOPMENT (CSD) LTD.

75 Marylebone High Street, London Wl, England. Tel: 01-935 2255

# **ELECTRONIC MAIL.<br>PRACTICALLY SPEAKING.**

Sooner or later you will be using electronic mail. It just makes good sense. When you do, you will want a system that is complete—a delivery system, a scheduling system, and an information manager. Your electronic mail system will become an essential part of your office environment. USER-MAIL is such an electronic mail system\*

USER-MAIL's power is easy to control. It relates to the way you work. Electronic IN, OUT, and HOLD baskets are just what you would expect. You can scan your IN basket, selecting only those message subjects you

> wish to read. Or, you can place a message into your HOLD basket for a number of days to have it automatically reappear in your IN basket on the appointed day. You can even have USER-MAIL recall specific messages by providing your own selection criteria. Replying, forwarding, and sending to groups are as easy as can be. And these are just a few of the features in store for you.

You owe yourself a closer look. Write for a brochure or give us a call direct.

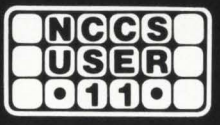

**North County Computer Services, Inc.** 2235 Meyers Ave., Escondido, California 92025 (714) 745-6006, Telex: 182773

\*USER-MAIL is currently available on DEC computers using the RSTS operating system RSTS is a registered trademark of Digital Equipment Corporation. USER-MAIL is a trademark of Logic eXtension Resources.

RSTSPROFESSIONALRSTSPROFESSIONALRSTSPROFESSIONALRSTSPROFESSIONALRSTSPROFESSIONALASTSPROFESSIONALRSTSPROFESSIONALRSTSPROFESSIONALRSTSPROFESSIONALRSTSPROFESSIONALRSTSPROFESSIONALRSTSPROFESSIONALRSTSPROFESSIONALRSTSPROFESSION

Send Classified Ads to: RSTS Classified. P.O. Box 361. Ft. Washington. PA<br>19034-0361. Since per word, first 12 words free with one year's subscrip-

19034-0361. <sup>\$100</sup> per word. first 12 words free with one year's subscription. [Be sure to include a phone number or address in your message.]

 $RK05$  Disk Packs  $-$  \$25.00 each. (Used) Cleaned and Certified. (714) 262-2425. Mr. Binkley.

Australasian Financial Management Systems - CCS PO Box 69 Manuka Act 2603 Australia.

Decwriter LA36, EIA RS232 W/AJ242 Acoustic coupler \$950 (516) 889-3838.

Access Loves RSTS/E, DEC, DECUS, AND THE RSTS PRO! (617) 881-5174.

RSTS CHEAP! \$350/PORT, \$20/MB

on WALL STREET. NYC Local error-free dial-in

or leased line termination

and in **PHILADELPHIA** DEC 11/70, 24 hrs, 7 days Secure Backups B+2. DIBOL, COBOL81 DATATRIEVE. WORD-11 . EDT *Secured* by LOCK-11

NATIONWIDE DATA DIALOG DAVE MALLERY 215-364-2800

## **RSTS** RESCUE SQUAD

We salvage all kinds of disasters:

- unreadable disks
- ruined UFDs and MFDs repaired
- immediate response
- telephone DIAL-UP
- on-site
- software tools
- custom recovery
- 90% success to date
- more than 1 GB rescued to date

Brought to you by On Track Systems, Inc. and a well known (and read) RSTS expert. CALL 24 HOURS 215-542-7133

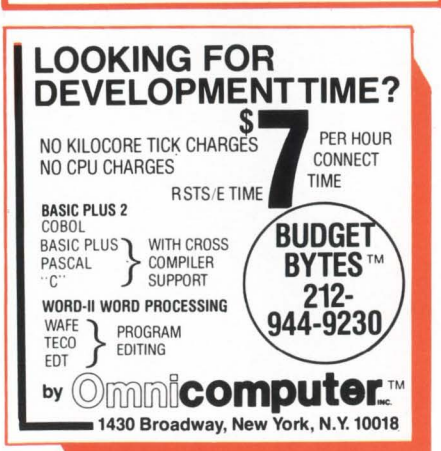

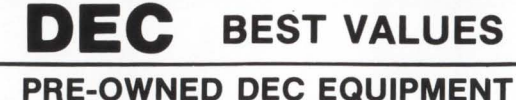

BUYING AND SELLING SYSTEMS . CPU's . PERIPHERALS . TERMINALS OPTIONS • MEMORY • COMPATIBLES

RSTS TEE-SHIRT CALL DICK BAKER (305) 979-2844

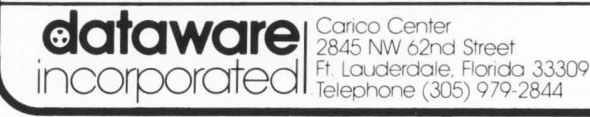

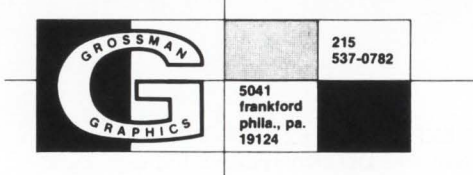

Software Performance Research provides Washington, D.C. area with RSTS Management assistance. Call (703) 455-3757.

RSTS/E consulting - L.A., Orange County - Raymond Haas (213) 375-5993.

SYSTEM MANAGER/PROGRAMMER/ANA-LYST - Rapidly expanding five year old service bureau seeking qualified, selfmotivated career professional to enhance existing medical group A/R software and manage two RSTS/E systems. 3-5 years experience RSTS/E, Basic Plus required. Excellent salary and benefits reflect high level of responsibility entailed in directing processing for over 100 clients. Excellent opportunity with growing company. Send resume, references and salary history to: Telecom Computer Systems, 7302 N. Richmond, Portland, Oregon 97203.

#### DEC

New LA120-DA ....... \$1895 Used VT-100 Terminals ........ \$995 New RKO7s, Used TS-11s, Used ROM2s Used GDC Communication Equipment SPARTIN SYSTEMS 713 I 496-0771 14925-A Memorial Houston, Texas 77079

 $PROGRAMMER - RMS11$  and BASIC + experience required. RSTS/E preferred but not essential. Expanding data processing operation with 46 yr. old electronic firm. Challenge for growth. Mail resume only to Herbach and Rademan, Inc., 401 E. Erie Ave., Phila., PA, Att: Al Shrager.

FOR SALE: PDP-11/44, 256KW, RKO?'s, DZ11, LA34, TJE-16 Mag Tape, RSTS/E and other licenses. George Arnold (414) 784-8250.

#### The *FAMOUS*  RSTS PROFESSIONAL TEE-SHIRT is now for sale! Send size desired and \$6.95

for each shirt to: P.O. Box 361

Ft. Washington, PA 19034-0361 *Shirts available in adults sizes only: Small* - *Medium* - *large* - *X-lorge* 

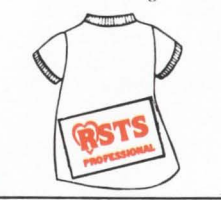

#### SAVE MEMORY WITH TYPE

TYPE for V7.0 reduces the system requirements for printing text files from disk to users' terminals.

Memory requirements:

• .1K run-time system

- 1K user job
- $<$  10 TYPErs occupy 11K, 10 PIPers occupy 164K. >

Selectable features:

- •output multiple copies
- send form feed 1st
- no "Ready"
- print file name, then file
- Y/N print file query mode
- binary mode for ESC seq., etc. Other features:
- uses a 1,024 byte disk buffer
- allows wildcard file names & ext
- handles multiple files

introductory price: \$100.00 for 800 or 1600 BPI mag tape. Other media at higher cost.

For more information, contact Erskine Software, Dept. TYPE, Box 86, Due West, SC 29639 or call (803) 379-8816.

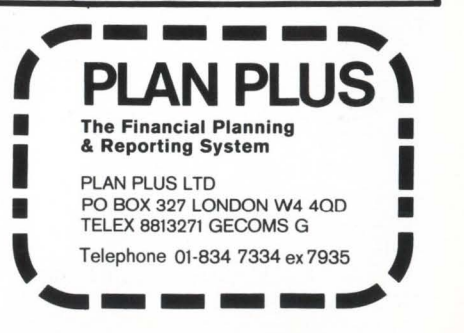

WIGGIT is here on page 39! Keep looking for more Infinity Software games!

#### $k_{\odot}$   $M_{\odot}$  $\gamma_{\lambda}$ .  $\rho_{\lambda}$ \$200. RSTS/E\* **WORD PROCESSOR CBEDIT.BAS**

Basic-Plus• program with VDT input, window edit and document save. Add, locate, global change, replace, delete, block move and file merge, etc. Crash and operator error recovery. Supports DEC, Hazletine and Mime standard VDT's. Others easy to add.

Fully formatted output (margins, justify, center, underscore, super-subscript, headers, page numbers, etc.), to typewriter, line printer or disk. Bidirectional driver for Diablo-Xerox 16-17.

User's manual and source code Included. 9·Track \$200. RKOS \$260. ppd T.F. Hudgins & Associates, Inc. P.O. Box 10946, Houston, Texas 77018 **Woods Martin** \*TM Digital Equipment Corporation

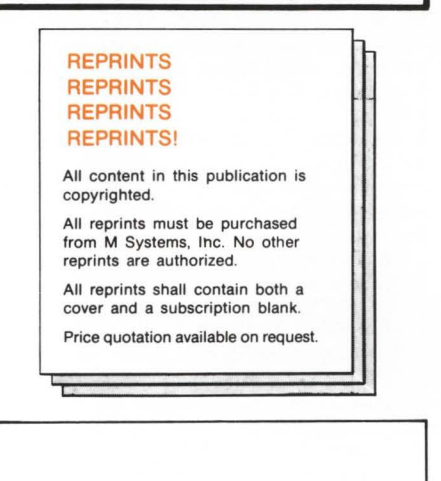

#### ALL 12 BACK ISSUES OF THE *RSTS PROFESSIONAL*

\$85.00

*Send check to:*  THE RSTS PROFESSIONAL P.O. BOX 361 FT. WASHINGTON, PA 19034-0361 - Payment Must Accompany Order -

**LOOK** at the "tear-out" cards in this issue.

There are subscription cards for you or a friend .

There's a FREE gift for you .

Bring in new subscribers and collect rewards. See "BOUNTY HUNTERS" card .

There's a READERS INQUIRY card for your convenience .

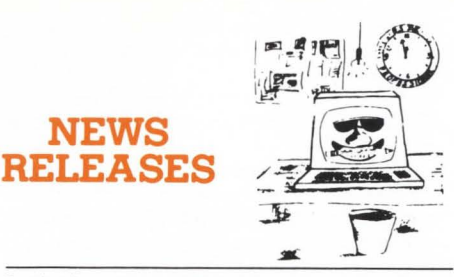

Occasionally we are requested to print news that may be of interest to the RSTS community. We are happy to offer thls feature to our readers. We reserve the right to print only as time and space penmlt. We cannot return photos or manuscripts. Send news releases to: RSTS News Release, P.O. Box 361, Ft. Washington, PA 19034-0361.

DEC USERS ATTENDING ANAHEIM DECUS MEETINGS TO GET FREE ADMISSION TO DEXPO/WEST 82, Anaheim Convention Center, Dec. 7-9 Anaheim,  $CA - Registrans$  for the DECUS (Digital Equipment Corp. Users Society) Conference to be held in Anaheim next December will be able to use their badges for free registration to the nearby DEXPO/WEST 82 exposition. DEXPO/WEST 82 - The Second National DEC-Compatible Industry Expo- $\sinh \theta - \sinh \theta$  in the Anaheim Convention Center, December 7-9, 1982. "This policy makes it even easier for DEC users to find the DEC-compatible products and services they need to improve their systems," said Larry Hollander, president of Expoconsul International, Inc., organizers of the DEXPO Show. Nearly 5,000 DEC users are expected to attend the DECUS meetings. "We're making it possible for all of them to visit the Show while they're here," Hollander added. DEXPO/WEST is expected to attract 8,000 DEC users.

At the same time, Hollander announced that demand for exhibit space in the

Show had forced the expansion of DEX-PO/WEST. The new floor plan will make DEXPO/WEST twice the size of the first DEXPO Show held last May. "A good number of returning exhibitors are doubling· and tripling the size of their exhibits," Hollander said. "And they are being joined by new exhibitors almost every day." Already the world's biggest exhibition of DEC-compatible hardware, software, services and supplies, DEXPO/ WEST can now accomodate up to 250 exhibitors. Hollander expressed confidence that all space will be taken well before the Show opens.

DEC users and vendors of DECcompatibles can get additional information on DEXPO/WEST 82 and DEXPO/EAST 83 - at the Kiel Audito $rium$ , St. Louis, May  $22-24$  - by contacting Expoconsul International, Inc., 19 Yeger Road, Cranbury, NJ 08512; tele. (609) 799-1661.

#### NEW ASYNCHRONOUS SERIAL INTER-FACE FOR LSI-11 COMPUTERS, INCORPORATES THREE DIFFERENT INTERFACE CIRCUITS AND PRINTER BUSY DETECTION

Orange,  $CA - A$  new asynchronous serial interface for LSI-11 computers, from MDB Systems, Inc., the world's largest independent manufacturer of interface products, offers complete DEC DLVll-F compatibility plus the advantages of a unique "buffer ready" signal capability and RS-422 interface circuitry. The buffer ready monitor increases computer thruput when used with printers that do not provide X-on/X-off protocols, or the software does not monitor these protocols.

Printer Busy monitor circuit in the EIA modes. This feature allows connection to a variety of economical serial interface

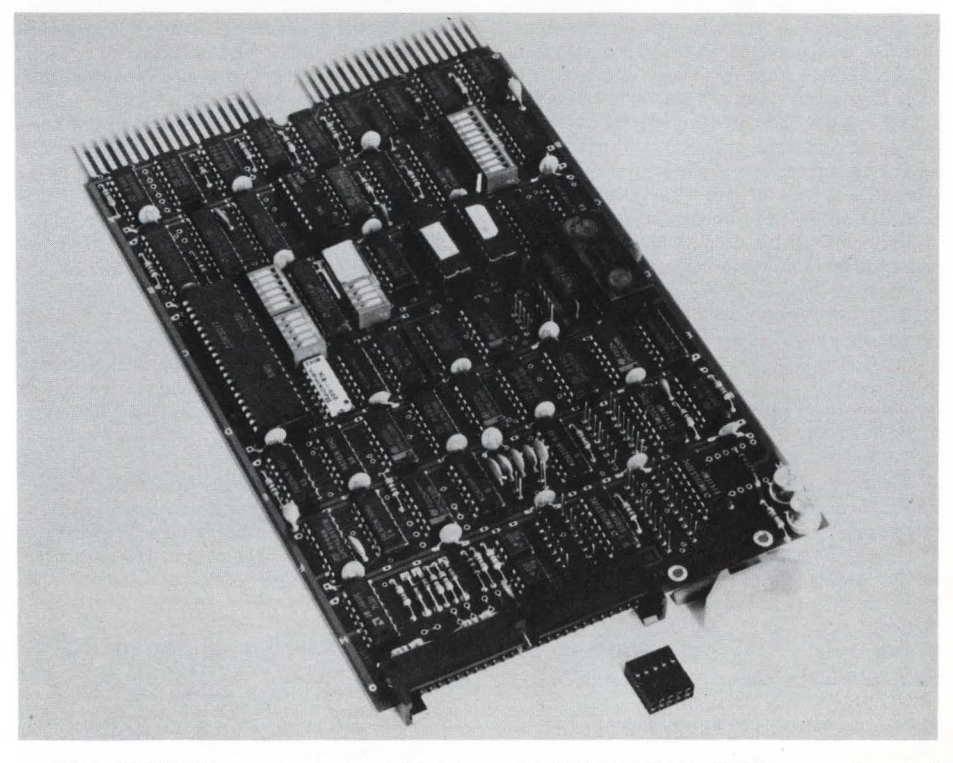

MLSI-DLVl 1-FX, asynchronous serial interlace with EIA RS-232-C, 20 MA current loop and and RS-422 interface from MDB Systems, Inc.

printers such as the TI810, Centronics  $704$  or Teletype  $40$  - printers which present the transition of a buffer-full status line from a SPACE (+ 12VDC) to a MARK (-12VDC) when the printer buffer is full and no further data should be sent. The Buffer Ready circuit allows the printers to be run at maximum speeds with no danger of buffer overrun. The RS-422 capability allows placement of printers, Video Display Terminals or other devices with corresponding circuitry at distances up to 4000 feet from the host computer.

Also unique to the MOB interface is the availability of four levels of priority interrupts (as compared to one level for DEC DLVll-F) which allows the assignment of priority to high speed devices. The MLSI-DLVll-FX offers a serial EIA-RS-232C/CCITT V.24, 20 MA current loop, as well as an RS-422 interface. Baud rates are programmable and switch selectable from 50 to 19.2K baud. Also switch selectable are the Word Character Format, the Address and Interrupt Vectors.

For further information: Jonnda Perry, Director of Marketing Administration, MOB Systems, Inc., 1995 N. Batavia Street, Orange, Calif. 92665.

Price: \$385.00 in single units. Delivery: 3 Days ARO.

#### EEC SYSTEMS ANNOUNCES THE AVAILABILITY OF LEX-11

Wayland,  $MA$  - EEC Systems announces the availability of LEX-11, a multi-user word and data processing software package designed for use on DEC PDP-11, LSI-11 and VAX Computers. Designed under the RSTS/E operating system it also runs under the RT-11, RSX-llM, TSX-PLUS, UNIX, IDRIS and VMS in the compatibility mode. The complete system requires only 300 blocks of disk space and can be run on an LSI-11 with 32K of memory. The run-time system uses 8KW of memory and on multi-user systems LEX-11 requires less than 16KW per user. The system is re-entrant and common code has been used whenever possible.

LEX-11 can be used for such tasks as personalized mass mailing, contracts, standard forms, manuals and statistical tables. It can be utilized for invoice production, list processing, generating custom forms and data management. It can also be used in conjunction with a typesetting machine. All operations on LEX-11 have been designed to make things as easy as possible for the user.

Some special features of LEX-11 include:

**e** Full screen editing

**e** LEX-11 supports almost any terminal and different terminals

**e** It produces standard ASCII text files and can be interfaced with other DEC software

**e** Programmers can edit their own programs using LEX-11

**e** Users can reprogram terminal keys to perform any operation

- **e** The visual calculator allows for mathematical operations to be incorporated in a document
- **e** LEX-11 works the same way for the user on all operating systems

**e** Users can create custom forms for their own applications

**e** Users can define their own menus according to their application requirements

**e** Other features include graphics, 90,000 word spelling dictionary and list processing.

RSTSPROFESSIONALRSTSPROFESSIONALRSTSPROFESSIONALRSTSPROFESSIONALRSTSPROFESSIONALRSTSPROFESSIONALRSTSPROFESSIONALRSTSPROFESSIONALRSTSPROFESSIONALRSTSPROFESSIONALRSTSPROFESSIONALRSTSPROFESSIONALRSTSPROFESSIONALRSTSPROFESSION

EEC Systems specializes in DEC PDP-11 based hardware, and software which runs on the PDP-11 and VAX computers.

For more information contact: Eric Dickman, EEC Systems, 286 Boston Post Rd ., Wayland, MA 01778, 617-358-7782.

#### EMULEX, CDC EXPAND PRODUCT SERVICE COVERAGE

Santa Ana, CA - Emulex Corporation and Control Data Corporatio have expanded their third party service agreement to include the Emulex CS11 series of communictions multiplexer products.

Under the original agreement, Control Data's Engineering Services Organization provides complete maintenance and spares stocking for Emulex disk and tape controllers used with Control Data peripheral storage devices on PDP-11 and LSI-11 computer systems made by Digital Equipment Corporation. In the major service areas, maintenance service coverage is available for entire PDP-11 or LSI-11 systems, including the CPU, memory and other options.

This agreement has now been amended to include the CS11 series communications multiplexers made by Emulex. The change is significant because it adds Emulex products which don't involve Control Data Peripherals, according to Phillip (Flip) Begich, Emulex director of national marketing.

"The communications products have been added primarily because of demand from Control Data service customers for them to handle all Emulex products," Begich said. "Control Data has been doing an excellent job of providing total DEC system service at competitive prices for several years, and a big plus is that they offer maintenance of mixed vendor systems from a single source."

The Control Data service is available for complete DEC systems in 17 cities around the United States, with another five to be added during the first quarter of 1982. Service for subsystems-only is available in those same cities, with an additional 20 or more cities planned for addition in 1982. Subsystem maintenance of Emulex/Control Data products is also available in Canada, the U.K., and Germany. Control Data also supports Emulex's own System Group for end user installation and service in the United States.

Based in Santa Ana, Emulex Corporation is the leading supplier of disk, tape and communications controllers for use in interfacing a wide variety of peripheral devices to computers made by Digital Equipment Corporation.

INDEPENDENT USERS GROUP HOSTS FALL CONFERENCE AND EXPOSITION Warwick,  $RI - You$  will have to be in Boston, Massachusetts on October 4 - 6 to meet the best of the DEC-related community at IRUS '82, a Conference and Exposition for DEC users, sponsored by the

Independent RSTS Users Society (IRUS) and Hardcopy Magazine.

IRUS, a user-run, user-supported organization of RSTS, VAX and other DEC installations, began holding fall conferences three years ago. Due to their success attendance at the conferences has doubled every year. In addition to a seminar program, last year's conference, Access-11, included a large-scale DEC compatible trade show - the very first of its kind  $-$  with 20,000 square of exhibition space and an in-depth representation of compatible software, hardware and services. The IRUS tradition continues this fall at the Park Plaza Hotel and Exposition Castle in Boston with an expanded series of seminars, workshops, panel discussions, and an exposition that covers the range of DEC compatible products.

"IRUS '82 is much more than a DECcompatible trade show," explains Monica Collins, chairman of the group. "IRUS '82 is the one and only conference for the DEC-related community and will offer its participants an unrestricted view of the  $entire$  marketplace  $-$  ideas and products. The information and contacts made at IRUS '82 will benefit users and vendors alike."

Last fall's successful conference held at the Hartford Civic Center in Connecticut was truly a national event attended by people from 22 states, Canada, England and Israel. The Boston location this October provides vendors access lo the heart of the East Coast market, and with an international airport; and extensive accomodation facilities, travel to IRUS '82 from anywhere in the world will be convenient.

The conference includes a program of seminars, workshops, and panel discussions that follow the theme of "Options for the '80s". Topics include technical and managerial concerns and aspects of RSTS, VAX, VAX conversions, the influence of micro-computers on the DEC user, communications and distributed processing for the DEC user and more. Sessions have been planned that compare many of the operating system software available for PDP-11 computers including UNIX.

Monica Collins sums up the goal of the conference: "IRUS has been built on the free flow of information, and it is in that spirit that IRUS '82 will convene the widest variety of informed viewpoints available in the DEC world."

Some exhibition space is still available. Contact Dame Associates, 51 Church Street, Boston, MA 02116; (617) 482- 3596.

Since seminar space is limited, people interested in attending should preregister before September 10th. Contact IRUS '82, 3657 Post Road, Suite 4, Warwick, RI 02886. (401) 738-4430.

#### CALOUT CATCHES ON

Provo, Utah - Clyde Digital Systems, Inc. reports a large and rapidly growing user base of its communication utility program CALOUT. Users report that they are particularly pleased with the ease of use provided by this package. In comparison with products such as DECNET users are also discovering the remarkable cost effectiveness of CALOUT.

With CALOUT a separate license is not required for each correspondant computer. Users license their own computer and then dial up any system they desire. There is no additional costly licensing as with DECNET and similar products. This kind of cost break, together with the powerful file transfer features included from the beginning, are clearly responsible for CALOUTs first choice rating among users today.

User's also note the advantages of CALOUTs unique error detection and correction capability. It is particularly good at handling communication problems that result in data that is dropped or lost in transmission. This is in addition to correcting data that is transmitted in error.

Experience to date with this product indicates a popular misconception about transfer speeds. Basically, a product of this type is only limited in transfer speed by the baud rate of the hardware link employed. DECNET has enjoyed the reputation of fast transfer largely because of the bundling of special high speed hardware with the product. CALOUT may also be used with special high speed hardware for the same speed advantages. Actually speed is found not to be a relevant issue in product comparison.

For further information call or write: Lisa-(801) 224-5306, 3707 N. Canyon Rd., Provo, Utah 84604.

SOFTWARE TECHNIQUES, INC. ANNOUNCES NEW EDITION OF RSTS PERFORMANCE TOOLS

Los Alamitos,  $CA$  - Software Techniques, Inc. today announced the latest version of DISKIT, the popular disk management "tool kit" for DEC RSTS users. DISKIT version 5.0 includes 5 software products: e DSU - Disk Structuring Utility optimizes disk directories and improves system performance (often by as much as 35%). DSU also performs fast disk-to-disk backup.

e RDR - High-Speed Directory Re-Order program which improves system performance by reducing the number of disk accesses required to find and retrieve files. RDR is 30 times faster than the DEC-supplied utility REORDR and provides many additional features.

• DIR - Ultra-High Speed Directory utility which searches directories at the rate of 400 files/ second. DIR supports all of the functionality of Digital's DIRECT and can be used as a replacement for DIRECT in all applications. In addition, DIR provides a large number of features not found in DIRECT, including powerful tools for improving system security.

e DUS - Disk Utility Subroutines package allows system managers to develop their own special-purpose disk utilities. DUS interfaces to BASIC-PLUS-2 and CSPCOM p rograms.

e OPEN - Open Files Display Program monitors file accesses on a job-by-job basis.

The major improvements in version 5.0 include new features in DSU, a complete re-write of DIR to improve speed and add significant new features, improved documentation, and the inclusion of RDR.

DISKIT version 5.0 is licensed for single CPUs for a one-time fee of \$1,350 (U.S., quantity 1). Multi-CPU, OEM, educational, and quantity discounts are available. DISKIT is supplied with comprehensive documentation and a 90day warranty.

First shipped over a year ago, DISKIT version 4.0 pioneered RSTS system management utility market. Since its release, DISKIT has sold more copies than all other RSTS disk management utilities combined.

Software Techniques, Inc., headquartered in Los Alamitos, California, is one of the world's leading minicomputer consulting groups. Specializing in Digital's RSTS/E and VMS operating systems, Software Techniques provides products and services world-wide, ranging from business accounting software packages to high-technology consulting services.

"C" programming language, C-CALC hs been engineered for optimum machine efficiency and ease of use. C-CALC is extremely user-friendly with an extensive ON-LINE HELP feature and built in training procedure. Even those with little or no computer experience are able to take advantage of computer assisted decision making.

C-CALC lets you experiment with any number of financial alternatives and determine their results in minutes. Plans can easily be tested, evaluated, and modified. Boardroom quality reports are available in seconds. C-CALC helps you answer "What if" questions with ease, speed, and accuracy.

An added feature of C-CALC is its transportability between most different types of computer systems. If your company has more than one type of computer, data may be easily transported between them. System upgrading poses no problem. C-CALC does not require

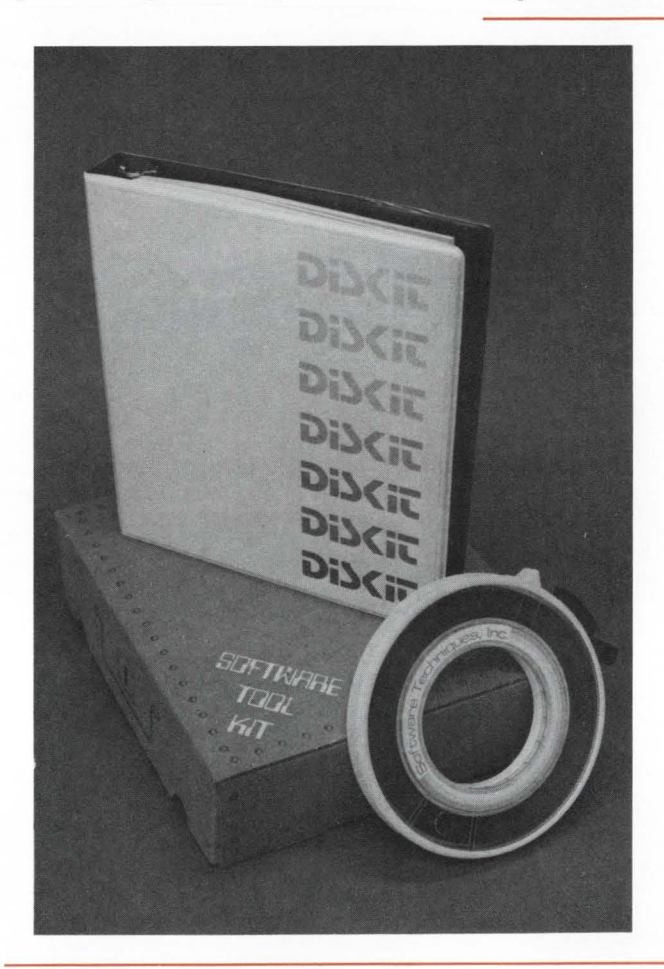

Software Technique's, latest version of DISKIT, the disk management "Tool Kit" for DEC RSTS users.

#### INTRODUCING C-CALC -

A GREAT IDEA PERFECTED! Kirkland, WA - First came Personal Software's VISICALC, the first generation of a great idea - an electronic spreadsheet for microcomputers. Then came a variety of spreadsheets adapted to run on some of the "big" ma chines. Now, DIGITEC Software Design, Incorpora ted is proud to announce the third and finest genera tion of electronic spreadsheets - C-CALC, the state of the art!

Written in the extremely CPU-efficient

use of particular terminal types and takes advantage of the characteristics of individual terminals - most terminals may be easily accommodated.

C-CALC offers many advanced features not available in the earlier spreadsheets. Use of 'menus' rather than confusing multi-level function keys makes C-CALC much easier to use. A comprehensive worksheet consolidation feature allows consolidation by label, by entire worksheets, and consolidation of 'percentages' of amounts into other worksheets - great

for overall corporate planning. Some of C-CALC's other advanced features are: computed coordinates, support of up to 120 labels, choice of alpha or numeric coordinates, variable column widths, ifthen-else, text is allowed in equations, and cells may be set to blink, bold, or underline on a specified condition. C-CALC's most striking feature is, without a doubt, its speed and CPU efficiency. More users may simultaneously use C-CALC without taxing your system.

All DIGITEC Software Design, Inc. products include a full year of cost free maintenance and extensive customer support. Regular update releases provide our users with a constant source of the most advanced, state-of-the-art products on the market. DIGITEC is currently seeking distributors for all markets. For more information, please contact: DIGITEC Software Design, Inc., 14125 108th Avenue N.E., Kirkland, WA 98033, (206) 821- 7507.

ENGLISH COUNTRY HOUSE BECOMES MARKETING AND SUPPORT CENTER Irvine, CA - ABLE Computer has moved its English Marketing and Support Center into a country house about 45 miles west of London. The new center will be the focal point for all sales, service , repair and training in the United Kingdom, Belgium and the Netherlands.

The building was chosen partly for quaintness and location but primarily for size, according to Bob Jones, International Director of Marketing. Jones said, "We really needed the room. We had already outgrown our original office and decided to get excess space now rather than move soon again to accommodate the growth which is anticipated. That's why we bought a two-story brick house with 1500 square feet of floor space on a half-acre lot in the English countryside. This gives us a one hundred and seventyfoot frontage on the A-4 leading into Newbury and offers our customers a real sense of company presence in the United Kingdom."

Roger Scarlett has been Marketing Manager of the English office for the past two years and will continue in the same capacity at the new facility. Under his direction the building has been remodeled to contain offices, a display area and repair facilities on the first floor and guest quarters on the second. The address is ABLE Computer, ABLE Computer House, London Road, Newbury, Berk shire, England RG13 2QJ. The telephone number is 44 (0635) 32125, and the TELEX is 848715 ABLE G.

ABLE is the world's largest independent supplier of enhancement interfaces for the VAX, PDP-11, System 20 and LSI-11 series of computers. The company manufactuers an extensive line of communications, memory and general-purpose products all of which are hardware compatible with and software transparent to the host machine. They are supported and serviced worldwide with offices and plants located throughout the United States and Canada, as well as England, Germany and Puerto Rico.

#### NEW DMA INTERFACE MODULE WITH USER IMPLEMENTABLE THROTTLE TO OPTIMIZE COMPUTER PERFORMANCE FROM MDB SYSTEMS

Orange, CA - MDB Systems, Inc., the world's largest independent manufacturer of computer interface modules, has developed an improved version of a DRll-W module for DEC Unibus and VAX computers that maintains full operating and diagnositc transparency to DEC software.

The MDB DRll-W has in addition to all of DEC's capabilities, a switch selectable DMA throttle that controls the peak rate problem by allowing optimum data transfer without affecting overall CPU performance.

MDB marketing manager, Stan Margulis says the DMA throttle feature lets the system designer specify the average thru-put rate of the DMA Link or Port so that a smaller CPU can perform the same job as a larger unit, or a user can get more from an existing system.

Another of the unit's features is that it uses on-board self test diagnostics. Micro sequencer driven, the switch selectable test features monitor DMA read / write cycles to and from memory and generates 16 unique data patterns for read/compare testing. Edge mounted LEDs indicate to the user any error conditions.

All operating parameters of the MDB-DR11-W are selectable from edge mounted switches, thereby precluding the powering down of the system to remove the board to change modes or operation. Eight addresses and interrupt vectors are stored in PROM and are independently switch selectable, including DEC recommended assignments.

Bus control and DMA cycle timing are controlled by delay lines for high speed and precise cycle timing.

All of the MDB unique features which are not available on DEC's DRll-W, will assist the user in quick fault isolation and reduce the cost of ownership and maintenance.

The MDB-DRll-W is priced at \$1,500

in single quantities. Delivery of units is scheduled for September.

#### RSTS/E: VMS USERS INSPECT BEFORE THEY BUY

Bedford,  $MA - Cl$ yde Digital Systems has recently announced that by means of its new computer to computer communication software CALOUT, actual product will be transferred to user sites previous to purchase. Through the imaginative use of the CALOUT utility, CDS is attacking historic apprehensions surrounding the acquisition of packaged softwre from non-local vendors.

CDS can transfer the following packages to RSTS/E and VAX users equipped with a dial in line. Serious buyers then have the opportunity to inspect and evaluate these products before a 30 day latch is executed. CALOUT permits user to dial up a second CPU and exchange data files of any kind. provides remote interactive training and user support. Complete log file of season may be kept.

DOC makes 4 logical terminals out of 1 physical terminal. Complete log files of each job session may be kept.

IMAGE allows DOC log file to be played back intelligently, one frame at a time.

MONITR records entire dialog of selected job session in a secured log file. This is invisible and unintrusive to users being monitored.

LOCK simplifies and generalizes menu creation. Limits user to authorized menu. Records tasks run.

VAX users please note that CALOUT is the only package presently available on VMS. All others will be announced shortly.

Full support and all necessary documentation is provided to ensure success during and after the approval period.

For detailed information on this offer or for information on how to use CALOUT in similar fashion contact: Clyde Digital Systems, P.O. Box 348, Bedford, MA,<br>(617) 275-6642.

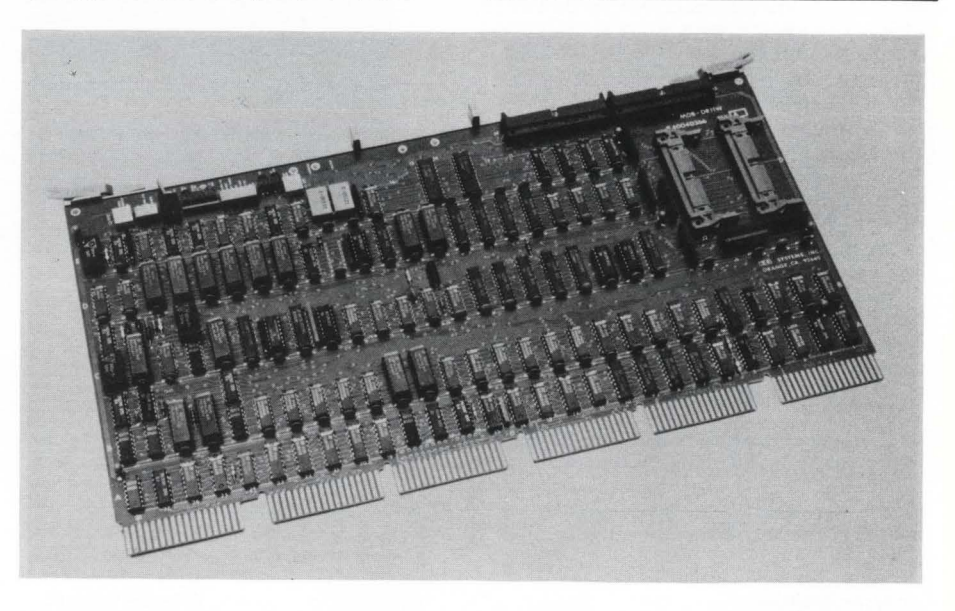

MDB-DRl 1-W - Direct Memory Access Interface Module for UNIBUS and VAX Computers

MEMORY Luce, FOR DIGTAL PLICATIONS ı۱ı  $\overline{\nu}$ 

## **PERSONAL**  & **PORTABLE**

**New concept in computers. Available internationally. Reasonably priced.** 

**Submitted by Pauline Noakes** 

#### **LIST OF ADVERTISERS**

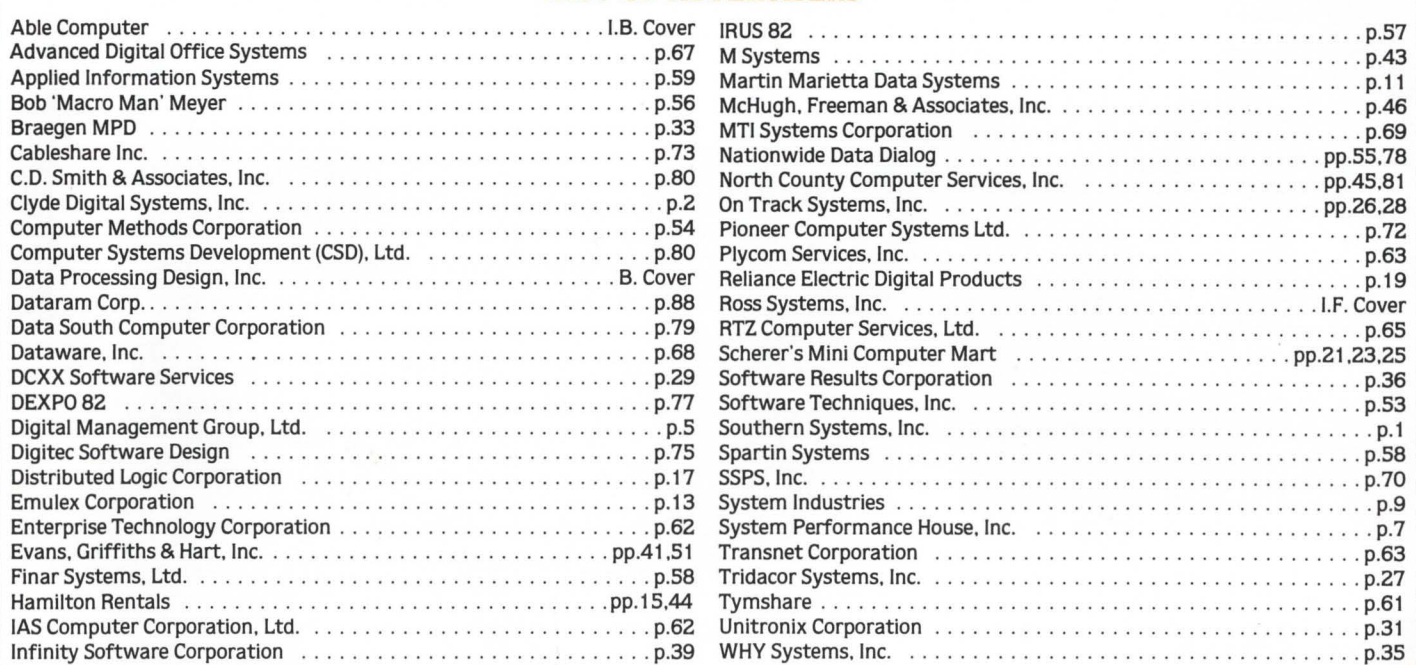

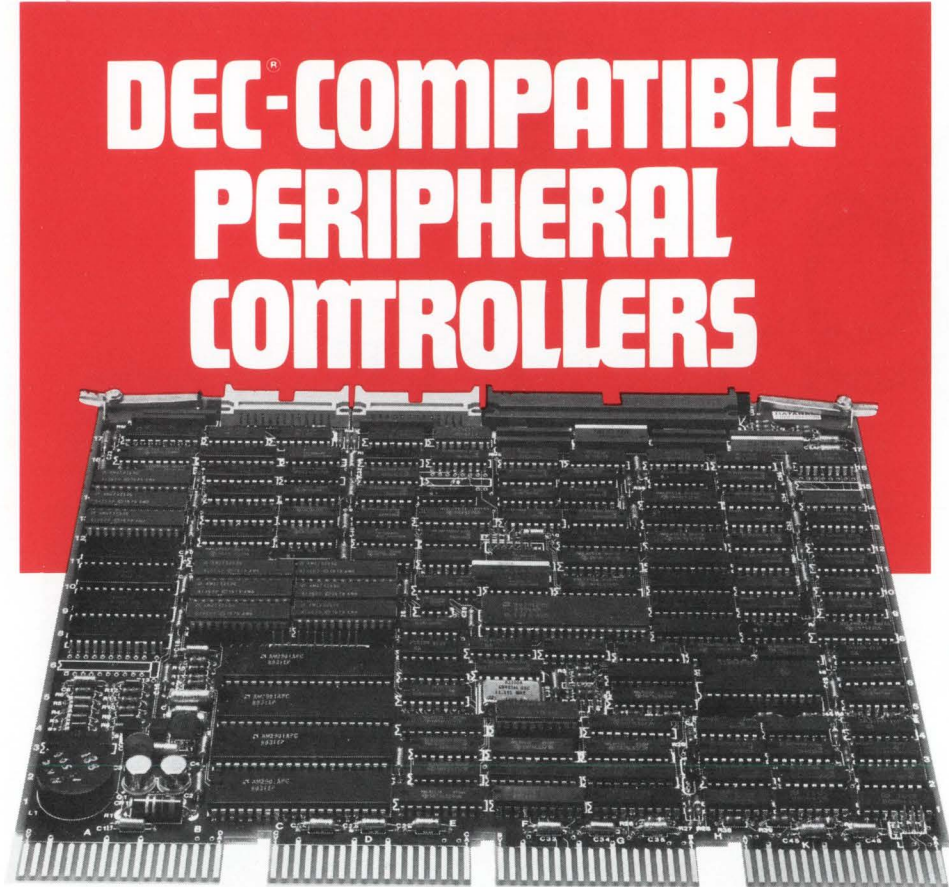

 $LSI-11<sup>®</sup>$  compatible controller for 80-300MB CDC, Ampex and Fujitsu CMD/SMD

Dataram Corporation offers the industry's widest range of DEC-compatible peripheral controllers - from comparatively simple NRZI tape controllers to complex 300 MB storage module drive (SMD) controllers.

An impressive array of state-of-the-art controllers, all built around high-speed bipolar microprocessors. All software compatible with the host LSI-11, PDP®-11, or VAX<sup>®</sup> minicomputer...and all available now.

And Dataram's controllers are designed to save you money, and, more importantly,  $space - our controllers typically occupy$ half the space required for the comparable controller from DEC. Doing it with a level of performance that makes any member of this family worth looking at.

The chart shows our current family of peripheral controllers, growing every day. If you don't see the controller you need, we're probably working on it right now. Call us and discuss your requirements.

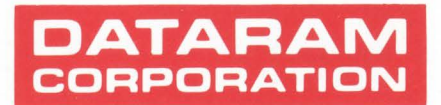

Princeton Road Cranbury. New Jersey 08512 Tel: 609-799-0071 TWX: 510-685-2542

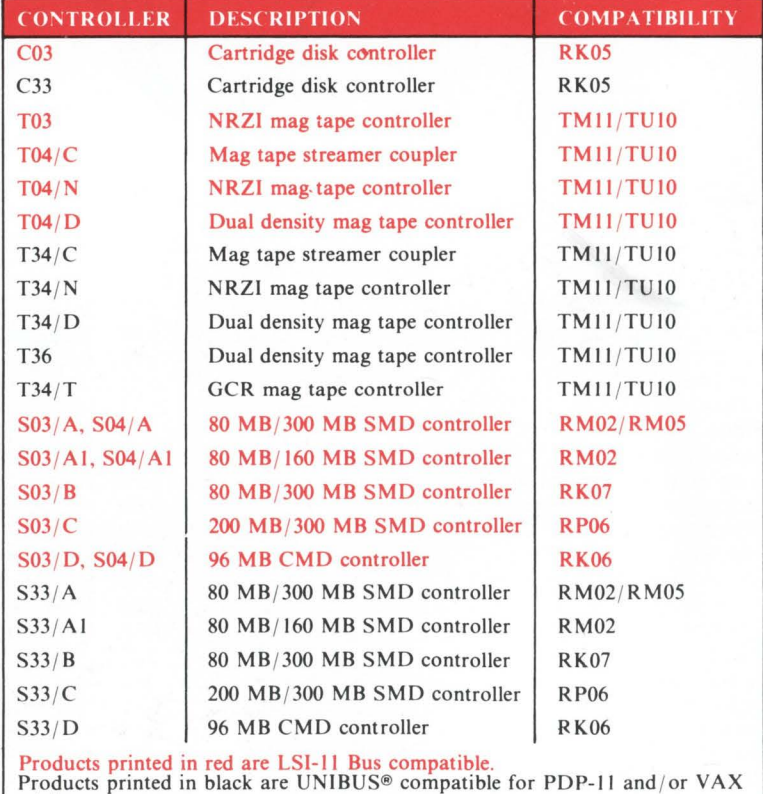

minicomputers.

DEC, LSI-11, PDP, UNIBUS and VAX are registered trademarks of Digital Equipment Corporation.

# NOW **ABLE** WAZ/32" clears up your data traffic jams.

Fou've been hurting over the problem with VAX interrupt<br>capacity for some time. Now we have<br>the terminal handling bottlened<br>in the fast lane. It's ABLE<br>in the fast lane. It's ABLE<br>the an our<br>characters. With the optimum<br>Th capacity for some time. Now we have breaks up the terminal nanding bottleneous any DH<br>buffer which lets you<br>characters. With the optimum of the optimum<br>the optimum That<br>That TME JORO is fully transparent<br>rand is fully transparently<br>rand is fully transparently<br>rand and set

VAX system h an output o 16

Here's the best part. You can easily<br>as device ... and is fully we easily<br>of Mis. version 3.0.<br>TMS. version 3.0.<br>THere's the best part. You can aBLE<br>Here's the best part. You can ABLE Here's the best part. You can easily<br>TMS, version 3.0.<br>TMS, version 3.0.<br>Here's the best part. You can ABLE<br>Here's the best part. You can ABLE<br>Here's the best part. You can ABLE<br>Here's the best part. You can ABLE BLE Varion 3.0.<br>
device :: and 3.0.<br>
device :: and 3.0.<br>
MS, version 3.0.<br>
MS, version 3.0.<br>
MS, version 3.0.<br>
MS, version 3.0.<br>
MS, version 3.0.<br>
MS, version 3.0.<br>
MS, version 3.0.<br>
MS, version 3.0.<br>
MS, version 3.0.<br>
MS, The best part. 2 to all ABLE of the best part. 2 to all ABLE of the best part. 2 to all ABLE of the best part. 4 to all ABLE of the personal control of the clear-to-

VAXDZ puts sixteen lines with modem control on a single hex-width board at one unit load and includes a panel which ports EIA only (an optional mix of EIA/CL

ne ABLE VML4" and 15

da

rd FIA/CI<br>rd FIA/CI<br>Your VAX-11/730, 11/750<br>Your VAX-11/730, and nat Your VAX-11/730, -11/750<br>Your VAX-11/730, -11/750<br>or -11/780 system can beat  $\frac{1}{2}$  $b$ ns Four VAX-11/2006<br>or -11/280 system can match<br>OF DE performance at<br>DE performance at iate DR -11/780 by<br>DH performance and inter-<br>DNR 732 performance at<br>DNR 732 performance Ask DH performance at<br>DH performance at for<br>DNF/32 performance Ask for<br>less than DZ prices. Ask for less than D2 P-<br>benchmark data. **DETVE an ABLE** Y  $V$ omart enough to use our **LARET.** Write for details. We'll include ne<sup>-</sup> information on the ABLE line of UNIBUScompatible products, as well as the MAGNUM™ Series of computer systems.

# **the computer experts**

TVIBUS

UNIBUS

ABLE COMPUTER, 1732 Reynolds Avenue, TWX 910-595-1729 ACT IRIN.

ABLE COMPUTER, ABLE Computer House, London Road, Newbury, Berkshire, England RG13 2QJ. 44(0635) 32125. TELEX 848715 ABLE G. ABLE COMPUTER GmbH, Forsthausstrasse 1, 8013 Haar (Near Munich), West Germany. 49 089/463080, 463089. TELEX 05213883 ABLE D. VAX and UNIBUS are trademarks of Digital Equipment Corporation.

ገ-

# **WORD-IL The Word Processing System Vital For VAX.**

**VAX** 

WORD-J

**DICTIONARY** 

**UNABRIDGED** 

VAN

DATAIRIEVE

**VAX** 

**EWIS** 

**VAX** 

COMMON DATA DICTIONARY

**VAX** 

DECNEI

**VAX** 

**LOBOT** 

# **The Unabridged Addition.**

WORD-11

No matter how many additions you've made to your  $VAX$ <sup>, $M$ </sup> it won't be complete without WORD-11.<sup> $TM$ </sup> It's the sophisticated word processing system designed to help you use all the other information you've stored. With features like list processing, built-in dictionaries for spelling error detection, automatic table of contents and footnoting that make report writing a snap.

**VAX** 

**DECSET** 

VAX

**DECMAI** 

WORD-11 runs concurrently with data processing on multiple terminals. It's easy to use. And it's been up and running in hundreds of installations all over the world for years.

WORD-11 is easy to install and operate. It's

cost effective. And it's supported by a dedicated team of experienced specialists. It could be the most important addition you make to your VAX installation. For details, Call, (714) 993-4160.

WORD-11 is also available for Digital's RSX-11M™ RSX-11M PLUS™ and RSTS/E™ operating systems.

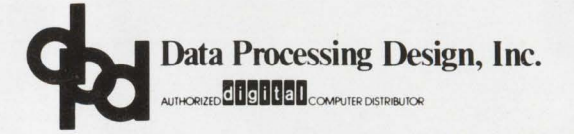

*CORPORATE OFFICE 181 W. Orangethorpe, Suite F Placentia, CA 92670 714-993-4160 'Telex 182-278* 

**VAX** 

**RMS** 

VAX

**BASK** 

**VAX** 

**OFFICE PLUS** 

VAX

**DBMS** 

*420 Lexington Avenue, Suite 633 New York, NY 10170 212-687-0104* 

*NY OFFICE WASHINGTON DC OFFICE 4520 East-West Highway, Suite 550 Bethesda, MD 20814*  301-657-4098

*WORD-II is a trademark of Da1a Processing Design, Inc.* 

*VAX, RSX-IIM, RSX-IIM PLUS, and RSTS/E are trademarks, and remaining titles are products or trademarks of Digital Equipment Corporation.* 

CIRCLE 59 ON REAOER CARD